# ACS 600 **Руководство по программному обеспечению**

Содержание Руководства:

- Панель управления
- Прикладные макросы (включая схемы подключения входов/выходов)
- Параметры
- Поиск неисправностей
- Управление по шине Fieldbus

## Стандартная прикладная программа 6.x

для преобразователей частоты ACS 600

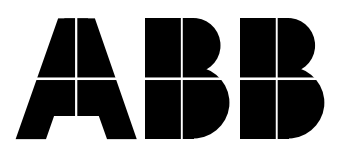

# Стандартная прикладная программа 6.x

для преобразователей частоты ACS 600

# **Руководство по программному обеспечению**

3AFY 61216006 R0722 RU Дата вступления в силу: 16.10.2000 Заменяет версию от: 06.09.1999

© ABB Industry Oy., 2000 г. С сохранением всех прав.

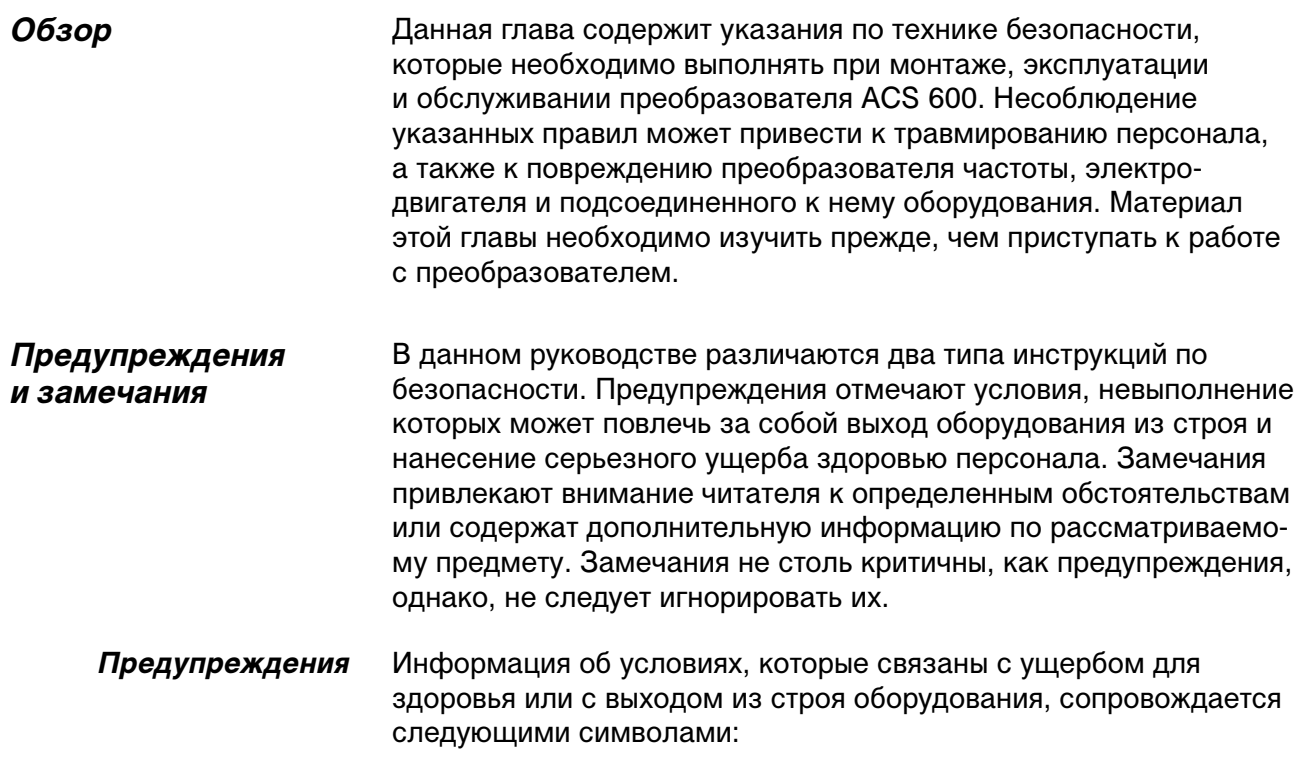

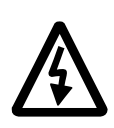

**Опасное напряжение:** предупреждает о ситуациях, которые связаны с опасностью поражения электрическим током или повреждения оборудования вследствие воздействия высокого напряжения. Текст рядом с этим символом содержит указания, позволяющие избежать опасности.

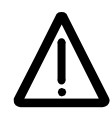

**Общее предупреждение:** предупреждает об опасности для персонала или оборудования, не связанной с высоким напряжением. Текст рядом с этим символом содержит указания, позволяющие избежать опасности.

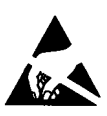

**Электростатический разряд:** предупреждает об опасности повреждения оборудования вследствие разряда статического электричества. Текст рядом с этим символом содержит указания, позволяющие избежать опасности.

*Замечания* Для привлечения внимания читателя или для сообщения дополнительной информации используются следующие обозначения:

> **ВНИМАНИЕ!** Используется для привлечения особого внимания к рассматриваемому вопросу. *Примечание.* Содержит дополнительную информацию или

указывает на источник дополнительной информации по рассматриваемому вопросу.

## *Общие требования по безопасности*

Приведенные ниже указания по технике безопасности относятся к любой работе с преобразователем ACS 600. Дополнительные сведения по безопасности содержатся на первых страницах соответствующих Руководств по эксплуатации оборудования.

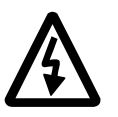

**ПРЕДУПРЕЖДЕНИЕ.** К электромонтажным работам и техническому обслуживанию преобразователей ACS 600 допускаются только квалифицированные электрики.

Преобразователь ACS 600 и подключенное к нему оборудование должны быть надлежащим образом заземлены.

Не пытайтесь выполнять какие-либо работы под напряжением. После отключения сетевого напряжения подождите 5 минут, прежде чем начинать работу по обслуживанию преобразователя, электродвигателя или кабеля электродвигателя. Это время необходимо для разряда конденсаторов промежуточной цепи постоянного тока. Рекомендуется убедиться (с помощью вольтметра) в том, что конденсаторы действительно разряжены.

Выводы ACS 600 для подключения электродвигателя находятся под опасным напряжением независимо от того, вращается электродвигатель или нет.

Высокое напряжение может оказаться поданным в ACS 600 через внешние цепи управления даже при отключенном сетевом напряжении. Работая с ACS 600, принимайте все возможные меры предосторожности. Несоблюдение приведенных требований опасно для жизни.

ПРЕДУПРЕЖДЕНИЕ. Электродвигатели, подключенные к преобразователю ACS 600, развивают значительную механическую мощность. Необходимо, чтобы параметры машин и механизмов, работающих в составе системы, соответствовали предъявляемым требованиям.

Запрещается использовать электродвигатели, номинальное напряжение которых менее половины входного напряжения ACS 600 или номинальный ток которых менее 1/6 от номинального выходного тока ACS 600. Особое внимание следует уделить изоляционным свойствам электродвигателя. Независимо от выходной частоты выходное напряжение преобразователя содержит короткие высоковольтные импульсы (1,35 ... 1,41 от сетевого напряжения). Это напряжение может почти удваиваться из-за плохих электрических свойств кабеля электродвигателя. При подключении к ACS 600 нескольких электродвигателей обратитесь за консультацией к представителю АВВ. Невыполнение этих требований может привести к выходу электродвигателя из строя.

Любые проверки изоляции следует проводить только после отключения кабелей от ACS 600. Запрещается эксплуатация ACS 600 с превышением предельно допустимых значений параметров. Невыполнение этих требований может привести к выходу ACS 600 из строя.

В ACS 600 предусмотрены функции автоматического восстановления, которые позволяют автоматически возобновить работу устройства после отказа. Эти функции не следует использовать, если оборудование не совместимо с таким режимом работы или такой режим работы может создать угрозу безопасности.

## *Инструкция по технике безопасности*

## *Содержание*

## *Глава 1 – Введение*

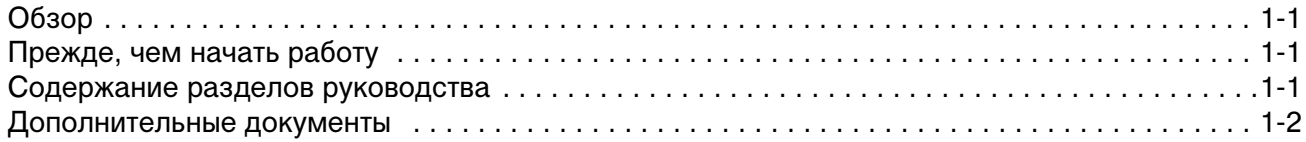

## *Глава 2 - Обзор программирования ACS 600 и описание панели управления CDP 312*

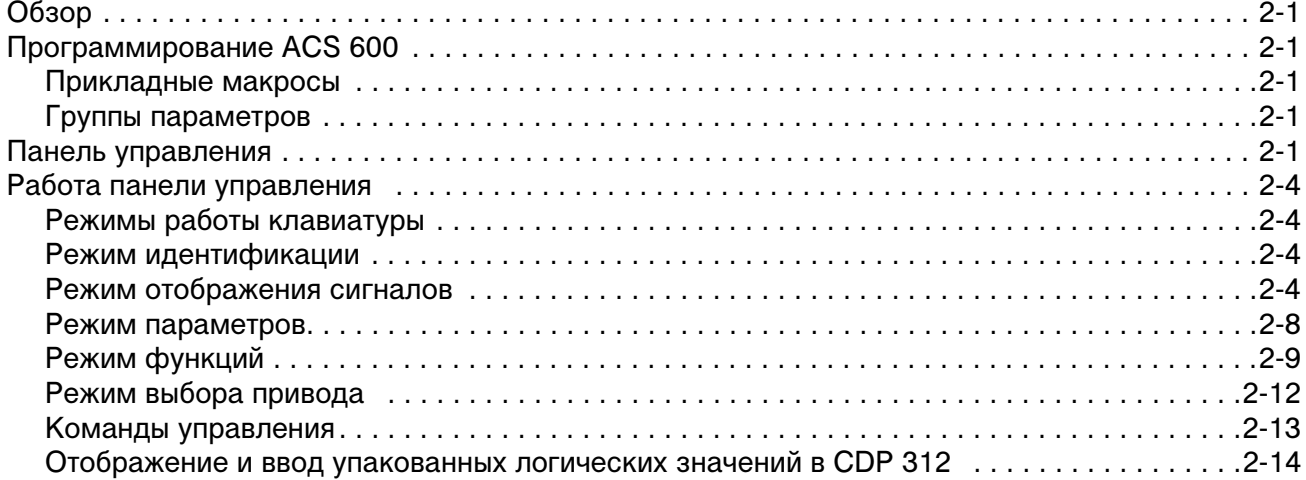

## *Глава 3 – Параметры группы запуска*

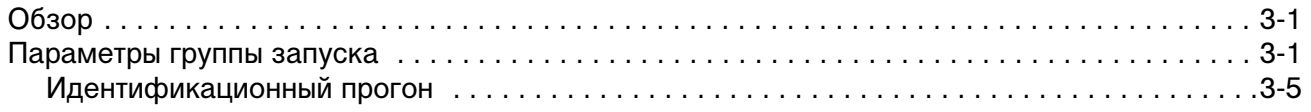

## *Глава 4 – Управление*

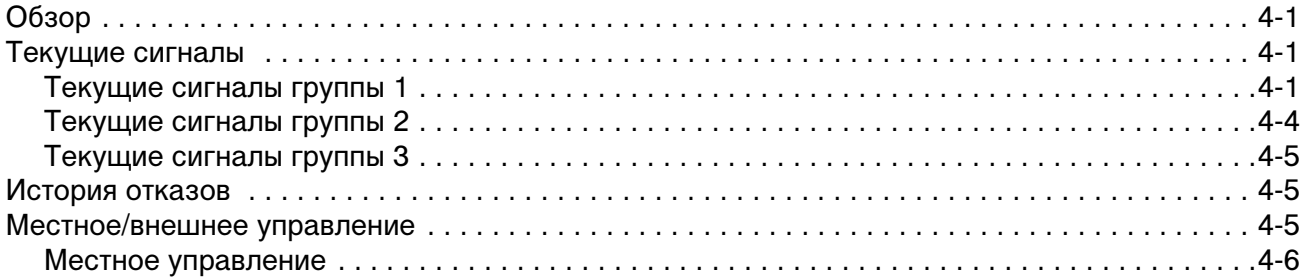

## Содержание

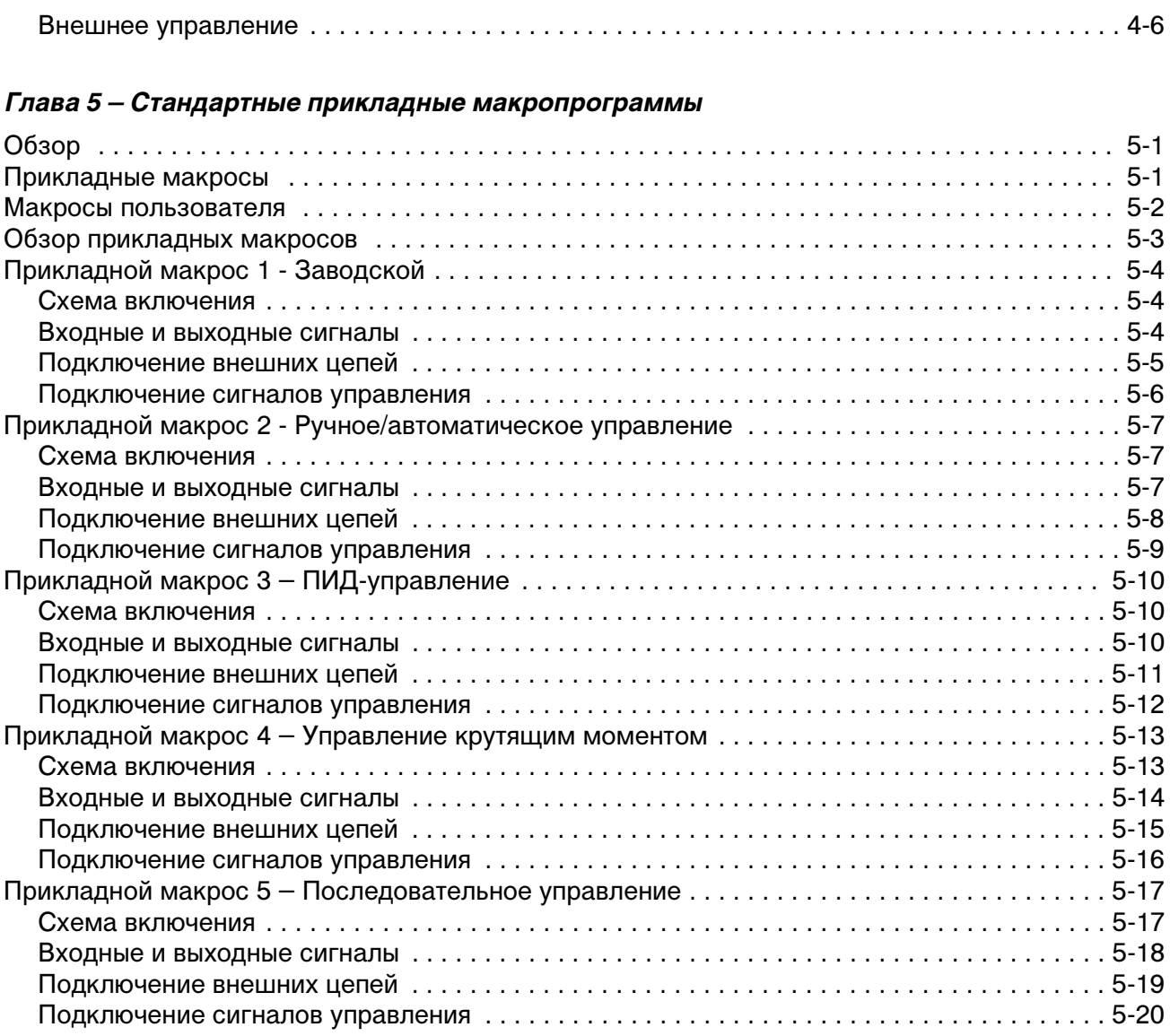

## *Глава 6 – Параметры*

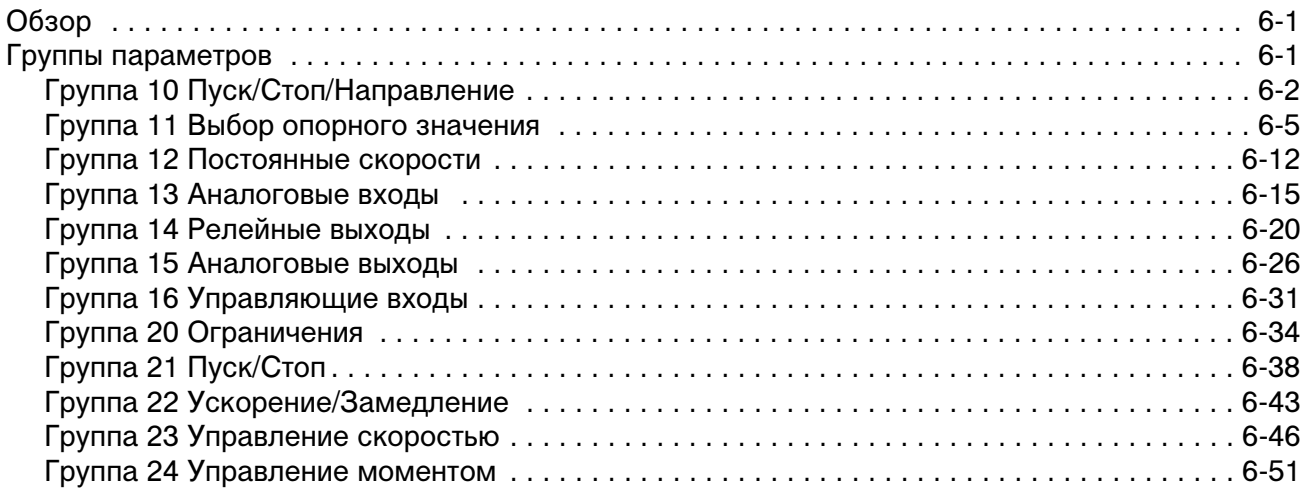

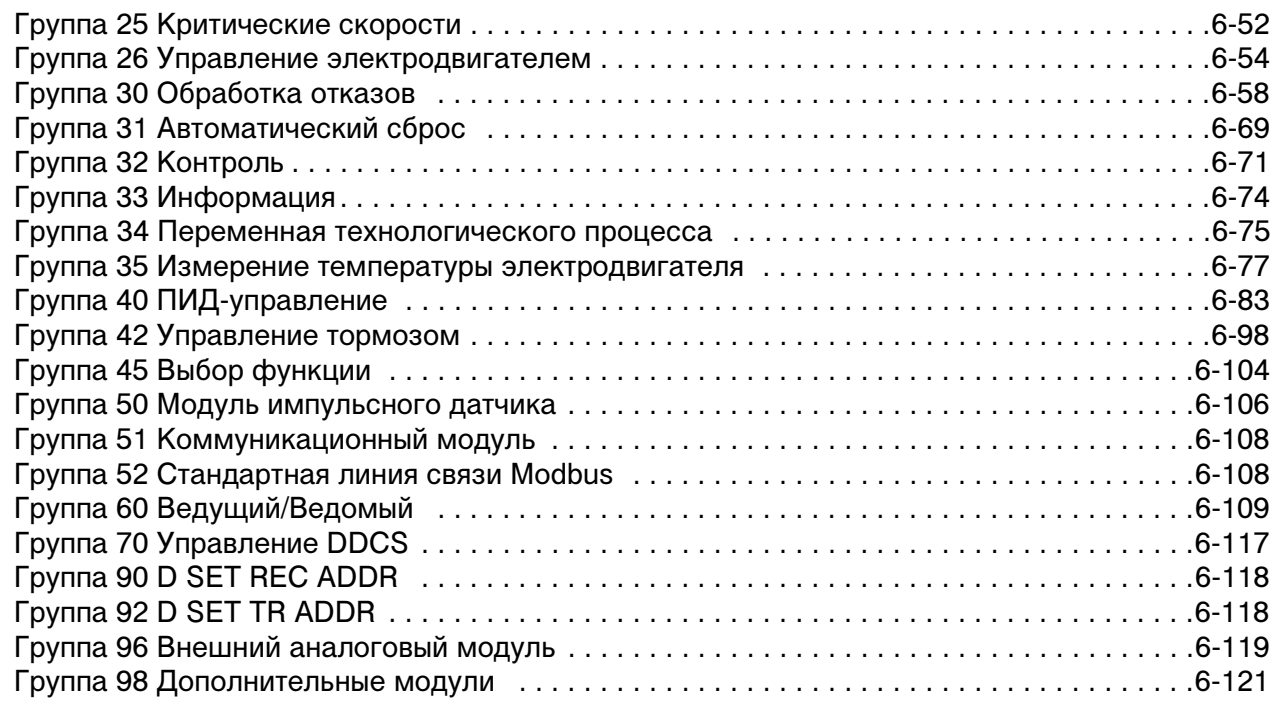

## *Глава 7 – Поиск неисправностей*

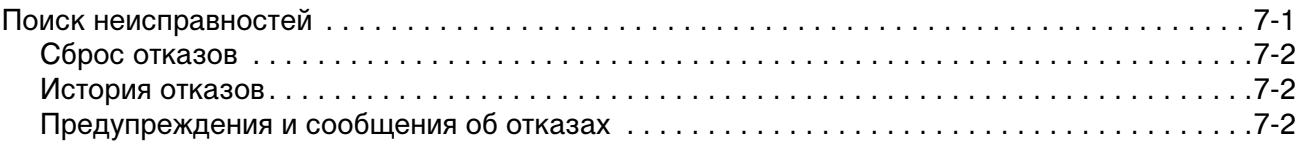

## *Приложение A– Полный перечень значений параметров*

## *Приложение Б – Значения по умолчанию параметров прикладных макросов*

## *Приложение В – Управление по шине Fieldbus*

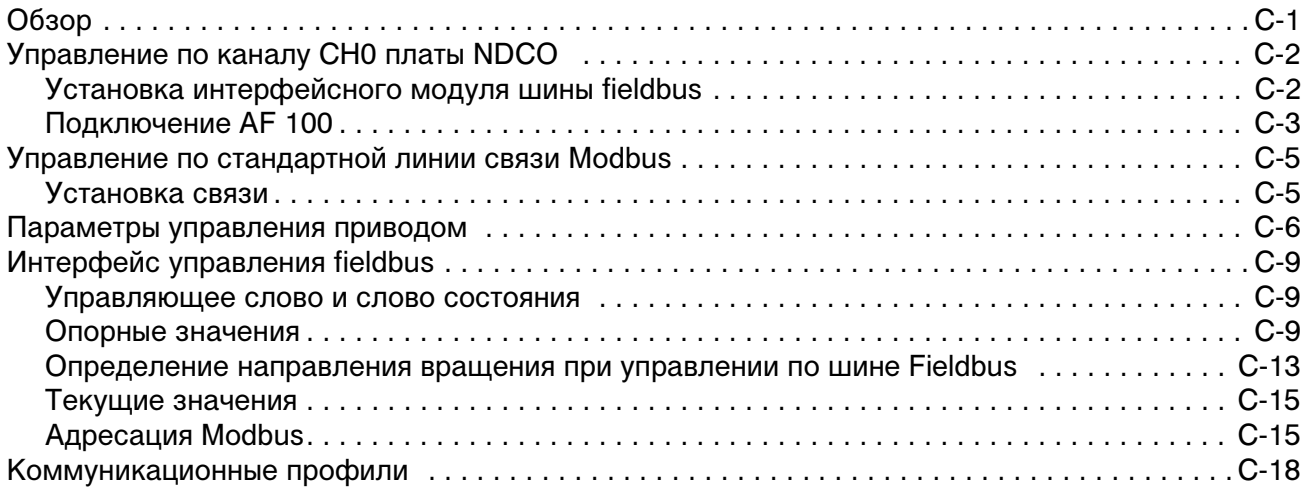

## Содержание

## *Приложение Г – Модуль расширения аналогового ввода/вывода NAIO*

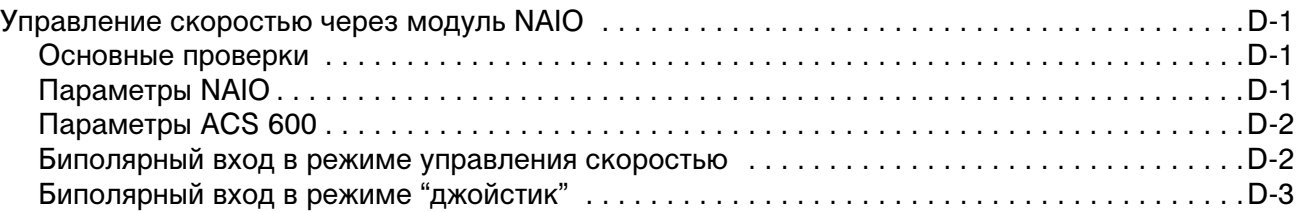

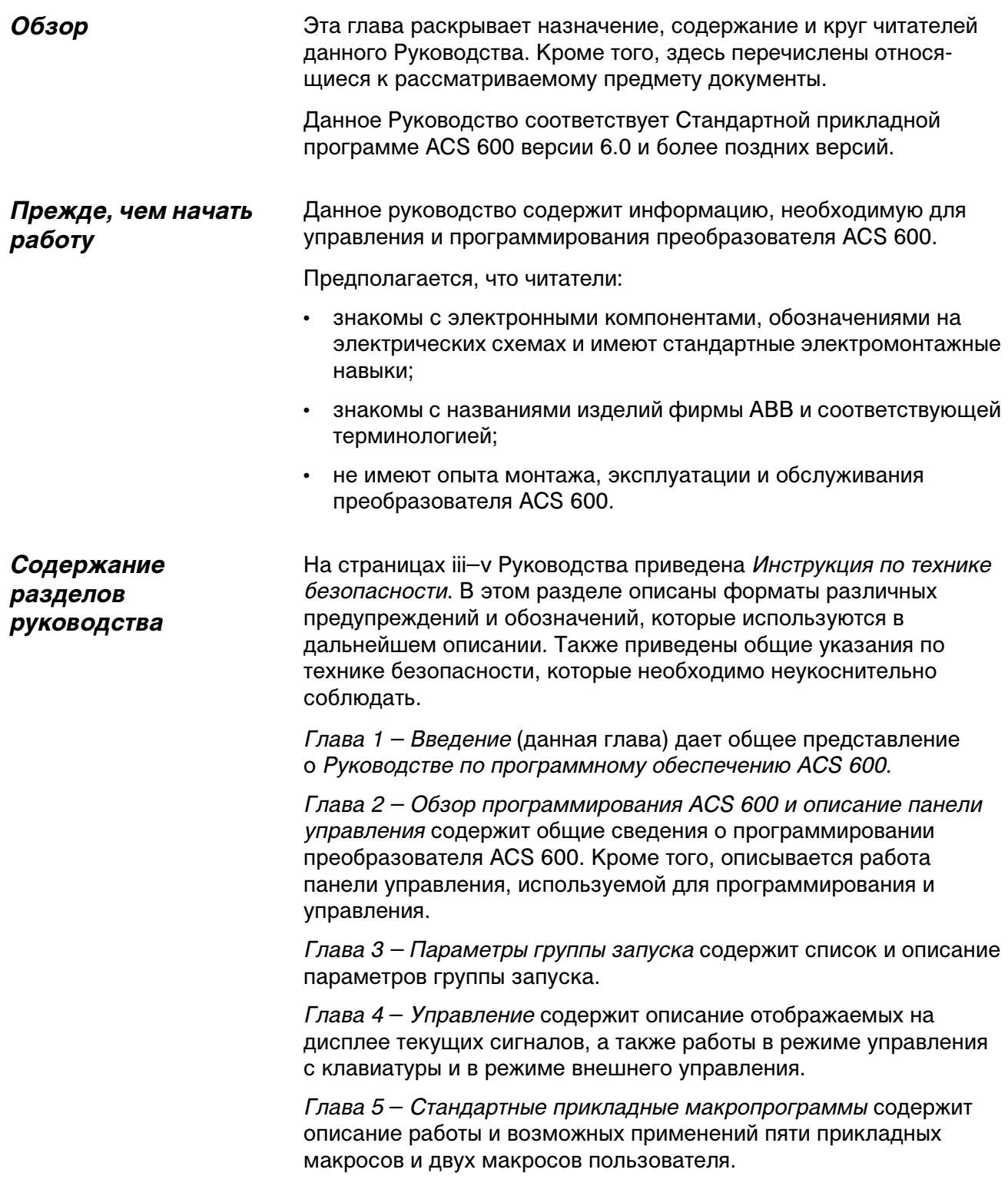

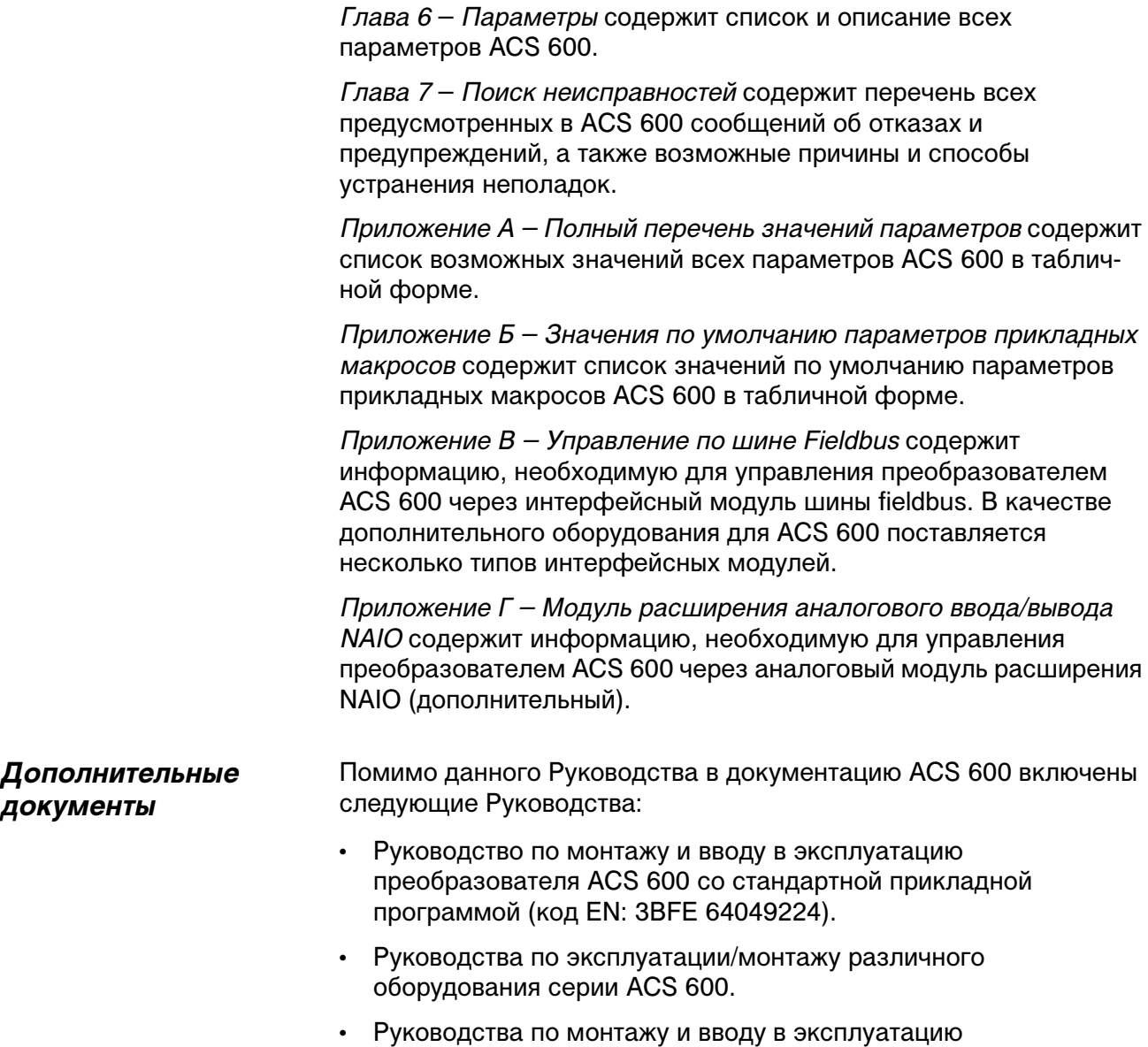

дополнительных устройств для ACS 600.

# *Глава 2 - Обзор программирования ACS 600 и описание панели управления CDP 312*

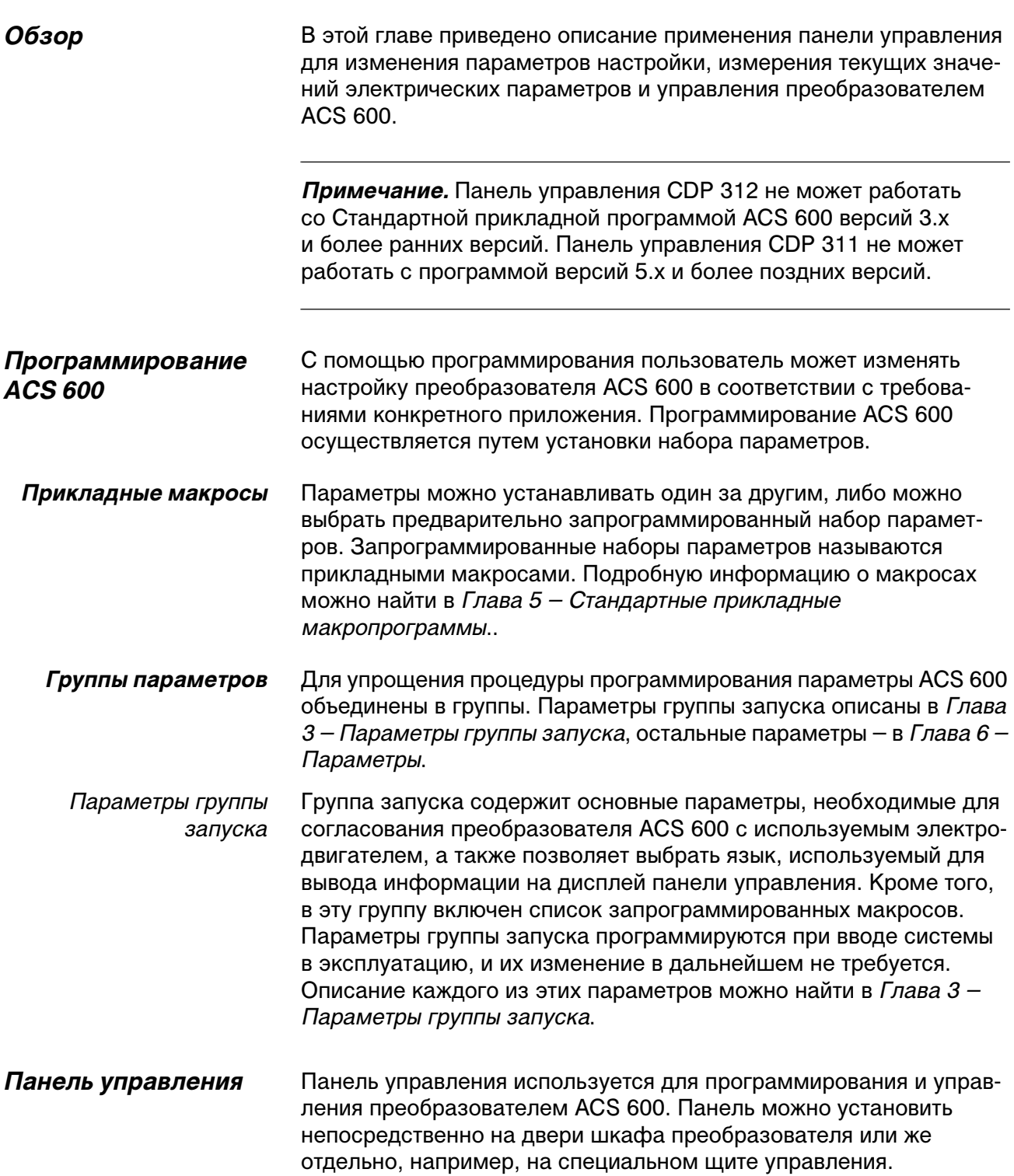

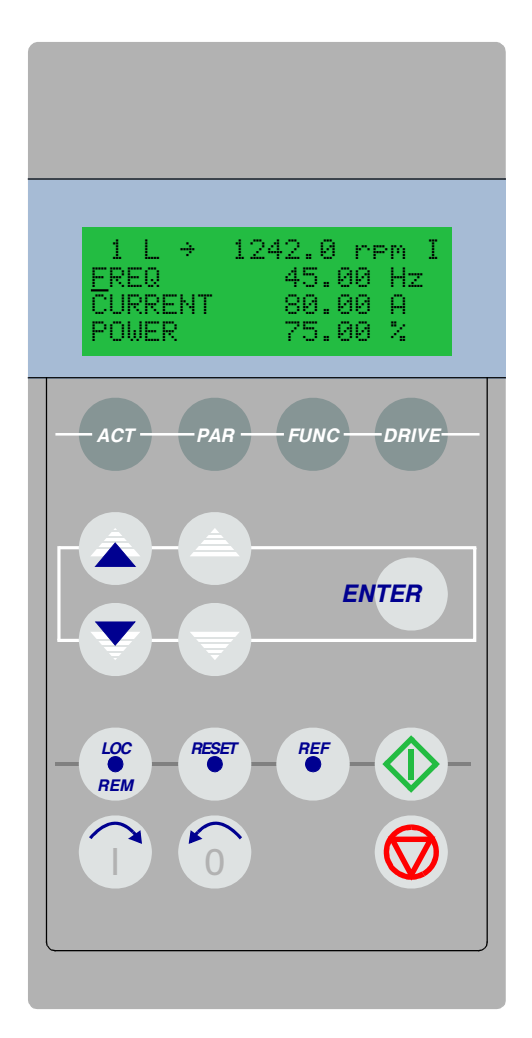

Рис. 2-1. Панель управления

- Дисплей Жидкокристаллический дисплей содержит 4 строки по 20 символов в каждой. Выбор языка дисплея осуществляется при начальном запуске путем установки параметра 99.01 LANGUAGE.
	- Кнопки На панели управления расположены плоские снабженные этикетками кнопки. Их функции описаны на следующей странице.

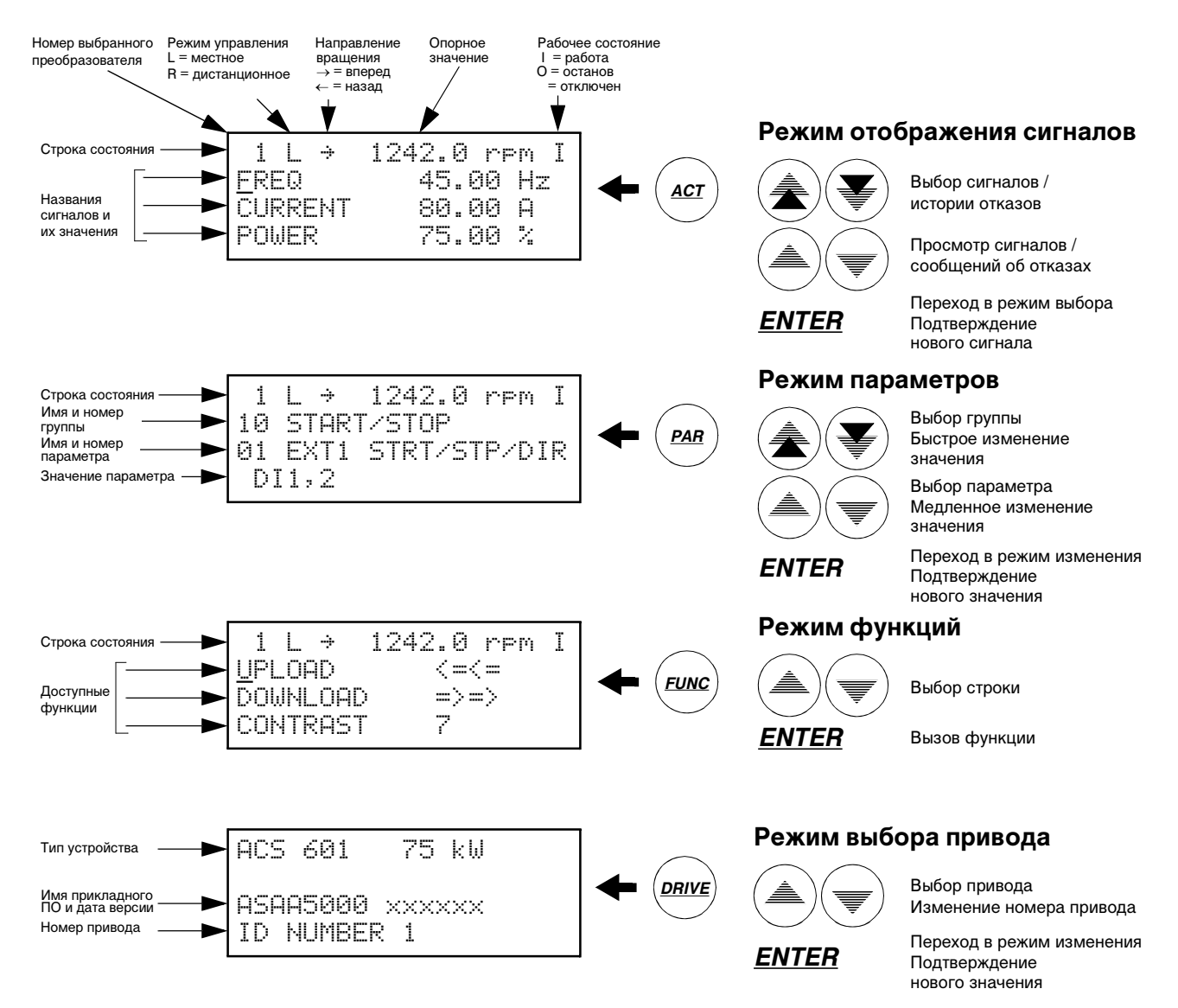

Рис. 2-2. Отображение информации на дисплее и функции кнопок панели управления

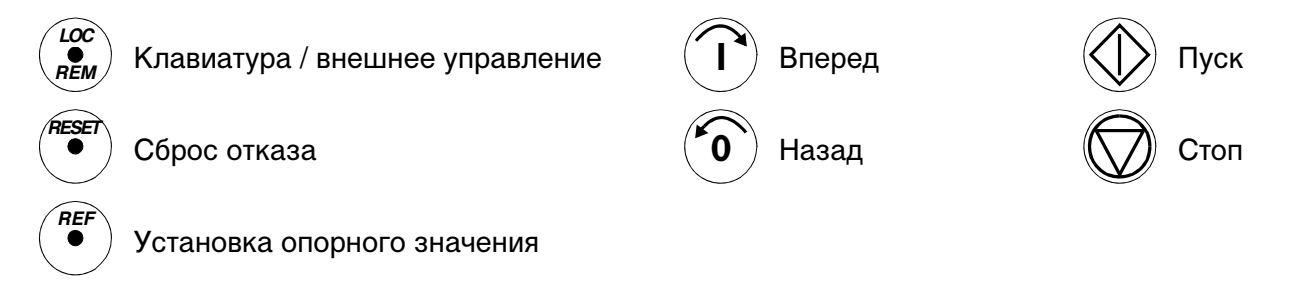

Рис. 2-3. Команды, выполняемые с помощью кнопок панели управления

Глава 2 - Обзор программирования ACS 600 и описание панели управления CDP 312

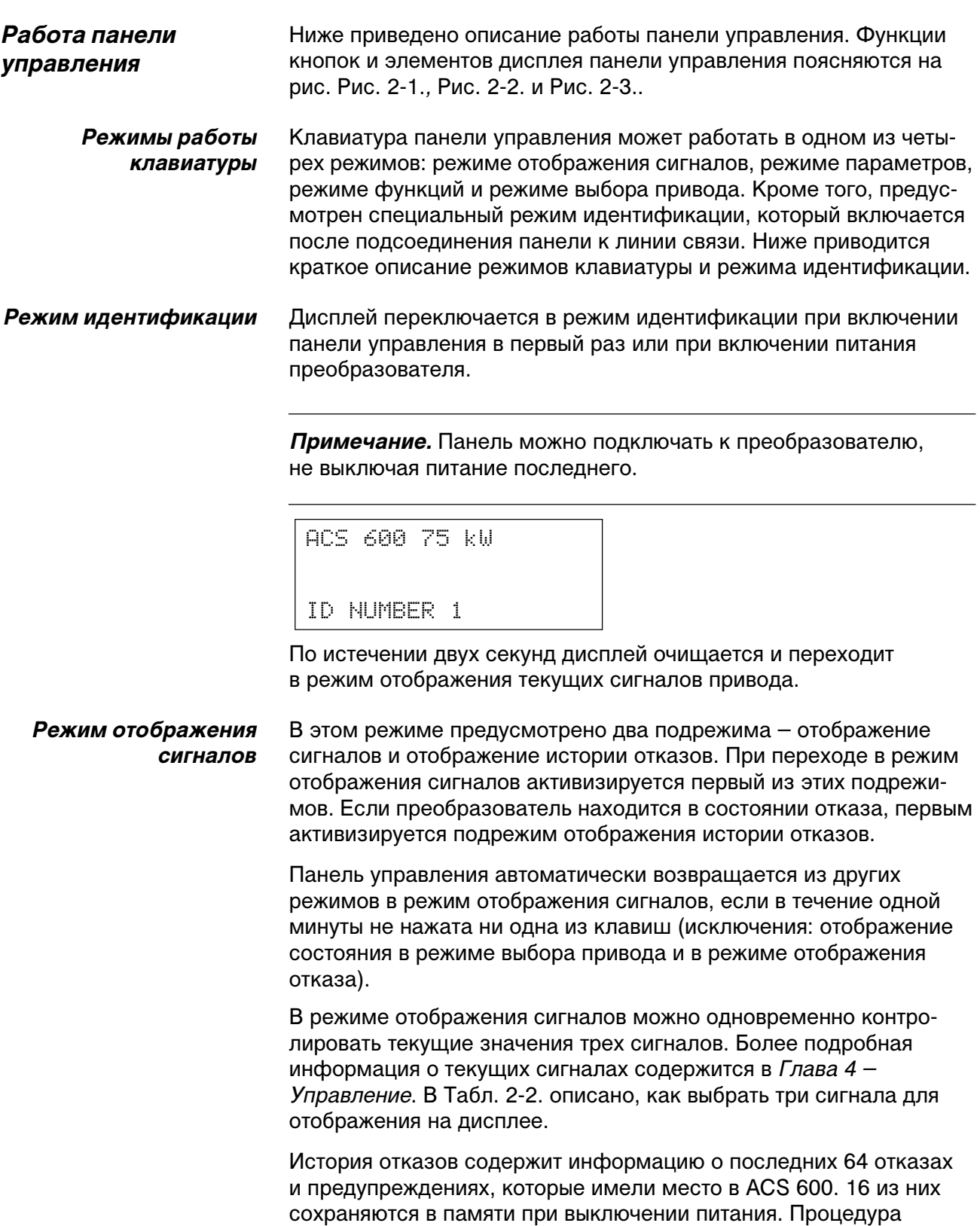

очистки истории отказов описана в Табл. 2-3.

В следующей таблице перечислены события, которые помещаются в историю отказов. Там же приведена информация, сохраняемая в памяти для каждого события.

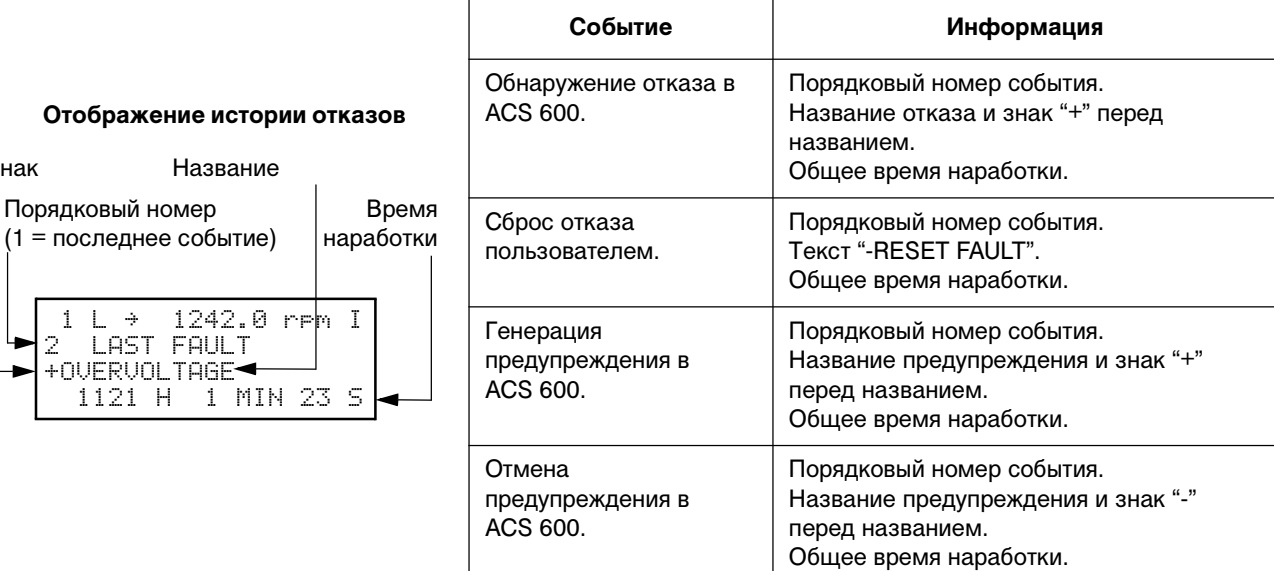

При возникновении в приводе отказа или при генерации предупреждения на дисплей немедленно выводится соответствующее сообщение (кроме режима выбора привода). В Табл. 2-4. показано, как сбросить отказ. Перейти из режима отображения отказа в другие режимы возможно и без сброса отказа. Если не нажимать никакие кнопки, сообщение об отказе или предупреждение сохраняется на дисплее до тех пор, пока существует причина появления этого сообщения.

Сведения о поиске неисправностей приведены в Глава 7 – Поиск неисправностей.

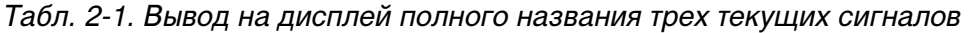

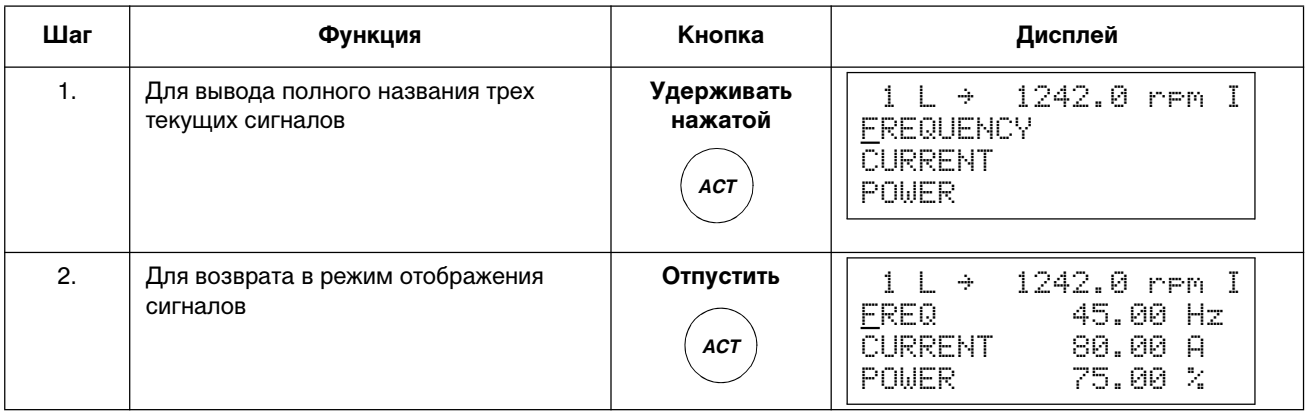

## 1121 H 1 MIN 23 S

 $(1 =$ 

Знак

| Шаг              | Функция                                                                                                    | Кнопка                                                  | Дисплей                                                                                                    |
|------------------|----------------------------------------------------------------------------------------------------|---------------------------------------------------------|----------------------------------------------------------------------------------------------------|
| $\mathbf{1}$ .   | Для перехода в режим отображения<br>сигналов                                                                                               | <b>ACT</b>                                              | $1242.0$ rpm $I$<br>1.<br>$\mathbf{I}$<br>$\rightarrow$<br>45.00<br>FREQ<br>Hz.<br>CURRENT<br>80.00<br>A<br>75.00 %<br>POWER |
| 2.               | Для выбора строки (на выбранной<br>строке появляется мигающий курсор)                                                                      | ₹                                                       | 1242.0 rpm I<br>$\rightarrow$<br>45.00 Hz<br>FRFO<br><b>CURRENT</b><br>80.00 A<br>75.00 %<br>POWER                           |
| 3.               | Для вызова функции выбора сигнала                                                                                                    | <b>ENTER</b>                                            | T<br>1242.0 rem<br>÷<br><b>SIGNALS</b><br>ACTUAL.<br>CURRENT<br>84<br>80.00 A                                                |
| $\overline{4}$ . | Для выбора текущего сигнала                                                                                                    |                                                         | 1242.0 rem I<br>÷<br>SIGNALS<br><b>ACTUAL</b><br>1<br>05<br>TORQUE                                                           |
|                  | Для смены группы текущих сигналов                                                                                                    |                                                         | 70.00 %                                                                                                    |
| 5а.              | Для подтверждения выбора и возврата в<br>режим отображения сигналов                                                                        | <b>ENTER</b>                                            | 1242.0 rpm I<br>$\rightarrow$<br>45.00<br>Hz<br>FREQ<br>70.00 %<br>TORQUE<br>75.00 %<br>POWER                                |
| 56.              | Для отмены операции и сохранения<br>прежнего выбора, нажмите одну из<br>кнопок режимов.<br>Панель переключится в<br>соответствующий режим. | <b>ACT</b><br><b>PAR</b><br><b>FUNC</b><br><b>DRIVE</b> | $1242.0$ rem $I$<br>Ť.<br>÷<br>45.00 Hz<br>FREQ<br><b>CURRENT</b><br>80.00<br>А<br>75.00 %<br>POWER                          |

Табл. 2-2. Выбор текущих сигналов для вывода на дисплей

Табл. 2-3. Вывод на дисплей отказа и сброс истории отказов. Сброс истории отказов невозможен при наличии активного отказа или предупреждения

| Шаг            | Функция                                                                           | Кнопка       | Дисплей                                                                                                    |
|----------------|-----------------------------------------------------------------------------------|--------------|----------------------------------------------------------------------------------------------------|
| $\mathbf{1}$ . | Для перехода в режим отображения<br>сигналов                                      | <b>ACT</b>   | 1242.0 rem I<br>$\rightarrow$<br>45.00<br>FREQ.<br>- Hz<br>80.00<br>CURRENT<br>А<br>75.00 %<br><b>POWER</b> |
| 2.             | Для перехода в режим отображения<br>истории отказов                               |              | 1242.0 rem I<br>÷<br>-AST<br>FAH T<br>+OUERCURRENT<br>6451<br>H 21 MIN 23 S                                 |
| 3.             | Для выбора предыдущего (вверх) или<br>следующего (вниз) отказа/<br>предупреждения | ₹            | 1242.0 rem I<br>2<br>FAUL T<br>1 AST<br>+NUFRUN TAGF<br>H<br>1 MIN 23 S<br>1121                             |
|                | Для сброса истории отказов                                                        | <b>RESET</b> | 1242.0 rem I<br>÷<br>2<br>LAST FAULT                                                                        |
|                | История отказов очищена                                                           |              | S<br>MIN<br>н                                                                                               |
| $\mathbf{4}$ . | Для возврата в режим отображения<br>сигналов                                      |              | 1242.0 rem I<br>÷<br>45.00<br>Hz.<br>FREU<br>80.00<br>CURRENT<br>A<br>75.00 %<br>POWER                      |

Табл. 2-4. Вывод на дисплей и сброс текущего отказа

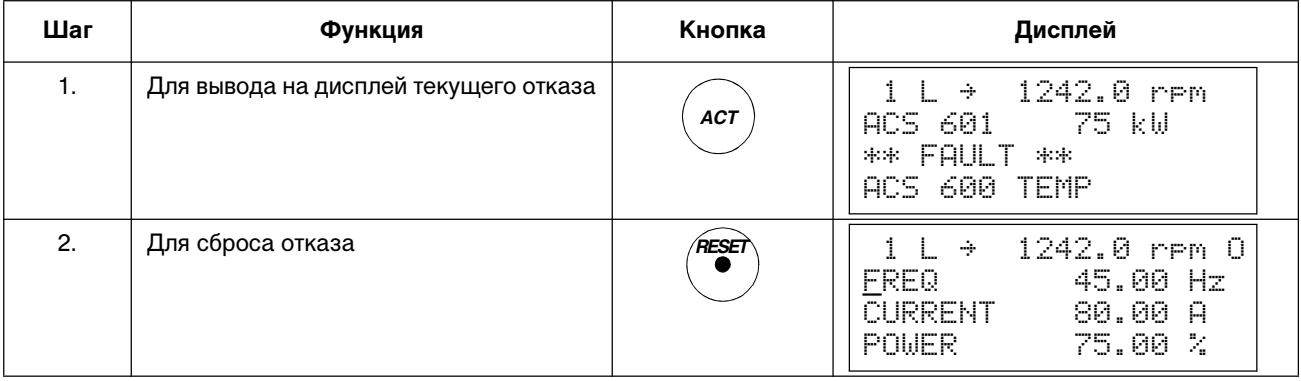

## **Режим параметров** Режим параметров используется для изменения значений параметров ACS 600. При переходе в этот режим в первый раз после включения питания на дисплее появляется первый параметр из первой группы. В дальнейшем при переходе в этот режим на дисплей выводится выбранный последним параметр.

| Шаг | Функция                                                                                                    | Кнопка                                           | Дисплей                                                                                                 |
|-----|----------------------------------------------------------------------------------------------------|--------------------------------------------------|----------------------------------------------------------------------------------------------------|
| 1.  | Для перехода в режим параметров                                                                                                    | PAR                                              | 1242.0 rem O<br>1<br>÷<br>10<br>TART/STOP/DIR<br>01<br>STRT/STP/DIR<br>F<br>T1<br>D11,2                 |
| 2.  | Для выбора другой группы параметров                                                                                                    |                                                  | 1242.0 rem O<br>÷<br>1<br>SEL ECT<br>1<br>REFERENCE<br><b>SEL</b><br>81<br>KEYPAD REF.<br>REF1<br>(rem) |
| 3.  | Для выбора параметра                                                                                                    |                                                  | 1242.0 rem O<br>÷<br>11<br>REFERENCE<br>SEI<br>03 EXT REF1<br>SELECT<br>AI1                             |
| 4.  | Для вызова функции изменения<br>значения параметра                                                                                            | <b>ENTER</b>                                     | 1242.0 rem O<br>1<br>÷<br>11<br>R<br>REF1<br>03<br>EXT.<br>SEL<br>FDT.<br>[AI1]                         |
| 5.  | Для изменения значения параметра<br>(медленное изменение цифровых и<br>текстовых значений)<br>(быстрое изменение только<br>цифровых значений) |                                                  | 1242.0<br>÷<br>rem.<br>n<br>1<br>Ť.<br>03.<br>REF1<br>EXT<br>SEI<br>[AI2]                               |
| 6a. | Для сохранения нового значения                                                                                                    | <b>ENTER</b>                                     | 1242.0 rem<br>1<br>÷<br>Ħ<br>11<br>REF<br>03.<br>EXT<br>REF1<br>SEL ECT<br>AI2                          |
| 66. | Для отмены операции и сохранения<br>прежнего значения нажмите одну из<br>кнопок режимов.<br>Панель переключится в<br>соответствующий режим.   | <b>ACT</b><br>PAR<br><b>DRIVE</b><br><b>FUNC</b> | ÷<br>и<br>Ħ<br>rem<br>1<br>1<br>03.<br>EXT<br>REE 1<br>SFI<br>AI1                                       |

Табл. 2-5. Выбор параметра и изменение его значения

## Режим функций

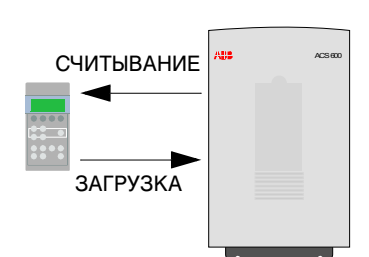

Режим функций используется для вызова специальных функций функции считывания параметров, функции загрузки параметров и функции установки контрастности дисплея панели управления.

Функция считывания параметров (Upload) позволяет скопировать все параметры и результаты идентификации электродвигателя из привода в панель управления. Эту функцию можно использовать при работающем приводе. Во время процесса считывания параметров возможно выполнение только команды останова (STOP).

В табл. Табл. 2-6. и в приведенном ниже разделе Копирование параметров из одного устройства в другие описана последовательность выбора и выполнения функций считывания и загрузки параметров.

## Примечание.

- По умолчанию функция загрузки параметров (Download) копирует значения параметров групп с 10 по 97 из панели управления в привод. Параметры групп 98 и 99 (дополнительные параметры, язык, макросы и данные электродвигателя) не копируются.
- Считывание параметров необходимо выполнять перед загрузкой.
- Параметры можно считывать и загружать только в том случае,  $\bullet$ если версия программного обеспечения (см. параметры 33.01 SOFTWARE VERSION и 33.02 APPL SW VERSION) привода, в который загружаются параметры, совпадает с версией программного обеспечения привода-источника.
- Во время процесса загрузки преобразователь должен находиться в состоянии останова.

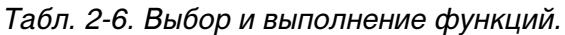

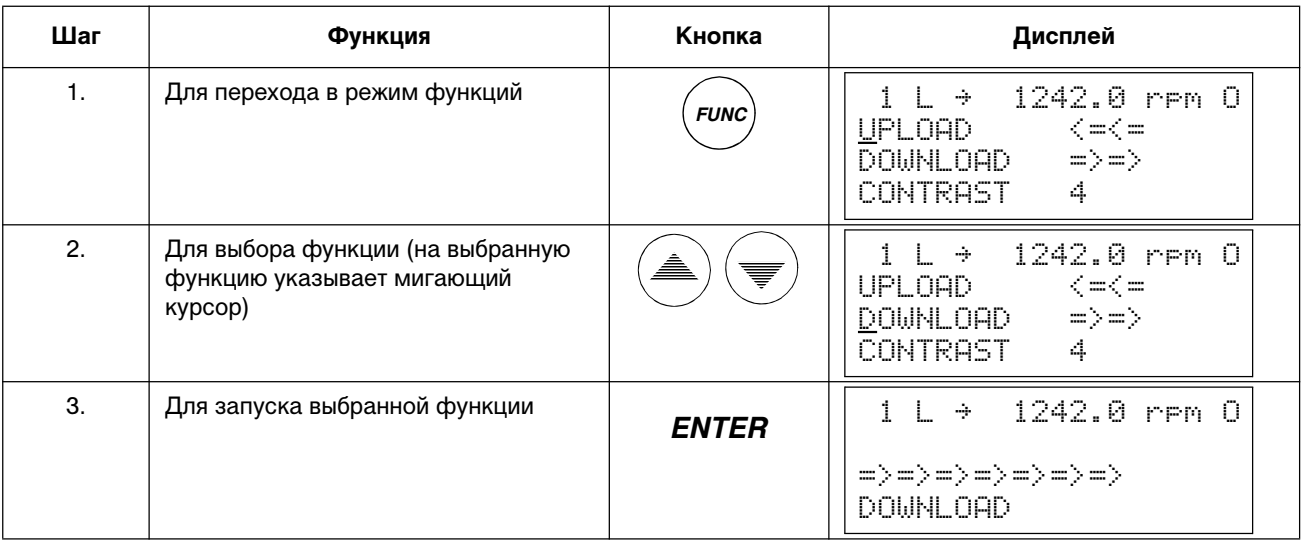

| Шаг              | Функция                                                                                                    | Кнопка                                           | Дисплей                                                                                                    |
|------------------|----------------------------------------------------------------------------------------------------|--------------------------------------------------|----------------------------------------------------------------------------------------------------|
| $\mathbf{1}$ .   | Для перехода в режим функций                                                                                                    | <b>FUNC</b>                                      | $9 - 1242.0$ rpm $0$<br>$\mathbf{1}$<br>UPLOAD<br>$\leq$ = $\leq$ =<br>$\Rightarrow$ $\Rightarrow$<br>DOWNLOAD --<br>4.<br>CONTRAST.             |
| $\mathbf{2}$     | Для выбора функции (на выбранную<br>функцию указывает мигающий<br>Kypcop)                                                                    | ᄛ                                                | $1242.0$ rpm $0$<br>$\rightarrow$<br>UPLOAD <=<=<br>$\Rightarrow$ $\Rightarrow$<br><b>DOWNLOAD</b><br><u>C</u> ONTRAST<br>4.                     |
| 3.               | Для вызова функции установки<br>контрастности                                                                                                | <b>ENTER</b>                                     | 1242.0 rpm 0<br>$\sim$<br>1 L<br><b>CONTRAST</b><br>[4]                                                                                          |
| $\overline{4}$ . | Для установки контрастности                                                                                                    | ₹                                                | 1242.0 rpm 0<br>$\rightarrow$<br><b>CONTRAST</b><br>E6J                                                                                          |
| 5.a              | Для подтверждения выбранного<br>значения                                                                                                    | <b>ENTER</b>                                     | $\div$ 1242.0 rem 0<br>$\mathbf{1}$<br>UPLOAD.<br>$\leq$ = $\leq$ =<br>$\Rightarrow$ $\Rightarrow$<br>DOWNLOAD<br><u>C</u> ONTRAST<br>6.         |
| 5.b              | Для отмены операции и сохранения<br>прежнего значения, нажмите одну из<br>кнопок режимов.<br>Панель переключится в<br>соответствующий режим. | <b>ACT</b><br>PAR<br><b>DRIVE</b><br><b>FUNC</b> | $L + 1242.0$ rpm 0<br>$UPLOAD$ $\leftarrow$ $\leftarrow$ $\leftarrow$<br><b>DOWNLOAD</b><br>$\Rightarrow$ $\Rightarrow$<br><b>CONTRAST</b><br>4. |

Табл. 2-7. Установка контрастности дисплея панели управления.

Копирование параметров из одного устройства в другие Функции считывания и загрузки параметров позволяют в режиме функций копировать значения параметров из одного привода в другой. Для этого необходимо выполнить следующую процедуру:

- 1. Установите для каждого преобразователя требуемые значения дополнительных параметров (группа 98), язык и макросы (группа 99).
- 2. Установите номинальные значения параметров электродвигателей (группа 99) и выполните идентификацию каждого двигателя (идентификационное намагничивание при нулевой скорости или идентификационный прогон. Описание идентификационного прогона описано в Глава 3 - Параметры группы запуска).
- 3. Установите параметры групп от 10 до 97, как требуется для одного из приводов ACS 600.
- 4. Считайте параметры из ACS 600 в панель управления (см. Табл. 2-6.).
- 5. Нажмите кнопку (2) для перехода в режим внешнего управления (буква L в первой строке дисплея не выводится).
- 6. Отключите панель управления и подключите ее к следующему преобразователю ACS 600.
- 7. Убедитесь, что преобразователь ACS 600, в который загружаются параметры, находится в режиме местного управления (в первой строке дисплея выводится буква L). Если требуется изменить режим управления, нажмите (...
- 8. Загрузите параметры из панели управления в преобразователь ACS 600 (см. Табл. 2-6.).
- 9. Повторите шаги 7 и 8 для всех остальных преобразователей.

Примечание. Параметры групп 98 и 99 (дополнительные параметры, язык, макросы и данные электродвигателя) не копируются. $^{1)}$ 

1) Это ограничение исключает возможность загрузки неверных данных электродвигателя (группа 99). Загрузка параметров групп 98 и 99, а также результатов идентификации электродвигателя возможна в специальных случаях. Более подробную информацию можно получить у местного представителя ABB.

Глава 2 - Обзор программирования ACS 600 и описание панели управления CDP 312

#### *Режим выбора привода* Предоставляемые режимом выбора привода возможности при обычной эксплуатации не требуются – этот режим зарезервирован для приложений, в которых несколько приводов подключены к одной линии связи панели управления. (Дополнительная информация приведена в Руководстве по монтажу и вводу в эксплуатацию интерфейсного модуля шины панели управления, NBCI, код 3AFY 58919748).

Линия связи – это коммуникационная линия, соединяющая панель управления и с преобразователем ACS 600. Каждое подключенное к линии устройство должно иметь уникальный идентификационный номер (ID). По умолчанию номер ACS 600 устанавливается равным 1.

**ВНИМАНИЕ!** Стандартный идентификационный номер ACS 600 следует менять только в том случае, если к линии связи подключается более одного преобразователя.

Табл. 2-8. Выбор привода и изменение его идентификационного номера

| Шаг            | Функция                                                                                                    | Кнопка                                  | Дисплей                                                                                                    |
|----------------|----------------------------------------------------------------------------------------------------|-----------------------------------------|----------------------------------------------------------------------------------------------------|
| $\mathbf{1}$ . | Для перехода в режим выбора привода                                                                                                    | DRIVE                                   | ACS 600<br>75 kW<br>XXXXXX<br>ΤDΙ<br>-NUMBER                                                                                                    |
| 2.             | Для выбора следующего устройства:<br>Чтобы изменить идентификационный<br>номер устройства, необходимо нажать<br>кнопку <b>ENTER</b> (на дисплее вокруг номера<br>появятся скобки) и затем установить<br>нужный номер с помощью кнопок $(\triangle)(\equiv)$ .<br>Новое значение подтверждается кнопкой<br><b>ENTER.</b> Для ввода в систему нового<br>идентификационного номера необходимо<br>выключить питание ACS 600 (новый<br>номер не появится на дисплее,<br>пока питание не будет выключено<br>и включено вновь).<br>Вслед за последней станцией на дисплей<br>выводятся символы состояния всех<br>подключенных к линии связи устройств.<br>Если на дисплее видны не все<br>устройства, для просмотра остальных<br>нажмите кнопку (*). |                                         | ACS 600.<br>75 kW<br>145885000<br>XXXXXX<br>ΙDΙ<br>NUMBER<br>17<br>Символы состояния:<br>₹ = привод остановлен, направление - вперед<br><sup>†</sup> ї = привод работает, направление – назад<br>F = привод находится в состоянии отказа |
| 3.             | Для подключения к последнему<br>выбранному приводу и перехода в другой<br>режим нажмите одну из кнопок режимов.<br>Панель переключится в соответствующий<br>режим.                                                                                                    | <b>PAR</b><br><b>ACT</b><br><b>FUNC</b> | 1242.0 rem<br>$\rightarrow$<br>FREQ<br>45.00<br>Hz.<br>80.00<br>CURRENT<br>A<br>75.00<br>POWER                                                                                                    |

*Команды управления* Эти команды предназначены для управления работой ACS 600. В число команд управления входят команды пуска и остановки электродвигателя, изменения направления вращения и изменение опорного значения. Опорное значение используется для управления скоростью или крутящим моментом двигателя.

Изменение режима управления Команды управления могут подаваться с панели управления в том случае, когда на дисплее выведена строка состояния и управляющим устройством является панель управления. Такое состояние отображается символом "L" (местное управление). Символ "R" (дистанционное управление) указывает на включение внешнего управления; при этом панель является источником сигнала внешнего опорного значения или сигналов пуска/ останова/направления, под управлением которых работает ACS 600.

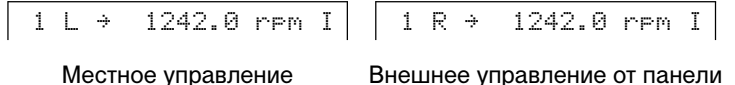

Если в первой строке дисплея отсутствуют символы "L" или "R", преобразователь работает под управлением другого устройства. При этом подача команд с панели управления заблокирована. Возможен только контроль текущих сигналов, установка параметров, считывание параметров и изменение идентификационных номеров.

 $| 1 \rightarrow 1242.0$  rpm I

Управление через интерфейс ввода/вывода или коммуникационный модуль

Управление переключается с местного на дистанционное и обратно с помощью кнопки *LOC REM*. Более подробную информацию о местном и дистанционном управлении можно найти в Глава 4 – Управление.

Пуск, останов, направление и опорное значение Команды пуска, остановки и изменения направления вращения подаются с панели управления с помощью кнопок  $\mathbb{Q}$ ,  $\mathbb{Q}$ ,  $(\mathbb{R}^d)$ или (\*о̀) . В таблице Табл. 2-9. приведен порядок установки опорного значения с панели управления.

| Шаг            | Функция                                                                                                    | Кнопка                                                  | Дисплей                                                                                                    |
|----------------|----------------------------------------------------------------------------------------------------|---------------------------------------------------------|----------------------------------------------------------------------------------------------------|
| $\mathbf{1}$ . | Для перехода в режим управления с<br>клавиатуры, в котором отображается<br>строка состояния, нажмите кнопку<br>режима.                                                | PAR<br><b>ACT</b><br><b>FUNC</b>                        | 1<br>÷.<br>1242.0 rem I<br>÷<br>45.00<br>FREQ.<br>Hz<br>80.00<br>CURRENT<br>А<br>75.00<br>Ž.<br>POWER        |
| 2.             | Для вызова функции установки<br>опорного значения.<br>Мигающий курсор указывает, что<br>функция установки опорного значения<br>выбрана.                               | <b>REF</b>                                              | $E$ 1242.0 remll<br>1.<br>FREQ<br>45.00<br>Hz.<br><b>CURRENT</b><br>80.00<br>А<br>POWER<br>75.00 %           |
| 3.             | Для изменения опорного значения<br>(медленное изменение)<br>(быстрое изменение)                                                                                       |                                                         | $\div \Gamma$<br>1325.0 rem]I<br>FREQ<br>48.00<br>Нz<br>CURRENT<br>85.00<br>А<br>80.00 %<br>POWER            |
| 4.a            | Для сохранения установленного<br>опорного значения нажмите Enter.<br>Значение записывается в постоянную<br>память и сохраняется при выключении<br>питания.            | <b>ENTER</b>                                            | 1325.0 rpm<br>Ť.<br>ł.<br>÷<br>FREQ<br>48.00<br>Нz<br><b>CURRENT</b><br>85.00<br>А<br>POWER<br>- 24<br>80.00 |
| 4.b            | Для выхода из функции установки<br>опорного значения без сохранения<br>значения нажмите одну из кнопок<br>режимов.<br>Панель переключится в<br>соответствующий режим. | <b>PAR</b><br><b>ACT</b><br><b>DRIVE</b><br><b>FUNC</b> | 1325.0 rem<br>÷<br>FREQ<br>48.00<br>Hz<br><b>CURRENT</b><br>А<br>85.00<br>80.00 %<br>POWER                   |

Табл. 2-9. Установка опорного значения.

## *Отображение и ввод упакованных логических значений в CDP 312*

Некоторые текущие сигналы и параметры представляются упакованными логическими значениями; это значит, что каждый бит имеет определенное назначение (описание дается при рассмотрении соответствующих сигналов и параметров). На панели управления CDP 312 упакованные логические значения отображаются и вводятся в шестнадцатеричном формате.

В приведенном ниже примере биты 1, 3 и 4 упакованного логического значения установлены:

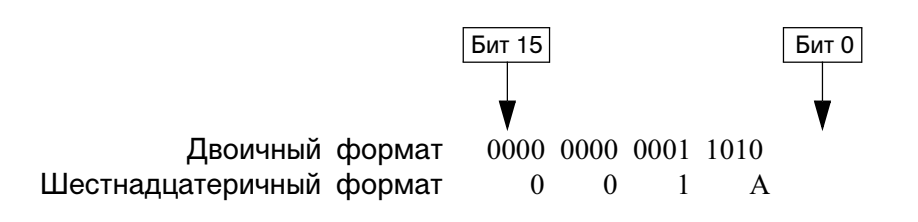

## Обзор В этой главе приводится описание параметров группы запуска. Это специальный набор параметров, который позволяет настроить преобразователь ACS 600 и определить данные электродвигателя. Параметры группы запуска программируются при вводе системы в эксплуатацию, и их изменение в дальнейшем не требуется. Параметры группы Для изменения значений параметров группы запуска используется процедура, приведенная в табл. 2-5 в главе 2 - Обзор программизапуска рования ACS 600... Параметры группы запуска перечислены в Табл. 3-1. Колонка "Диапазон/значения" в Табл. 3-1. содержит значения параметров, объяснение которых дается ниже.

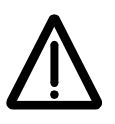

ПРЕДУПРЕЖДЕНИЕ. Эксплуатация системы с неверно установленными параметрами группы запуска может привести к ухудшению рабочих характеристик, точности управления и даже к выходу из строя преобразователя и электродвигателя.

Табл. 3-1. Параметры группы запуска (группа 99)

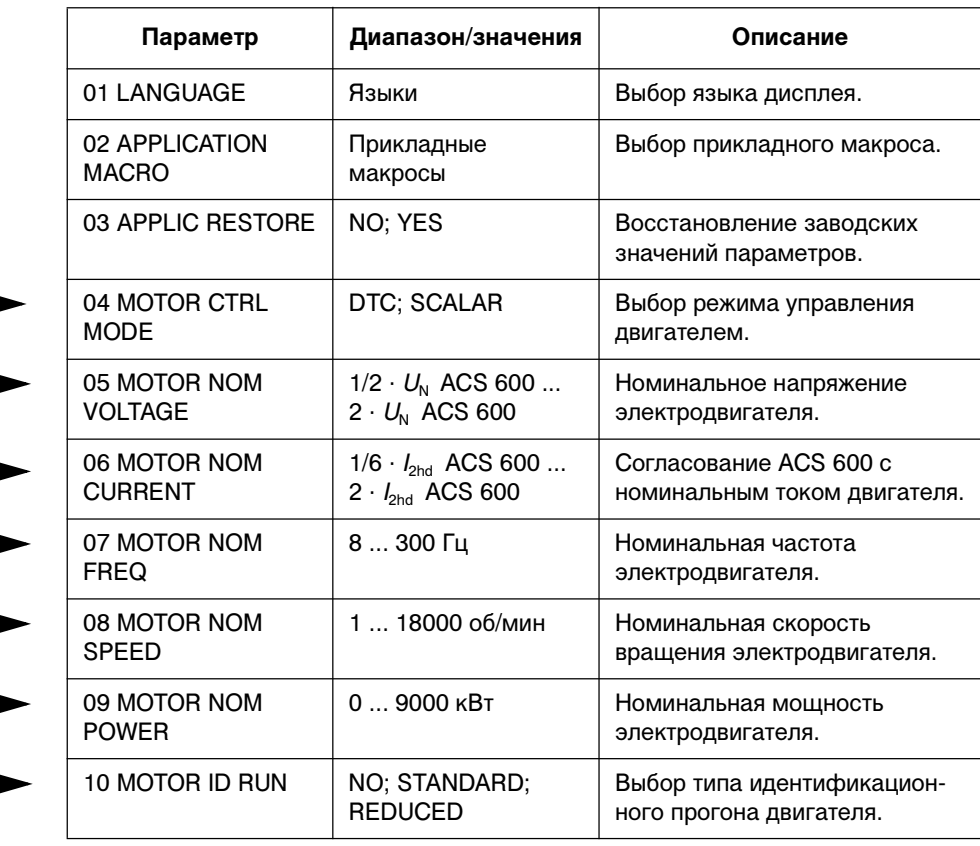

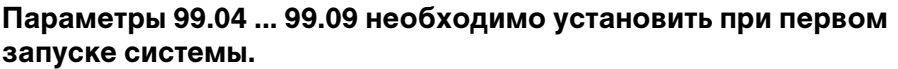

Если к ACS 600 подключаются несколько электродвигателей, при установке параметров группы запуска придется учесть некоторые дополнительные требования. Соответствующую информацию можно получить у местного представителя фирмы АВВ.

- 99.01 LANGUAGE Вся информация отображается на дисплее на выбранном языке. Предусмотрены следующие языки:
	- английский (Англия и Америка), французский, испанский, португальский, немецкий, итальянский, голландский, датский, шведский, финский, чешский, польский.

При выборе английского (американского) языка мощность измеряется не в киловаттах, а в лошадиных силах.

99.02 APPLICATION **MACRO** Этот параметр позволяет выбрать прикладной макрос, который используется для установки конфигурации ACS 600 для конкретного приложения. Список и описание доступных прикладных макросов можно найти в Глава 5 – Стандартные прикладные макропрограммы. Предусмотрена также возможность сохранения текущих значений параметров в качестве макроса пользователя (USER 1 SAVE или USER 2 SAVE) и последующего вызова этих значений (USER 1 LOAD или USER 2 LOAD).

> Некоторые параметры не включаются в макросы. См. раздел 99.03 APPLIC RESTORE.

> *Примечание.* При загрузке макроса пользователя изменяются значения параметров группы запуска и результаты идентификации электродвигателя. Убедитесь, что загруженные данные соответствуют используемому электродвигателю.

99.03 APPLIC RESTORE При выборе значения YES (да) исходные значения параметров прикладного макроса восстанавливаются следующим образом:

- Если выбран стандартный макрос ("Заводские установки", ..., "Последовательное управление"), восстанавливаются заводские значения (значения по умолчанию) параметров. Исключения: значения параметров группы 99, а также результаты идентификации электродвигателя не изменяются.
- Если выбран макрос пользователя 1 или 2, восстанавливаются значения параметров, которые были сохранены последний раз. Кроме того восстанавливаются последние сохраненные результаты идентификации электродвигателя (см. Глава 5 – Стандартные прикладные макропрограммы). Исключение: значения параметров 16.05 USER MACRO IO CHG и 99.02 APPLICATION MACRO не изменяются.

*Примечание.* Значения параметров и результаты идентификации электродвигателя восстанавливаются по тем же правилам, что и при переходе от одного макроса к другому.

#### 99.04 MOTOR CTRL  $MODF$ Этот параметр устанавливает режим управления электродвигателем.

## **DTC**

Режим прямого управления крутящим моментом (DTC) пригоден для большинства приложений. ACS 600 выполняет прецизионное управление скоростью и крутящим моментом стандартного электродвигателя с короткозамкнутым ротором без использования обратной связи с импульсным датчиком.

Определенные ограничения использования этого режима возникают, если к ACS 600 подключено несколько электродвигателей. Необходимую информацию можно получить у местного представителя фирмы АВВ.

## **SCALAR**

Режим скалярного управления используется в тех специальных случаях, в которых применить режим DTC нельзя. Режим SCALAR рекомендуется для систем с несколькими электродвигателями, когда число подключенных к ACS 600 электродвигателей изменяется. Этот режим также рекомендуется использовать, если номинальный ток электродвигателя меньше 1/6 номинального тока преобразователя или когда преобразователь включается для тестирования без электродвигателя.

В скалярном режиме управления невозможно получить такую же высокую точность управления, как в режиме DTC. Различия этих двух режимов управления рассматриваются далее в Руководстве при обсуждении других параметров.

Имеется несколько стандартных функций, которые блокируют режим управления SCALAR: Идентификационный прогон электродвигателя (группа 99), Ограничение скорости (группа 20), Ограничение крутящего момента (группа 20), Удержание постоянным током (группа 21), Намагничивание постоянным током (группа 21), Настройка контроллера скорости (группа 23), Управление крутящим моментом (группа 24), Оптимизация магнитного потока (группа 26), Торможение магнитным потоком (группа 26), Функция недогрузки (группа 30), Защита от отсутствия фазы (группа 30), Защита от блокировки электродвигателя (группа 30).

## 99.05 MOTOR NOM VOLTAGE

Этот параметр служит для согласования ACS 600 с номинальным напряжением электродвигателя (приведенным на табличке технических данных электродвигателя).

Примечание. Запрещается подключать электродвигатель с номинальным напряжением менее  $1/2 \cdot U_N$  или более 2  $\cdot U_N$ ACS 600.

99.06 MOTOR NOM Этот параметр служит для согласования ACS 600 с номинальным **CURRENT** током электродвигателя. Допустимый диапазон в режиме DTC составляет  $1/6 \cdot I_{2hd}$  ... 2  $\cdot I_{2hd}$  ACS 600. Для режима SCALAR соответствующий диапазон равен 0  $\cdot$   $l_{2hd}$  ... 2  $\cdot$   $l_{2hd}$  ACS 600. Для правильной работы электродвигателя необходимо, чтобы ток намагничивания электродвигателя не превосходил 90% номинального тока преобразователя.

- 99.07 MOTOR NOM Этот параметр служит для согласования ACS 600 с номинальной **FREQUENCY** частотой электродвигателя и может принимать значения в диапазоне от 8 до 300 Гц.
- 99 08 MOTOR NOM Этот параметр служит для согласования ACS 600 с номинальной **SPEED** скоростью электродвигателя (приведенной на табличке технических данных электродвигателя).

Примечание. Для правильной работы системы очень важно установить этот параметр в точности равным значению, приведенному в технических характеристиках электродвигателя. В качестве значения параметра не следует указывать синхронную скорость электродвигателя или какую-либо другую приблизительную величину!

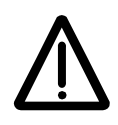

Примечание. Со значением параметра 99.08 МОТОR NOM SPEED связаны предельные значения скорости в Группа 20 Ограничения. При изменении значения параметра 99.08 MOTOR NOM SPEED автоматически изменяются и предельные значения скорости.

99.09 MOTOR NOM **POWER** 

Этот параметр служит для согласования ACS 600 с номинальной мощностью электродвигателя и может принимать значения в диапазоне от 0 до 9000 кВт.

99.10 MOTOR ID RUN

Этот параметр позволяет запустить идентификационный прогон электродвигателя. Во время этой операции ACS 600 определяет характеристики электродвигателя для обеспечения оптимального управления. Идентификационный прогон длится примерно одну минуту.

Идентификационный прогон нельзя выполнять при выбранном скалярном режиме управления (для параметра 99.04 МОТОР CTRL MODE установлено значение SCALAR).

## **NO** (нет)

Идентификационный прогон не выполняется. Это значение можно выбрать в большинстве приложений. Характеристики электродвигателя вычисляются при первом запуске путем намагничивания двигателя в течение 20 ... 60 с при нулевой скорости.

*Примечание.* Идентификационный прогон (стандартный или уменьшенный) требуется выполнять в следующих случаях:

- рабочая скорость близка к нулю;
- требуемый крутящий момент превышает номинальный крутящий момент в широком диапазоне скоростей, и в системе отсутствует импульсный датчик (т. е. отсутствует обратная связь по скорости).

## **STANDARD** (стандартный)

Проведение стандартного идентификационного прогона обеспечивает наилучшую возможную точность управления. При выполнении стандартного идентификационного прогона электродвигатель должен быть отсоединен от механической нагрузки.

#### **REDUCED** (уменьшенный)

Уменьшенный идентификационный прогон следует использовать:

- если механические потери превышают 20% (например, электродвигатель нельзя отсоединить от механической нагрузки);
- если уменьшение магнитного потока во вращающемся электродвигателе не допустимо (например, для тормозного электродвигателя, в котором тормозной выключатель замыкается, когда магнитный поток падает ниже определенного предела).

*Примечание.* Перед запуском идентификационного прогона проверьте направление вращения электродвигателя. Во время идентификационного прогона электродвигатель вращается вперед.

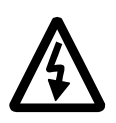

**ПРЕДУПРЕЖДЕНИЕ.** Во время идентификационного прогона электродвигатель вращается со скоростью 50% ... 80% от номинальной. ПРЕЖДЕ, ЧЕМ ЗАПУСКАТЬ ИДЕНТИФИКАЦИОННЫЙ ПРОГОН, УБЕДИТЕСЬ, ЧТО ЭТО БЕЗОПАСНО!

*Идентификационный прогон* Идентификационный прогон выполняется следующим образом:

*Примечание.* Если перед выполнением идентификационного прогона значения параметров групп 10 ... 98 изменяются, новые значения должны удовлетворять следующим условиям:

- 20.01 MINIMUM SPEED (мин. скорость) < 0.
- 20.02 MAXIMUM SPEED (макс. скорость) > 80% номинальной скорости электродвигателя.
- 20.03 MAXIMUM CURRENT (макс. ток)  $\geq 100$ <sup>\*</sup> $I_{\text{hd}}$ .
- 20.04 MAXIMUM TORQUE (макс. крутящий момент) > 50 %.
- 1. Панель управления должна находиться в режиме местного управления (в строке состояния выводится символ L). Для переключения режимов управления используется кнопка (...).
- 2. Установите стандартный (STANDARD) или уменьшенный (REDUCED) режим:

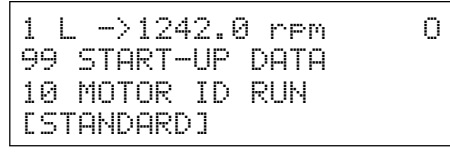

3. Для проверки выбранного режима нажмите *ENTER*. На дисплее появится следующее сообщение:

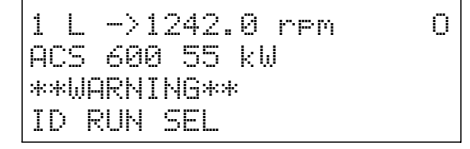

4. Для запуска идентификационного прогона нажмите кнопку . Сигнал разрешения вращения должен быть активным (см. параметр 16.01 RUN ENABLE).

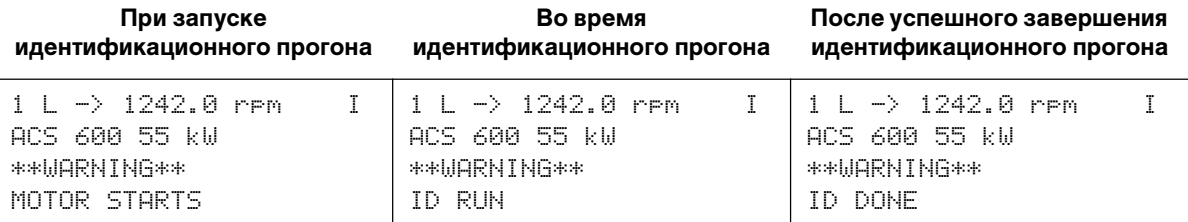

Во время идентификационного прогона не рекомендуется нажимать какие-либо кнопки, однако существуют исключения:

- Идентификационный прогон можно прекратить в любой момент, нажав кнопку  $\circled{D}$  не панели управления или выключив сигнал разрешения вращения.
- После запуска (кнопкой ©) идентификационного прогона можно контролировать текущие значения электрических параметров; для этого нажмите кнопку **ACT**, затем кнопку  $\circledast$ .

*Обзор* В этой главе приведено описание текущих сигналов, истории отказов, а также режимов местного и внешнего управления. *Текущие сигналы* Текущие сигналы не влияют на работу ACS 600 и используются для контроля функций ACS 600. Значения сигналов измеряются или вычисляются в приводе, и пользователь не имеет возможности изменять их. В Табл. 2-2. главы 2 – Обзор программирования... описано, как выбрать сигналы для вывода на дисплей.

## *Текущие сигналы группы 1*

Tабл. 4-1 Текущие сигналы группы 1. Сигналы, отмеченные звездочкой, обновляются только при выбранном макросе ПИД-управления.

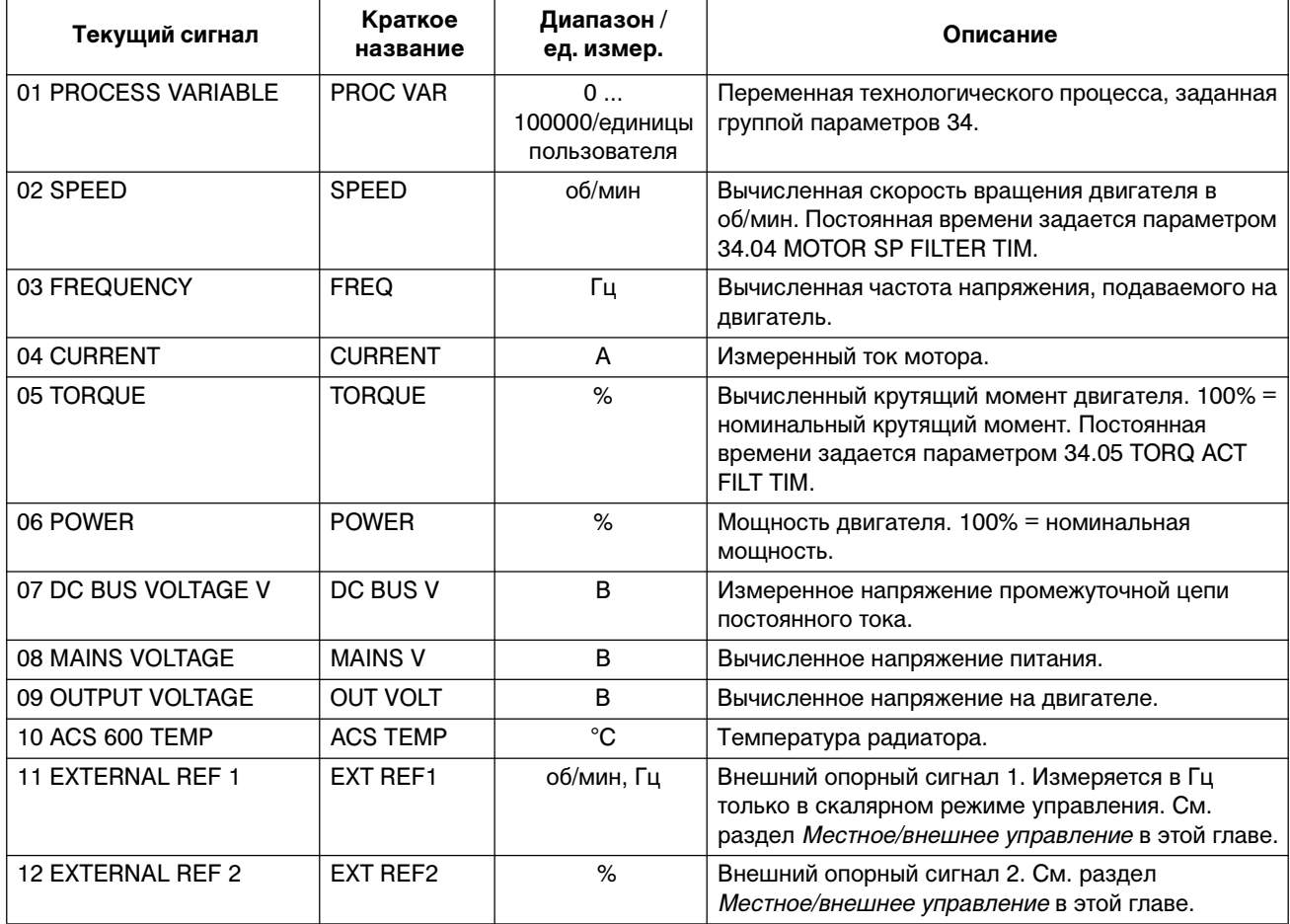

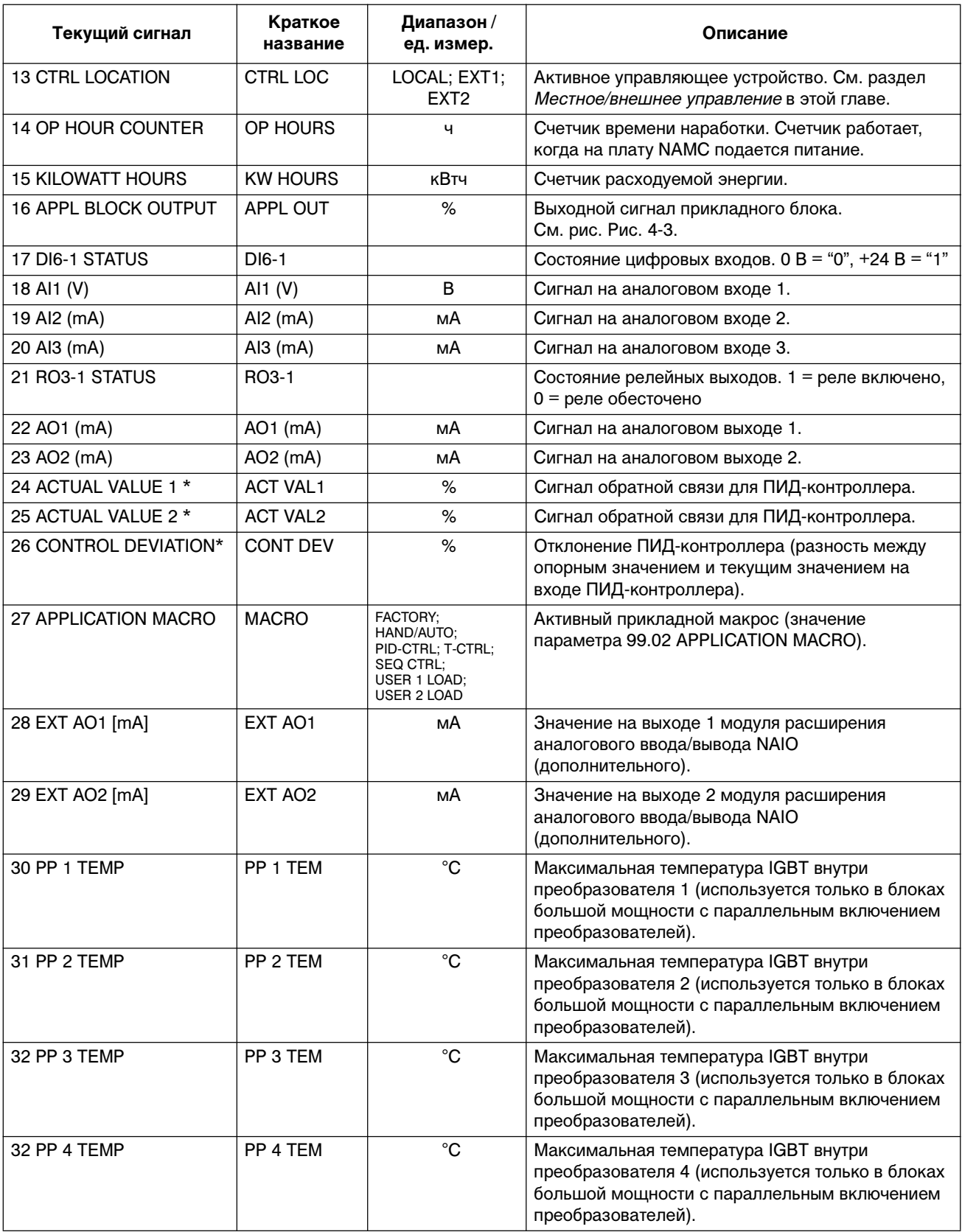

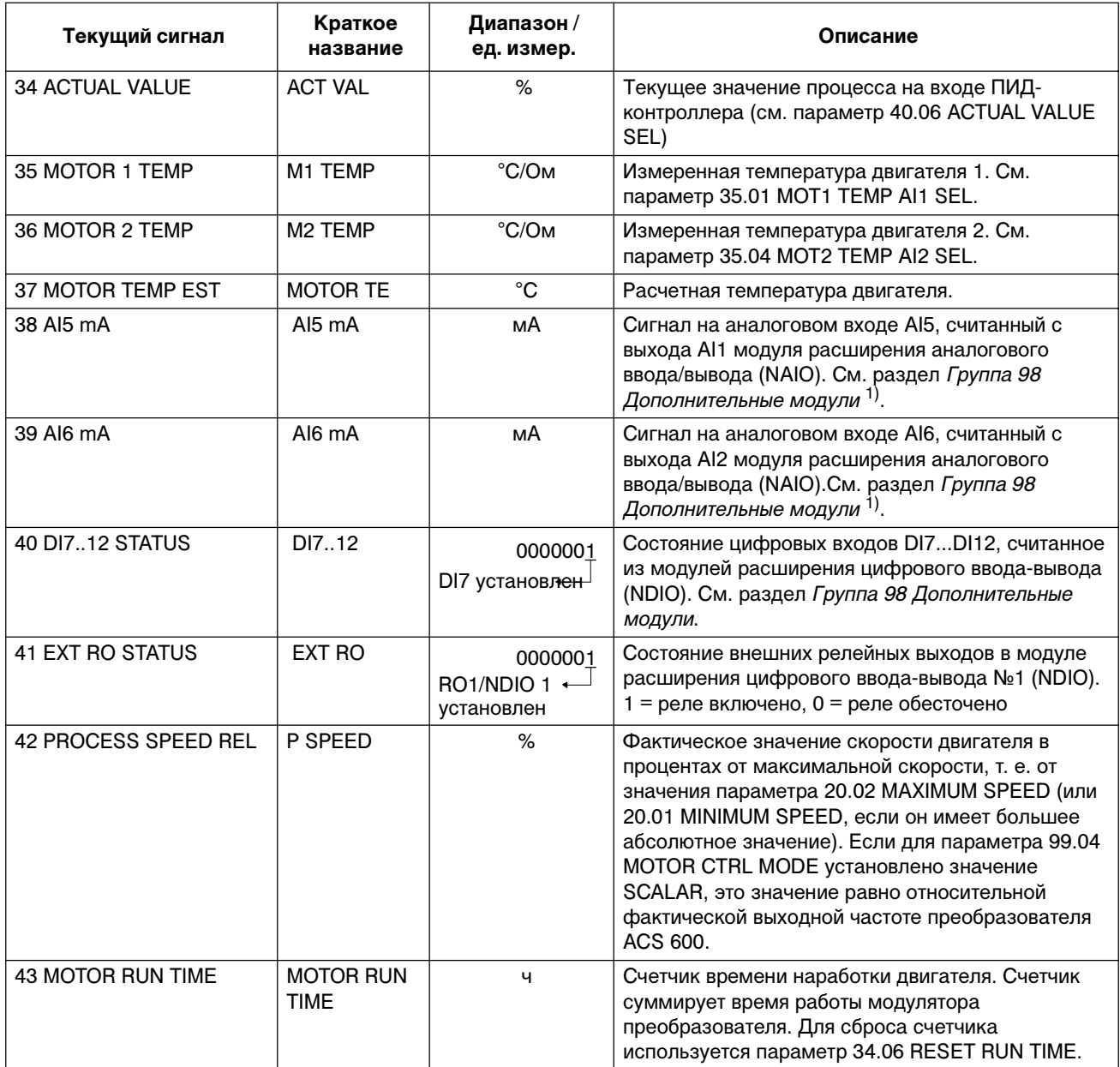

 $^{1)}$  Напряжение сигнала, поданного на аналоговый вход модуля расширения аналогового ввода/вывода NAIO также отображается в мА (вместо В).

#### *Текущие сигналы группы 2* Текущие сигналы группы 2 позволяют контролировать опорные значения скорости и крутящего момента, используемые в приводе. Точки измерения сигнала показаны на рис. Рис. 4-3. и на соответствующих рисунках для прикладных макросов (подключение сигналов управления, Глава 5 – Стандартные прикладные макропрограммы).

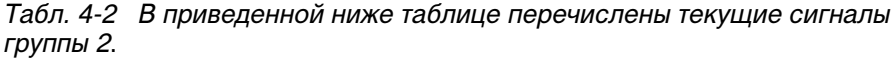

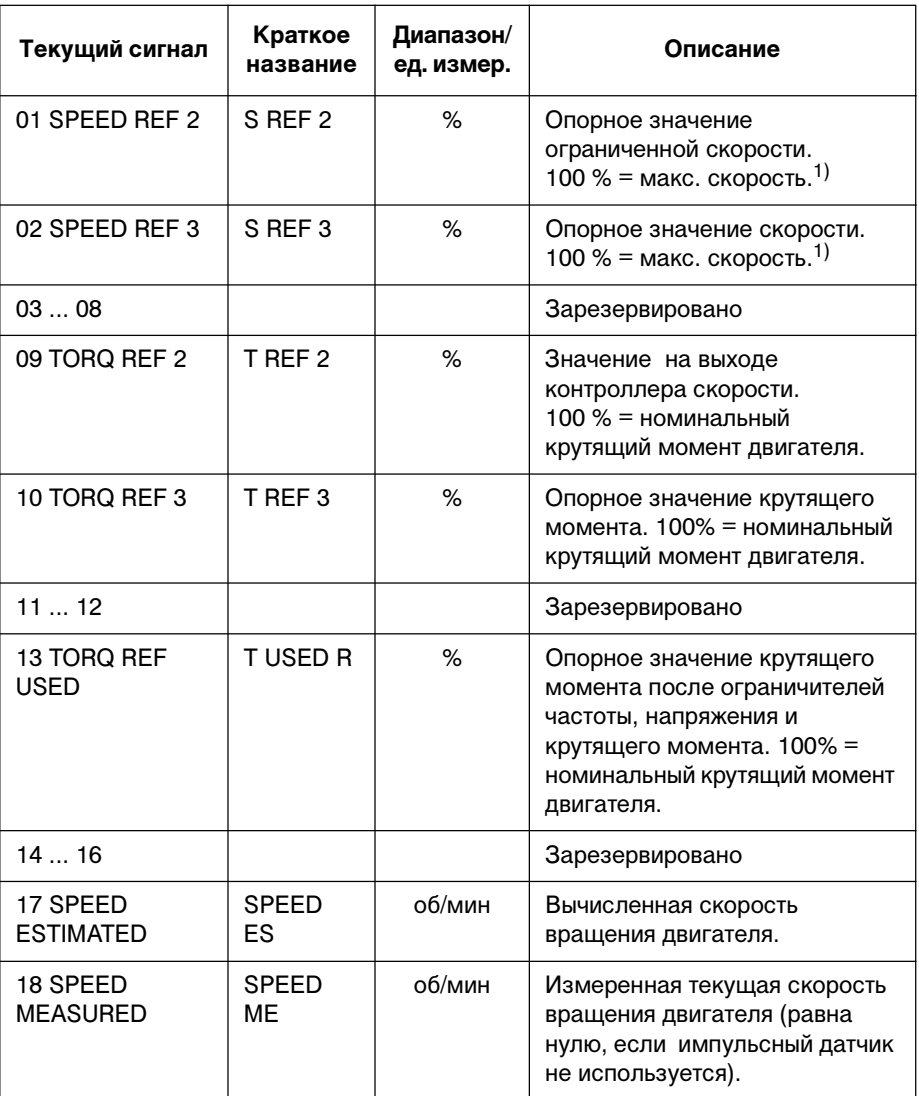

1) Макс. скорость равна значению параметра 20.02 MAXIMUM SPEED либо 20.01 MINIMUM SPEED, если абсолютное значение минимального предела больше абсолютного значения максимального предела.

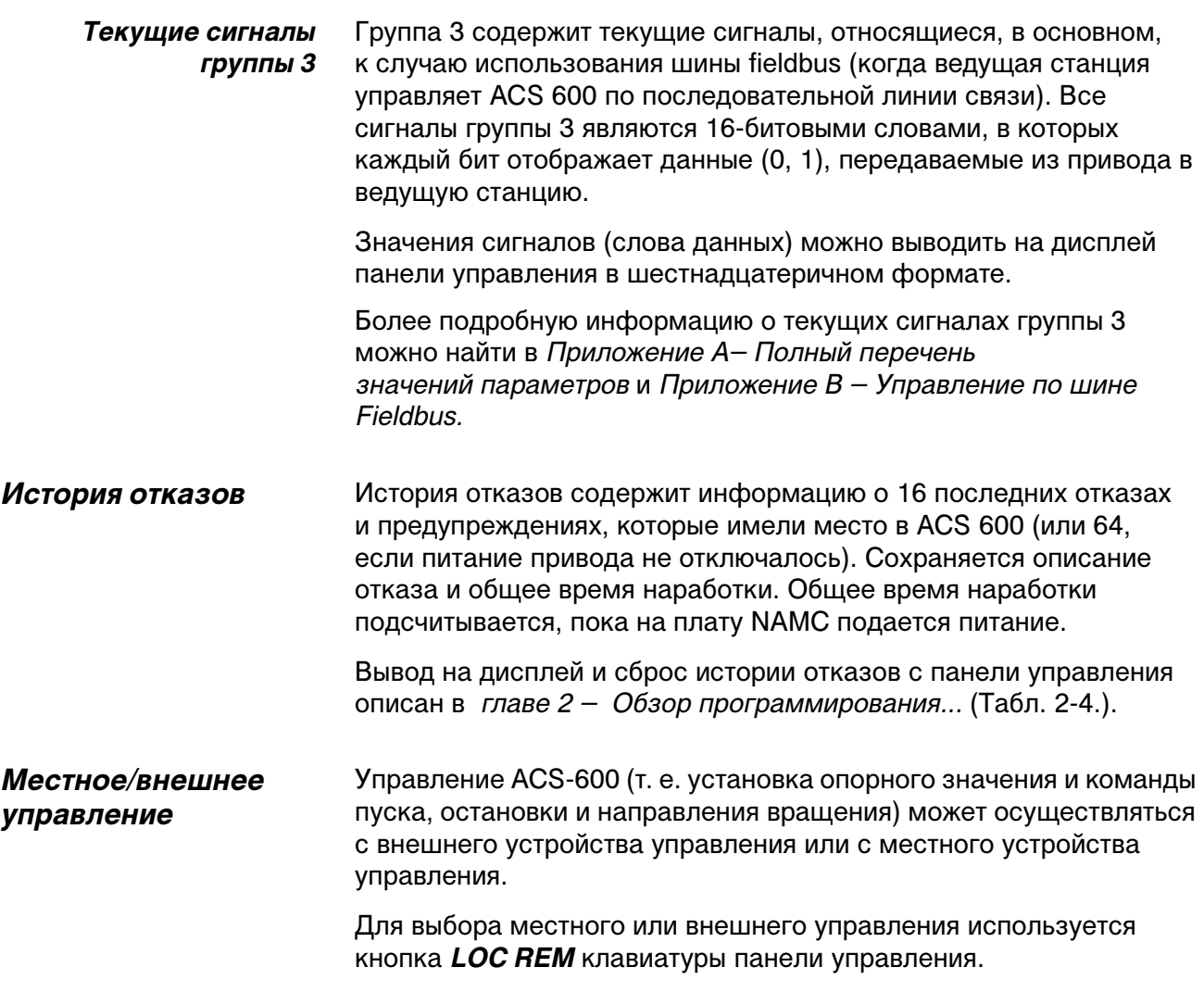

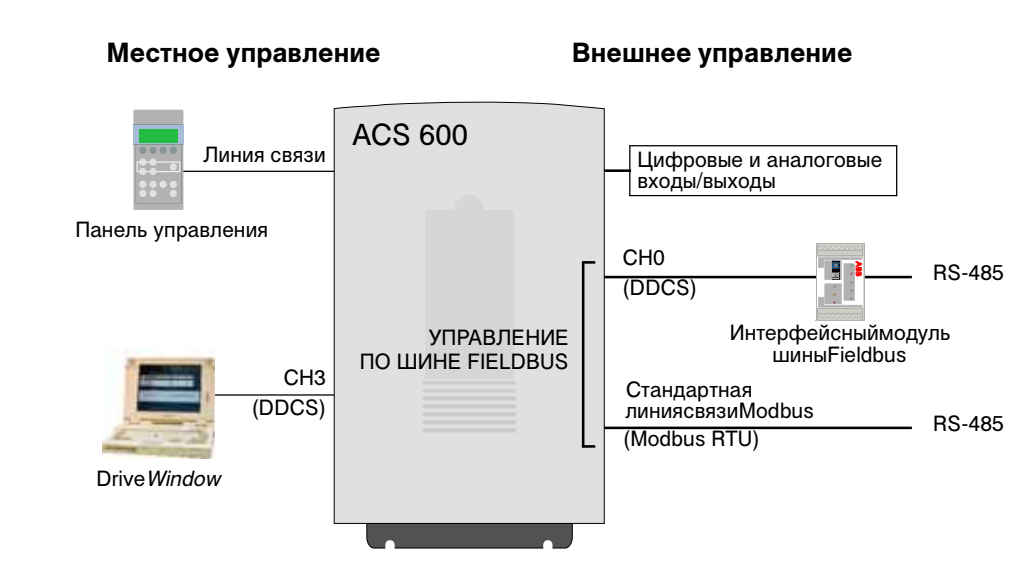

Рис. 4-1. Внешнее и местное управление
*Местное управление* Команды управления подаются с клавиатуры панели управления или из программы DriveWindow, когда ACS 600 находится в режиме местного управления. Такое состояние отображается на дисплее символом L.

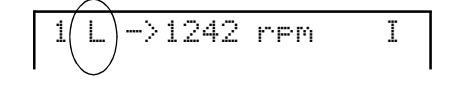

*Внешнее управление* Когда ACS-600 находится в режиме внешнего управления, команды подаются через контакты управления платы NIOC (цифровые и аналоговые входы), дополнительные модули расширения ввода-вывода и/или один из двух интерфейсов шины fieldbus (интерфейсный модуль CH0 шины fieldbus и стандартная линия связи Modbus). Кроме того, предусмотрена возможность установить панель управления в качестве источника сигналов внешнего управления.

> В режиме внешнего управления на дисплей панели управления выводится символ R (в специальных случаях, когда панель управления определена как источник сигналов внешнего управления) либо не выводится никакой символ.

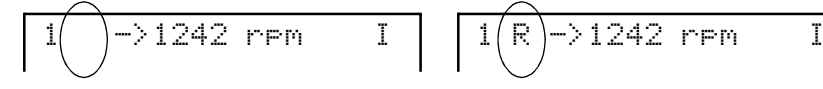

Внешнее управление через интерфейс ввода/вывода или интерфейсы шины fieldbus

Внешнее управление от панели управления (команды пуск/стоп/ направление и/или опорное значение подаются от внешней панели)

Выбор источника сигналов Прикладная программа позволяет определить источник сигналов для двух внешних устройств управления (EXT1 или EXT2), причем в каждый момент времени активным может быть только одно из этих устройств. Выбор между EXT1 и EXT2 осуществляется с помощью параметра 11.02 EXT1/EXT2 SELECT (O).

> Для устройства EXT1 источник команд пуска, остановки и направления определяется параметром 11.01 KEYPAD REF SEL, а источник опорного значения – параметром 11.03 EXT REF1 SELECT (O). Внешнее опорное значение 1 всегда является значением скорости.

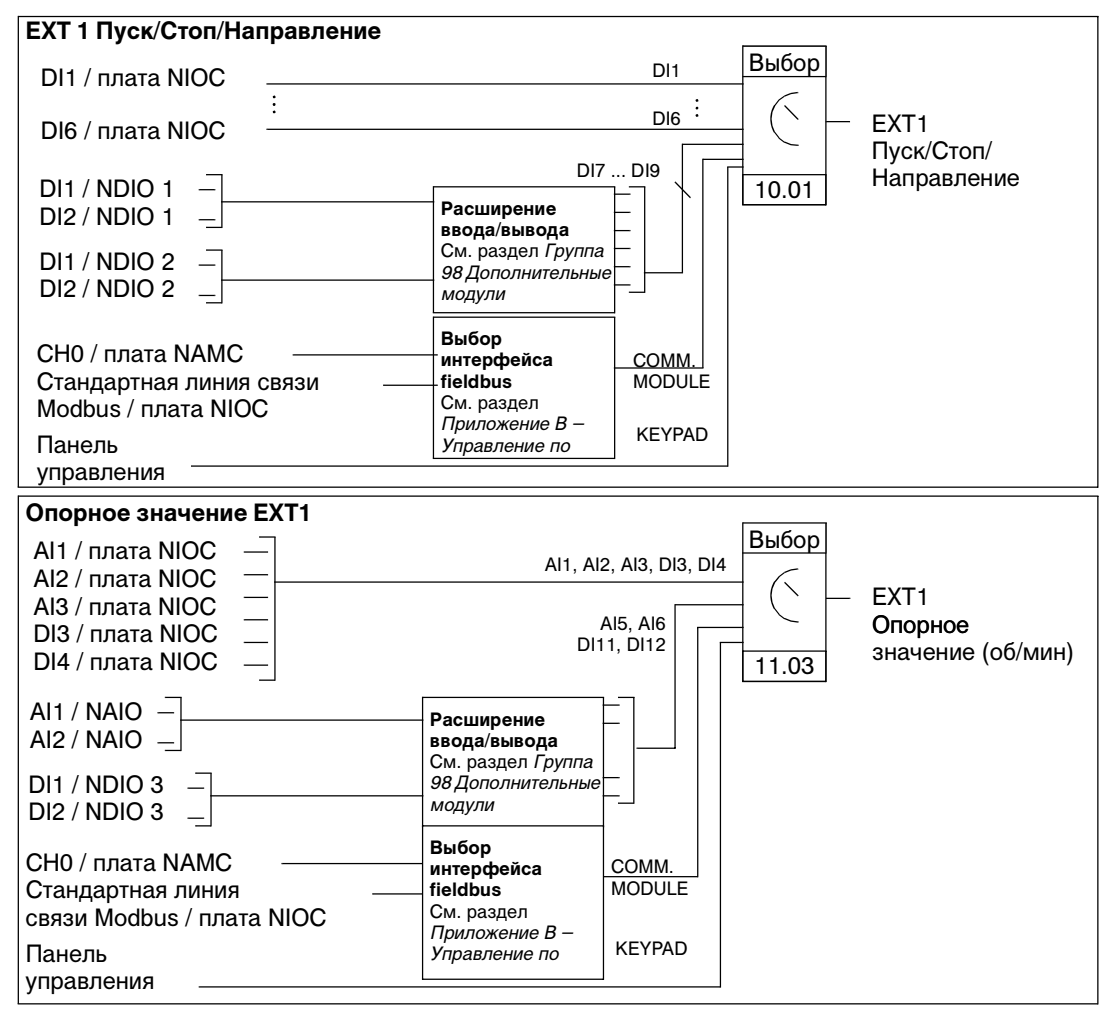

На приведенном ниже рисунке показаны варианты выбора источника сигнала EXT1.

Рис. 4-2. Блок-схема выбора источника сигналов EXT1

Для устройства EXT2 источник команд пуска, остановки и направления определяется параметром 11.02 EXT1/EXT2 SELECT (O), а источник опорного значения – параметром 11.06 EXT REF2 SELECT (O). Внешнее опорное значение 2 может в зависимости от выбранного макроса задавать скорость, крутящий момент или параметр прикладного процесса. Информация о типе внешнего опорного значения приведена в описании соответствующих макросов.

При использовании внешнего управления возможен также выбор режима постоянной скорости путем соответствующей установки параметра 12.01 CONST SPEED SEL. Выбор одной из 15 постоянных скоростей осуществляется с помощью цифровых входов. **Режим постоянной скорости имеет приоритет над внешним опорным сигналом скорости за исключением случая, когда при использовании макроса ПИД-управления или макроса управления крутящим моментом активным устройством управления является EXT2.**

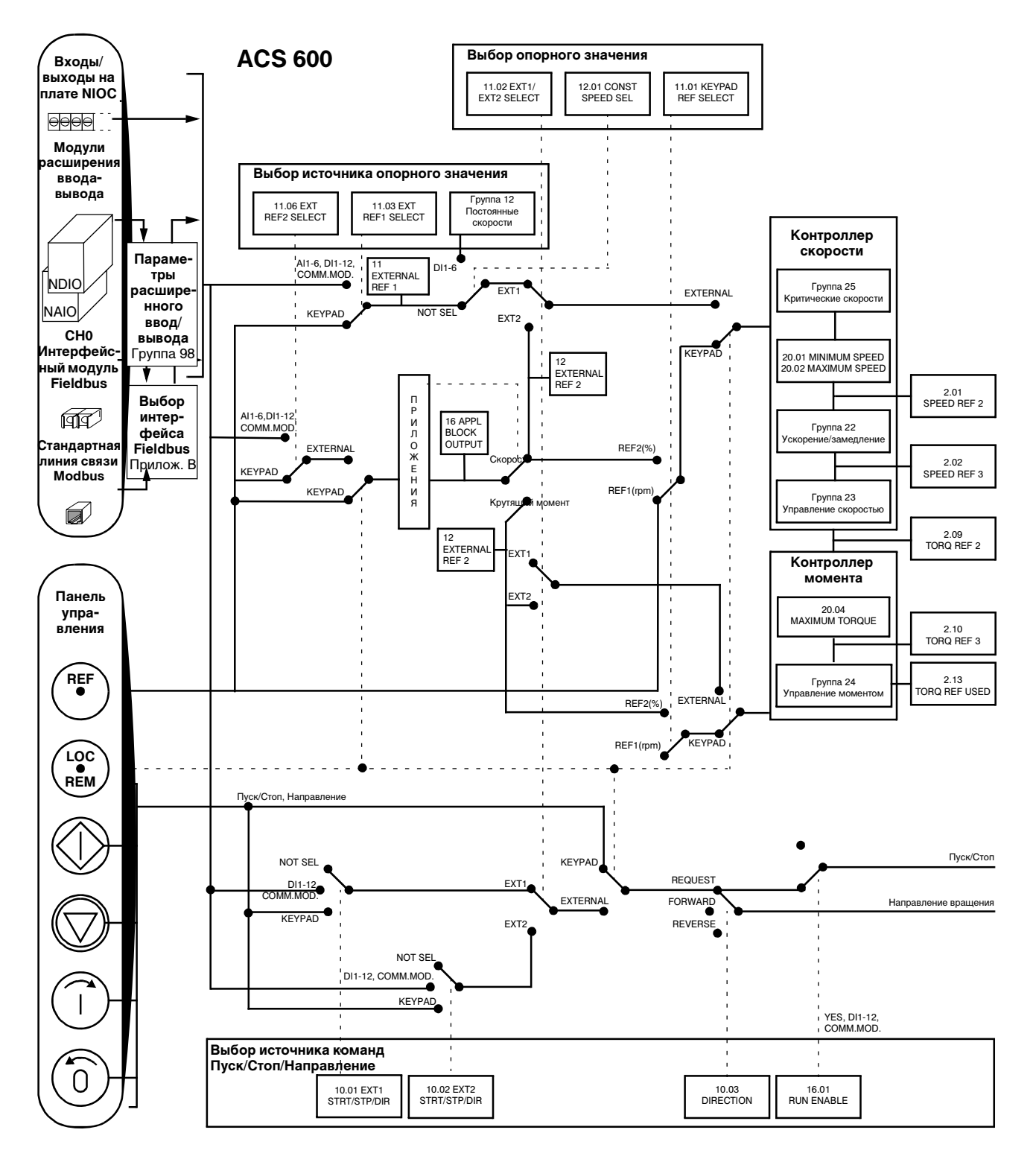

Рис. 4-3. Выбор режима управления и источника сигналов управления.

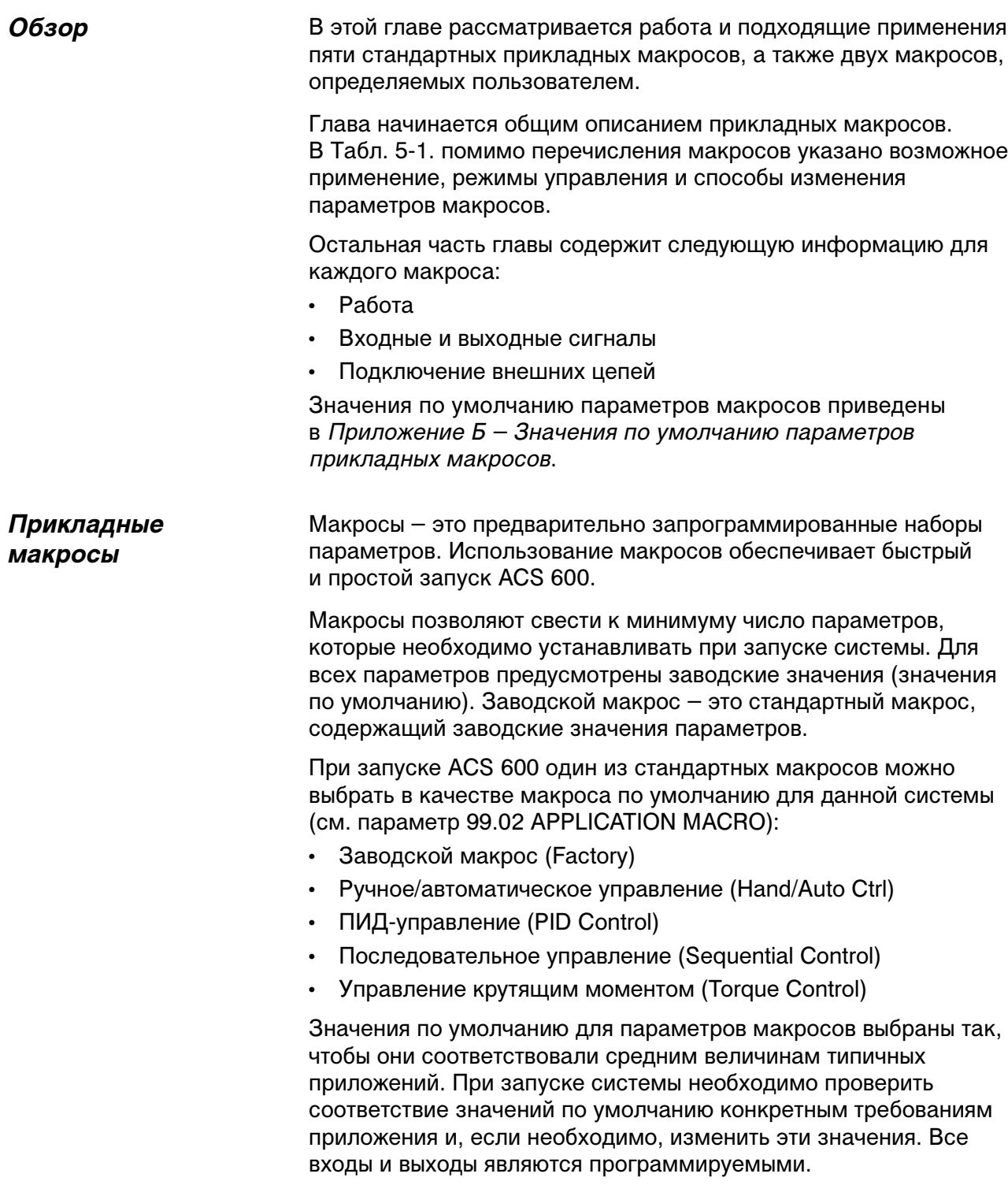

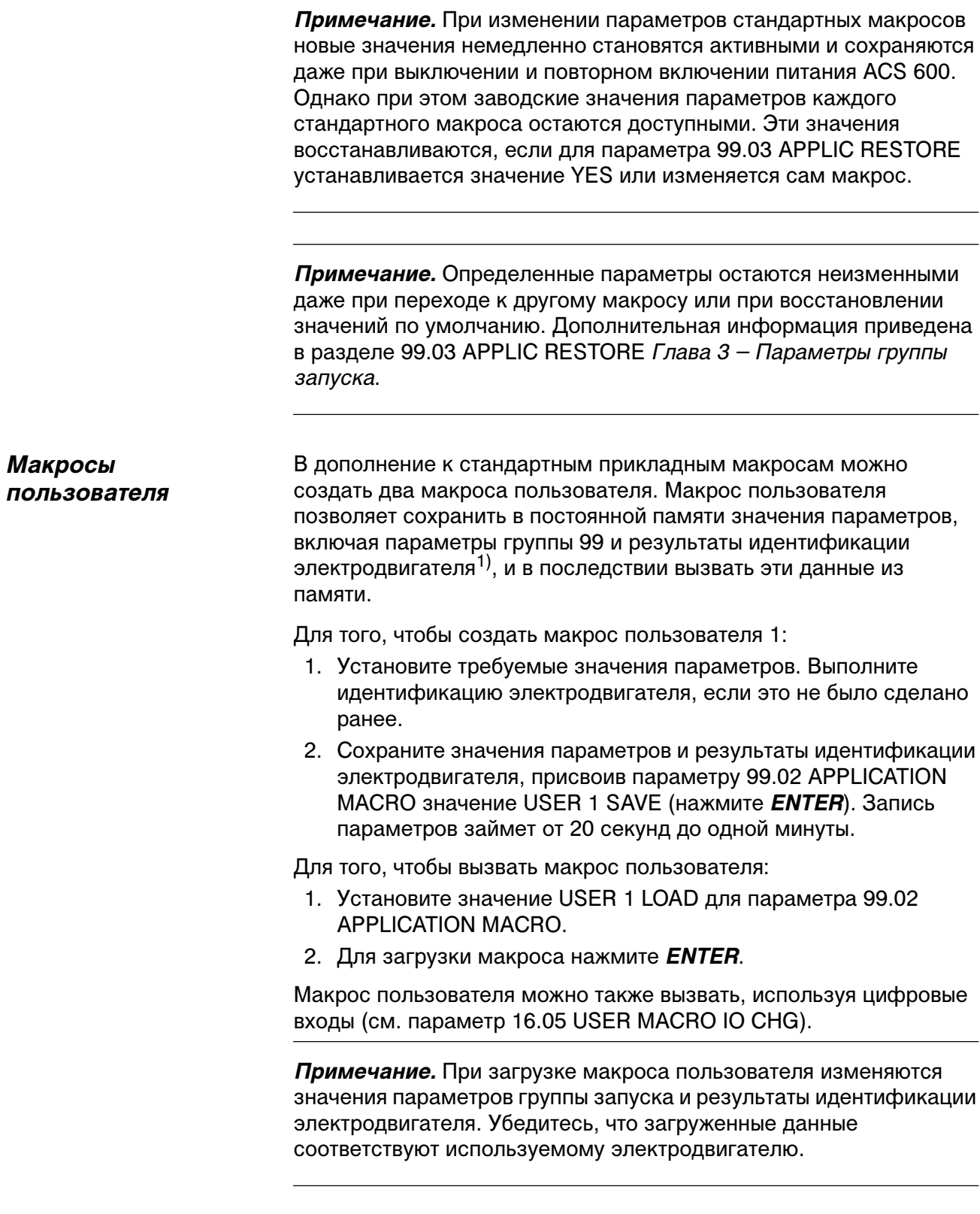

 $^{1)}$  Сохраняются также опорное значение панели и режим управления (местный или внешний).

**Пример.** Макрос пользователя дает возможность подключать к ACS 600 попеременно два электродвигателя без необходимости каждый раз повторять настройку параметров и идентификацию электродвигателя. Требуется один раз установить значения параметров и выполнить идентификацию для каждого электродвигателя и сохранить эти данные в двух макросах пользователя. Затем при замене электродвигателя необходимо только загрузить соответствующий макрос – и система готова к работе.

# *Обзор прикладных макросов*

| Макрос                                                         | Возможные применения                                                                                                    | <b>Управление</b>                      | Вызов                     |
|----------------------------------------------------------------|----------------------------------------------------------------------------------------------------|----------------------------------------|---------------------------|
| Заводской<br>макрос<br>(Factory)                               | Конвейеры и другие промышленные приложения с постоянным<br>крутящим моментом.<br>Приложения, в которых электродвигатель длительное время<br>вращается с постоянной скоростью, отличной от номинальной<br>скорости.<br>Испытательные вибростенды с переменной скоростью вращения<br>привода.<br>Испытания вращающихся механизмов.<br>Приложения с внешним управлением.                                                        | Клавиатура,<br>внешнее<br>управление   | <b>FACTORY</b>            |
| Ручное/<br>автомати-<br>ческое<br>управление<br>(Hand/Auto)    | Процессы, в которых требуется как автоматическое (от<br>контроллера или другого устройства автоматизации), так и ручное<br>(от внешней панели) управление. Для выбора активного устройства<br>управления используется цифровой вход.<br>Управление скоростью (пуск/остановка и формирование опорного<br>значения) с одного или двух внешних устройств. Для выбора<br>источника опорного значения используется цифровой вход. | EXT1, EXT2                             | HAND/<br><b>AUTO</b>      |
| ПИД-<br>управление<br>(PID Control)                            | Применяется в различных системах управления с замкнутой<br>петлей обратной связи (регулировка давления, уровня, потока и<br>т. д.), например:<br>• насосы муниципальных систем водоснабжения;<br>• автоматическое поддержание уровня в резервуарах;<br>• насосы систем центрального отопления;<br>• регулировка скорости подачи материала в различных<br>производственных и обрабатывающих системах.                         | EXT1, EXT2                             | PID-CTRL                  |
| Управление<br>крутящим<br>моментом<br>(Torque<br>Control)      | Процессы, в которых требуется управление крутящим моментом,<br>например, смесители и ведомые приводы. Опорное значение<br>крутящего момента подается от контроллера (или другого<br>устройства автоматизации) или с панели управления. Опорное<br>значение скорости задается вручную.                                                                                                    | EXT1, EXT2                             | <b>T-CTRL</b>             |
| Последова-<br>тельное<br>управление<br>(Sequential<br>Control) | Процессы, в которых кроме регулировки скорости требуется еще<br>от 1 до 15 постоянных скоростей и(или) два различных времени<br>ускорения/замедления. Управление осуществляется<br>автоматически от контроллера (или другого устройства<br>автоматизации) или с помощью обычных переключателей выбора<br>скорости.                                                                                                    | Регулируемая<br>постоянная<br>скорость | <b>SEQ</b><br><b>CTRL</b> |

Табл. 5-1. Прикладные макросы

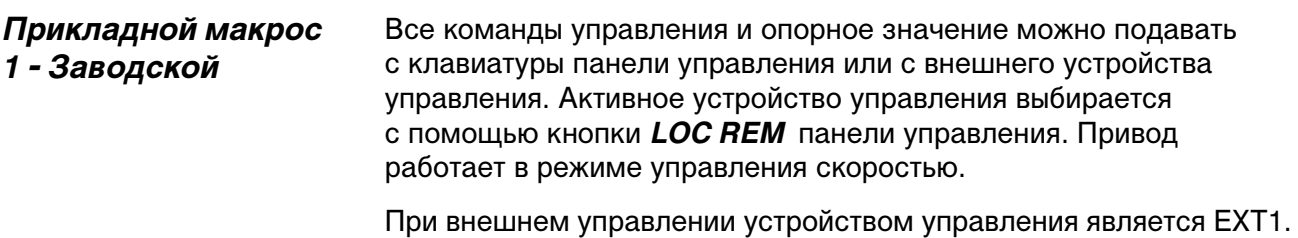

Опорный сигнал подключается к аналоговому входу AI1, а сигналы пуска/остановки и направления вращения – к цифровым входам DI1 и DI2. Направление вращения по умолчанию – вперед (параметр 10.03 DIRECTION). Вход DI2 определяет направление вращения только в том случае, если для параметра 10.03 DIRECTION установлено значение REQUEST.

В режиме внешнего управления предусмотрены три постоянные скорости, задаваемые цифровыми входами DI5 и DI6. Кроме того, имеются два предустановленных значения ускорения/замедления, которые определяются состоянием цифрового входа DI4.

На клеммную колодку выведено два аналоговых и три релейных выхода. В режиме отображения сигналов на дисплей панели управления по умолчанию выводятся значения частоты, тока и мощности электродвигателя.

## *Схема включения*

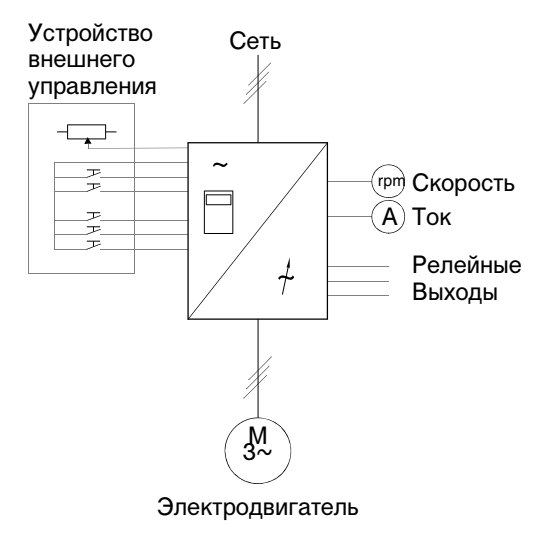

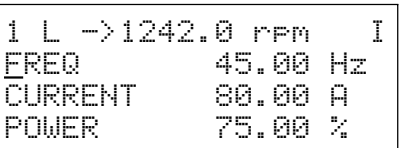

Опорное значение и команды Пуск/Стоп/Направление подаются с панели управления. Для перехода на внешнее управление нажмите кнопку *LOC REM.*

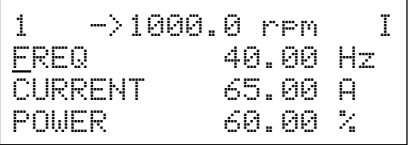

Опорное значение считывается с аналогового входа AI1. Команды Пуск/Стоп/Направление подаются на цифровые входы DI1 и DI2.

Рис. 5-1. Схема включения для заводского макроса

#### *Входные и выходные сигналы*

Табл. 5-2. Входные и выходные сигналы для заводского макроса

| Входные сигналы                                                                                                    | Выходные сигналы                                                                                                    |
|----------------------------------------------------------------------------------------------------|----------------------------------------------------------------------------------------------------|
| Пуск, Стоп, направление (DI1,2)<br>Аналоговое опорное значение (Al1)<br>Выбор постоянной скорости (DI5, 6)<br>Выбор ускор./замедл. 1/2 (DI4) | Аналоговый выход АО1: скорость<br>Аналоговый выход АО2: ток<br>Релейный выход RO1: ГОТОВ<br>Релейный выход RO2: ВРАЩЕНИЕ<br>Релейный выход RO3: ОТКАЗ (-1) |

#### Клеммн.колодкаХ21 Функция Опорное напряжение 10 В= VREF 1 GND Опорное значение  $\sqrt{\frac{1}{\sqrt{1-\frac{1}{2}}} \sqrt{1-\frac{1}{2}} \sqrt{1-\frac{1}{2}} \sqrt{1-\frac{1}{2}}}}$  Опорное значение  $\overline{2}$  $AI1+$ 3 **Внешнее опорное значение 1** 0 ... 10 В AI1- 4  $AI2+$ 5 В данном приложении не используется  $0.20 M_A$ AI2- 6 7  $A13+$ В данном приложении не используется AI3- 0 ... 20 мА 8 AO1+ rpm **Скорость** 9 AO1- 0 ... 20 мА <-> 0 ... Ном. скор. двигателя 10 AO2+ 11 A **Ток** 0 ... 20 мА <-> 0 ... Ном. ток двигателя 12 AO2- Клеммн.колодкаХ22 1 DI1 **Пуск/Стоп Вперед/Назад** (если 10.3 = REQUEST) 2 DI2 **Не используется** 3 DI3 **Ускорение/замедление 1/2** 4 D4 DI5 5 **Выбор постоянной скорости\*** DI6 **Выбор постоянной скорости\*** 6 7 +24DVDC +24 В=, 100 мА макс. +24DVDC 8 9 DGND Цифровая земля Клеммн.колодкаХ23 +24 VDC 1 Выход вспомогательного напряжения 24 В=, 250 мА макс. 2 GND Клеммн.колодкаХ25RO11 1 Релейный выход 1  $\overline{R}$ RO12 Готов  $\overline{2}$ **READY (Готов)**  $\overline{R}$ RO13  $\overline{3}$ Клеммн.колодкаХ26  $*$  0 = разомкнут, 1 = замкнут RO21 1 Релейный выход 2 DI 5 | DI 6 | Выход RO22  $\overline{2}$ Вращение **RUNNING (Вращение)** 0  $\Omega$ RO<sub>23</sub> Скорость со входа AI1 3 X)  $\overline{\circ}$ 1 Постоянная скорость 1 Отказ .<br>Клеммн.колодкаХ27 RO31 0 1 Постоянная скорость 2 1 Релейный выход 3  $\overline{2}$ RO<sub>32</sub> 1 1 Постоянная скорость 3 **FAULT (-1) (Отказ)** 3 RO33

*Подключение внешних цепей*

На рисунке приведен пример подключения внешних цепей при использовании заводского макроса.

Рис. 5-2. Пример подключения управляющих цепей при использовании заводского макроса. Даны обозначения контактов платы NIOC. В ACS 601 и ACS 604 внешние цепи подключаются непосредственно к контактам платы NIOC. В ACS 607 внешние цепи подключаются непосредственно к плате NIOC, либо входы/ выходы платы NIOC выводятся на специальную клеммную колодку, предназначенную для подключения внешних цепей. Отдельная клеммная колодка является необязательной. Обозначения контактов можно найти в соответствующем Руководстве по эксплуатации.

## *Подключение сигналов управления*

На Рис. 5-3. показано, как коммутируются управляющие сигналы (опорное значение, команды Пуск/Стоп/Направление) при использовании заводского макроса.

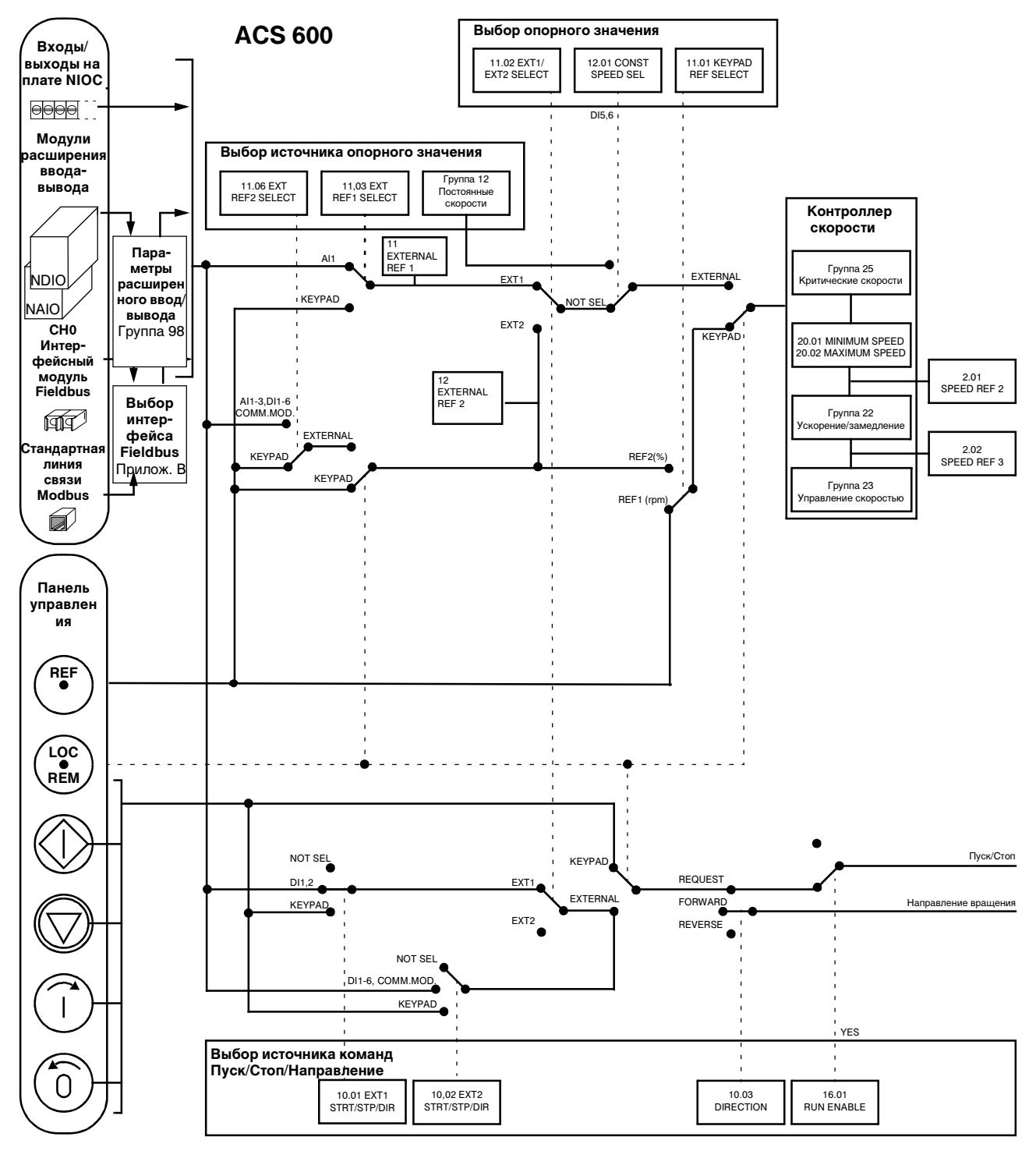

Рис. 5-3. Коммутация управляющих сигналов для заводского макроса.

*Прикладной макрос 2 - Ручное/ автоматическое управление*

Команды Старт/Стоп/Направление и опорное значение можно подавать с одного из двух внешних устройств управления – EXT1 (ручное) или EXT2 (автоматическое). Команды ручного управления (EXT1) подключаются к цифровым входам DI1 и DI2, опорный сигнал – к аналоговому входу AI1. Команды автоматического управления (EXT2) подключаются к цифровым входам DI5 и DI6, опорный сигнал – к аналоговому входу AI2. Активное устройство управления (EXT1 или EXT2) определяется состоянием цифрового входа DI3. Привод работает в режиме управления скоростью. Опорное значение и команды Пуск/Стоп/Направление можно подавать также и с клавиатуры панели управления. Цифровой вход DI4 можно использовать для выбора одной постоянной скорости.

В режиме автоматического управления (EXT2) опорное значение скорости задается в процентах от максимальной скорости электродвигателя (см. параметры 11.07 EXT REF2 MINIMUM и 11.08 EXT REF2 MAXIMUM).

На клеммную колодку выведено два аналоговых и три релейных выхода. В режиме отображения сигналов на дисплей панели управления по умолчанию выводятся значения частоты и тока электродвигателя, а также активное устройство управления.

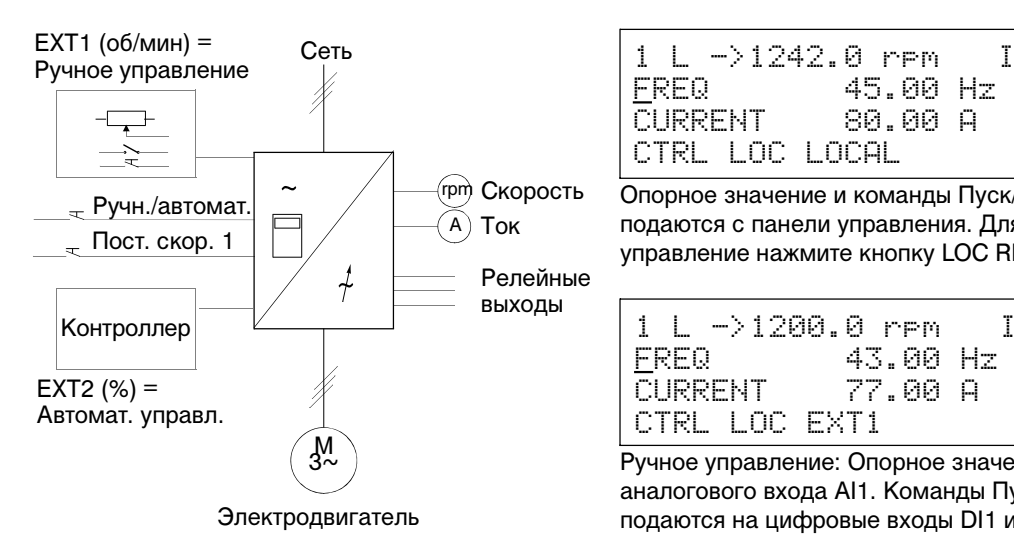

## *Схема включения*

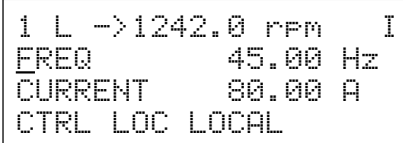

Опорное значение и команды Пуск/Стоп/Направление подаются с панели управления. Для перехода на внешнее управление нажмите кнопку LOC REM.

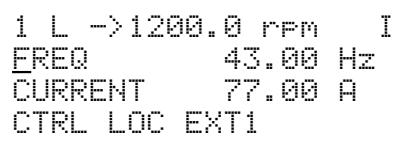

Ручное управление: Опорное значение считывается с аналогового входа AI1. Команды Пуск/Стоп/Направление подаются на цифровые входы DI1 и DI2.

## Рис. 5-4. Схема включения для макроса ручного/автоматического управления

#### *Входные и выходные сигналы*

Табл. 5-3. Входные и выходные сигналы, устанавливаемые макросом ручного/автоматического управления

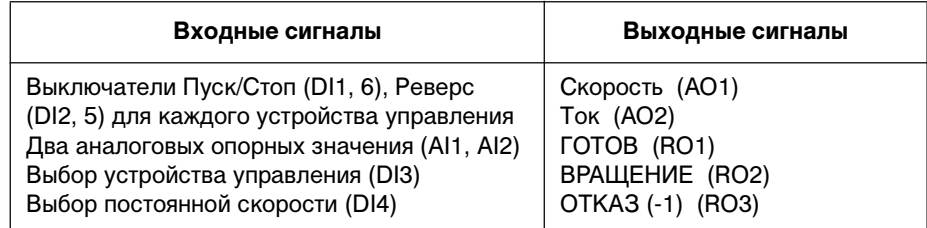

#### *Подключение внешних цепей*

На рисунке приведен пример подключения внешних цепей при использовании макроса ручного/автоматического управления.

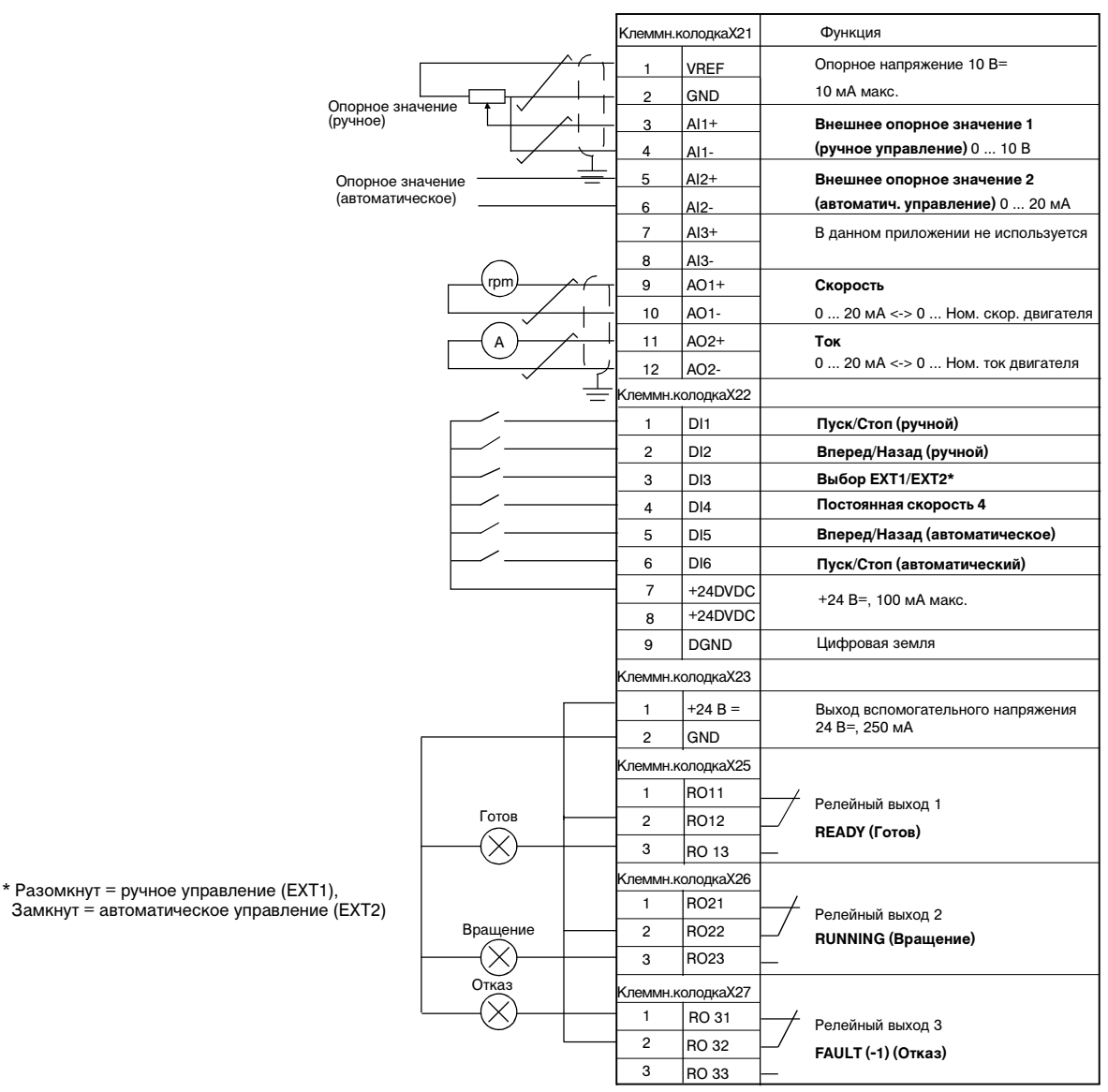

Рис. 5-5. Пример подключения управляющих цепей при использовании макроса ручного/ автоматического управления. Даны обозначения контактов платы NIOC. В ACS 601 и ACS 604 внешние цепи подключаются непосредственно к контактам платы NIOC. В ACS 607 внешние цепи подключаются непосредственно к плате NIOC, либо входы/ выходы платы NIOC выводятся на специальную клеммную колодку, предназначенную для подключения внешних цепей. Отдельная клеммная колодка является необязательной. Обозначения контактов можно найти в соответствующем Руководстве по эксплуатации.

# *Подключение сигналов управления*

На Рис. 5-6. показано, как коммутируются управляющие сигналы (опорное значение, команды Пуск, Стоп и Направление) при использовании макроса ручного/автоматического управления.

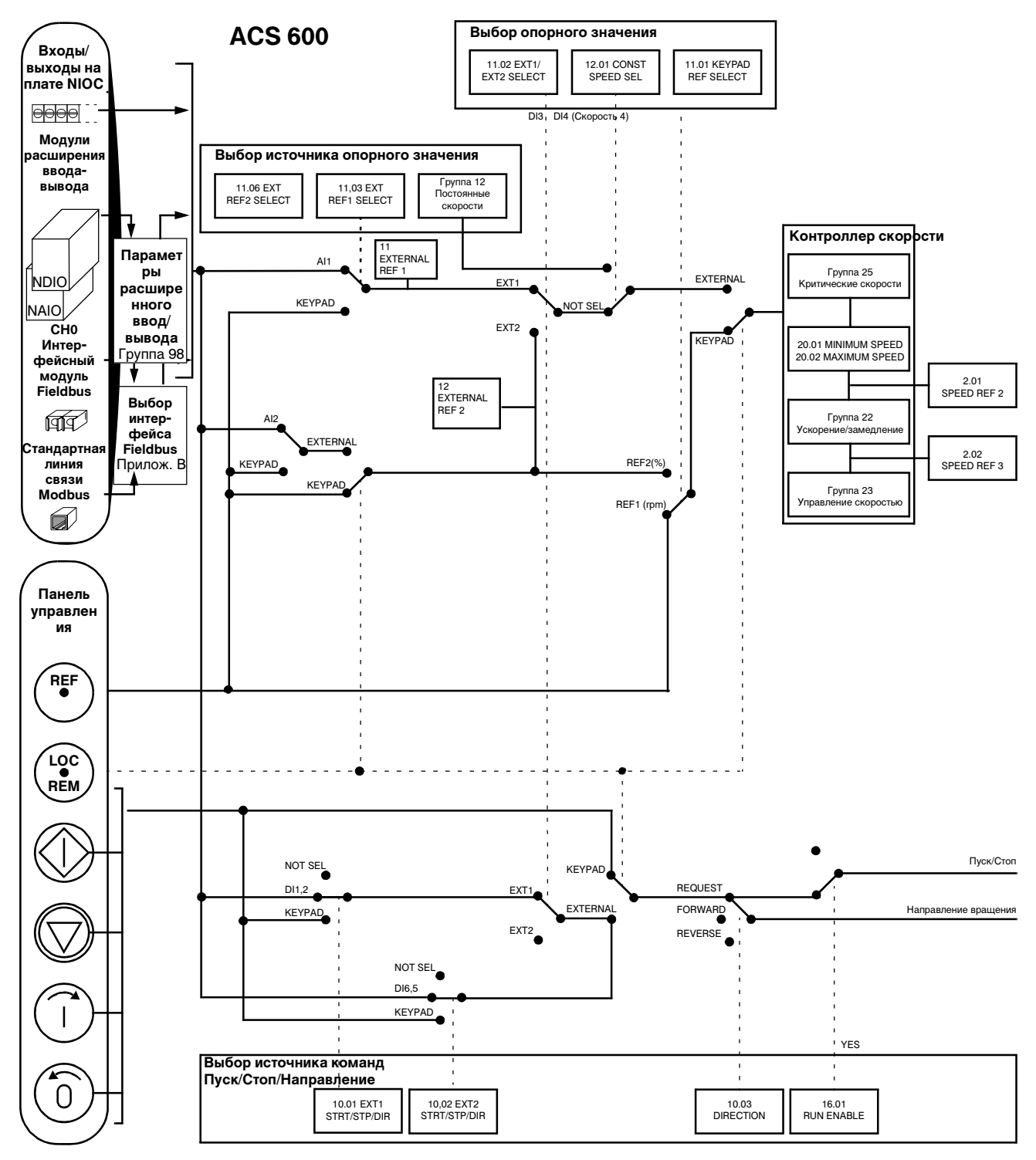

Рис. 5-6. Коммутация управляющих сигналов для макроса ручного/автоматического управления

# *Прикладной макрос 3 – ПИД-управление*

Макрос ПИД-управления используется для управления технологическим процессом (например, давлением или расходом жидкости) путем изменения скорости вращения электродвигателя.

Опорный сигнал процесса подключается к аналоговому входу AI1, а сигнал обратной связи процесса – к аналоговому входу AI2.

Предусмотрена другая возможность: через аналоговый вход AI1 можно подать в ACS 600 опорное значение скорости. При этом ПИД-контроллер отключается и ACS 600 перестает управлять технологическим процессом. Выбор между прямым управлением скоростью и управлением технологическим процессом осуществляется с помощью цифрового входа DI3.

На клеммную колодку выведено два аналоговых и три релейных выхода. В режиме отображения сигналов на дисплей панели управления по умолчанию выводятся значения скорости вращения электродвигателя, текущего сигнала 1 и отклонения.

# *Схема включения*

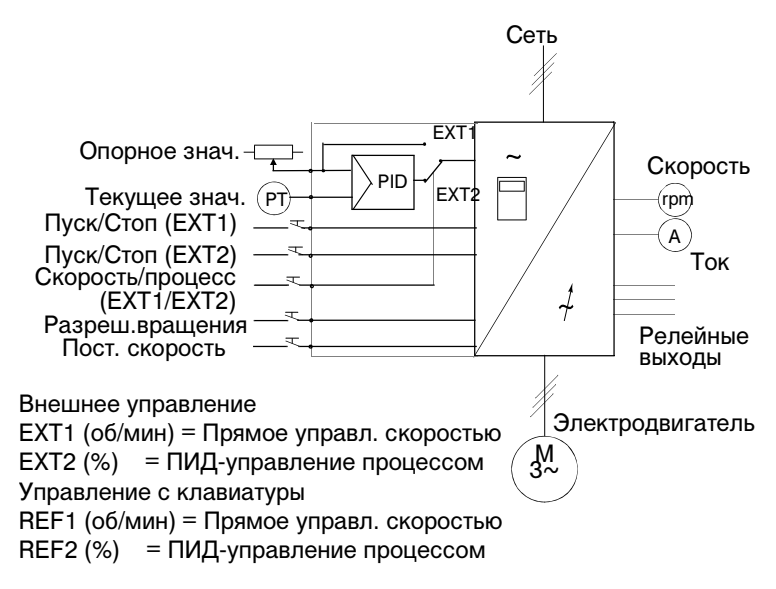

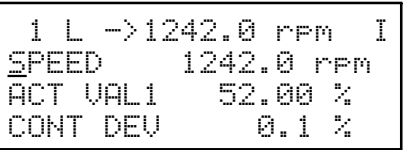

Опорное значение и команды Пуск/Стоп/ Направление подаются с панели управления. Для перехода на внешнее управление нажмите кнопку *LOC REM*.

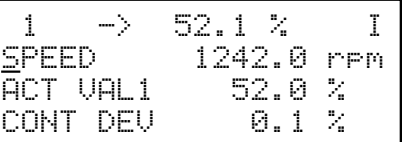

Опорное значение считывается с аналогового входа AI1. Команды Пуск/Стоп подаются на вход DI1 (прямое управления скоростью, EXT1) или DI6 (управление процессом, EXT2).

# Рис. 5-7. Схема включения для макроса ПИД-управления процессом

*Входные и выходные сигналы*

Табл. 5-4. Входные и выходные сигналы, устанавливаемые макросом ПИД-управления процессом

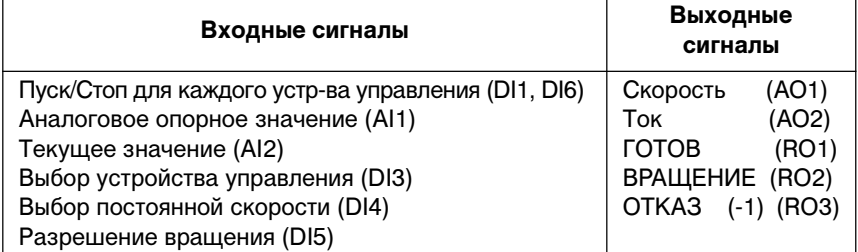

*Примечание.* В режиме управления технологическим процессом (ПИД-контроллер) постоянные скорости (группа 12) не используются.

#### .<br>Слеммн.колодкаХ21 Функция Опорное напряжение 10 В= **VREF**  $10<sub>MA</sub>$  макс GND Опорное знач<br>(EXT1 и EXT2)  $Al1+$ Опорное значение EXT1 или EXT2 3 AI1- $0...10B$  $\overline{a}$ AI2+  $\mathbf 5$ Текущий сигнал Латчик обратной связи ′ РТ  $\boldsymbol{6}$ AI2- $0...20mA$  $\overline{7}$ AI3+ В данном приложении не используется Al3- $\overline{8}$  $\boldsymbol{9}$  $AO1+$ Скорость 0 ... 20 мА <-> 0 ... Ном. скор/ двигателя  $10$ AO1-+∘∩ها **Ток**<br>0 ... 20 мА <-> 0 ... Ном. ток двигателя  $11$  $12$ AO2-.<br>леммн.колодкаХ22 DI<sub>1</sub>  $\mathbf{1}$ Пуск/Стоп (ручной) DI<sub>2</sub>  $\overline{c}$ В данном приложении не используется  $\overline{3}$ D<sub>13</sub> Выбор EXT1/EXT2\* Постоянная скорость 4\*\*\*\*  $\overline{4}$ DI<sub>4</sub>  $\overline{5}$ DI<sub>5</sub> Разрешение вращения\*\*  $\boldsymbol{6}$ DI6 Пуск/Стоп (процесс)  $+24DVDC$  $\overline{7}$ +24 В=, 100 мА макс.  $+24DVDC$  $\,$  8  $\,$  $\boldsymbol{9}$ **DGND** Цифровая земля .<br>;леммн.колодкаХ23  $+24 B =$ Выход вспомогательного напряжения<br>24 В=. 250 мА  $\mathbf{1}$  $\overline{c}$ GND пеммн.колодкаX25 RO<sub>11</sub>  $\overline{1}$ Релейный выход 1  $\overline{2}$ RO<sub>12</sub> \* Разомкнут = управление скоростью Готов READY (Готов) Замкнут (+24 В) = ПИД-управление процессом  $\mathbf{a}$ RO<sub>13</sub> \*\* Разомкнут = Сигнал разрешения вращения пеммн.колодкаХ26 отсутствует. Привод не включается (или **RO21**  $\overline{1}$ Релейный выхол 2 останавливается).<br>Замкнут (+24 В) =Сигнал разрешения врашения RO<sub>22</sub>  $\overline{\phantom{a}}$ **B**naujeuse RUNNING (Вращение)  $R<sub>023</sub>$  $\mathbf{A}$ \*\*\* Установка опорного значения возможна <mark><леммн.колодкаХ27</mark> также с клавиатуры. Отказ  $\mathbf{1}$ **RO** 31 \*\*\*\*В режиме ПИД-управления (т. е. когда вход DI3 Релейный выход 3 подключен к +24 В) выбор постоянной скорости  $\overline{2}$ RO 32 **FAULT (-1) (Отказ)** невозможен. См. рис. 5-9.  $\overline{\mathbf{a}}$ RO<sub>33</sub>

## Подключение внешних цепей

На рисунке приведен пример подключения внешних цепей при использовании макроса ПИД-управления процессом.

Рис. 5-8. Пример подключения управляющих цепей при использовании макроса ПИДуправления. Даны обозначения контактов платы NIOC. В ACS 601 и ACS 604 внешние цепи подключаются непосредственно к контактам платы NIOC. В ACS 607 внешние цепи подключаются непосредственно к плате NIOC, либо входы/ выходы платы NIOC выводятся на специальную клеммную колодку, предназначенную для подключения внешних цепей. Отдельная клеммная колодка является необязательной. Обозначения контактов можно найти в соответствующем Руководстве по эксплуатации.

# *Подключение сигналов управления*

На Рис. 5-9. показано, как коммутируются управляющие сигналы (опорное значение, команды Пуск, Стоп и Направление) при использовании макроса ПИД-управления.

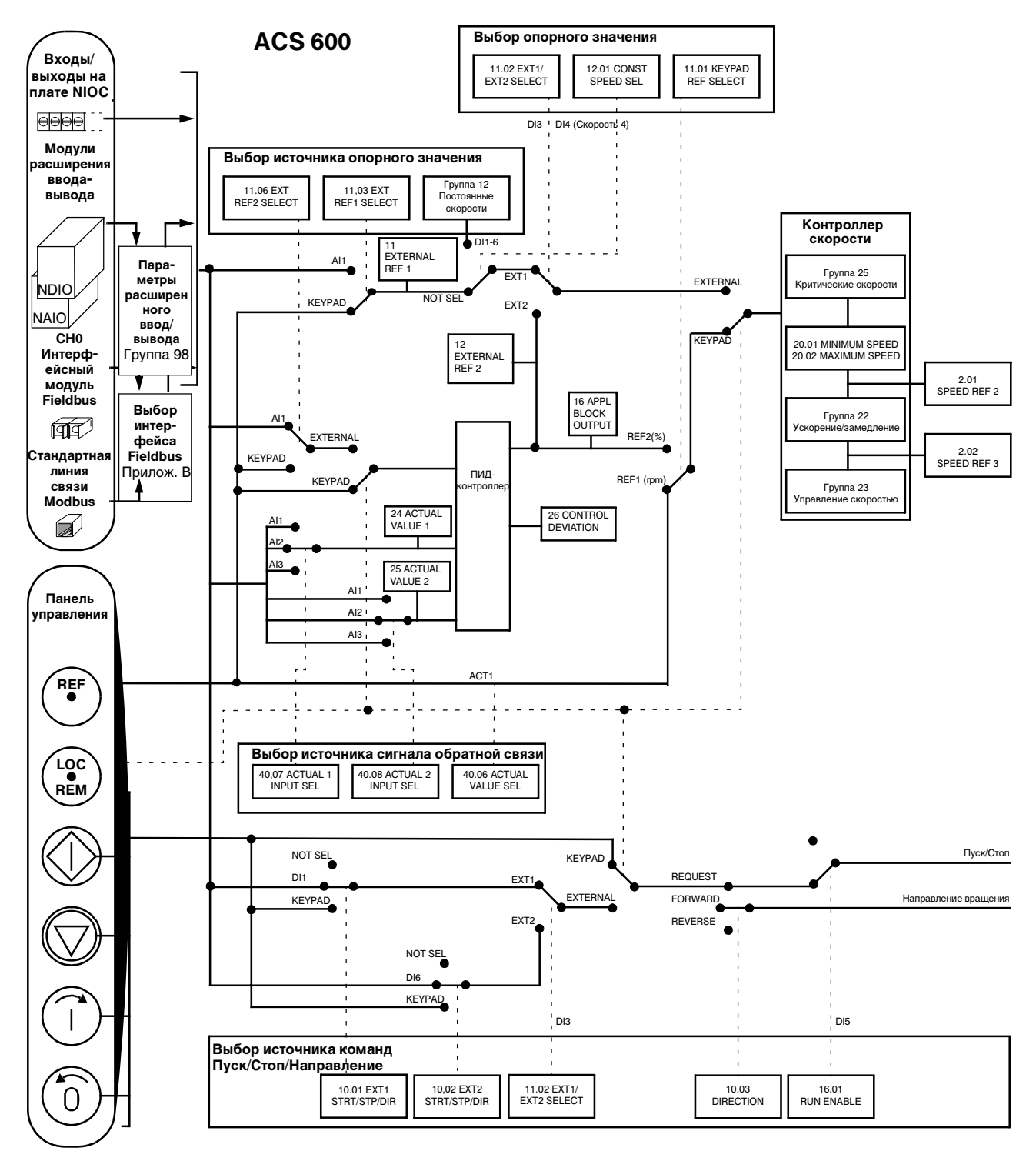

Рис. 5-9. Коммутация управляющих сигналов для макроса ПИД-управления

# Прикладной макрос 4 - Управление крутящим моментом

Этот макрос используется в приложениях, в которых требуется управление крутящим моментом электродвигателя. Токовый опорный сигнал крутящего момента подключается к аналоговому входу Al2. По умолчанию 0 мА соответствует 0%, а 20 мА - 100% от номинального крутящего момента электродвигателя. Команды Пуск/Стоп/Направление подаются через цифровые входы DI1 и DI2. Сигнал разрешения вращения подключается ко входу DI6.

С помощью входа DI3 вместо режима управления крутящим моментом можно выбрать режим управления скоростью. Кроме того, можно перейти из режима внешнего управления в режим местного управления (панель управления), нажав кнопку (...) По умолчанию панель управления работает в режиме управления скоростью. Если требуется управлять крутящим моментом с панели, необходимо установить значение параметра 11.01 KEYPAD REF SEL равным REF2 (%).

На клеммную колодку выведено два аналоговых и три релейных выхода. В режиме отображения сигналов на дисплей панели управления по умолчанию выводятся значения скорости (SPEED) и крутящего момента электродвигателя (TORQUE), а также активное устройство управления (CTRL LOC).

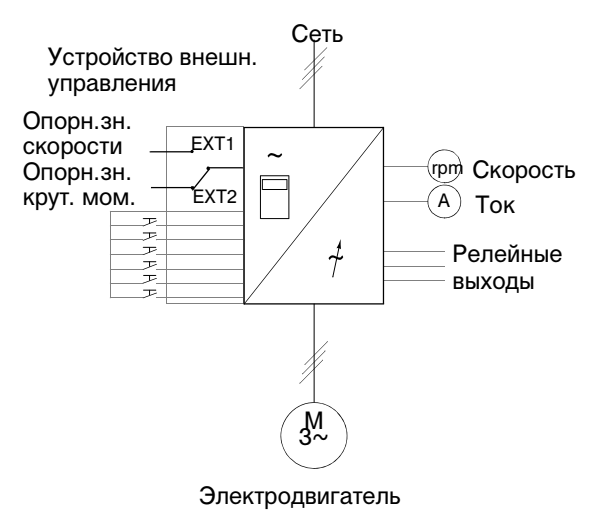

## Схема включения

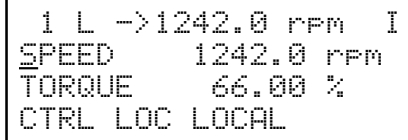

Опорное значение и команды Пуск/Стоп/Направление подаются с панели управления. Для перехода на внешнее управление нажмите кнопку LOC REM.

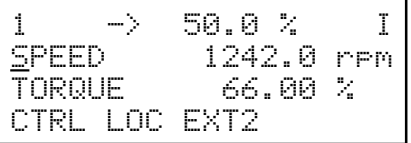

Опорное значение считывается со входа Al2 (управление крутящим моментом) или Al1 (управление скоростью). Команды Пуск/Стоп/Направление подаются на цифровые входы DI1 и DI2. Вход DI3 используется для выбора управления скоростью или крутящим моментом.

Внешнее управление EXT1 (об/мин) = Управление скоростью  $EXT2$  (%) = Управление крутящим моментом Управление с клавиатуры REF1 (об/мин) = Управление скоростью REF2 (%) = Управление крутящим моментом

Рис. 5-10. Схема включения для макроса управления крутящим моментом

# *Входные и выходные сигналы*

Табл. 5-5. Входные и выходные сигналы, устанавливаемые макросом управления крутящим моментом

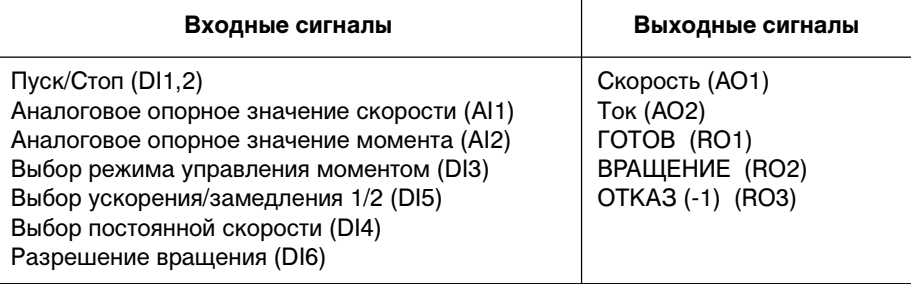

## Подключение внешних цепей

На рисунке приведен пример подключения внешних цепей при использовании макроса управления крутящим моментом.

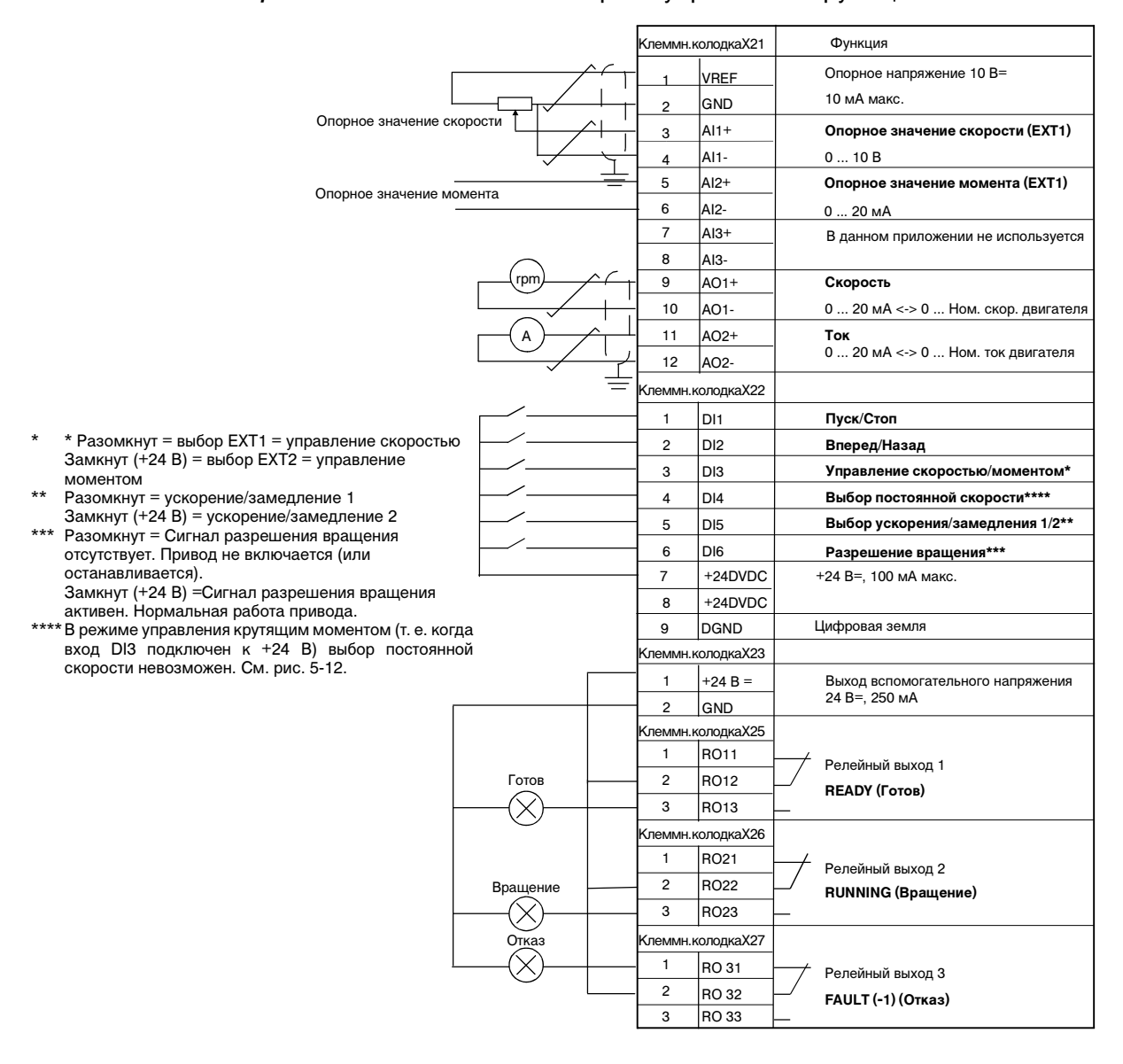

Рис. 5-11. Пример подключения управляющих цепей при использовании макроса управления крутящим моментом. Даны обозначения контактов платы NIOC. В ACS 601 и ACS 604 внешние цепи подключаются непосредственно к контактам платы NIOC. В ACS 607 внешние цепи подключаются непосредственно к плате NIOC, либо входы/ выходы платы NIOC выводятся на специальную клеммную колодку, предназначенную для подключения внешних цепей. Отдельная клеммная колодка является необязательной. Обозначения контактов можно найти в соответствующем Руководстве по эксплуатации.

# *Подключение сигналов управления*

На рис. 5-12 показано, как коммутируются управляющие сигналы (опорное значение, команды Пуск, Стоп и Направление) при использовании макроса управления крутящим моментом.

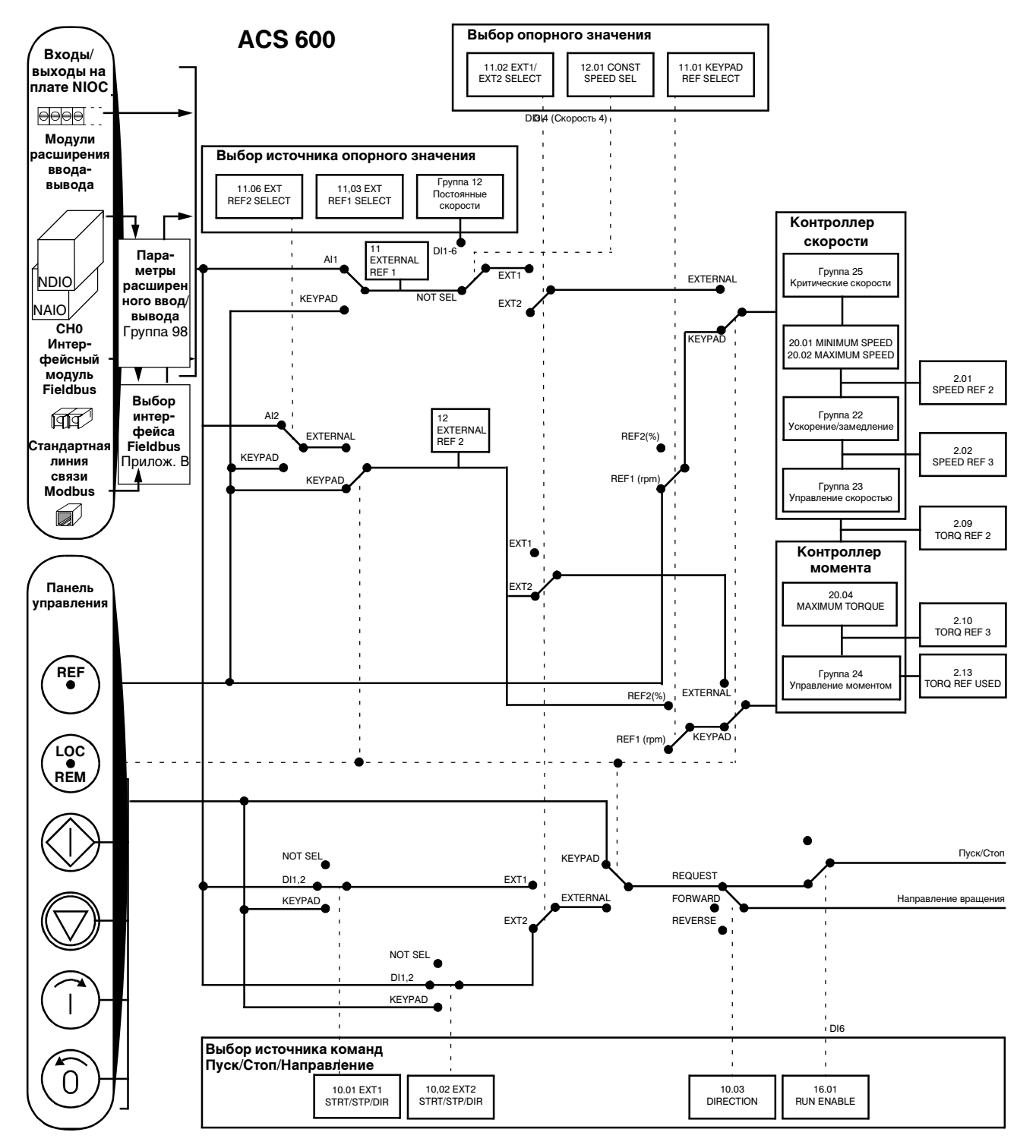

Рис. 5-12. Коммутация управляющих сигналов для макроса управления крутящим моментом

# *Прикладной макрос 5 – Последовательное управление*

Этот макрос обеспечивает семь предустановленных постоянных скоростей, которые можно выбрать с помощью цифровых входов DI4...DI6, как показано на рис. 5-16. Кроме того, имеются два предустановленных значения ускорения/замедления, которые выбираются в зависимости от состояния цифрового входа DI3. Команды Пуск/Стоп/Направление подаются через цифровые входы DI1 и DI2.

Внешнее опорное значение скорости подается на аналоговый вход AI1, который активен только, когда напряжение на всех цифровых входах DI4...DI6 равно нулю. Опорное значение и команды управления можно подавать также с панели управления.

На клеммную колодку выведено два аналоговых и три релейных выхода. По умолчанию остановка выполняется в режиме замедления. В режиме отображения сигналов на дисплей панели управления по умолчанию выводятся значения частоты, тока и мощности электродвигателя.

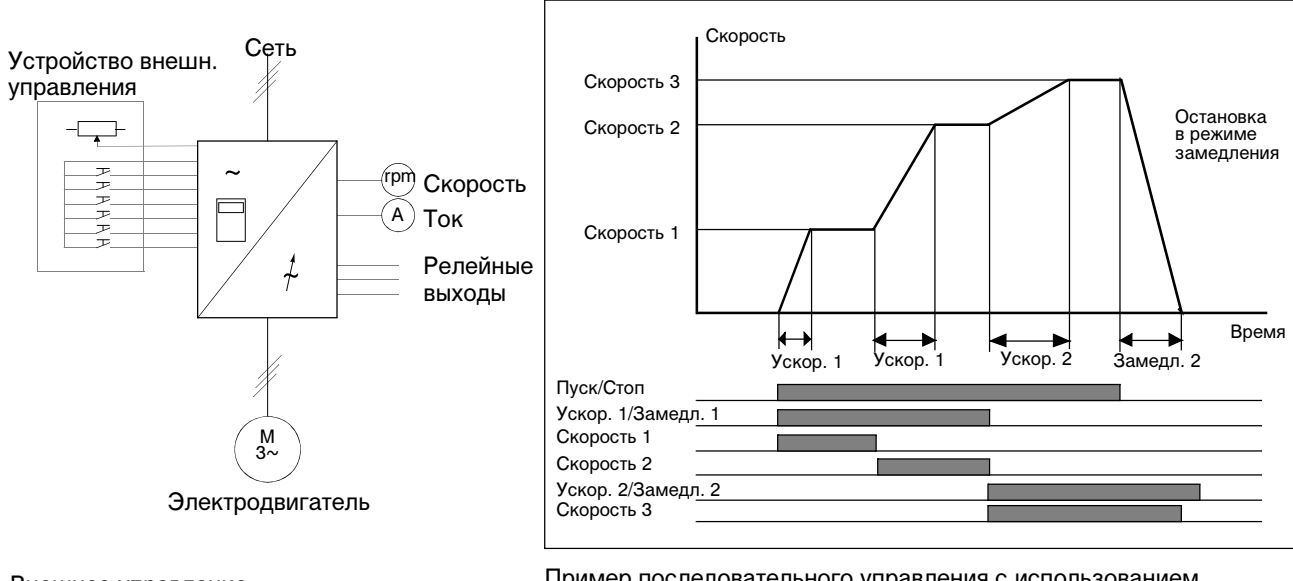

#### *Схема включения*

EXT1 (об/мин) = Управление скоростью  $EXT2$  (%) = Управление скоростью Управление с клавиатуры REF1 (об/мин) = Управление скоростью REF2 (%) = Управление скоростью

Пример последовательного управления с использованием постоянных скоростей и различных времен ускорения/замедления Внешнее управление

Рис. 5-13. Схема включения для макроса последовательного управления

#### Глава 5 – Стандартные прикладные макропрограммы

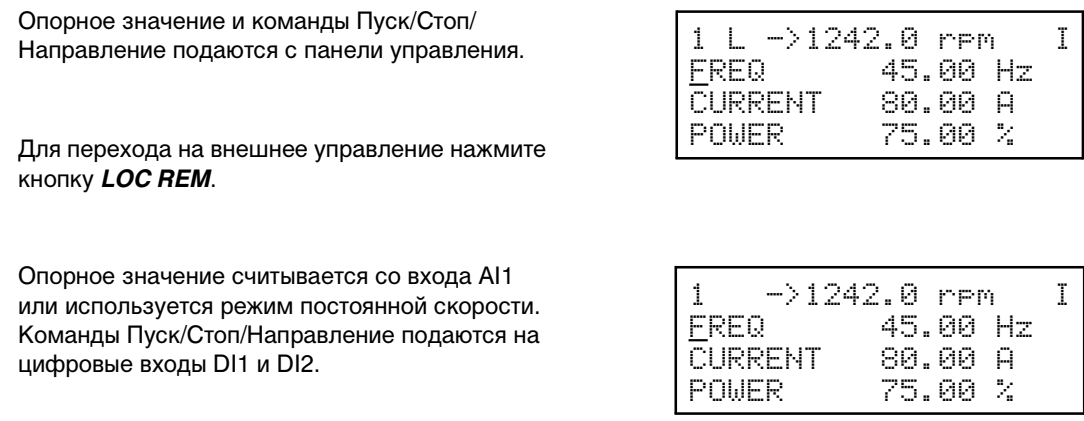

Рис. 5-14. Режимы местного и внешнего управления макроса последовательного управления

#### *Входные и выходные сигналы*

В Табл. 5-6. перечислены входные и выходные сигналы ACS 600 для макроса последовательного управления.

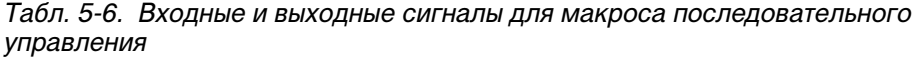

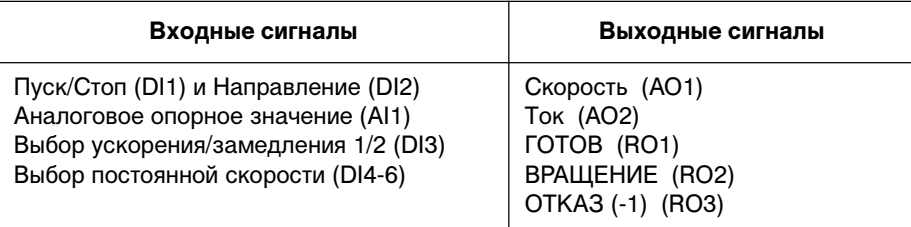

#### Релейный выход 2 **RUNNING (Вращение)** 1 2  $\overline{3}$  $\overline{1}$ 7 8 1 2 8 7 1 2 3 4 5 6 9 10 11 12 1  $\overline{2}$  $\overline{3}$ 1 2 3 1 2 3 VREF GND  $\overline{AI1+}$  $\overline{A11}$  $\overline{Al3+}$  $Al3 +24 B =$ GND +24 DVDC +24 DVDC DI<sub>1</sub>  $\overline{D12}$ D<sub>13</sub> DI4  $\overline{DI5}$ DI6 AO1+ AO1-  $AO2+$ AO2-  $R$ O<sub>11</sub>  $RO12$  $R$ O<sub>13</sub> **RO21** RO22 RO23 **RO31** RO32 RO<sub>33</sub> Клеммн.колодкаХ21 Функция Опорное напряжение 10 В= **Внешнее опорное значение** 0 ... 10 В В данном приложении не используется Выход вспомогательного напряжения 24 В=, 250 мА +24 В=, 100 мА макс. **Пуск/Стоп Вперед/Назад Выбор постоянной скорости\* Выбор постоянной скорости\* Скорость** 0 ... 20 мА <-> 0 ... Ном. скор. двигателя **Ток** Релейный выход 1 **READY (Готов)** Релейный выход 3 **FAULT (-1) (Отказ)** 0 ... 20 мА <-> 0 ... Ном. ток двигателя 10 мА макс. **Выбор постоянной скорости\* Выбор ускорения/замедления 1/2** 5 6  $\overline{Al2+}$  $AI2-$ В данном приложении не используется 9 DGND Цифровая земля DI4 DI5 DI6 Выход Скорость со входа AI1 Постоянная скорость 1 Постоянная скорость 2 Постоянная скорость 3 Постоянная скорость 4 Постоянная скорость 5 Постоянная скорость 6 Постоянная скорость 7 0 0 0 1 0  $1 \quad 0$  $0 \quad 1$  $0 \t 1$ 1 1  $1 \quad 1$  $*$  0 = разомкнут, 1 = замкнут 1 0 0 1 1 0 0 1 0 А rpm Опор Готов Враще Отказ леммн.колодкаХ22 .<br>Слеммн.колодкаХ23 .<br>(леммн.колодкаХ25 Клеммн.колодкаХ26 .<br>леммн.колодкаХ27

## *Подключение внешних цепей*

На рисунке приведен пример подключения внешних цепей при использовании макроса последовательного управления.

Рис. 5-15. Пример подключения управляющих цепей при использовании макроса последовательного управления. Даны обозначения контактов платы NIOC. В ACS 601 и ACS 604 внешние цепи подключаются непосредственно к контактам платы NIOC. В ACS 607 внешние цепи подключаются непосредственно к плате NIOC, либо входы/ выходы платы NIOC выводятся на специальную клеммную колодку, предназначенную для подключения внешних цепей. Отдельная клеммная колодка является необязательной. Обозначения контактов можно найти в соответствующем Руководстве по эксплуатации.

## *Подключение сигналов управления*

На Рис. 5-16. показано, как коммутируются управляющие сигналы (опорное значение, команды Пуск, Стоп и Направление) при использовании макроса последовательного управления.

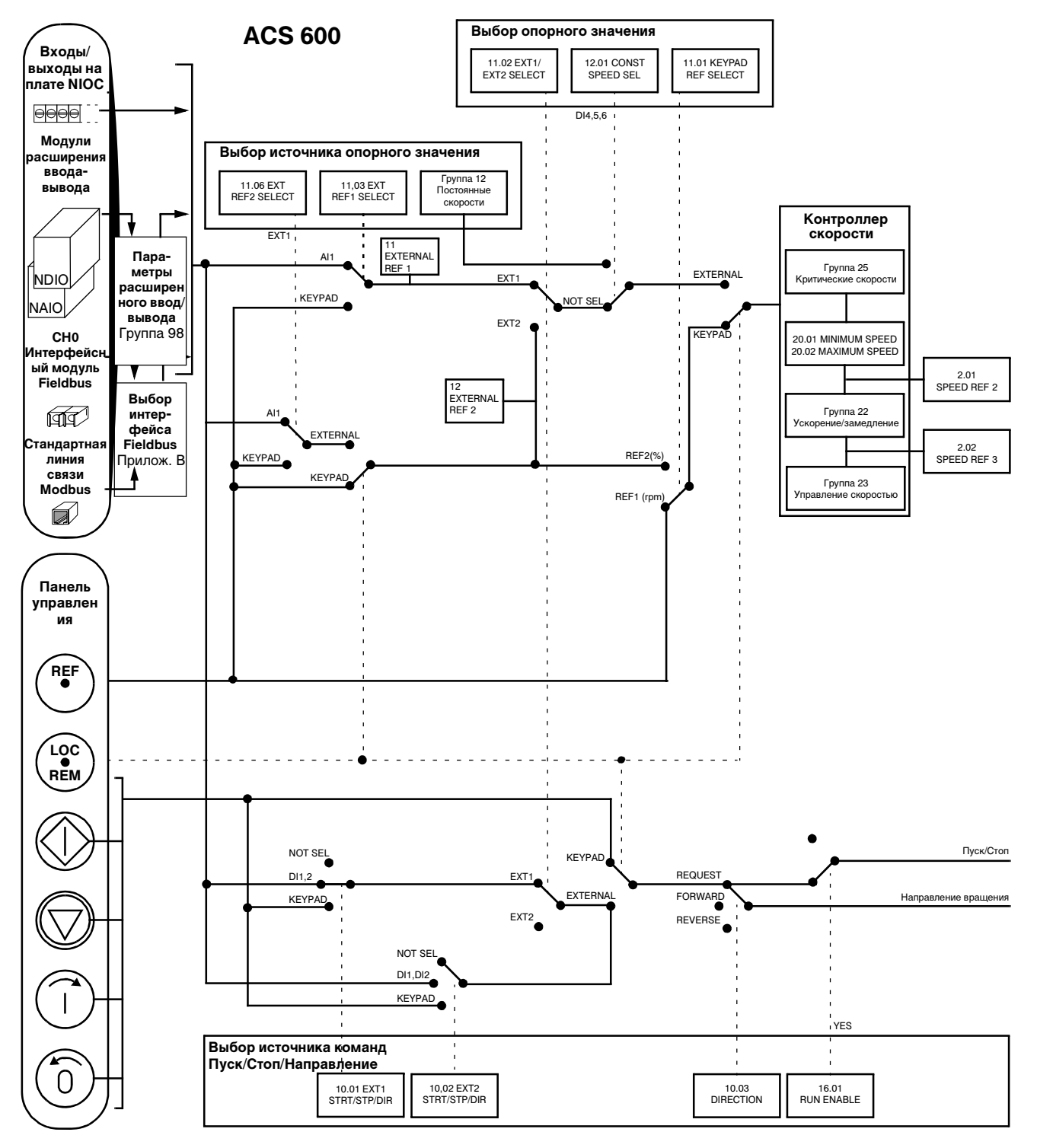

Рис. 5-16. Коммутация управляющих сигналов для макроса последовательного управления.

Обзор В этой главе рассматриваются функции и допустимые значения всех параметров ACS 600. Группы параметров Все параметры ACS 600 объединены в группы по выполняемым функциям. Организация групп параметров иллюстрируется на рис. 6-1. В главе 2 – Обзор программирования ACS 600... описано, как выбирать и устанавливать значения параметров. Подробную информацию о параметрах группы запуска и об отображении текущих сигналов можно найти в Глава 3 - Параметры группы запуска и Глава 4 – Управление соответственно. Некоторые параметры, которые не используются в данном варианте оборудования, скрыты для упрощения программирования.

> ВНИМАНИЕ! Будьте внимательны, выбирая конфигурацию входов/выходов, так как возможно (хотя не рекомендуется) использовать один вход/выход для управления несколькими функциями. Если вход/выход запрограммирован для выполнения некоторой функции, то эта функция сохраняется даже в том случае, если этому же входу/выходу другим параметром назначается еще одна функция.

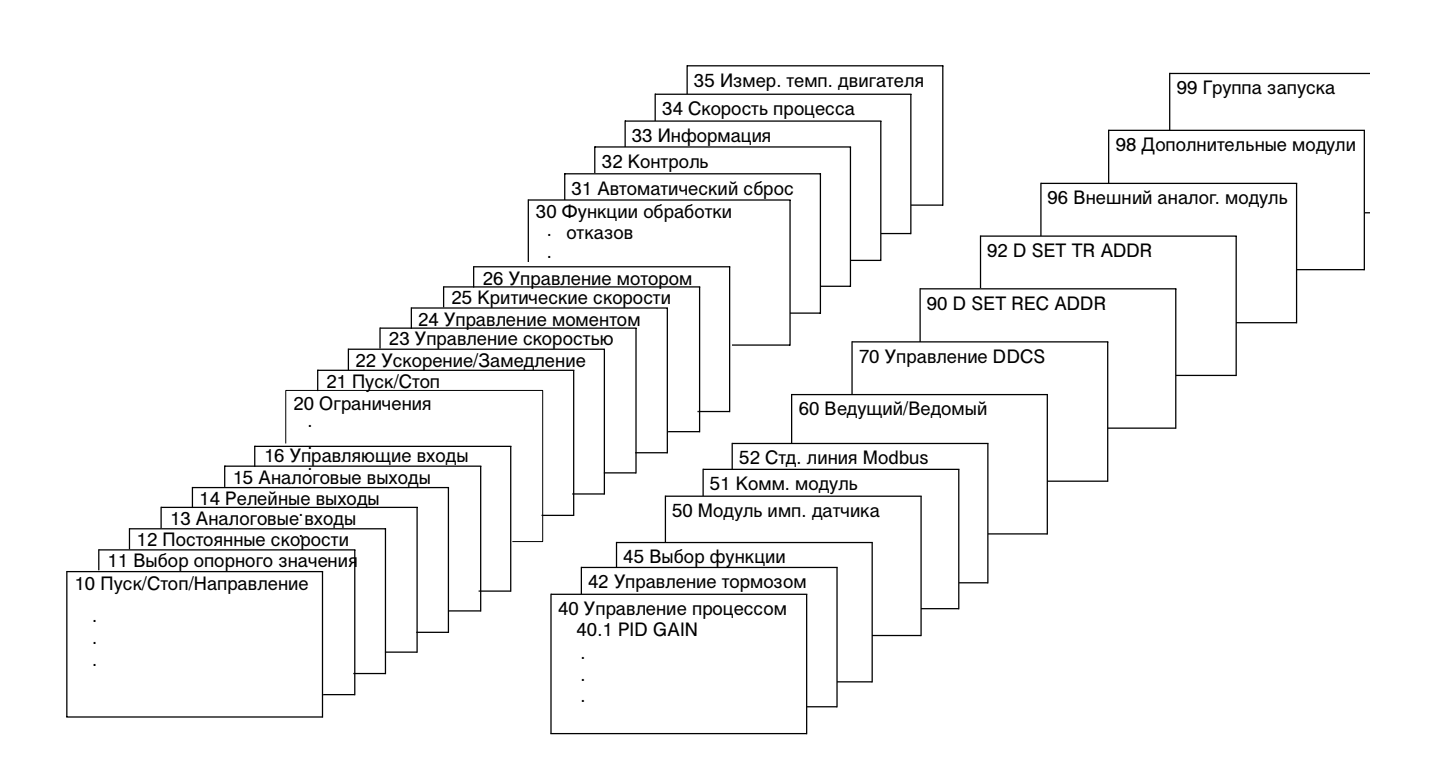

Рис. 6-1 Группы параметров.

# *Группа 10 Пуск/Стоп/Направление*

Значения этих параметров можно менять только при остановленном электродвигателе. В столбце "Диапазон/значения" Табл. 6-1 приведены допустимые значения параметров. Далее приводится подробное описание параметров.

Табл. 6-1 Группа 10.

| Параметр                           | Диапазон/значения                                          | Описание                                                                                               |
|------------------------------------|------------------------------------------------------------|----------------------------------------------------------------------------------------------------|
| 1 EXT1<br>STRT/STP/DIR             | NOT SEL; Цифровые<br>входы; KEYPAD;<br><b>COMM. MODULE</b> | Задает источник команд<br>Пуск/Стоп/ Направление<br>для внешнего устройства<br><b>управления EXT1.</b> |
| 2 EXT <sub>2</sub><br>STRT/STP/DIR | NOT SEL; Цифровые<br>входы; KEYPAD;<br><b>COMM. MODULE</b> | Задает источник команд<br>Пуск/Стоп/ Направление<br>для внешнего устройства<br><b>управления EXT2.</b> |
| 3 DIRECTION                        | <b>FORWARD; REVERSE;</b><br><b>REQUEST</b>                 | Фиксация направления<br>вращения.                                                                      |

Команды Пуск, Стоп и Направление можно подавать с клавиатуры панели управления или с двух внешних устройств управления. Выбор между двумя внешними устройствами осуществляется с помощью параметра 11.02 EXT1/EXT2 SELECT. Подробную информацию о режимах управления можно найти в Глава 4 – Управление.

10.01 EXT1 STRT/STP/DIR Этот параметр определяет способ подключения и источник команд Пуск, Стоп и Направление для внешнего устройства управления 1 (EXT1).

# **NOT SEL**

Источник команд Пуск, Стоп и Направление для внешнего устройства управления 1 не выбран.

# **DI1**

Сигнал Пуск/Стоп (двухпроводной) подключается к цифровому входу DI1. 0 В на входе DI1 = Стоп. 24 В на входе DI1 = Пуск. Направление вращения определяется значением параметра 10.3 DIRECTION.

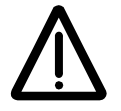

**ПРЕДУПРЕЖДЕНИЕ.** После сброса отказа электродвигатель начинает вращаться, если сигнал пуска активен.

# **DI1,2**

Сигнал Пуск/Стоп (двухпроводной) подключается к цифровому входу DI1, как и в предыдущем случае. Сигнал направления подключается к цифровому входу DI2. 0 В на входе DI2 = Вперед, 24 В на входе DI2 = Назад. Для управления направлением вращения параметр 10.3 DIRECTION должен иметь значение REQUEST.

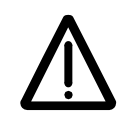

**ПРЕДУПРЕЖДЕНИЕ.** После сброса отказа электродвигатель начинает вращаться, если сигнал пуска активен.

# **DI1P,2P**

Трехпроводной сигнал Пуск/Стоп. Команды Пуск/Стоп подаются с помощью кнопок без фиксации ("Р" обозначает импульсный сигнал). Кнопка Пуск с нормально разомкнутыми контактами подключается к цифровому входу DI1. Кнопка Стоп с нормально замкнутыми контактами подключается к цифровому входу DI2. При использовании нескольких кнопок пуска/остановки кнопки Пуск подключаются параллельно, а кнопки Стоп – последовательно. Направление вращения определяется значением параметра 10.03 DIRECTION.

# **DI1P,2P,3**

Трехпроводной сигнал Пуск/Стоп подключается так же, как в предыдущем случае. Сигнал направления вращения подключается к цифровому входу DI3. 0 В на входе DI3 = Вперед, 24 В на входе DI3 = Назад. Для управления направлением вращения параметр 10.03 DIRECTION должен иметь значение REQUEST.

# **DI1P,2P,3P**

Пуск вперед, Пуск назад и Стоп. Команды Пуск и Направление подаются одновременно с помощью двух кнопок без фиксации ("Р" обозначает импульсный сигнал). Кнопка Стоп с нормально замкнутыми контактами подключается к цифровому входу DI3. Кнопки Пуск вперед и Пуск назад с нормально разомкнутыми контактами подключаются соответственно к цифровым входам DI1 и DI2. При использовании нескольких кнопок пуска/остановки кнопки Пуск подключаются параллельно, а кнопки Стоп – последовательно. Для управления направлением вращения параметр 10.03 DIRECTION должен иметь значение REQUEST.

# **DI6**

Сигнал Пуск/Стоп (двухпроводной) подключается к цифровому входу DI6. 0 В на входе DI6 = Стоп, 24 В на входе DI6 = Пуск. Направление вращения определяется значением параметра 10.03 DIRECTION.

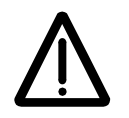

**ПРЕДУПРЕЖДЕНИЕ.** После сброса отказа электродвигатель начинает вращаться, если сигнал пуска активен.

# **DI6,5**

Сигнал Пуск/Стоп (двухпроводной) подключается к цифровому входу DI6. Сигнал направления вращения подключается к цифровому входу DI5. 0 В на входе DI5 = Вперед, 24 В на входе DI5 = Назад. Для управления направлением вращения параметр 10.03 DIRECTION должен иметь значение REQUEST.

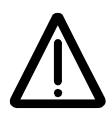

**ПРЕДУПРЕЖДЕНИЕ.** После сброса отказа электродвигатель начинает вращаться, если сигнал пуска активен.

# **KEYPAD**

Команды Пуск/Стоп и Направление подаются с клавиатуры панели управления, когда активно внешнее устройство 1. Для управления направлением вращения параметр 10.03 DIRECTION должен иметь значение REQUEST.

# **COMM. MODULE**

Команды Пуск/Стоп и Направление подаются с помощью управляющего слова по шине fieldbus. См. Приложение В – Управление по шине Fieldbus.

# **DI7; DI7,8; DI7P,8P; DI7P,8P,9; DI7P,8P,9P**

Информация по подключению цифровых входов DI7, DI8 и DI9 приведена в разделе Группа 98 Дополнительные модули. Описание функций см. выше для соответствующих значений для входов DI1, DI2 и DI3.

10.02 EXT2 STRT/STP/DIR Этот параметр определяет способ подключения и источник команд Пуск, Стоп и Направление для внешнего устройства управления 2 (EXT2).

> **NOT SEL; DI1; DI1,2; DI1P,2P; DI1P,2P,3; DI1P,2P,3P; DI6; DI6,5; KEYPAD; COMM. MODULE; DI7; DI7,8; DI7P,8P; DI7P,8P,9; DI7P,8P,9P**

> Все эти значения подробно описаны выше для параметра 10.01 EXT1 STRT/STP/DIR.

10.03 DIRECTION Этот параметр позволяет зафиксировать направление вращения электродвигателя вперед (**FORWARD**) или назад (**REVERSE**). При выборе значения **REQUEST** направление определяется состоянием цифровых входов в соответствии со значением параметров 10.01 EXT1 STRT/STP/DIR и 10.02 EXT2 STRT/STP/DIR или кнопками панели управления.

## *Группа 11 Выбор опорного значения*

Значения этих параметров можно менять при вращающемся электродвигателе, за исключением параметров, отмеченных (О). В столбце "Диапазон/значения" Табл. 6-2 приведены допустимые значения параметров. Далее приводится подробное описание параметров.

Табл. 6-2 Группа 11.

| Параметр                  | Диапазон/значения                                                                                                    | Описание                                                  |  |
|---------------------------|----------------------------------------------------------------------------------------------------|-----------------------------------------------------------|--|
| 1 KEYPAD REF SEL          | REF1 (rpm);<br>REF2 (%)                                                                                                    | Выбор активного<br>опорного значения<br>клавиатуры.       |  |
| 2 EXT1/EXT2 SELECT<br>(O) | DI1  DI12; EXT1; EXT2;<br>COMM. MODULE                                                                                                    | Вход выбора<br>внешнего устройства<br>управления.         |  |
| 3 EXT REF1 SELECT<br>(O)  | <b>KEYPAD</b> ; аналоговые и<br>цифровые входы; СОММ.<br>REF; COMMREF+Al1;<br>COMMREF*AI1;<br><b>FAST COMM;</b><br>COMMREF+AI5;<br>COMMREF*AI5; | Вход внешнего<br>опорного значения 1                      |  |
| <b>4 EXT REF1 MINIMUM</b> | (0  18000) об/мин                                                                                                    | Минимальное<br>значение внешнего<br>опорного значения 1.  |  |
| 5 EXT REF1 MAXIMUM        | (0  18000) об/мин                                                                                                    | Максимальное<br>значение внешнего<br>опорного значения 1. |  |
| 6 EXT REF2 SELECT<br>(O)  | <b>KEYPAD</b> ; аналоговые и<br>цифровые входы; СОММ.<br>REF; COMMREF+AI1;<br>COMMREF*AI1;<br><b>FAST COMM;</b><br>COMMREF+AI5;<br>COMMREF*AI5  | Вход внешнего<br>опорного значения 2                      |  |
| 7 EXT REF2 MINIMUM        | 0100%                                                                                                    | Минимальное<br>значение внешнего<br>опорного значения 2.  |  |
| 8 EXT REF2 MAXIMUM        | 0500%                                                                                                    | Максимальное<br>значение внешнего<br>опорного значения 2. |  |

Опорное значение можно устанавливать с клавиатуры или с двух внешних устройств. См. Глава 4 – Управление.

# 11.01 KEYPAD REF SEL **REF1 (rpm)**

Опорное значение клавиатуры 1 выбирается в качестве активного. Тип опорного значения – скорость, выраженная в об/мин. Если выбран скалярный режим управления (параметр 99.4 имеет значение SCALAR), опорное значение задается в герцах.

# **REF2 (%)**

Опорное значение клавиатуры 2 выбирается в качестве активного. Опорное значение клавиатуры 2 задается в %. Тип опорного значения клавиатуры 2 зависит от выбранного прикладного макроса. Например, для макроса управления крутящим моментом REF2 (%) – это значение крутящего момента.

11.02 EXT1/EXT2 SELECT (O) Этот параметр определяет вход, используемый для выбора внешнего устройства управления, или фиксирует одно из устройств EXT1 или EXT2. С выбранного устройства управления подается как опорное значение, так и команды Пуск/Стоп/Направление.

# **EXT1**

Выбирается внешнее устройство управления 1. Источники управляющих сигналов для EXT1 определяются параметром 10.01 EXT1 STRT/STP/DIR (команды Пуск/Стоп/Направление) и параметром 11.03 EXT REF1 SELECT (O) (опорное значение).

## **EXT2**

Выбирается внешнее устройство управления 2. Источники управляющих сигналов для EXT2 определяются параметром 10.02 EXT2 STRT/STP/DIR (команды Пуск/Стоп/Направление) и параметром 11.06 EXT REF2 SELECT (O) (опорное значение).

# **DI1 - DI12**

Внешнее устройство управления 1 или 2 выбирается в зависимости от состояния выбранного цифрового входа (DI1...DI12), причем 0 В = EXT1, 24 В = EXT2. Информация по подключению цифровых входов DI7...DI12 приведена в разделе Группа 98 Дополнительные модули.

## **COMM. MODULE**

Выбор внешнего устройства управления 1 или 2 осуществляется с помощью управляющего слова шины fieldbus. См. Приложение  $B -$ Управление по шине Fieldbus.

11.03 EXT REF1 SELECT (O) Этот параметр определяет источник сигнала внешнего опорного значения 1.

# **KEYPAD**

Опорное значение задается с клавиатуры. Опорное значение отображается в первой строке дисплея.

## **AI1**

Опорное значение с аналогового входа 1 (напряжение).

# **AI2**

Опорное значение с аналогового входа 2 (ток).

# **AI3**

Опорное значение с аналогового входа 3 (ток).

## **AI1/JOYST; AI2/JOYST**

Опорное значение с аналогового входа 1 (или 2) в режиме джойстика. Минимальный входной сигнал соответствует максимальному опорному значению при вращении

электродвигателя назад. Максимальный входной сигнал соответствует максимальному опорному значению при вращении электродвигателя вперед (см. рис. 6-2). См. также параметр 10.03 DIRECTION.

**ВНИМАНИЕ!** Минимальное опорное значение для джойстика следует устанавливать более 0,5 В. Если используется сигнал 0...10 В, при отсутствии управляющего сигнала электродвигатель будет вращаться с максимальной скоростью в обратном направлении. Установите значение параметра 13.01 MINIMUM AI1 равным 2 В или больше 0,5 В и значение параметра 30.01 AI<MIN FUNCTION равным FAULT, тогда ACS 600 остановит электродвигатель в случае отсутствия управляющего сигнала.

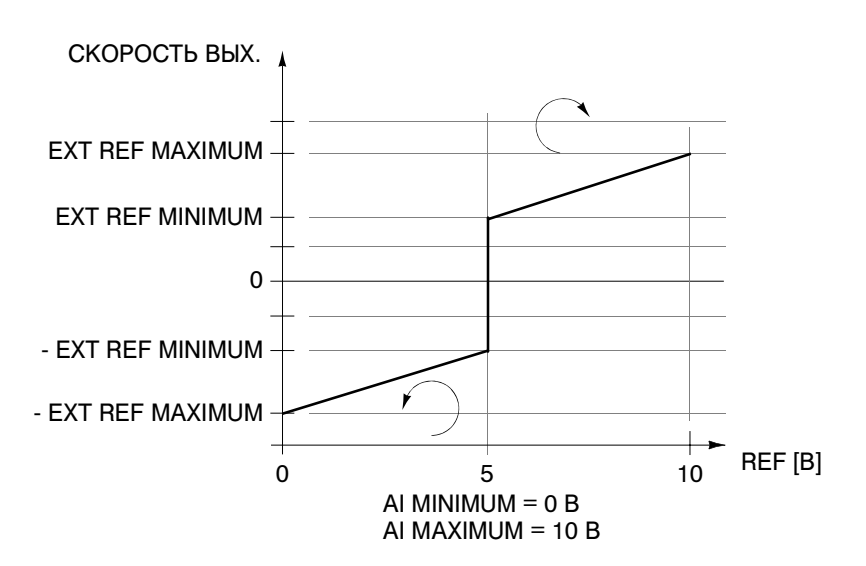

Рис. 6-2. Управление джойстиком. Максимальное внешнее опорное значение 1 устанавливается параметром 11.05 EXT REF1 MAXIMUM, минимальное – параметром 11.04 EXT REF1 MINIMUM

## **AI1+AI3; AI2+AI3; AI1-AI3; AI2-AI3; AI1\*AI3; AI2\*AI3; MIN(AI1,AI3); MIN(AI2,AI3); MAX(AI1,AI3); MAX(AI2,AI3)**

Опорное значение определяется заданной математической функцией из выбранных входных сигналов.

# **DI3U,4D(R)**

Опорное значение скорости формируется путем интегрирования сигналов, подаваемых на цифровые входы. Цифровой вход DI3 используется для увеличения скорости ("U" обозначает "вверх"), а цифровой вход DI4 – для уменьшения скорости ("D" обозначает "вниз"). (R) указывает, что при подаче команды Стоп опорное значение сбрасывается в ноль. Скорость изменения опорного значения определяется параметром 22.04 ACCEL TIME 2.

## **DI3U,4D**

Аналогично предыдущему, но опорное значение скорости не сбрасывается в ноль по команде Стоп. При запуске ACS 600 электродвигатель увеличивает скорость с выбранным ускорением до сохраненного опорного значения.

#### **DI5U,6D**

Аналогично предыдущему, но используются цифровые входы DI5 и DI6.

# **COMM. REF**

Опорное значение подается по шине fieldbus (REF1). См. Приложение В – Управление по шине Fieldbus.

# **COMMREF+AI1; COMMREF\*AI1**

Опорное значение подается по шине fieldbus (REF1). Сигнал с аналогового входа суммируется или перемножается с опорным значением, полученным по шине fieldbus. Дополнительную информацию можно найти в Приложение В – Управление по шине Fieldbus.

# **FAST COMM**

Так же, как и для значения COMM. REF, опорное значение подается по шине fieldbus (REF1). См. Приложение В – Управление по шине Fieldbus. Значение FAST COMM отличается от COMM. REF следующим:

- меньшее время коммуникационного цикла при передаче опорного значения в основную программу управления двигателем (6 мс -> 2 мс);
- направлением вращения нельзя управлять ни через интерфейсы, заданные параметрами 10.01 EXT1 STRT/STP/DIR или 10.02 EXT2 STRT/STP/DIR, ни с помощью панели управления;
- Группа 25 Критические скорости не используется.

*Примечание.* Значение FAST COMM нельзя использовать, если справедливо одно из перечисленных ниже условий. В этом случае привод работает в соответствии со значением COMM. REF.

- Параметр 99.02 APPLICATION MACRO имеет значение PID
- Параметр 99.04 MOTOR CTRL MODE имеет значение SCALAR
- Параметр 40.14 TRIM MODE имеет значение PROPORTIONAL или DIRECT

## **COMMREF+AI5; COMMREF\*AI5**

Опорное значение подается по шине fieldbus (REF1). Сигнал с аналогового входа AI5 суммируется или перемножается с опорным значением, полученным по шине fieldbus. Дополнительную

информацию можно найти в Приложение В – Управление по шине Fieldbus. Информация по подключению аналогового входа AI5 приведена в разделе Группа 98 Дополнительные модули.

# **AI5; AI6; AI5/JOYST; AI6/JOYST; AI5+AI6; AI5-AI6; AI5\*AI6; MIN(AI5,6); MAX(AI5,6)**

Описание функций см. выше для соответствующих значений для входов AI1 и AI2. Информация по подключению аналоговых входов AI5 и AI6 приведена в разделе Группа 98 Дополнительные модули.

# **DI11U,12D(R);DI11U,12D**

Описание функций см. выше для соответствующих значений для входов DI3 и DI4. Информация по подключению цифровых входов DI11 и DI12 приведена в разделе Группа 98 Дополнительные модули.

11.04 EXT REF1 MINIMUM Этот параметр устанавливает минимальное опорное значение скорости в об/мин. Это значение соответствует минимальному аналоговому сигналу, подключенному к REF1 (значение параметра 11.03 EXT REF1 SELECT (O) равно AI1, AI2 или AI3). См. рис. 6-3. В скалярном режиме управления (см. параметр 99.04 MOTOR CTRL MODE) этот параметр задается в герцах.

> *Примечание.* Если опорное значение подается по шине fieldbus, масштаб опорного значения отличается от масштаба аналогового сигнала. Дополнительную информацию можно найти в Приложение В – Управление по шине Fieldbus.

11.05 EXT REF1 MAXIMUM Этот параметр устанавливает максимальное опорное значение скорости в об/мин. Это значение соответствует максимальному аналоговому сигналу, подключенному к REF1 (значение параметра 11.03 EXT REF1 SELECT (O) равно AI1, AI2 или AI3). См. рис. 6-3. В скалярном режиме управления (см. параметр 99.04 MOTOR CTRL MODE) этот параметр задается в герцах.

> *Примечание.* Если опорное значение подается по шине fieldbus, масштаб опорного значения отличается от масштаба аналогового сигнала. Дополнительную информацию можно найти в Приложение В – Управление по шине Fieldbus.

11.06 EXT REF2 SELECT  $(O)$ Этот параметр определяет источник сигнала внешнего опорного значения 2. Возможные значения параметра такие же, как для внешнего опорного значения 1.

11.07 EXT REF2 MINIMUM Этот параметр устанавливает минимальное опорное значение в процентах. Это значение соответствует минимальному аналоговому сигналу, подключенному к REF2 (значение параметра 11.06 EXT REF2 SELECT (O) равно AI1, AI2 или AI3). См. рис. 6-3.

> • При использовании заводского макроса, ручного/автоматического или последовательного управления данный параметр определяет минимальное опорное значение скорости. Значение выражается в процентах от максимальной

скорости, заданной параметром 20.02 MAXIMUM SPEED или 20.01 MINIMUM SPEED, если абсолютное значение минимального предела больше, чем максимальный предел.

- При использовании макроса управления крутящим моментом данный параметр определяет минимальное опорное значение крутящего момента. Значение выражается в процентах от номинального крутящего момента.
- При использовании макроса ПИД-управления процессом данный параметр определяет минимальное опорное значение процесса. Значение выражается в процентах от максимального сигнала процесса.

В скалярном режиме управления (см. параметр 99.04 MOTOR CTRL MODE) этот параметр выражается в процентах от максимальной частоты, заданной параметром 20.08 MAXIMUM FREQ или 20.07 MINIMUM FREQ, если абсолютное значение минимального предела больше, чем максимальный предел.

*Примечание.* Если опорное значение подается по шине fieldbus, масштаб опорного значения отличается от масштаба аналогового сигнала. Дополнительную информацию можно найти в Приложение В – Управление по шине Fieldbus.

11.08 EXT REF2 MAXIMUM Этот параметр устанавливает максимальное опорное значение в процентах. Это значение соответствует максимальному аналоговому сигналу, подключенному к REF2 (значение параметра 11.06 EXT REF2 SELECT (O) равно AI1, AI2 или AI3). См. рис. 6-3.

- При использовании заводского макроса, ручного/автоматического или последовательного управления данный параметр определяет максимальное опорное значение скорости. Значение выражается в процентах от максимальной скорости, заданной параметром 20.02 MAXIMUM SPEED или 20.01 MINIMUM SPEED, если абсолютное значение минимального предела больше, чем максимальный предел.
- При использовании макроса управления крутящим моментом данный параметр определяет максимальное опорное значение крутящего момента. Значение выражается в процентах от номинального крутящего момента.
- При использовании макроса ПИД-управления процессом данный параметр определяет минимальное опорное значение процесса. Значение выражается в процентах от максимального сигнала процесса.

В скалярном режиме управления (см. параметр 99.04 MOTOR CTRL MODE) этот параметр выражается в процентах от максимальной частоты, заданной параметром 20.08 MAXIMUM FREQ или 20.07 MINIMUM FREQ, если абсолютное значение минимального предела больше, чем максимальный предел.

*Примечание.* Если опорное значение подается по шине fieldbus, масштаб опорного значения отличается от масштаба аналогового сигнала. Дополнительную информацию можно найти в Приложение В – Управление по шине Fieldbus.

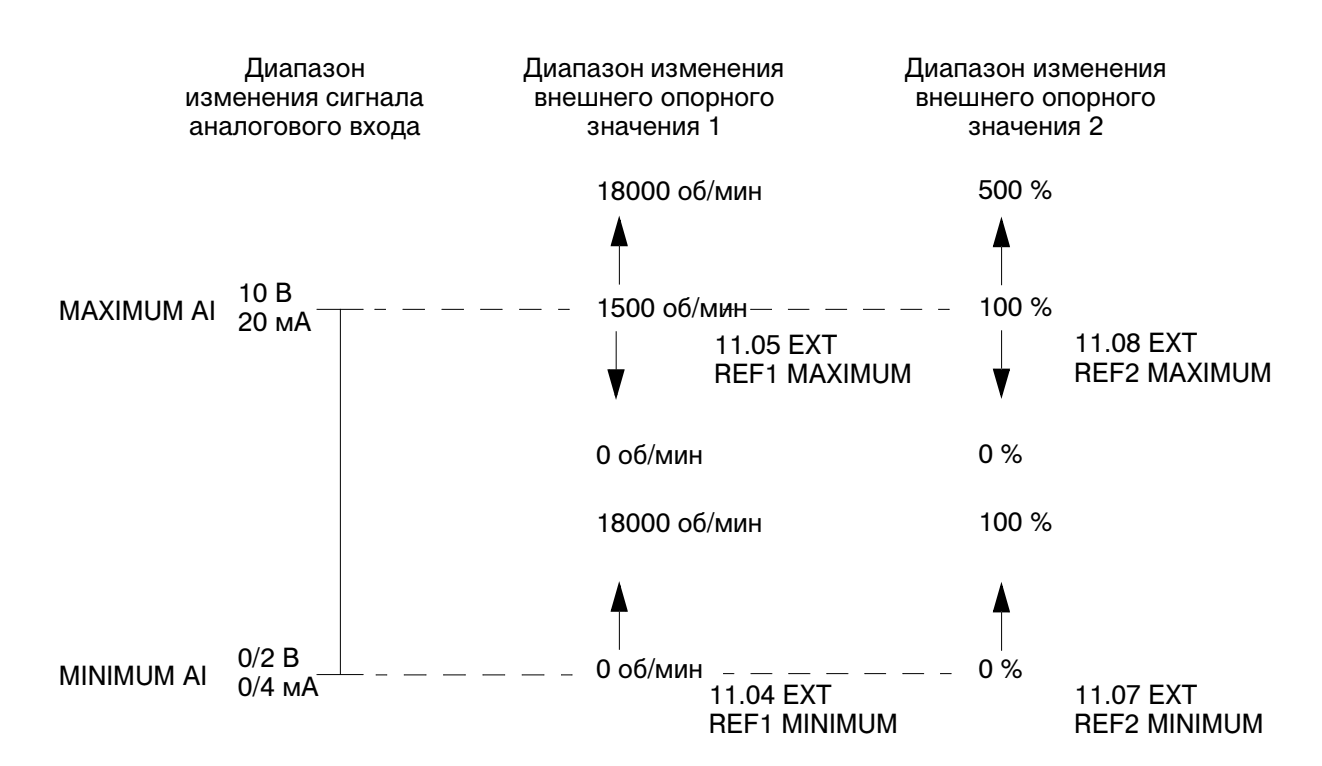

Рис. 6-3. Установка параметров EXT REF MINIMUM и EXT REF MAXIMUM. Диапазон изменения аналогового входного сигнала задается параметрами 13.02 MAXIMUM AI1, 13.07 MAXIMUM AI2, 13.12 MAXIMUM AI3 и параметрами 13.01 MINIMUM AI1, 13.06 MINIMUM AI2, 13.11 MINIMUM AI3 в зависимости от используемого аналогового входа.

# *Группа 12 Постоянные скорости*

Значения этих параметров можно менять при вращающемся электродвигателе, за исключением параметров, отмеченных (О). В столбце "Диапазон/значения" Табл. 6-3 приведены допустимые значения параметров. Далее приводится подробное описание параметров.

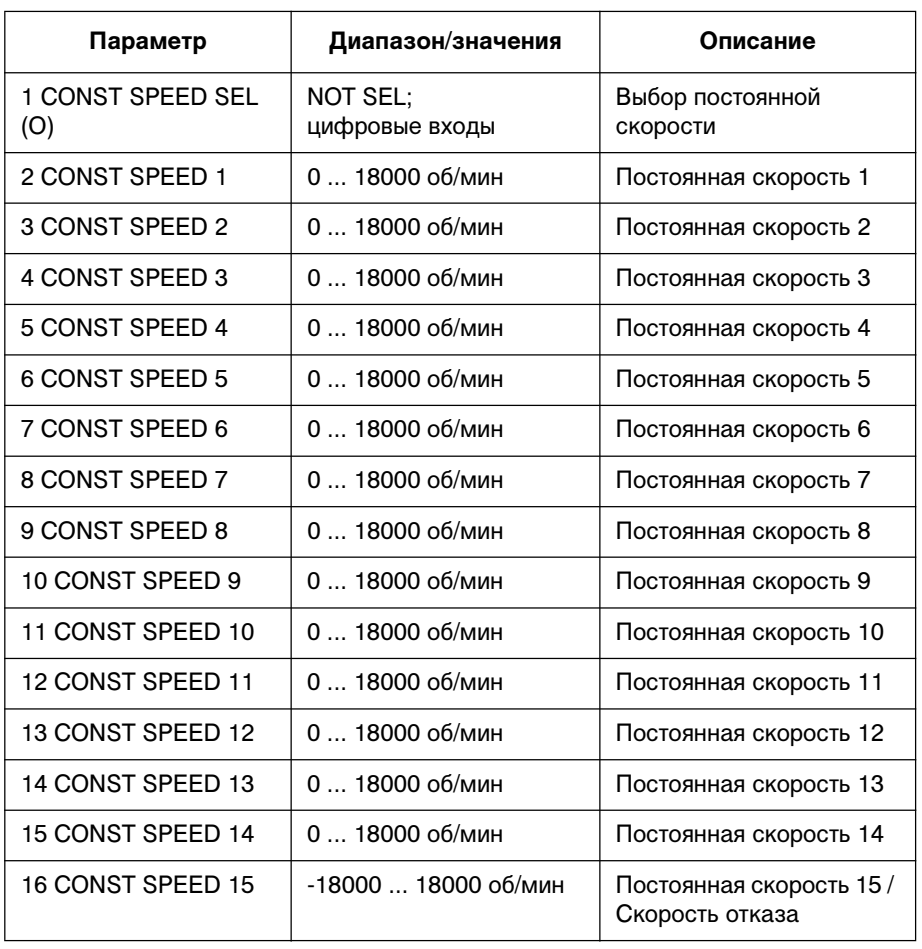

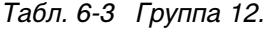

В режиме постоянной скорости абсолютное значение скорости считывается из параметров группы 12. Знак скорости 15 учитывается при использовании этого значения в качестве скорости отказа (см. параметры 30.01 AI<MIN FUNCTION и 30.02 PANEL LOSS).

В режиме внешнего управления, когда выбрано внешнее устройство управления EXT1, постоянные скорости имеют приоритет над другими опорными значениями скорости. Постоянные скорости игнорируются, если ACS 600 отрабатывает опорное значение момента или сигнал процесса (см. описание макросов управления крутящим моментом и ПИД-управления).

В скалярном режиме управления (см. параметр 99.04 MOTOR CTRL MODE) с помощью параметров 12.02 ... 16.06 и 12.15 можно установить шесть постоянных частот. По умолчанию значения параметров равны 0 Гц.

12.01 CONST SPEED SEL Этот параметр определяет цифровые входы, используемые для выбора постоянных скоростей.

# **NOT SEL**

Постоянные скорости не используются.

# **DI1(SPEED1); DI2(SPEED2); DI3(SPEED3); DI4(SPEED4); DI5(SPEED5); DI6(SPEED6)**

Для выбора постоянных скоростей 1 ... 6 используются цифровые входы DI1 ... DI6. 24 В = включение постоянной скорости.

## **DI1,2**

Для выбора трех постоянных скоростей (1 ... 3) используются два цифровых входа.

Табл. 6-4 Выбор постоянной скорости с помощью цифровых входов DI1 и DI2.

| DI1 | DI <sub>2</sub> | Функция                         |
|-----|-----------------|---------------------------------|
|     |                 | Постоянная скорость не включена |
|     |                 | Постоянная скорость 1           |
|     |                 | Постоянная скорость 2           |
|     |                 | Постоянная скорость 3           |

# **DI3,4**

Для выбора трех постоянных скоростей (1 ... 3) используются два цифровых входа, как для входов DI1,2.

## **DI5,6**

Для выбора трех постоянных скоростей (1 ... 3) используются два цифровых входа, как для входов DI1,2.

## **DI1,2,3**

Для выбора семи постоянных скоростей (1 ... 7) используются три цифровых входа.

Табл. 6-5 Выбор постоянной скорости с помощью цифровых входов DI1, DI2 и DI3

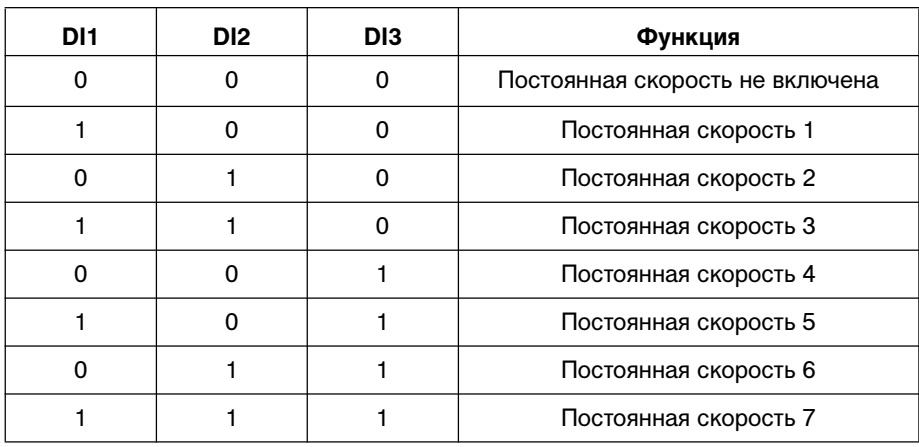
# **DI3,4,5**

Как для DI1,2,3.

# **DI4,5,6**

Как для DI1,2,3.

# **DI3,4,5,6**

Для выбора 15 постоянных скоростей (1 ... 15) используются четыре цифровых входа.

Табл. 6-6 Выбор постоянной скорости с помощью цифровых входов DI3, 4, 5, 6

| D <sub>13</sub> | DI <sub>4</sub> | D <sub>15</sub> | D <sub>16</sub> | Функция                         |
|-----------------|-----------------|-----------------|-----------------|---------------------------------|
| 0               | 0               | $\Omega$        | $\Omega$        | Постоянная скорость не включена |
| 1               | 0               | $\Omega$        | $\Omega$        | Постоянная скорость 1           |
| 0               | 1               | 0               | $\Omega$        | Постоянная скорость 2           |
| 1               | 1               | $\Omega$        | $\Omega$        | Постоянная скорость 3           |
| 0               | $\Omega$        | 1               | 0               | Постоянная скорость 4           |
| 1               | 0               | 1               | $\Omega$        | Постоянная скорость 5           |
| 0               | 1               | 1               | $\Omega$        | Постоянная скорость 6           |
| 1               | 1               | 1               | 0               | Постоянная скорость 7           |
| 0               | $\Omega$        | $\Omega$        | 1               | Постоянная скорость 8           |
| 1               | $\Omega$        | $\Omega$        | 1               | Постоянная скорость 9           |
| 0               | 1               | $\Omega$        | 1               | Постоянная скорость 10          |
| 1               | 1               | $\Omega$        | 1               | Постоянная скорость 11          |
| 0               | $\Omega$        | 1               | 1               | Постоянная скорость 12          |
| 1               | 0               | 1               | 1               | Постоянная скорость 13          |
| $\Omega$        | 1               | 1               | 1               | Постоянная скорость 14          |
| 1               |                 | 1               | 1               | Постоянная скорость 15          |

# **DI7(SPEED1); DI8 (SPEED2); DI9(SPEED3); DI10 (SPEED4); DI11(SPEED5); DI12 (SPEED6); DI7,8; DI9,10; DI11,12**

Информация по подключению цифровых входов DI7...DI12 приведена в разделе Группа 98 Дополнительные модули. Описание функций см. выше для соответствующих значений для входов DI1...DI6.

### *Группа 13 Аналоговые входы*

Значения этих параметров можно менять при вращающемся электродвигателе. В столбце "Диапазон/значения" Табл. 6-7 приведены допустимые значения параметров. Далее приводится подробное описание параметров.

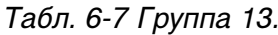

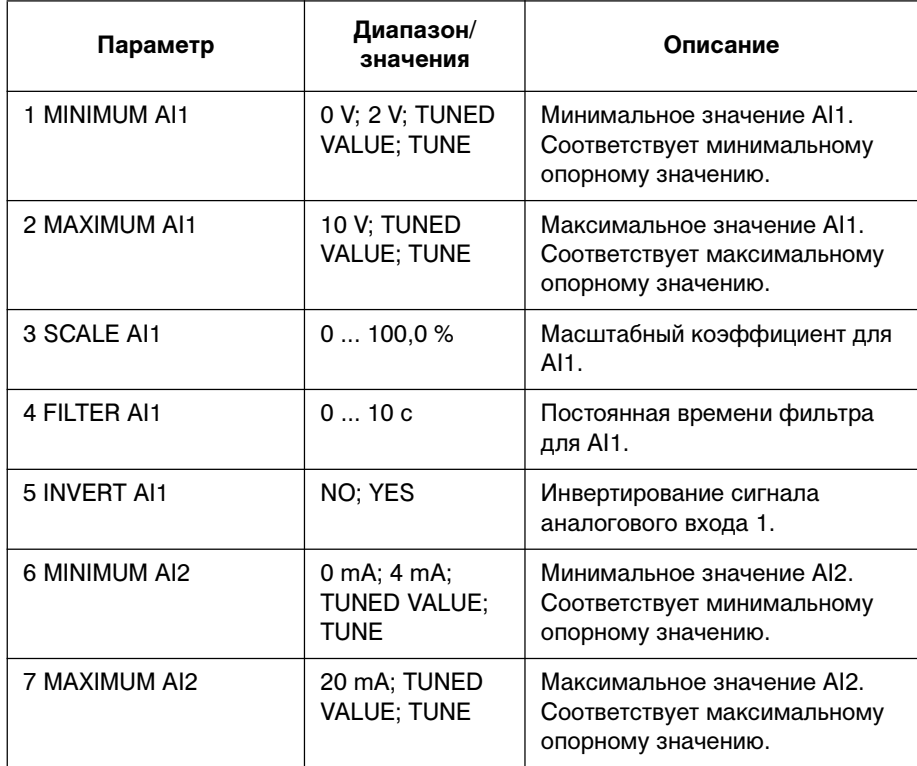

# Глава 6 – Параметры

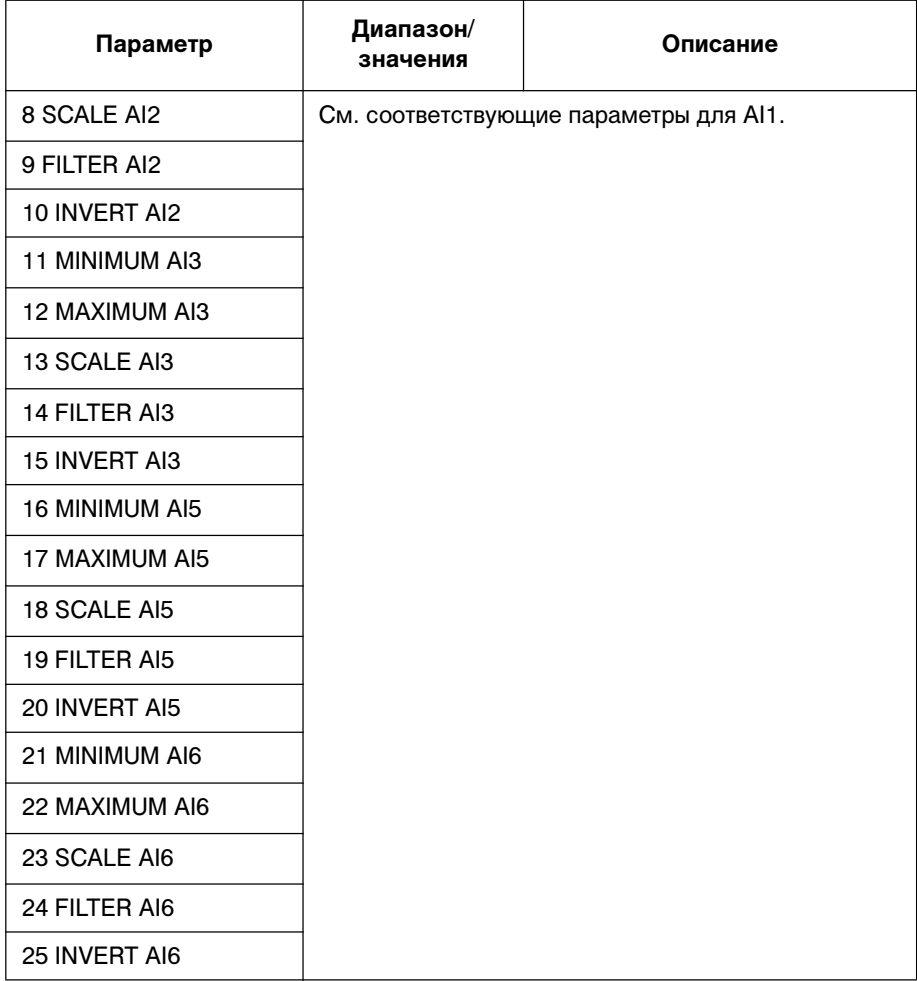

# 13.01 MINIMUM AI1 **0 V; 2 V; TUNED VALUE; TUNE**

Этот параметр устанавливает минимальное значение сигнала, подаваемого на аналоговый вход AI1. Если вход AI1 выбран в качестве источника сигнала внешнего опорного значения 1 (параметр 11.03) или внешнего опорного значения 2 (параметр 11.06), данное значение соответствует опорному значению, заданному параметром 11.04 EXT REF1 MINIMUM или 11.07 EXT REF2 MINIMUM. Типичными минимальными значениями являются 0 В или 2 В.

Для того, чтобы установить минимальное значение в соответствии с аналоговым входным сигналом, следует нажать кнопку *ENTER*, выбрать TUNE (настройка), подать минимальный входной сигнал и снова нажать кнопку *ENTER*.Это значение сигнала будет установлено в качестве минимального значения. Допустимый диапазон настройки составляет 0...10 В. После операции настройки на дисплей выводится TUNED VALUE (настроенное значение).

В ACS 600 используется функция "активный нуль", которая позволяет схеме защиты и контроля обнаружить отсутствие управляющего сигнала. Для включения этой функции необходимо установить минимальный входной сигнал больше 0,5 В и задать соответствующее значение для параметра 30.01 AI<MIN FUNCTION.

### 13.02 MAXIMUM AI1 **10 V; TUNED VALUE; TUNE**

Этот параметр устанавливает максимальное значение сигнала, подаваемого на аналоговый вход AI1. Если вход AI1 выбран в качестве источника сигнала внешнего опорного значения 1 (параметр 11.03) или внешнего опорного значения 2 (параметр 11.06), данное значение соответствует опорному значению, заданному параметром 11.05 EXT REF1 MAXIMUM или 11.08 EXT REF2 MAXIMUM. Типичное максимальное значение равно 10 В.

Для того, чтобы установить максимальное значение в соответствии с аналоговым входным сигналом, следует нажать кнопку *ENTER*, выбрать TUNE (настройка), подать максимальный входной сигнал и снова нажать кнопку *ENTER*. Это значение сигнала будет установлено в качестве максимального значения. Допустимый диапазон настройки составляет 0...10 В. После операции настройки на дисплей выводится TUNED VALUE (настроенное значение).

- 13.03 SCALE AI1 Масштабный коэффициент для сигнала аналогового входа AI1. См. рис. 6-5.
- 13.04 FILTER AI1 Постоянная времени фильтра для аналогового входа AI1. Это время, за которое сигнал после фильтра изменяется на 63 % от величины изменения входного сигнала.

*Примечание.* Если установлено минимальное значение 0 с, сигнал все равно фильтруется с постоянной времени 10 мс, которая определяется схемой интерфейса. Уменьшить это значение нельзя.

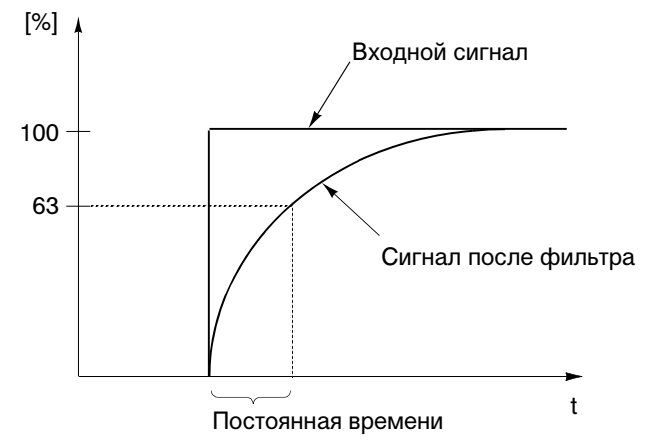

Рис. 6-4. Постоянная времени фильтра для аналогового входа AI1

# 13.05 INVERT AI1 **NO; YES**

Если этот параметр установлен равным YES (да), максимальное значение входного аналогового сигнала соответствует минимальному опорному значению, а минимальное значение входного аналогового сигнала соответствует максимальному опорному значению.

### 13.06 MINIMUM AI2 **0 mA; 4 mA; TUNED VALUE; TUNE**

Этот параметр устанавливает минимальное значение сигнала, подаваемого на аналоговый вход AI2. Если вход AI2 выбран в качестве источника сигнала внешнего опорного значения 1 (параметр 11.03) или внешнего опорного значения 2 (параметр 11.06), данное значение соответствует опорному значению, заданному параметром 11.04 EXT REF1 MINIMUM или 11.07 EXT REF2 MINIMUM. Типичными минимальными значениями являются 0 мА или 4 мА.

Для того, чтобы установить минимальное значение в соответствии с аналоговым входным сигналом, следует нажать кнопку *ENTER*, выбрать TUNE (настройка), подать минимальный входной сигнал и снова нажать кнопку *ENTER*.Это значение сигнала будет установлено в качестве минимального значения. Диапазон настройки составляет 0 ... 20 мА. После операции настройки на дисплей выводится TUNED VALUE (настроенное значение).

В ACS 600 используется функция "активный нуль", которая позволяет схеме защиты и контроля обнаружить отсутствие управляющего сигнала. Для включения этой функции необходимо установить минимальный входной сигнал больше 1 мА.

### 13.07 MAXIMUM AI2 **20 мА; TUNED VALUE; TUNE**

Этот параметр устанавливает максимальное значение сигнала, подаваемого на аналоговый вход AI2. Если вход AI2 выбран в качестве источника сигнала внешнего опорного значения 1 (параметр 11.03 EXT REF1 SELECT (O)) или внешнего опорного значения 2 (параметр 11.06 EXT REF2 SELECT (O)), данное значение соответствует опорному значению, заданному параметром 11.05 EXT REF1 MAXIMUM или 11.08 EXT REF2 MAXIMUM. Типичное максимальное значение равно 20 мА.

Для того, чтобы установить максимальное значение в соответствии с аналоговым входным сигналом, следует нажать кнопку *ENTER*, выбрать TUNE (настройка), подать максимальный входной сигнал и снова нажать кнопку *ENTER*. Это значение сигнала будет установлено в качестве максимального значения. Диапазон настройки составляет 0 ... 20 мА. После операции настройки **IE (настроенное значение).** 

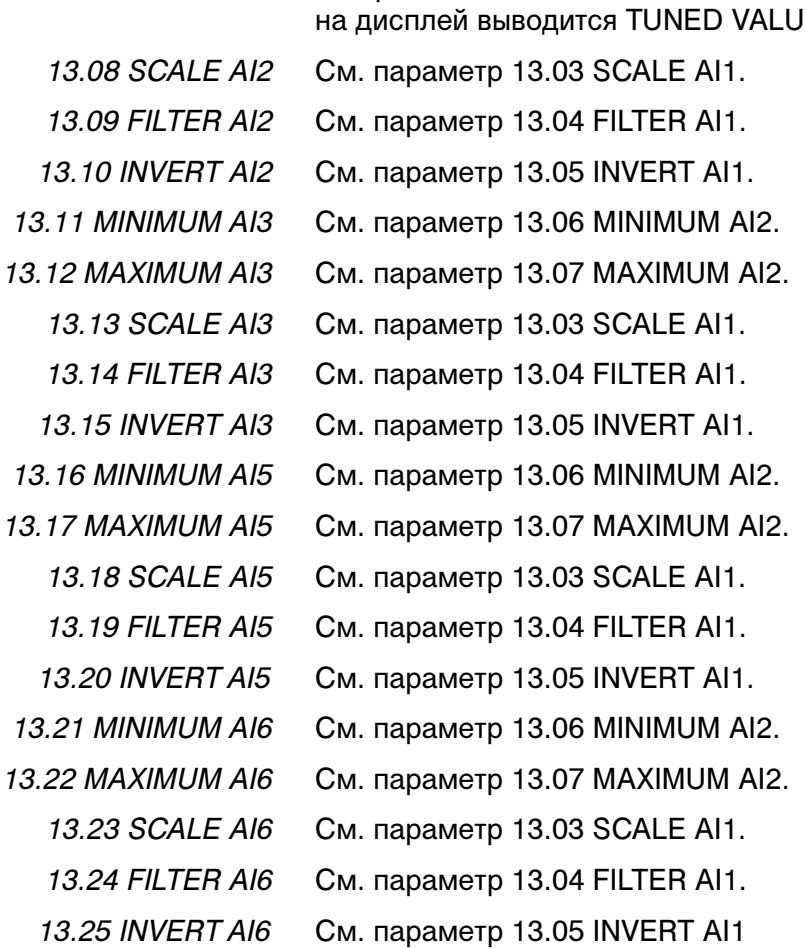

.

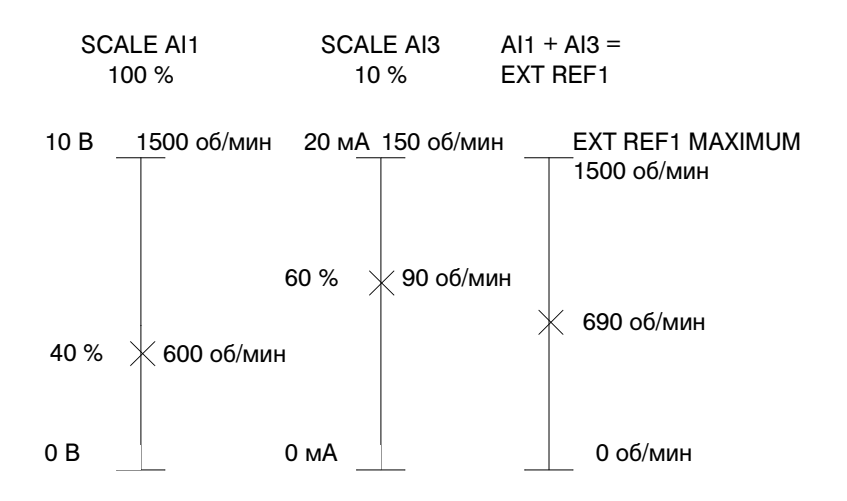

Рис. 6-5. Пример масштабирования аналоговых входов. Внешнее опорное значение 1 выбрано равным AI1+AI3 (параметр 11.03 EXT REF1 SELECT (O)), а максимальное значение для него – 1500 об/мин (параметр 11.05 EXT REF1 MAXIMUM). Для входа AI1 установлен масштаб 100 % (параметр 13.03 SCALE AI1), для входа AI3 – 10 % (параметр 13.13 SCALE AI3).

*Группа 14 Релейные выходы* Значения этих параметров можно менять только при остановленном электродвигателе. После Табл. 6-8 приводится подробное описание параметров.

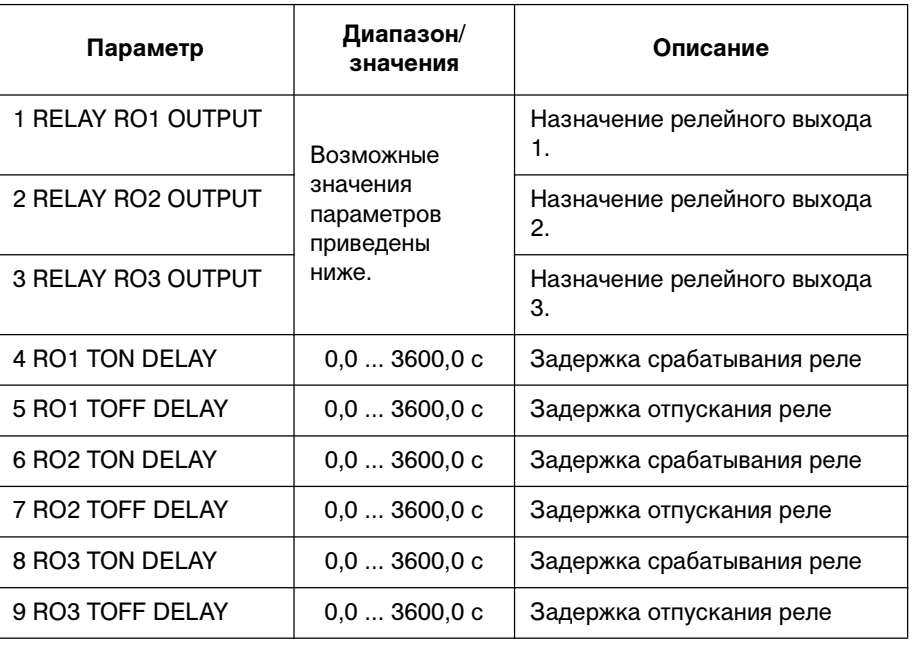

Табл. 6-8 Группа 14.

### Глава 6 – Параметры

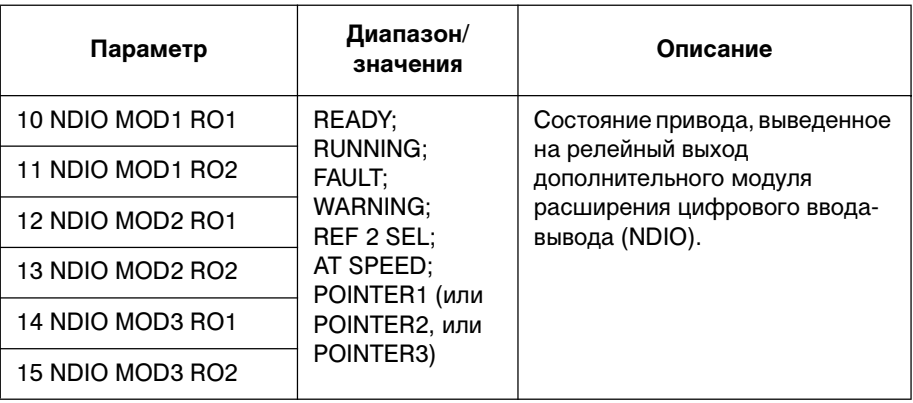

### 14.01 RELAY RO1 OUTPUT

Этот параметр позволяет выбрать информацию, которая выводится на релейный выход 1.

### **NOT USED**

Не используется

### **READY**

ACS 600 готов к работе. Реле включено, если сигнал разрешения вращения активен и отсутствует отказ.

### **RUNNING**

Подана команда Пуск, сигнал разрешения вращения активен, и отсутствует отказ.

### **FAULT**

Имеет место отказ. Дополнительную информацию можно найти в Глава 7 – Поиск неисправностей.

### **FAULT (-1)**

Реле срабатывает при включении питания и обесточивается при наличии отказа.

### **FAULT(RST)**

ACS 600 находится в состоянии отказа, однако, это состояние будет сброшено после запрограммированной задержки автоматического сброса отказа (см. параметр 31.03 DELAY TIME).

### **STALL WARN**

Аварийный сигнал блокировки электродвигателя активен (см. параметр 30.10 STALL FUNCTION).

# **STALL FLT**

Сработала схема защиты от блокировки электродвигателя (см. параметр 30.10 STALL FUNCTION).

### **MOT TEMP WRN**

Температура электродвигателя превышает уровень предупреждения.

# **MOT TEMP FLT**

Сработала схема защиты электродвигателя от перегрева.

### **ACS TEMP WRN**

Температура ACS 600 превышает уровень предупреждения 115 °C.

### **ACS TEMP FLT**

Сработала схема защиты ACS 600 от перегрева. Пороговая температура равна 125 °C.

### **FAULT/WARN**

Имеет место отказ или предупреждение.

### **WARNING**

Имеется предупреждение.

# **REVERSED**

Выбрано обратное направление вращения электродвигателя.

### **EXT CTRL**

Выбран режим внешнего управления.

### **REF 2 SEL**

Выбрано опорное значение 2.

### **CONST SPEED**

Выбрана одна из постоянных скоростей (1...15).

### **DC OVERVOLT**

Напряжение промежуточной цепи постоянного тока превышает допустимый предел.

### **DC UNDERVOL**

Напряжение промежуточной цепи постоянного тока ниже допустимого предела.

### **SPEED 1 LIM**

Скорость превысила или упала ниже контрольного предела 1. См. параметры 32.01 SPEED1 FUNCTION и 32.02 SPEED1 LIMIT.

### **SPEED 2 LIM**

Скорость превысила или упала ниже контрольного предела 2. См. параметры 32.03 SPEED2 FUNCTION и 32.04 SPEED2 LIMIT.

### **CURRENT LIM**

Ток электродвигателя превысил или упал ниже контрольного предела. См. параметры 32.05 CURRENT FUNCTION и 32.06 CURRENT LIMIT.

### **REF 1 LIM**

Опорное значение 1 превысило или упало ниже контрольного предела. См. параметры 32.11 REF1 FUNCTION и 32.12 REF1 LIMIT.

# **REF 2 LIM**

Опорное значение 2 превысило или упало ниже контрольного предела. См. параметры 32.13 REF2 FUNCTION и 32.14 REF2 LIMIT.

# **TORQUE 1 LIM**

Крутящий момент электродвигателя превысил или упал ниже контрольного предела. См. параметры 32.07 TORQUE1 FUNCTION и 32.08 TORQUE1 LIMIT.

### **TORQUE 2 LIM**

Крутящий момент электродвигателя превысил или упал ниже контрольного предела. См. параметры 32.09 TORQUE2 FUNCTION и 32.10 TORQUE2 LIMIT.

### **STARTED**

ACS 600 принял команду Пуск.

### **LOSS OF REF**

Отсутствует опорный сигнал.

### **AT SPEED**

Текущее значение достигло опорного значения. Ошибка скорости не более 10 % от номинальной скорости в режиме управления скоростью.

### **ACT1 LIM**

Текущее значение 1 ПИД-контроллера процесса превысило или упало ниже контрольного предела. См. параметры 32.15 ACT1 FUNCTION и 32.16 ACT1 LIMIT.

### **ACT2 LIM**

Текущее значение 2 ПИД-контроллера процесса превысило или упало ниже контрольного предела. См. параметры 32.17 ACT2 FUNCTION и 32.18 ACT2 LIMIT.

### **COMM. MODULE**

Реле управляется опорным значением REF3, принятым по шине fieldbus. См. Приложение  $B - Y$ правление по шине Fieldbus.

### **POINTER1**

Релейный выход управляется битом состояния, выбранном с помощью параметров 45.01 POINTER1 GRP+IND и 45.02 POINTER1 BIT.

# **BRAKE CTRI**

Состояние релейного выхода определяется функцией управления тормозом. См. раздел Группа 42 Управление тормозом.

14.02 RELAY RO2 OUTPUT

- См. параметр 14.01 RELAY RO1 OUTPUT. Различие:
	- Значение POINTER1 заменяется значением POINTER2. Релейный выход управляется битом состояния, выбранном с помощью параметров 45.03 POINTER2 GRP+IND и 45.04 POINTER2 BIT.

### 14.03 RELAY RO3 **OUTPUT**

- См. параметр 14.01 RELAY RO1 OUTPUT. Различия:
	- Для релейного выхода RO3 нельзя выбрать значения ACT1 LIM и ACT2 LIM.

Релейный выход управляется битом состояния, выбранном с помощью параметров 45.05 POINTER3 GRP+IND и 45.06 POINTER3 BIT. • Значение MAGN READY можно выбрать только для выхода RO3. Электродвигатель намагничен и готов работать с номинальным крутящим моментом (достигнуто номинальное намагничивание электродвигателя). • Значение USER 2 SEL можно выбрать только для выхода RO3. Загружается макрос пользователя 2. 14.04 RO1 TON DELAY Устанавливает задержку срабатывания релейного выхода RO1. **0,0 ... 3600,0 с** По умолчанию устанавливается значение 0,0 с. 14.05 RO1 TOFF DELAY Устанавливает задержку отпускания релейного выхода RO1. Дополнительную информацию можно найти в описании параметра 14.04 RO1 TON DELAY. 14.06 RO2 TON DELAY Устанавливает задержку срабатывания релейного выхода RO2. Дополнительную информацию можно найти в описании параметра 14.04 RO1 TON DELAY. 14.07 RO2 TOFF DELAY Устанавливает задержку отпускания релейного выхода RO2. Дополнительную информацию можно найти в описании параметра 14.04 RO1 TON DELAY. 14.08 RO3 TON DELAY Устанавливает задержку срабатывания релейного выхода RO3. Дополнительную информацию можно найти в описании параметра 14.04 RO1 TON DELAY. 14.09 RO3 TOFF DELAY Устанавливает задержку отпускания релейного выхода RO3. Дополнительную информацию можно найти в описании параметра 14.04 RO1 TON DELAY. 14.10 NDIO MOD1 RO1 Выбирает состояние привода, выведенное на релейный выход RO1 дополнительного модуля расширения цифрового ввода-вывода №1 (см. параметр 98.03 DI/O EXT MODULE 1).  $"1"$ "0" "1" "0" время (время так в этом так на так в время<br>\*Вкл. tвыкл. tвкл. tвыкл.  $t_{B_{\text{K}}n}$  Задержка срабатывания релейного выхода RO1 (14.04 RO1 TON DELAY)  $t_{\text{BhKJ}}$  Задержка отпускания релейного выхода RO1 (14.05 RO1 TOFF DELAY) Состояние привода Состояние релейного выхода RO1

• Значение POINTER1 заменяется значением POINTER3.

### **READY; RUNNING; FAULT; WARNING; REF 2 SEL; AT SPEED**

По умолчанию устанавливается значение READY. Дополнительную информацию можно найти в описании параметра 14.01 RELAY RO1 OUTPUT.

### **POINTER1**

Релейный выход управляется битом состояния, выбранном с помощью параметров 45.01 POINTER1 GRP+IND и 45.02 POINTER1 BIT.

14.11 NDIO MOD1 RO2 Выбирает состояние привода, выведенное на релейный выход RO2 дополнительного модуля расширения цифрового ввода-вывода №1 (см. параметр 98.03 DI/O EXT MODULE 1).

### **READY; RUNNING; FAULT; WARNING; REF 2 SEL; AT SPEED**

По умолчанию устанавливается значение RUNNING. Дополнительную информацию можно найти в описании параметра 14.01 RELAY RO1 OUTPUT.

### **POINTER2**

Релейный выход управляется битом состояния, выбранном с помощью параметров 45.03 POINTER2 GRP+IND и 45.04 POINTER2 BIT.

14.12 NDIO MOD2 RO1 Выбирает состояние привода, выведенное на релейный выход RO1 дополнительного модуля расширения цифрового ввода-вывода №2 (см. параметр 98.04 DI/O EXT MODULE 2).

# **READY; RUNNING; FAULT; WARNING; REF 2 SEL; AT SPEED**

По умолчанию устанавливается значение FAULT. Дополнительную информацию можно найти в описании параметра 14.01 RELAY RO1 OUTPUT.

### **POINTER3**

Релейный выход управляется битом состояния, выбранном с помощью параметров 45.05 POINTER3 GRP+IND и 45.06 POINTER3 BIT.

14.13 NDIO MOD2 RO2 Выбирает состояние привода, выведенное на релейный выход RO2 дополнительного модуля расширения цифрового ввода-вывода №2 (см. параметр 98.04 DI/O EXT MODULE 2).

# **READY; RUNNING; FAULT; WARNING; REF 2 SEL; AT SPEED**

По умолчанию устанавливается значение WARNING. Дополнительную информацию можно найти в описании параметра 14.01 RELAY RO1 OUTPUT.

## **POINTER4**

Релейный выход управляется битом состояния, выбранном с помощью параметров 45.07 POINTER4 GRP+IND и 45.08 POINTER4 BIT.

14.14 NDIO MOD3 RO1 Выбирает состояние привода, выведенное на релейный выход RO1 дополнительного модуля расширения цифрового ввода-вывода №3 (см. параметр 98.05 DI/O EXT MODULE 3).

# **READY; RUNNING; FAULT; WARNING; REF 2 SEL; AT SPEED**

По умолчанию устанавливается значение REF 2 SEL. Дополнительную информацию можно найти в описании параметра 14.01 RELAY RO1 OUTPUT.

### **POINTER5**

Релейный выход управляется битом состояния, выбранном с помощью параметров 45.09 POINTER5 GRP+IND и 45.10 POINTER5 BIT.

14.15 NDIO MOD3 RO2 Выбирает состояние привода, выведенное на релейный выход RO2 дополнительного модуля расширения цифрового ввода-вывода №3 (см. параметр 98.05 DI/O EXT MODULE 3).

> **READY; RUNNING; FAULT; WARNING; REF 2 SEL; AT SPEED** По умолчанию устанавливается значение AT SPEED. Дополнительную информацию можно найти в описании параметра 14.01 RELAY RO1 OUTPUT.

# **POINTER6**

Релейный выход управляется битом состояния, выбранном с помощью параметров 45.11 POINTER6 GRP+IND и 45.12 POINTER6 BIT.

### *Группа 15 Аналоговые выходы* Значения этих параметров можно менять при вращающемся электродвигателе, за исключением параметров, отмеченных (О). В столбце "Диапазон/значения" Табл. 6-9 приведены допустимые значения параметров. Далее приводится подробное описание параметров.

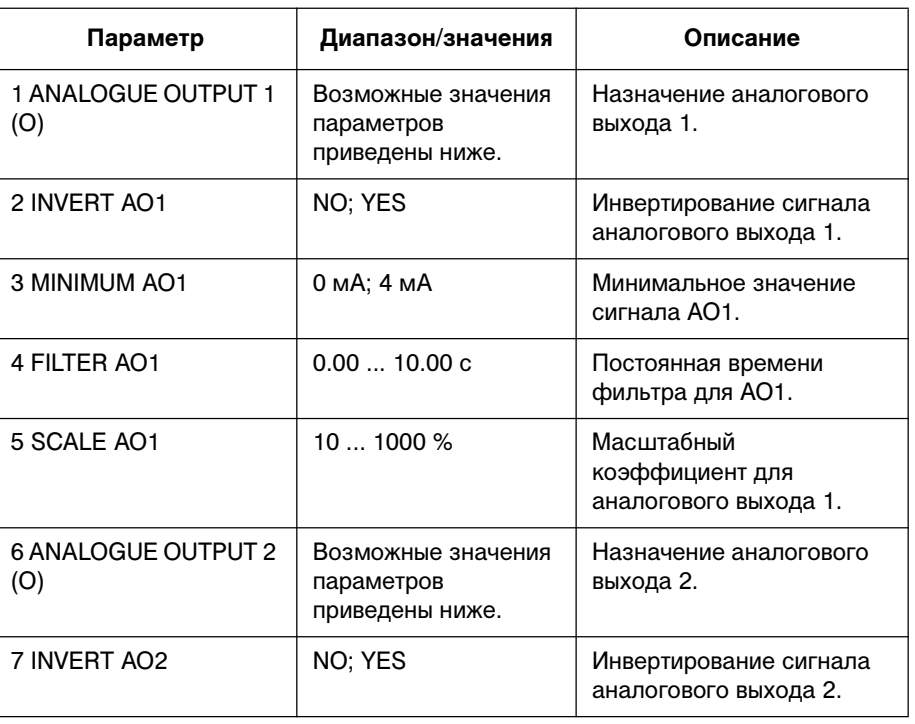

Табл. 6-9 Группа 15

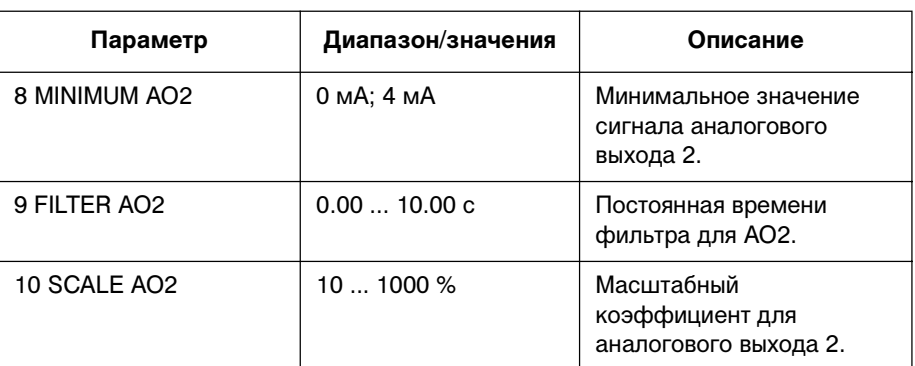

### 15.01 ANALOGUE OUTPUT 1 (O)

Этот параметр позволяет выбрать сигнал, который выводится на аналоговый выход AO1 (токовый сигнал). Ниже перечислены значения полной шкалы сигналов при условии, что для параметров 15.05 SCALE AO1 и 15.10 SCALE AO2 установлено значение 100 %.

**NOT USED** (выход не используется)

### **P SPEED**

Значение параметра процесса, полученное из скорости электродвигателя. Выбор масштаба и единицы измерения см. в разделе Группа 34 Переменная технологического процесса. Период обновления значения выхода составляет 100 мс.

### **SPEED**

Скорость электродвигателя. 20 мА = номинальная скорость электродвигателя. Период обновления значения выхода составляет 24 мс.

## **FREQUENCY**

Частота выходного напряжения ACS 600. 20 мА = номинальная частота электродвигателя. Период обновления значения выхода составляет 24 мс.

# **CURRENT**

Выходной ток ACS 600. 20 мА = номинальный ток электродвигателя. Период обновления значения выхода составляет 24 мс.

### **TORQUE**

Крутящий момент. 20 мА = номинальный крутящий момент электродвигателя. Период обновления значения выхода составляет 24 мс.

### **POWER**

Мощность, потребляемая электродвигателем. 20 мА = номинальная мощность электродвигателя. Период обновления значения выхода составляет 100 мс.

# **DC BUS VOLT**

Напряжение на шине постоянного тока. 20 мА = 100 % от опорного значения. Опорное значение равно 540 В (= 1,35 · 400 В) для ACS 600 с номинальным напряжением сети 380...415 В $\sim$  и 675 В (= 1,35 - 500 В) для ACS 600 с номинальным напряжением сети 380...500 В~. Период обновления значения выхода составляет 24 мс.

### **OUTPUT VOLT**

Напряжение на электродвигателе. 20 мА = номинальное напряжение электродвигателя. Период обновления значения выхода составляет 100 мс.

### **APPL OUTPUT**

Опорное значение, которое является выходным значением приложения. Например, если используется макрос ПИДуправления процессом, то это – выходной сигнал ПИДконтроллера процесса. Период обновления значения выхода составляет 24 мс.

### **REFERENCE**

Опорное значение, которое в данный момент отрабатывает ACS 600. 20 мА = 100 % от активного опорного значения. Период обновления значения выхода составляет 24 мс.

### **CONTROL DEV**

Разность между опорным значением и текущим значением процесса на входе ПИД-контроллера. 0/4 мА = -100 %, 10/12 мА = 0 %, 20 мА = 100 %. Период обновления значения выхода составляет 24 мс.

### **ACTUAL 1**

Текущее значение 1 для ПИД-контроллера. 20 мА = значение параметра 40.10 ACT1 MAXIMUM. Период обновления значения выхода составляет 24 мс.

### **ACTUAL 2**

Текущее значение 2 для ПИД-контроллера. 20 мА = значение параметра 40.12 ACT2 MAXIMUM. Период обновления значения выхода составляет 24 мс.

### **COMM. MODULE**

Значение соответствует опорному значению REF4, принятому по шине fieldbus. См. Приложение  $B - Y$ правление по шине Fieldbus.

### **M1 TEMP MEAS**

Аналоговый выход является источником тока в схеме измерения температуры двигателя. В зависимости от типа датчика выходной ток равен 9,1 мА (Pt 100) или 1.6 мА (PTC). Дополнительную информацию можно найти в описании параметра 35.01 MOT1 TEMP AI1 SEL.

При выборе этого значения параметры 15.02 INVERT AO1 ... 15.05 SCALE AO1 не используются.

- 15.02 INVERT AO1 Если выбрано значение YES (да), сигнал на аналоговом выходе AO1 инвертируется.
- 15.03 MINIMUM AO1 Минимальное значение сигнала на аналоговом выходе AO1 можно установить равным 0 мА или 4 мА.
	- 15.04 FILTER AO1 Постоянная времени фильтра для аналогового выхода AO1.

Это время, за которое выходной сигнал изменяется на 63 % от полной величины изменения (См. рис. Рис. 6-4.).

*Примечание.* Если установлено минимальное значение 0 с, сигнал все равно фильтруется с постоянной времени 10 мс, которая определяется схемой интерфейса. Уменьшить это значение нельзя.

15.05 SCALE AO1 Масштабный коэффициент сигнала аналогового выхода AO1. Когда выбрано значение 100 %, номинальное значение выходного сигнала соответствует выходному току 20 мА. Если максимальное значение выходного сигнала меньше, чем полная шкала, следует увеличить этот параметр.

> **Пример.** Номинальный ток электродвигателя равен 7,5 А, измеренный максимальный ток при максимальной нагрузке равен 5 А. Току электродвигателя от 0 до 5 А должен соответствовать выходной сигнал AO1 от 0 до 20 мА.

- 1. Выход AO1 установлен для измерения тока электродвигателя (параметр 15.01 ANALOGUE OUTPUT 1 (O) = CURRENT).
- 2. Минимальный сигнал AO1 установлен равным 0 мА (параметр 15.03 MINIMUM AO1).
- 3. Требуется, чтобы измеренному максимальному току электродвигателя соответствовал выходной сигнал 20 мА. Опорное значение выходного сигнала при измерении тока равно номинальному току электродвигателя, т. е. 7,5 А (см. параметр 15.01 ANALOGUE OUTPUT 1 (O)). Если масштабный коэффициент равен 100 %, опорное значение соответствует полному выходному сигналу 20 мА. Для того, чтобы измеренному максимальному току электродвигателя соответствовал выходной ток 20 мА, перед преобразованием в аналоговый выходной сигнал необходимо выполнить масштабирование:

 $k \cdot 5$  A = 7,5 A =>  $k = 1.5 = 150$  %

Таким образом, масштабный коэффициент следует установить равным 150 %.

См. параметр 15.01 ANALOGUE OUTPUT 1 (O) .

### 15.06 ANALOGUE OUTPUT 2 (O)

- **Исключения:**
- При выборе COMM. MODULE значение соответствует опорному значению REF5. См. Приложение В – Управление по шине **Fieldbus**
- Выбор значения M1 TEMP MEAS не предусмотрен.

15.07 INVERT AO2 См. параметр 15.02 INVERT AO1. 15.08 MINIMUM AO2 См. параметр 15.03 MINIMUM AO1. 15.09 FILTER AO2 См. параметр 15.04 FILTER AO1. 15.10 SCALE AO2 См. параметр 15.05 SCALE AO1.

### *Группа 16 Управляющие входы*

Значения этих параметров можно менять только при остановленном электродвигателе. В столбце "Диапазон/значения" Табл. 6-10 приведены допустимые значения параметров. Далее приводится подробное описание параметров.

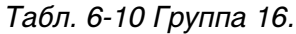

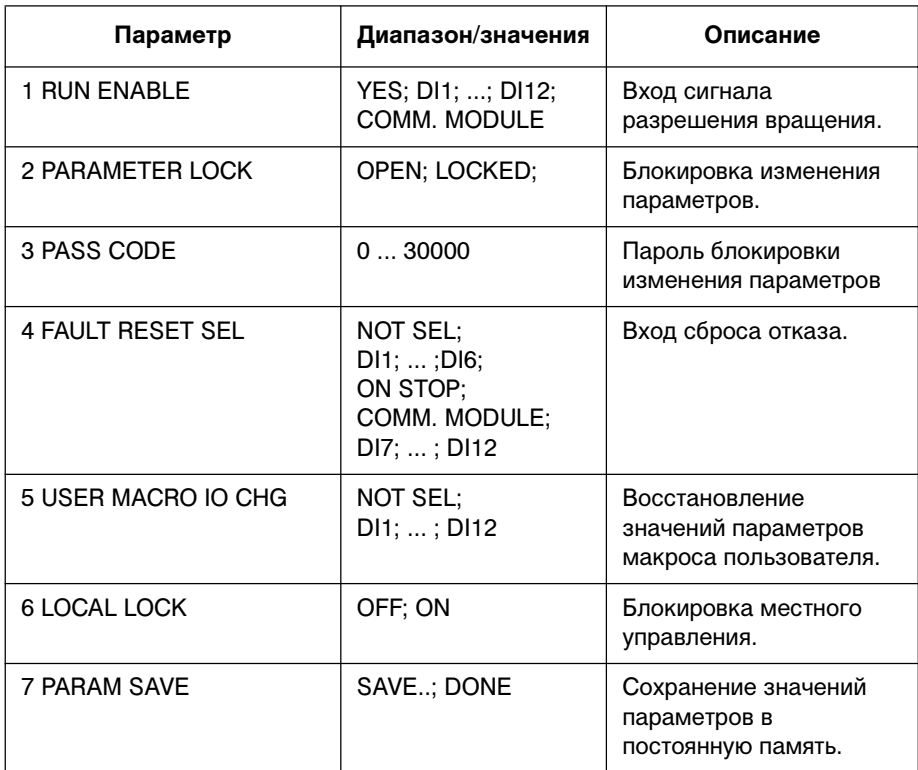

### 16.01 RUN ENABLE Этот параметр определяет источник сигнала разрешения вращения.

Информация об отсутствии сигнала разрешения вращения выводится в первой строке дисплея панели управления (см. Глава 2 - Обзор программирования ACS 600 и описание панели управления CDP 312).

### **YES**

Сигнал разрешения вращения активен. ACS 600 готов к работе без внешнего сигнала разрешения вращения.

# **DI1 ... DI12**

Для активизации сигнала разрешения вращения, выбранный цифровой вход необходимо подключить к +24 В. Если напряжение на входе падает до 0 В, ACS 600 останавливает электродвигатель; пуск электродвигателя возможен только после восстановления сигнала разрешения вращения. Режим останова привода определяется параметром 21.07 RUN ENABLE FUNC.

Информация по подключению цифровых входов DI7...DI12 приведена в разделе Группа 98 Дополнительные модули.

Глава 6 – Параметры **COMM. MODULE** Сигнал разрешения подается с помощью управляющего слова шины fieldbus). См. Приложение В – Управление по шине Fieldbus. 16.02 PARAMETER LOCK Этот параметр определяет состояние функции блокировки параметров. Включив эту функцию, можно запретить несанкционированное изменение значений параметров. **OPEN** Блокировка параметров выключена. Возможно изменение значений параметров. **LOCKED** Функция блокировки параметров активизирована с панели управления. Изменение значений параметров невозможно. Для выключения блокировки необходимо ввести правильный код, заданный параметром 16.03 PASS CODE. 16.03 PASS CODE Этот параметр задает пароль блокировки параметров. Значение по умолчанию этого параметра равно 0. Для разблокирования параметров введите значение 358. После отключения блокировки значение автоматически становится равным 0. 16.04 FAULT RESET SEL **NOT SEL** Если выбрано значение NOT SEL, сброс отказа выполняется только с клавиатуры панели управления. **DI1 ... DI12** Если выбран цифровой вход, сброс отказа выполняется с цифрового входа или с панели управления. • Панель управления в режиме дистанционного управления: Сброс отказа выполняется по нарастающему (положительному) фронту сигнала с цифрового входа, т. е. путем замыкания нормально разомкнутых контактов, подключенных между источником напряжения 24 В и цифровым входом. • Панель управления в режиме местного управления: Сброс отказа выполняется нажатием кнопки сброса на панели управления. Информация по подключению цифровых входов DI7...DI12 приведена в разделе Группа 98 Дополнительные модули. **ON STOP** Сброс отказа выполняется при поступлении на цифровой вход команды Стоп. Сигнал сброса можно также подать с панели управления. **COMM. MODULE** Сигнал подается подается с помощью управляющего слова шины fieldbus). См. Приложение  $B - Y$ правление по шине Fieldbus. Сигнал сброса можно также подать с панели управления. 16.05 USER MACRO IO CHG **NOT SEL; DI1 ... DI12** Этот параметр позволяет загружать требуемый макрос пользователя с помощью цифрового входа. Это делается следующим образом:

При изменении уровня сигнала на цифровом входе с высокого на низкий, загружается макрос пользователя 1. При изменении уровня сигнала на цифровом входе с низкого на высокий, загружается макрос пользователя 2.

Используемый макрос пользователя можно менять с помощью цифрового входа только при остановленном электродвигателе. Во время загрузки макроса пуск двигателя невозможен.

Значение этого параметра не включается в макрос пользователя. Установленное значение сохраняется независимо от изменения макроса пользователя.

Выбор макроса пользователя 2 можно контролировать с помощью релейного выхода 3. Дополнительную информацию можно найти в описании параметра 14.03 RELAY RO3 OUTPUT.

*Примечание.*После изменения значений параметров или выполнения повторной идентификации электродвигателя обязательно сохраняйте параметры макроса пользователя (параметр 99.02 APPLICATION MACRO). Если параметр 16.05 USER MACRO IO CHG указывает на цифровой вход, последнее сохраненное значение загружается при выключении и повторном включении питания или при изменении макроса. Несохраненные изменения будут утрачены.

Информация по подключению цифровых входов DI7...DI12 приведена в разделе Группа 98 Дополнительные модули.

## 16.06 LOCAL LOCK **OFF**

Блокировка местного управленя не используется.

### **ON**

Запрет переключения в режим местного управления (с помощью кнопки LOC/REM на панели управления).

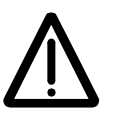

**ПРЕДУПРЕЖДЕНИЕ.** Прежде, чем использовать эту функцию, необходимо убедиться в том, что панель управления не требуется для остановки электродвигателя.

16.07 PARAM SAVE **SAVE..; DONE**

При выборе SAVE значения параметров сохраняются в постоянной памяти.

*Примечание.* Новые значения параметров стандартных макросов, введенные с панели управления, сохраняются автоматически (в отличие от изменений, введенных по шине fieldbus).

*Группа 20 Ограничения* Значения этих параметров можно менять при вращающемся электродвигателе. В столбце "Диапазон/значения" табл. Табл. 6-11 приведены допустимые значения параметров. Далее приводится подробное описание параметров.

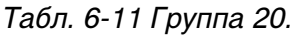

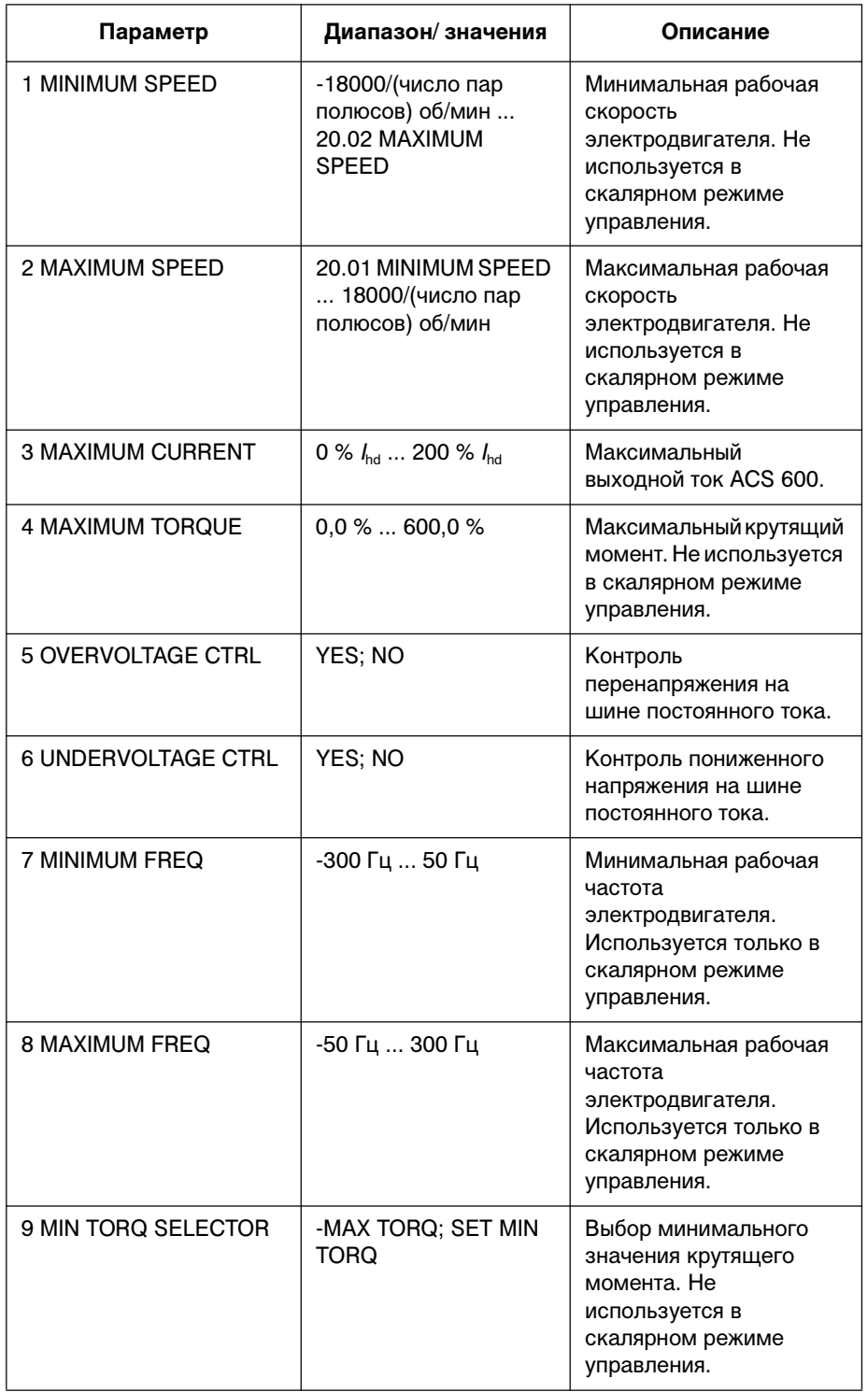

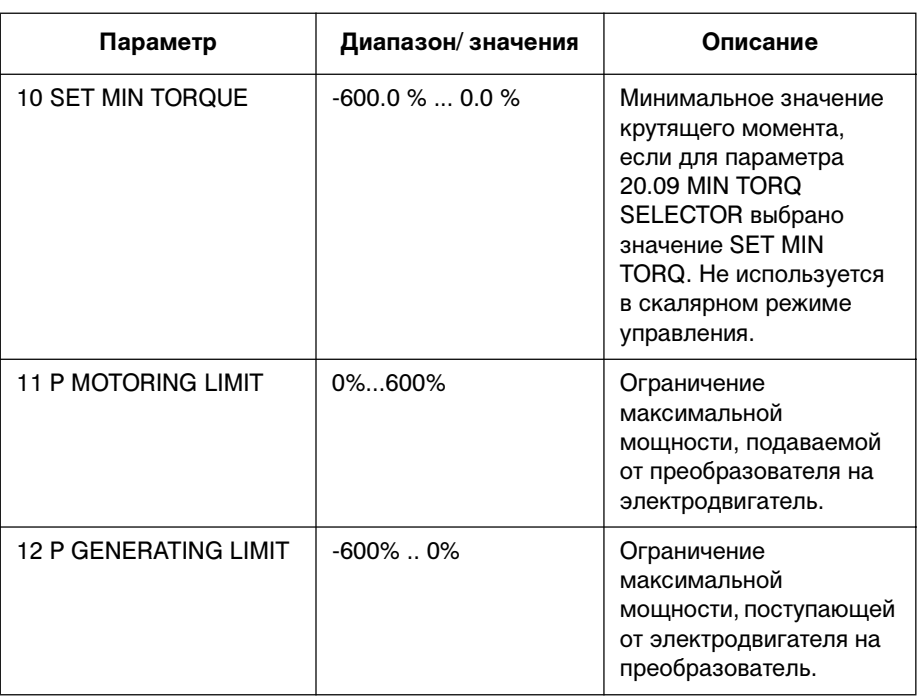

20.01 MINIMUM SPEED Задает минимальную скорость. Значение по умолчанию зависит от числа пар полюсов электродвигателя и составляет -750, -1000, -1500 или -3000. При положительном значении этого параметра электродвигатель не вращается в обратном направлении.

> Данное ограничение не действительно в скалярном режиме управления.

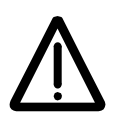

*Примечание.* Со значением параметра 99.08 MOTOR NOM SPEED связаны предельные значения скорости (параметры группы 20). При изменении значения параметра 99.08 MOTOR NOM SPEED автоматически изменяются и предельные значения скорости.

20.02 MAXIMUM SPEED Задает максимальную скорость.Значение по умолчанию зависит от выбранного электродвигателя и составляет -750, -1000, -1500 или -3000.

> Данное ограничение не действительно в скалярном режиме управления.

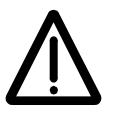

*Примечание.* Со значением параметра 99.08 MOTOR NOM SPEED связаны предельные значения скорости (параметры группы 20). При изменении значения параметра 99.08 MOTOR NOM SPEED автоматически изменяются и предельные значения скорости.

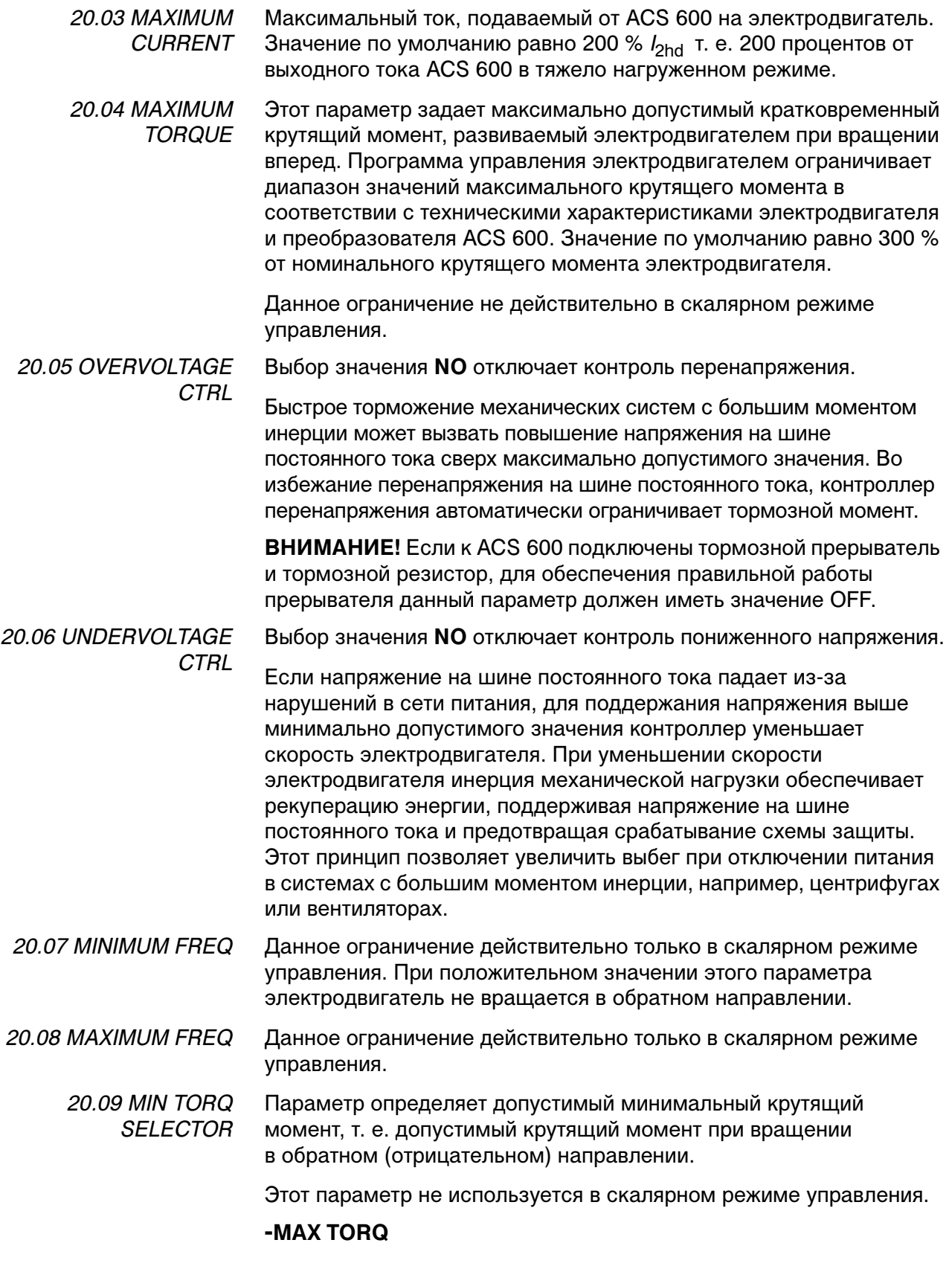

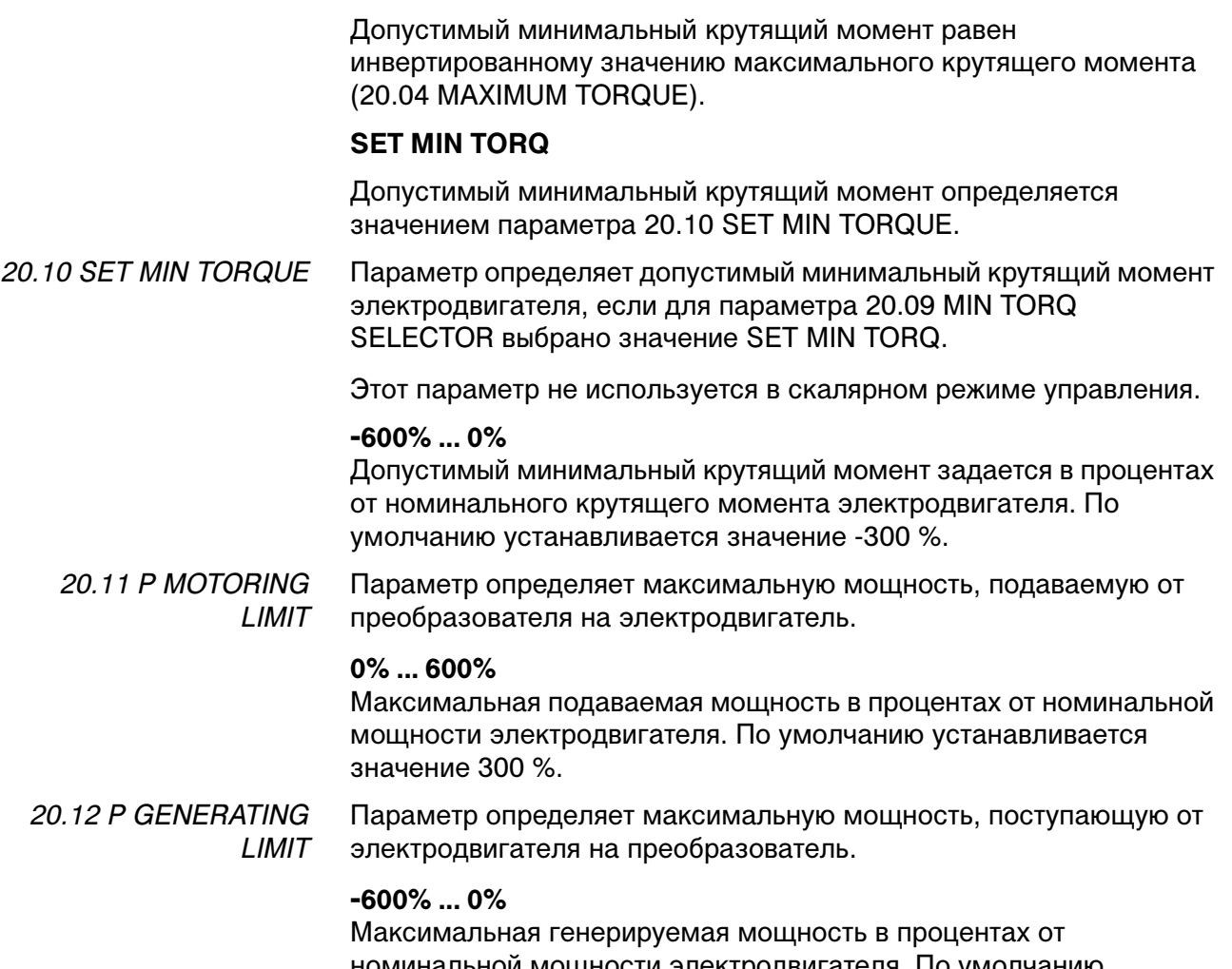

номинальной мощности электродвигателя. По умолчанию устанавливается значение -300 %.

*Группа 21 Пуск/Стоп* Значения параметров, обозначенных (О), можно менять только при остановленном электродвигателе. В столбце "Диапазон/значения" табл. Табл. 6-12 приведены допустимые значения параметров. Далее приводится подробное описание параметров.

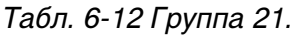

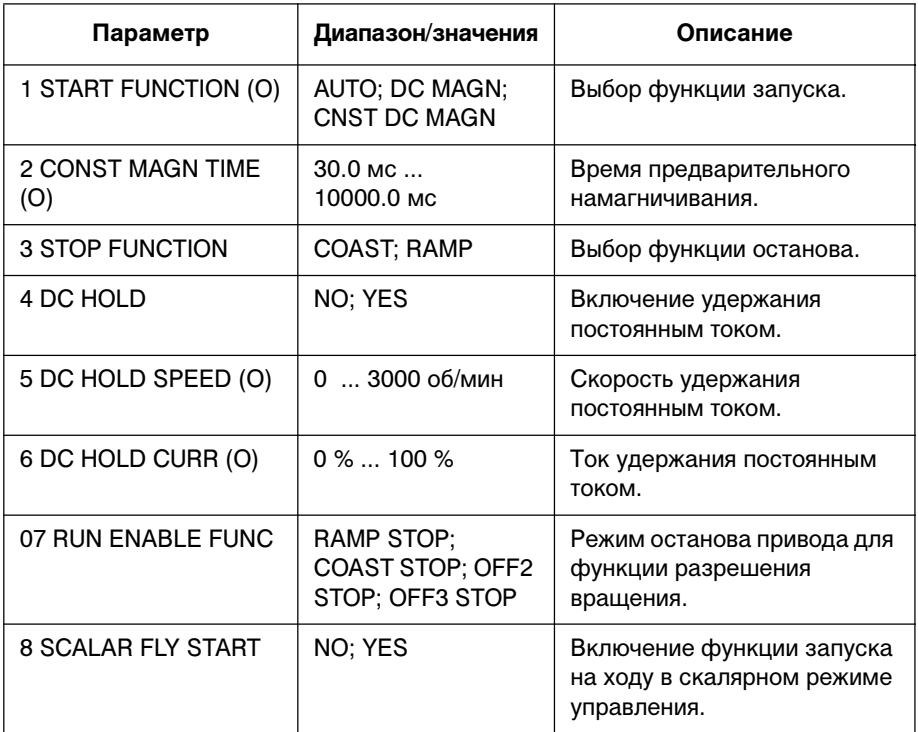

21.01 START FUNCTION

 $(O)$ 

### **AUTOMATIC**

Автоматический запуск является функцией запуска по умолчанию. При этом в большинстве случаев обеспечивается оптимальный запуск электродвигателя. Этот тип запуска включает функции запуска на ходу (запуск вращающегося электродвигателя) и автоматического перезапуска (остановленный электродвигатель можно запустить немедленно, не дожидаясь рассеивания магнитного потока).

Схема управления электродвигателем ACS 600 определяет величину магнитного потока и механическое состояние электродвигателя и без задержки запускает электродвигатель в любых условиях.

Значение AUTOMATIC следует устанавливать в скалярном режиме управления (см. параметр 99.04 MOTOR CTRL MODE), хотя в этом режиме запуск на ходу и автоматический перезапуск по умолчанию невозможны. Функцию запуска на ходу необходимо независимо включить с помощью параметра 21.08 SCALAR FLY START.

# **DC MAGN**

Намагничивание постоянным током необходимо выбирать, когда требуется большой пусковой момент. В этом режиме ACS 600 намагничивает электродвигатель перед запуском. Время предварительного намагничивания определяется автоматически и обычно находится в пределах от 0,2 до 2 с в зависимости от мощности электродвигателя. Данное значение обеспечивает максимально возможный пусковой момент.

При выборе намагничивания постоянным током запуск вращающегося электродвигателя невозможен. Этот режим нельзя использовать в скалярном режиме управления (см. параметр 99.04 MOTOR CTRL MODE).

### **CNST DC MAGN**

Фиксированное намагничивание постоянным током необходимо выбирать вместо простого намагничивания постоянным током, когда требуется постоянное время предварительного намагничивания (например, если электродвигатель запускается одновременно с освобождением механического тормоза). Это значение также обеспечивает максимально возможный пусковой момент, если выбрано достаточно большое время намагничивания. Время предварительного намагничивания определяется значением параметра 21.02 CONST MAGN TIME (O).

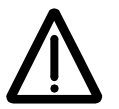

**ПРЕДУПРЕЖДЕНИЕ.** Привод запустится по истечении установленного времени намагничивания даже в том случае, если намагничивание электродвигателя не завершено. В условиях, когда важно получить максимальный пусковой момент электродвигателя, необходимо устанавливать достаточно большое время намагничивания для обеспечения полного намагничивания и крутящего момента электродвигателя.

При выборе намагничивания постоянным током запуск вращающегося электродвигателя невозможен. Этот режим нельзя использовать в скалярном режиме управления (см. параметр 99.04 MOTOR CTRL MODE).

21.02 CONST MAGN TIME (O) Задает время намагничивания для фиксированного намагничивания постоянным током. После подачи команды пуска ACS 600 автоматически выполняет предварительное намагничивание электродвигателя в течение заданного времени.

Для того, чтобы обеспечить полное намагничивание электродвигателя, установите значение большее или равное постоянной времени ротора. Если это значение не известно, воспользуйтесь приведенными в таблице эмпирическими данными:

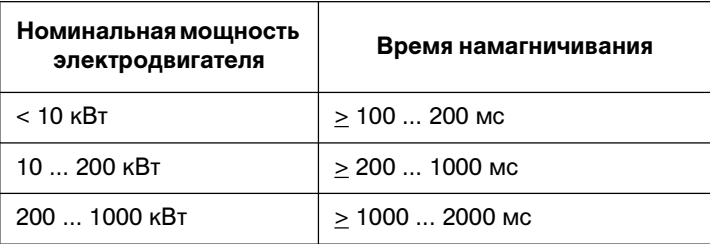

# 21.03 STOP FUNCTION **COAST**

ACS 600 прекращает подачу напряжения на электродвигатель немедленно после приема команды Стоп, и электродвигатель останавливается в режиме свободного выбега.

### **RAMP**

Постоянное замедление в соответствии с установленным временем замедления, заданным параметром 22.03 DECEL TIME 1 или 22.05 DECEL TIME 2.

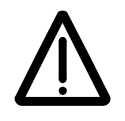

**Предупреждение.** Если функция управления тормозом включена, прикладная программа использует останов в режиме выбега по инерции не зависимо от выбора значения COAST (см. раздел Группа 42 Управление тормозом).

21.04 DC HOLD Функция удержания постоянным током включена, когда значение этого параметра равно YES (да).

> Эту функцию нельзя использовать в режиме скалярного управления.

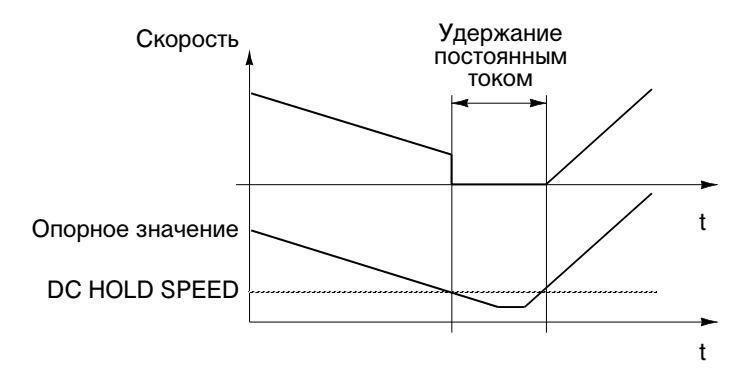

Рис. 6-6. Удержание постоянным током

Когда и опорное значение, и скорость падают ниже значения параметра 21.05 DC HOLD SPEED (O), ACS 600 перестает генерировать синусоидальное напряжение и подает на электродвигатель постоянный ток. Величина этого тока определяется значением параметра 21.06 DC HOLD CURR (O). Когда опорное значение становится больше значения параметра 21.05 DC HOLD SPEED (O), восстанавливается нормальная работа ACS 600.

Функция удержания постоянным током не работает, если отсутствует сигнал Пуск.

*Примечание.* Постоянный ток вызывает нагревание электродвигателя. В случаях, когда требуются длительные периоды удержания, следует использовать электродвигатели с внешней вентиляцией. Если к электродвигателю приложена постоянная нагрузка, функция удержания постоянным током не может в течение длительного времени препятствовать проворачиванию вала электродвигателя.

21.05 DC HOLD SPEED (O) 21.06 DC HOLD CURR (O) 21.07 RUN ENABLE **FUNC** 

Устанавливает предел скорости для режима удержания постоянным током.

Устанавливает величину постоянного тока через электродвигатель в режиме удержания.

Параметр определяет режим останова при отключении сигнала разрешения вращения. Сигнал разрешения вращения вводится параметром 16.01 RUN ENABLE.

При отключении сигнала разрешения вращения данный параметр имеет приоритет над установленным нормальным режимом останова (параметр 21.03 STOP FUNCTION).

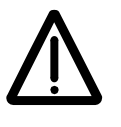

**ПРЕДУПРЕЖДЕНИЕ.** После восстановления сигнала разрешения вращения привод возобновляет работу (если активен сигнал пуска).

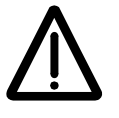

**Предупреждение.** Если функция управления тормозом включена, прикладная программа использует останов в режиме выбега по инерции не зависимо от выбора значения COAST STOP (см. раздел Группа 42 Управление тормозом).

# **RAMP STOP**

Это значение устанавливается по умолчанию. Прикладная программа останавливает привод с замедлением, заданным параметрами из раздела Группа 22 Ускорение/Замедление.

### **COAST STOP**

Прикладная программа останавливает привод путем отключения питания электродвигателя (силовые транзисторы преобразователя закрываются). Электродвигатель останавливается в режиме свободного выбега по инерции.

### **OFF2 STOP**

Прикладная программа останавливает привод путем отключения питания электродвигателя (силовые транзисторы преобразователя закрываются). Электродвигатель останавливается в режиме свободного выбега по инерции.

Повторный запуск привода возможен только при включении сигнала пуска, когда сигнал разрешения вращения активен (программа воспринимает нарастающий фронт сигнала пуска).

### **OFF3 STOP**

Прикладная программа останавливает привод с замедлением, заданным параметром 22.07 EM STOP RAMP TIME.

Повторный запуск привода возможен только при включении сигнала пуска, когда сигнал разрешения вращения активен (программа воспринимает нарастающий фронт сигнала пуска).

21.08 SCALAR FLY **START** Этот параметр позволяет включить функцию запуска на ходу в скалярном режиме управления. См. параметры 21.01 START FUNCTION (O) и 99.04 MOTOR CTRL MODE.

### **NO**

Функция запуска на ходу отключена. Это значение устанавливается по умолчанию.

### **YES**

Функция запуска на ходу активна.

### *Группа 22 Ускорение/Замедление*

Значения этих параметров можно менять при вращающемся электродвигателе за исключением параметров, отмеченных (О). В столбце "Диапазон/значения" Табл. 6-13 приведены допустимые значения параметров. Далее приводится подробное описание параметров.

Табл. 6-13 Группа 22.

| Параметр                   | Диапазон/<br>значения                 | Описание                                                             |
|----------------------------|---------------------------------------|----------------------------------------------------------------------|
| 1 ACC/DEC 1/2 SEL (O)      | ACC/DEC 1:<br>ACC/DEC 2:<br>DI1  DI12 | Выбор значения<br>ускорения/замеделения.                             |
| 2 ACCEL TIME 1             | 0.00<br>1800,00 c                     | Ускорение 1 (время разгона от 0<br>до максимальной скорости).        |
| 3 DECEL TIME 1             | 0.00<br>1800,00 c                     | Замедление 1 (время<br>замедления от максимальной<br>скорости до 0). |
| 4 ACCEL TIME 2             | 0.00<br>1800,00 c                     | Ускорение 2 (время разгона от 0<br>до максимальной скорости).        |
| 5 DECEL TIME 2             | 0,00<br>1800,00 c                     | Замедление 2 (время<br>замедления от максимальной<br>скорости до 0). |
| <b>6 ACC/DEC RAMP SHPE</b> | 01000,00c                             | Выбор формы кривой<br>ускорения/замедления.                          |
| <b>7 EM STOP RAMP TIME</b> | 0,00<br>2000,00 c                     | Время аварийного останова.                                           |

22.01 ACC/DEC 1/2 SEL

 $(O)$ Этот параметр определяет используемую пару значений ускорения/замедления. Выбор может выполняться с помощью цифровых входов DI1 ... DI12. 0 В = используется ускорение 1 и замедление 1; 24 В = используется ускорение 2 и замедление 2.

Информация по подключению цифровых входов DI7...DI12 приведена в разделе Группа 98 Дополнительные модули.

22.02 ACCEL TIME 1 Время, необходимое для изменения скорости от нуля до максимального значения. Максимальная скорость определена параметром 20.02 MAXIMUM SPEED или параметром 20.01 MINIMUM SPEED, если абсолютное значение минимального предела больше, чем максимальный предел.

> Если скорость изменения опорного сигнала меньше заданного значения ускорения, скорость электродвигателя отслеживает опорный сигнал. Если скорость изменения опорного сигнала больше заданного значения ускорения, увеличение скорости электродвигателя будет ограничено данным параметром.

Если время ускорения установлено слишком малым, ACS 600 автоматически увеличит его так, чтобы не превышать максимально допустимый ток электродвигателя (параметр 20.03 MAXIMUM CURRENT).

22.03 DECEL TIME 1 Время, необходимо для изменения скорости от максимального значения до нуля. Максимальная скорость определена параметром 20.02 MAXIMUM SPEED или параметром 20.01 MINIMUM SPEED, если абсолютное значение минимального предела больше, чем максимальный предел.

> Если скорость изменения опорного сигнала меньше заданного значения замедления, скорость электродвигателя отслеживает опорный сигнал. Если скорость изменения опорного сигнала больше заданного значения замедления, снижение скорости электродвигателя будет ограничено данным параметром.

Если время замедления установлено слишком малым, ACS 600 автоматически увеличит его так, чтобы не превышать предельно допустимое напряжение на шине постоянного тока. Если имеются сомнения относительно установки времени замедления, следует включить контроль перенапряжения (параметр 20.05 OVERVOLTAGE CTRL).

В случае, когда требуется интенсивное замедление для системы с большим моментом инерции, необходимо использовать тормозной прерыватель и тормозной резистор. Избыточная энергия, возникающая при торможении, направляется прерывателем на тормозной резистор и рассеивается на нем, что ограничивает повышение напряжения на шине постоянного тока. Тормозной прерыватель и тормозной резистор предусмотрены для всех типов ACS 600 и поставляются по отдельному заказу.

22.06 ACC/DEC RAMP **SHPE** 

22.04 ACCEL TIME 2 См. параметр 22.02 ACCEL TIME 1 .

22.05 DECEL TIME 2 См. параметр 22.03 DECEL TIME 1 .

Этот параметр позволяет выбрать форму кривой ускорения/замедления.

### **0 с**

Линейное ускорение. Используется в случаях, когда требуется постоянное ускорение или замедление, и при малых значениях ускорения/замедления.

### **0,100 ... 1000,00 с**

S-образная кривая. S-образные кривые идеально подходят для конвейеров, предназначенных для транспортировки хрупких изделий, или других приложений, в которых требуется плавный переход от одной скорости к другой. S-образная кривая состоит из симметричных криволинейных участков на концах, соединенных прямолинейным участком.

Эмпирическое соотношение между временем сглаживания ускорения и временем ускорения равно 1/5. Вот несколько примеров:

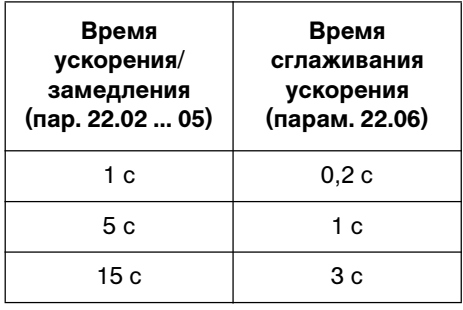

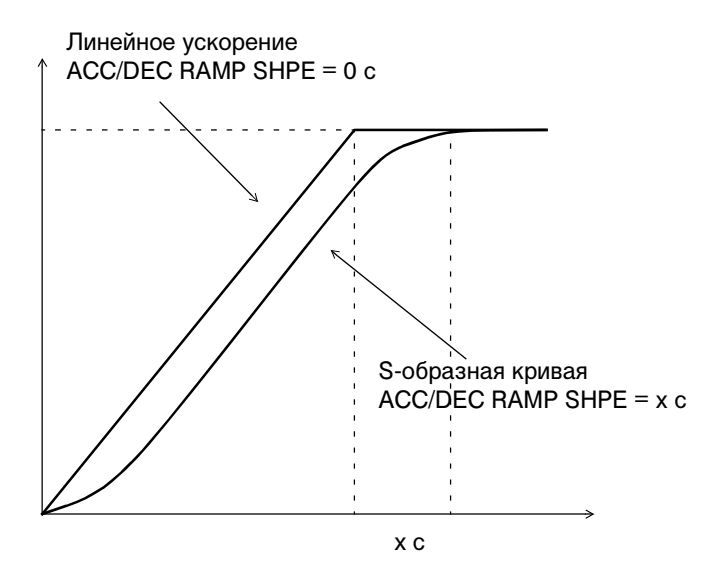

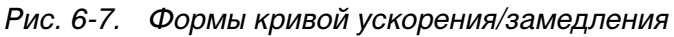

22.07 EM STOP RAMP TIME Этот параметр определяет время, в течение которого привод останавливается по команде аварийного останова. Эта команда может быть подана по шине fieldbus или с помощью функции аварийного останова модуля NDIO. Дополнительную информацию о функции аварийного останова можно получить у местного представителя АВВ

**0,00 ... 2000,00 с**

### *Группа 23 Управление скоростью*

Значения этих параметров можно менять при вращающемся электродвигателе. В столбце "Диапазон/значения" табл. Табл. 6-14 приведены допустимые значения параметров. Далее приводится подробное описание параметров.

Эти параметры недоступны в скалярном режиме управления.

Табл. 6-14 Группа 23.

| Параметр                 | Диапазон/<br>значения | Описание                                                              |
|--------------------------|-----------------------|-----------------------------------------------------------------------|
| 1 GAIN                   | 0.0200.0              | Коэффициент усиления<br>контроллера скорости.                         |
| 2 INTEGRATION TIME       | 0,01 c  999,97 c      | Время интегрирования<br>контроллера скорости.                         |
| <b>3 DERIVATION TIME</b> | $0.09999.8$ MC        | Время дифференцирования<br>контроллера скорости.                      |
| 4 ACC COMPENSATION       | 0.00 c 999.98 c       | Время дифференцирования,<br>используемое для<br>компенсации ускорения |
| 5 SLIP GAIN              | $0.0\%$ 400,0 %       | Коэффициент компенсации<br>проскальзывания<br>электродвигателя        |
| <b>6 AUTOTUNE RUN</b>    | NO; YES               | Автонастройка контроллера<br>скорости                                 |

Для настройки контроллера скорости ACS 600, в котором используется алгоритм пропорционально-интегральнодифференциального управлениея (ПИД), можно либо задать значения параметров 1...5, либо выполнить автоматическую настройку (параметр 6). Контроллер скорости автоматически настраивается во время идентификационного прогона электродвигателя, поэтому в большинстве случаев в специальной настройке контроллера нет необходимости.

Значения этих параметров определяют, как изменяется выходной сигнал контроллера скорости при возникновении разности (ошибки) между скоростью электродвигателя и опорным значением. На рис. 6-8 показаны типичные переходные характеристики контроллера скорости.

Переходные характеристики можно получить, регистрируя текущий сигнал 1.02 SPEED.

*Примечание.* При выполнении стандартного идентификационного прогона электродвигателя (см. Глава 3 – Параметры группы запуска) обновляются значения параметров 23.01, 23.02 и 23.04.

Динамические характеристики контроллера скорости при малых скоростях можно улучшить, увеличив относительное усиление и уменьшив время интегрирования.

Выходной сигнал контроллера скорости является опорным значением для контроллера крутящего момента. Опорное значение крутящего момента ограничено параметром 20.04 MAXIMUM TORQUE.

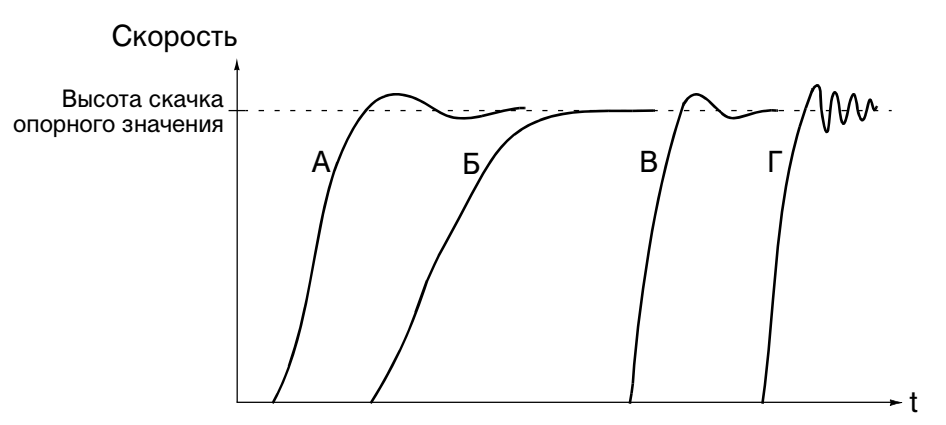

- А : Недостаточная компенсация: значения параметров 23.02 INTEGRATION TIME и 23.01 GAIN слишком малы
- Б : Нормальная настройка (автонастройка)
- В : Нормальная настройка (ручная настройка). Динамические характеристики лучше, чем в случае Б
- Г : Чрезмерная компенсация: параметр 23.02 INTEGRATION TIME слишком мал, параметр 23.01 GAIN слишком велик

Рис. 6-8. Переходные характеристики контроллера скорости для различных значений параметров. Использовался скачок опорного значения 1 - 10 %

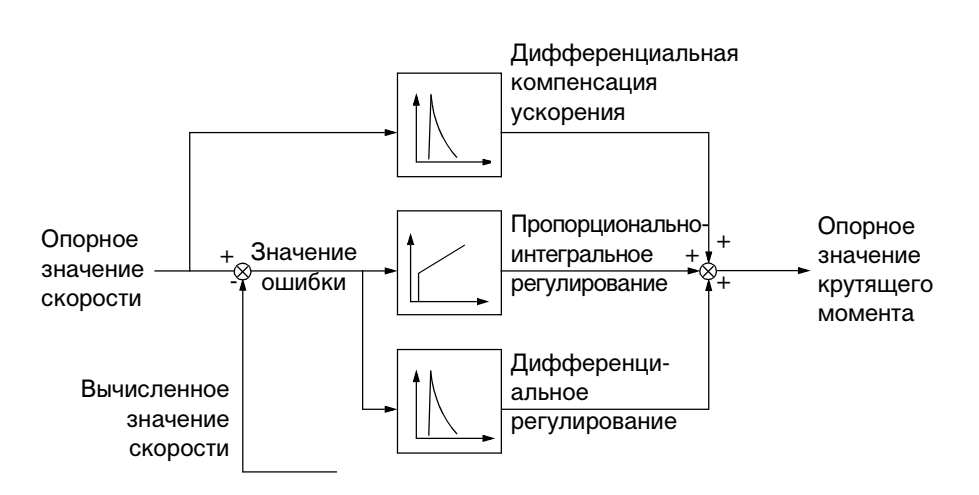

Рис. 6-9. Упрощенная блок-схема контроллера скорости

23.01 GAIN Относительное усиление контроллера скорости. При установке значения 1 изменение значения ошибки на 10 % (т. е. разности опорного и фактического значений) вызывает изменение сигнала на выходе контроллера скорости равное 10 % от номинального крутящего момента.

> *Примечание.* Слишком большое усиление может стать причиной колебаний скорости.

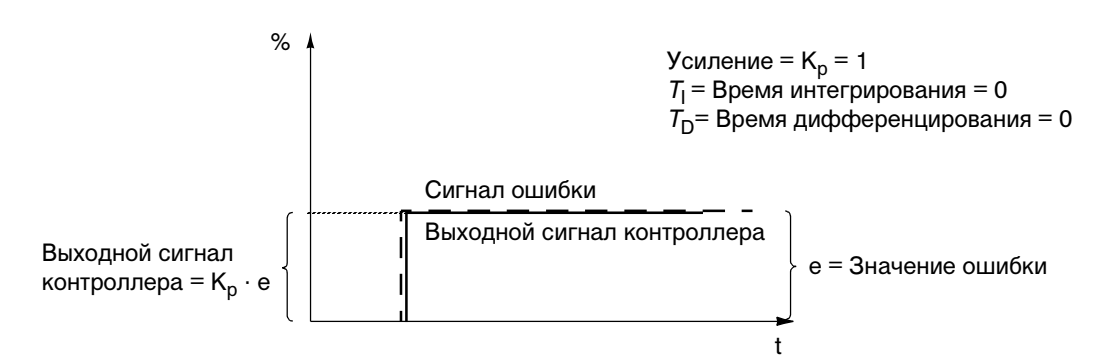

Рис. 6-10. Выходной сигнал контроллера скорости: значение ошибки после скачка остается постоянным

23.02 INTEGRATION TIME Время интегрирования определяет скорость изменения выходного сигнала контроллера скорости при постоянном значении ошибки. Чем короче время интегрирования, тем быстрее компенсируется ошибка. Слишком малое время интегрирования может стать причиной нестабильности управления.

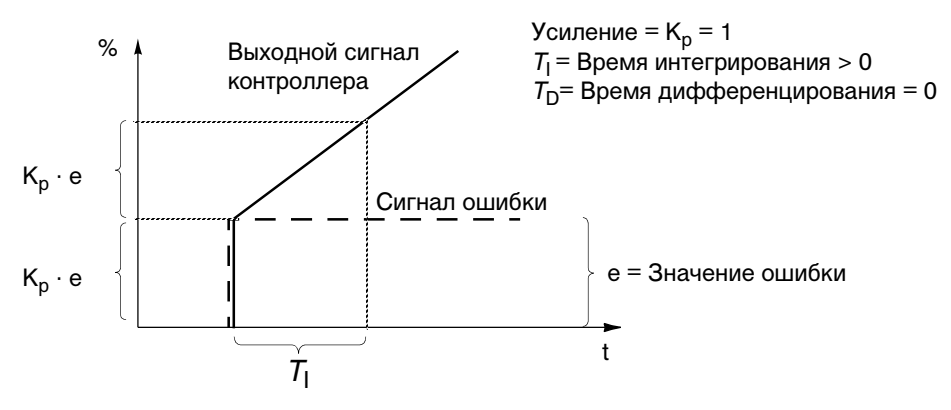

Рис. 6-11. Выходной сигнал контроллера скорости: значение ошибки после скачка остается постоянным

23.03 DERIVATION TIME Операция дифференцирования служит для увеличения выходного сигнала контроллера при изменении значения ошибки. Чем больше время дифференцирования, тем большее воздействие на выходной сигнал оказывает изменение ошибки. При этом увеличивается чувствительность системы управления к возмущающим воздействиям. Если время дифференцирования равно 0,

контроллер работает как пропорционально-интегральный контроллер (ПИ), в противном случае – как пропорциональноинтегрально-дифференциальный контроллер (ПИД).

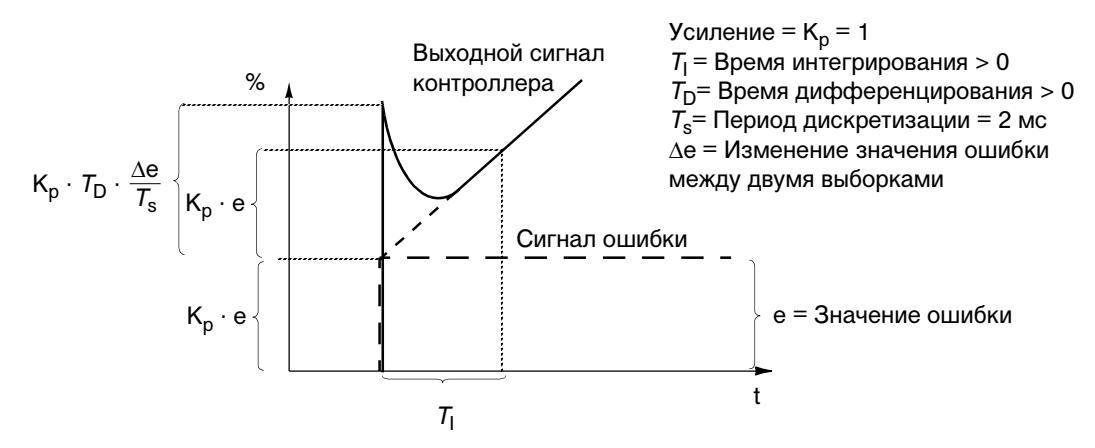

Рис. 6-12. Выходной сигнал контроллера скорости: значение ошибки после скачка остается постоянным

*Примечание.* Изменение этого параметра рекомендуется только при наличии импульсного датчика.

23.04 ACC **COMPENSATION** Время дифференцирования для компенсации ускорения. Для компенсации момента инерции при ускорении электродвигателя к выходному сигналу контроллера скорости добавляется сигнал, пропорциональный производной опорного значения. Принцип действия операции дифференцирования объясняется выше (см. параметр 23.03 DERIVATION TIME).

> В общем случае этот параметр устанавливается равным от 50 % до 100 % от суммы механических постоянных времени электродвигателя и присоединенного к электродвигателю механизма.

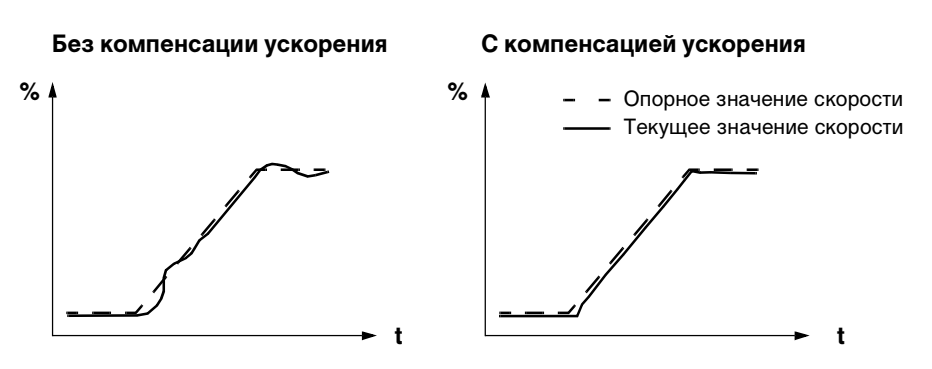

Рис. 6-13. Ускорение системы с большим моментом инерции

*Примечание.* При автонастройке этот параметр устанавливается равным 50 % от механической постоянной времени.
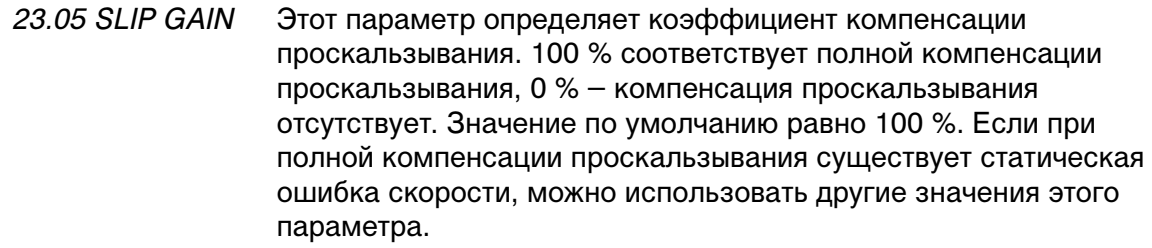

**Пример.** Задано опорное значение для постоянной скорости 1000 об/мин. При полной компенсации проскальзывания (SLIP GAIN = 100 %) тахометрические измерения на оси электродвигателя дают значение скорости вращения 998 об/мин. Статическая ошибка скорости равна 1000 – 998 = 2 об/мин. Для устранения ошибки необходимо увеличить коэффициент компенсации проскальзывания. Ошибка равна нулю при коэффициенте 106 %.

# 23.06 AUTOTUNE RUN Процедура автонастройки позволяет произвести автоматическую настройку контроллера скорости ACS 600. Момент инерции механической нагрузки учитывается при установке параметров 23.01 GAIN, 23.02 INTEGRATION TIME, 23.03 DERIVATION TIME и 23.04 ACC COMPENSATION. При настройке системы отдается предпочтение недостаточной компенсации (а не перекомпенсации).

Автонастройка выполняется следующим образом:

- Запустите электродвигатель с постоянной скоростью (20 ... 70 % от номинальной скорости).
- Установите значение параметра 23.06 AUTOTUNE RUN равным YES (да).

После выполнения автонастройки этот параметр автоматически примет значение NO (нет).

*Примечание.* Автонастройку можно запустить только при вращающемся электродвигателе. К электродвигателю должна быть подключена нагрузка. Наилучшие результаты получаются, когда перед началом автонастройки электродвигатель вращается со скоростью 20...40 % от его номинальной скорости.

**ВНИМАНИЕ!** Во время выполнения автонастройки электродвигатель ускоряется ступенями по 10 % от номинальной скорости с шагом крутящего момента 10...20%. ПРЕЖДЕ, ЧЕМ ЗАПУСКАТЬ АВТОНАСТРОЙКУ, УБЕДИТЕСЬ, ЧТО ЭТО БЕЗОПАСНО!

#### *Группа 24 Управление моментом*

Параметры этой группы появляются на дисплее только при использовании макроса управления крутящим моментом. Эти параметры не выводятся на дисплей в скалярном режиме управления.

Значения этих параметров можно менять при вращающемся электродвигателе. В столбце "Диапазон/значения" Табл. 6-15 приведены допустимые значения параметров. Далее приводится подробное описание параметров.

Табл. 6-15 Группа 24.

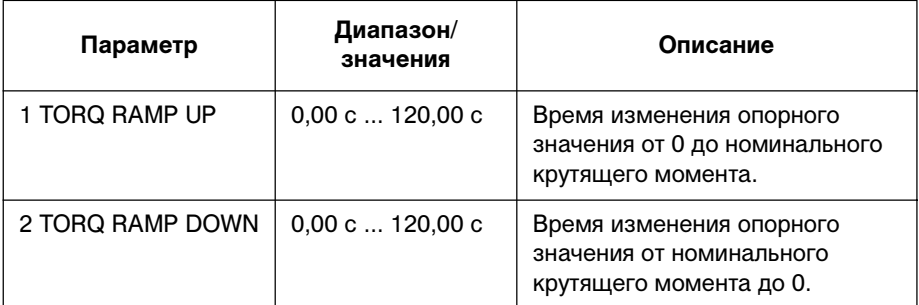

24.02 TORQ RAMP **DOWN** 

24.01 TORQ RAMP UP Этот параметр задает время, в течение которого опорное значение момента нарастает от нуля до номинального крутящего момента.

> Этот параметр задает время, в течение которого опорное значение момента уменьшается от номинального крутящего момента до нуля.

### *Группа 25 Критические скорости*

Значения этих параметров можно менять при вращающемся электродвигателе. В столбце "Диапазон/значения" Табл. 6-16 приведены допустимые значения параметров. Далее приводится подробное описание параметров.

В скалярном режиме управления диапазоны критических скоростей задаются в герцах.

*Примечание.* Если выбран макрос управления процессом (см. параметр 99.02 APPLICATION MACRO), критические скорости не используются.

| Параметр            | Диапазон/<br>значения | Описание                                 |
|---------------------|-----------------------|------------------------------------------|
| 1 CRIT SPEED SELECT | OFF; ON               | Логика прохода критических<br>скоростей. |
| 2 CRIT SPEED 1 LOW  | $018000$ об/мин       | Начало критической скорости 1.           |
| 3 CRIT SPEED 1 HIGH | $018000$ об/мин       | Конец критической скорости 1.            |
| 4 CRIT SPEED 2 LOW  | $0$ 18000 об/мин      | Начало критической скорости 2.           |
| 5 CRIT SPEED 2 HIGH | $018000$ об/мин       | Конец критической скорости 2.            |
| 6 CRIT SPEED 3 LOW  | $018000$ об/мин       | Начало критической скорости 3.           |
| 7 CRIT SPEED 3 HIGH | $018000$ об/мин       | Конец критической скорости 3.            |

Табл. 6-16 Группа 25.

*Примечание.* Использование функции исключения критических скоростей в приложениях с замкнутой петлей обратной связи может вызвать колебания скорости в системе, если требуемая скорость электродвигателя попадает в зону критической скорости.

*Примечание.* Значение начальной скорости критического диапазона не может быть выше конечной скорости этого диапазона.

В некоторых механических системах на определенных скоростях вращения возникают резонансные явления. Данная группа параметров позволяет задать пять различных диапазонов скоростей, которые не будут использоваться при работе ACS 600. Значение параметра 25.04 CRIT SPEED 2 LOW не обязательно должно быть выше, чем значение параметра 25.03 CRIT SPEED 1 HIGH, необходимо только, чтобы начальная скорость диапазона была меньше конечной скорости того же диапазона. Диапазоны

могут перекрываться, при этом не будут использоваться скорости от нижней границы более низкого диапазона до верхней границы более высокого диапазона.

Для активизации функции исключения критических скоростей необходимо установить значение параметра 25.01 CRIT SPEED SELECT равным ON (Вкл.).

*Примечание.* Неиспользуемые критические скорости следует установить равными 0 об/мин.

**Пример**. В приводе вентилятора возникает сильная вибрация в диапазонах скоростей от 540 до 690 об/мин и от 1380 до 1560 об/мин. Параметры необходимо установить следующим образом:

- 2 CRIT SPEED 1 LOW = 540 об/мин
- 3 CRIT SPEED 1 HIGH = 690 об/мин
- 4 CRIT SPEED 2 LOW = 1380 об/мин
- 5 CRIT SPEED 2 HIGH = 1560 об/мин

Если из-за износа подшипников вибрация появится при скоростях 1020 ... 1080 об/мин, следует дополнить таблицу критических скоростей:

- 6 CRIT SPEED 3 LOW = 1020 об/мин
- 7 CRIT SPEED 3 HIGH = 1080 об/мин

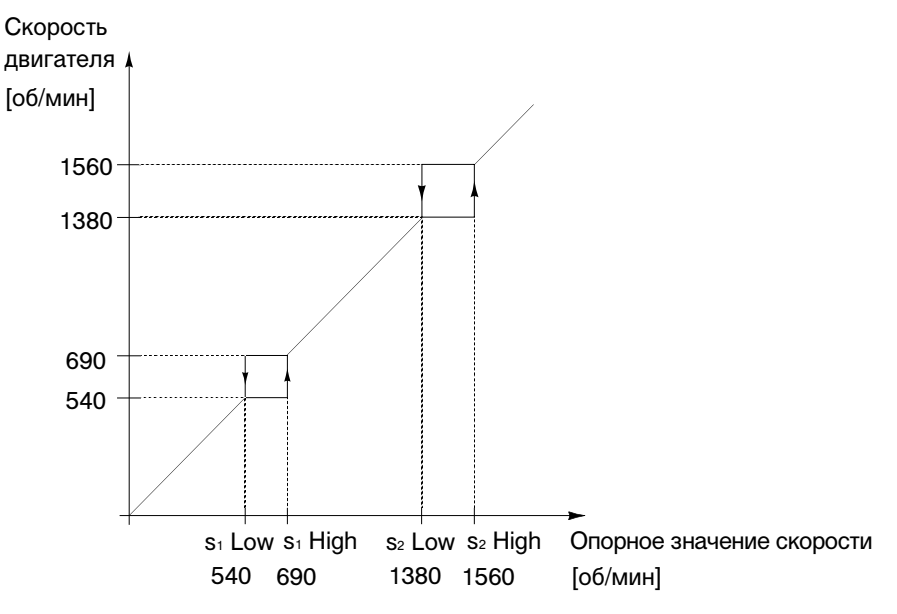

Рис. 6-14. Пример установки критических скоростей для вентилятора, в котором вибрация возникает при скоростях вращения 540 ... 690 об/мин и 1380 ... 1560 об/мин

#### *Группа 26 Управление электродвигателем*

Значения этих параметров можно менять только при остановленном электродвигателе. В столбце "Диапазон/значения" Табл. 6-17 приведены допустимые значения параметров. Далее приводится подробное описание параметров.

Табл. 6-17 Group 26.

| Параметр                  | Диапазон/<br>значения | Описание                                                                                                    |
|---------------------------|-----------------------|----------------------------------------------------------------------------------------------------|
| 1 FLUX OPTIMIZATION       | NO: YES               | Выбор функции оптимизации<br>магнитного потока.                                                                                      |
| 2 FLUX BRAKING            | NO: YES               | Выбор функции торможения<br>магнитным потоком.                                                                                       |
| 3 IR COMPENSATION         | $0\%$ 30 %            | Напряжение компенсации.                                                                                                    |
| <b>5 HEX FIELD WEAKEN</b> | NO: YES               | Включение функции<br>управления магнитным потоком<br>в электродвигателе на основе<br>гексагональной конфигурации<br>магнитного поля. |

# 26.01 FLUX **OPTIMIZATION**

Потребление энергии и шум электродвигателя можно снизить, если изменять величину магнитного потока в зависимости от фактической нагрузки. Оптимизацию потока следует использовать для систем, которые длительное время работают под небольшой (по сравнению с номинальной) нагрузкой.

Оптимизацию потока нельзя использовать в скалярном режиме управления (см. параметр 99.04 MOTOR CTRL MODE).

26.02 FLUX BRAKING Быстрое замедление может достигаться не только путем уменьшения времени замедления, но также за счет увеличения намагниченности электродвигателя. При увеличении магнитного потока в электродвигателе механическая энергия системы преобразуется в электродвигателе в тепловую энергию.

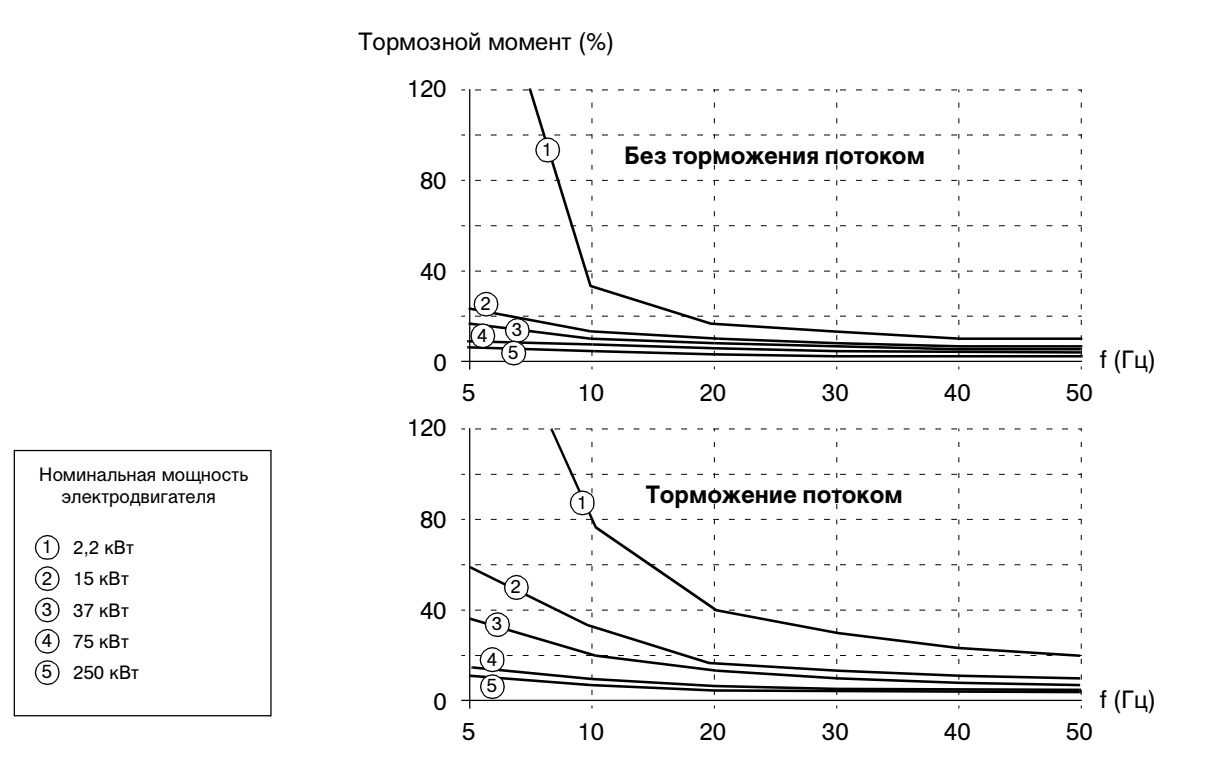

Рис. 6-15. Тормозной момент электродвигателя в процентах от номинального крутящего момента как функция выходной частоты ACS 600

Торможение потоком нельзя использовать в скалярном режиме управления (см. параметр 99.04 MOTOR CTRL MODE).

26.03 IR **COMPENSATION** Этот параметр используется только в скалярном режиме управления.

> Параметр задает величину дополнительного напряжения, которое подается на электродвигатель при нулевой скорости. Значение напряжения изменяется в диапазоне 0 ... 30% от номинального напряжения электродвигателя. Функция компенсации внутреннего сопротивления электродвигателя (IR) позволяет увеличить пусковой момент электродвигателя.

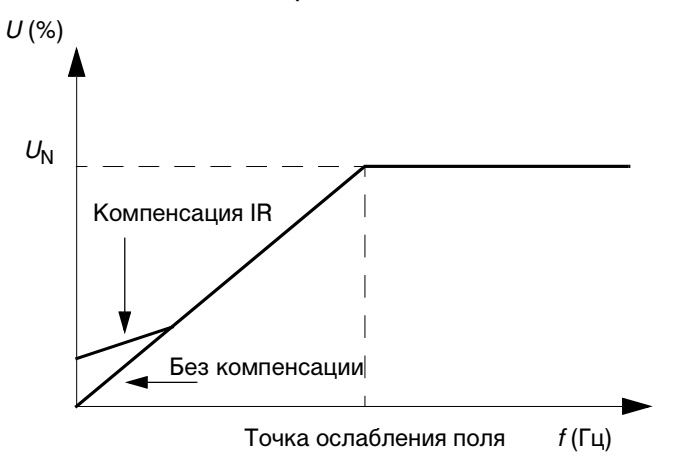

Рис. 6-16. Компенсация внутреннего сопротивления путем подачи на электродвигатель дополнительного напряжения.  $U_N$  = номинальное напряжение электродвигателя.

26.05 HEX FIELD **WFAKFN**  Этот параметр позволяет выбрать режим управления магнитным потоком в области ослабления поля диапазона частот (на основе круговой или гексагональной конфигурации магнитного поля).

#### **NO**

Преобразователь ACS 600 управляет магнитным потоком электродвигателя таким образом, что вращающийся вектор магнитного поля следует круговой конфигурации. Этот режим устанавливается по умолчанию и является оптимальным для большинства приложений. Однако в этом случае при работе в области ослабления поля не удается достичь 100% выходного напряжения. При этом максимальная нагрузочная способность ниже, чем при полном напряжении.

#### **YES**

Магнитный поток электродвигателя следует по круговой конфигурации ниже точки ослабления поля (обычно 50 или 60 Гц) и по гексагональной конфигурации выше точки ослабления поля. Используемая конфигурация плавно изменяется с ростом частоты от 100% до 120% от частоты в точке ослабления поля. При использовании гексагональной конфигурации магнитного поля возможно обеспечить максимальное выходное напряжение; максимальная нагрузочная способность выше, чем при использовании круговой конфигурации, однако вследствие роста

потерь долговременная нагрузочная способность в диапазоне частот от 100% до 160% от частоты в точке ослабления поля оказывается ниже.

# *Группа 30 Обработка отказов*

Значения этих параметров можно менять при вращающемся электродвигателе. В столбце "Диапазон/значения" Табл. 6-18 приведены допустимые значения параметров. Далее приводится подробное описание параметров.

# Табл. 6-18 Группа 30

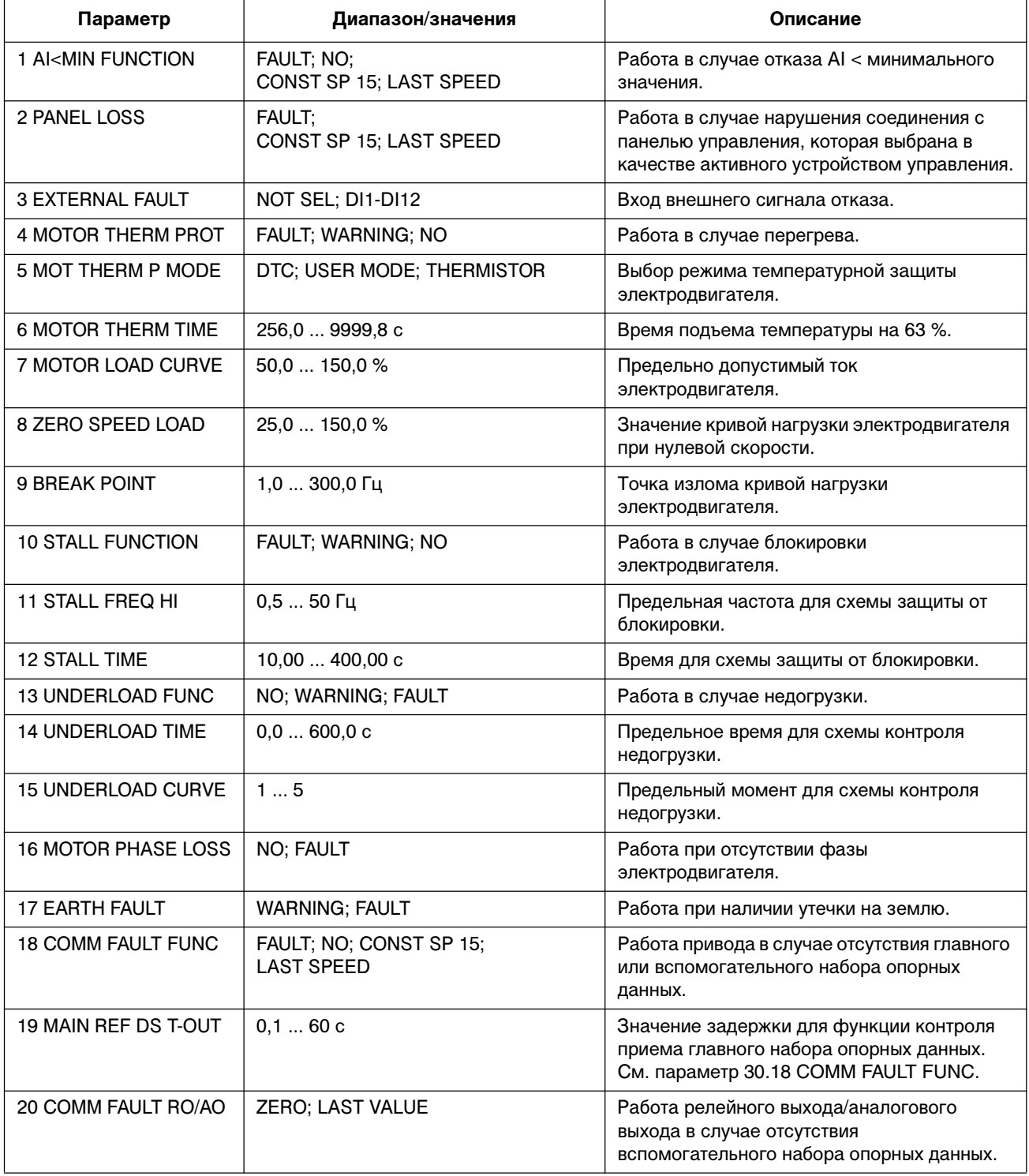

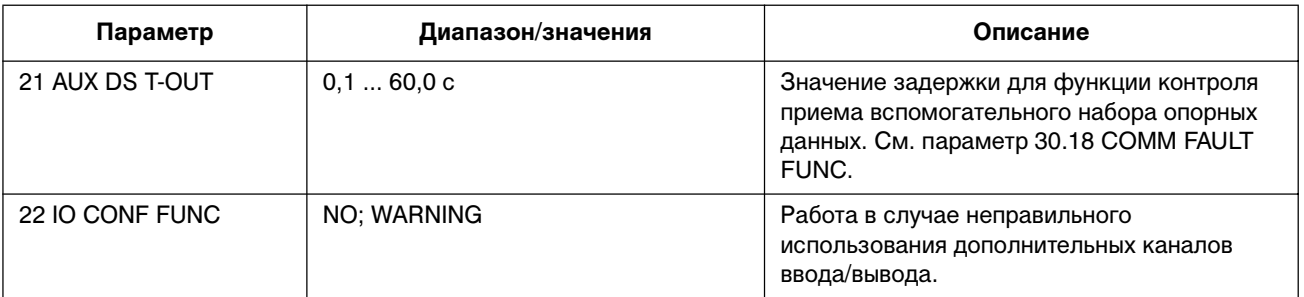

30.01 AI<MIN FUNCTION Этот параметр позволяет выбрать режим работы ACS 600 в случае, когда сигнал на аналоговом входе падает ниже минимального предела при условии, что этот предел установлен на уровне 0,5 В/1 мА или выше (функция "активный нуль").

> **ВНИМАНИЕ!** Устанавливая значение CONST SP 15 или LAST SPEED, необходимо убедиться в безопасности продолжения работы при отсутствии сигнала на аналоговом входе.

# **FAULT**

На дисплей выводится сообщение об отказе, и электродвигатель останавливается в режиме выбега по инерции.

# **NO**

Ничего не происходит.

# **CONST SP 15**

На дисплей выводится предупреждение, и устанавливается скорость, равная значению параметра 12.16 CONST SPEED 15.

# **LAST SPEED**

На дисплей выводится предупреждение, и устанавливается скорость, с которой электродвигатель работал до возникновения отказа. Это значение определяется путем усреднения скорости за последние 10 секунд.

30.02 PANEL LOSS Этот параметр позволяет выбрать режим работы ACS 600 в случае, когда нарушается связь с панелью управления, выбранной в качестве активного устройства управления.

> **ВНИМАНИЕ!** Устанавливая значение CONST SP 15 или LAST SPEED, необходимо убедиться в безопасности продолжения работы при отсутствии связи с панелью управления.

# **FAULT**

На дисплей выводится сообщение об отказе (если по линии имеется связь хотя бы с одной панелью управления), и электродвигатель останавливается в режиме, заданном параметром 21.03 STOP FUNCTION.

### **CONST SP 15**

На дисплей выводится предупреждение (если по линии имеется связь хотя бы с одной панелью управления), и устанавливается скорость, равная значению параметра 12.16 CONST SPEED 15.

# **LAST SPEED**

На дисплей выводится предупреждение (если по линии имеется связь хотя бы с одной панелью управления), и устанавливается скорость, с которой электродвигатель работал до возникновения отказа. Это значение определяется путем усреднения скорости за последние 10 секунд.

30.03 EXTERNAL FAULT **NOT SEL**

### **DI1-DI12**

Эти значения определяют цифровой вход, используемый для подключения сигнала внешнего отказа. В случае возникновения внешнего отказа (напряжение на цифровом входе падает до 0 В) ACS 600 выключается, и электродвигатель останавливается в режиме выбега по инерции. На дисплей панели управления выводится сообщение об отказе.

Информация по подключению цифровых входов DI7...DI12 приведена в разделе Группа 98 Дополнительные модули.

30.04 MOTOR THERM PROT Этот параметр позволяет выбрать режим работы схемы защиты электродвигателя от перегрева.

### **FAULT**

При повышении температуры до уровня предупреждения на дисплей выводится предупреждение. Когда температура электродвигателя достигает уровня 100%, на дисплей выводится сообщение об отказе, и ACS 600 останавливается.

#### **WARNING**

На дисплей выводится предупреждение, когда температура электродвигателя достигает порога предупреждения (95% от предельного значения).

# **NO**

Ничего не происходит.

30.05 MOT THERM P **MODE** Выбирает режим работы тепловой защиты. Схема защиты электродвигателя от перегрева может работать на основе тепловой модели или непосредственно измерять температуру с помощью термистора.

> ACS 600 вычисляет температуру электродвигателя, исходя из следующих предположений:

• При включении питания ACS 600 температура электродвигателя .<br>равна температуре окружающего воздуха (30 °С).

• Нагрев электродвигателя вычисляется на основании кривой нагрузки (см. Рис. 6-19.). Электродвигатель нагревается при работе в области выше кривой нагрузки и остывает при работе в области ниже этой кривой. Скорость нагрева и охлаждения устанавливается параметром 30.06 MOTOR THERM TIME.

**ВНИМАНИЕ!** Тепловая защита не сможет предохранить электродвигатель от перегрева, если охлаждение электродвигателя ухудшается из-за наличия грязи и пыли.

# **DTC**

Для вычисления степени нагрева электродвигателя используется кривая нагрузки DTC (DTC = прямое управление крутящим моментом). Тепловая постоянная времени для стандартных самовентилируемых электродвигателей с короткозамкнутым ротором аппроксимируется функцией тока электродвигателя и числа пар полюсов.

При эксплуатации электродвигателя в условиях, отличных от описанных выше, возможно масштабировать кривую нагрузки DTC, используя параметр 30.07 MOTOR LOAD CURVE. Изменение значений параметров 30.06 MOTOR THERM TIME, 30.08 ZERO SPEED LOAD и 30.09 BREAK POINT не предусмотрено.

*Примечание.* Автоматически вычисляемая модель (DTC) не применима при 99.06 MOTOR NOM CURRENT > 800 А.

#### **USER MODE**

В этом режиме пользователь может определить режим работы тепловой защиты, установив значения параметров 30.06 MOTOR THERM TIME, 30.08 ZERO SPEED LOAD и 30.09 BREAK POINT.

# **THERMISTOR**

Схема тепловой защиты использует сигнал, поступающий от установленного в электродвигателе термистора.

В этом режиме термистор (или размыкающие контакты термореле) необходимо подключить между цифровым входом DI6 и источником +24 В. В случае непосредственного подключения термистора ко входу DI6 контроль перегрева осуществляется следующим образом:

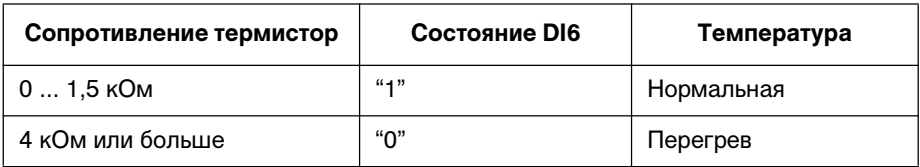

При обнаружении перегрева привод останавливается, если для параметра Информация по подключению цифровых входов DI7...DI12 приведена в разделе Группа 98 Дополнительные модули. установлено значение FAULT.

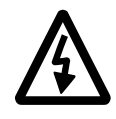

**ПРЕДУПРЕЖДЕНИЕ.** В соответствии со стандартом IEC 664 при подключении термистора к цифровому входу 6 преобразователя ACS 600 необходимо обеспечить двойную или усиленную изоляцию между токоведущими элементами электродвигателя и термистором. Усиленная изоляция подразумевает наличие зазора (в объеме и по поверхности) 8 мм (оборудование на 400/500 В переменного тока). Если конструкция термистора не удовлетворяет этим требованиям, необходимо исключить возможность доступа к другим цепям ввода/вывода ACS 600 или использовать реле для изоляции термистора от цифрового входа.

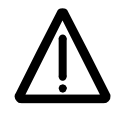

**ПРЕДУПРЕЖДЕНИЕ.** В стандартных прикладных макросах цифровой вход 6 используется в качестве источника сигнала выбора постоянной скорости, пуска/останова или разрешения вращения. Необходимо изменить эти настройки, прежде чем выбирать для параметра 30.05 MOT THERM P MODE значение THERMISTOR. Иначе говоря, цифровой вход 6 должен быть выбран в качестве источника сигнала только в параметре 30.05 MOT THERM P MODE (и ни в каком другом).

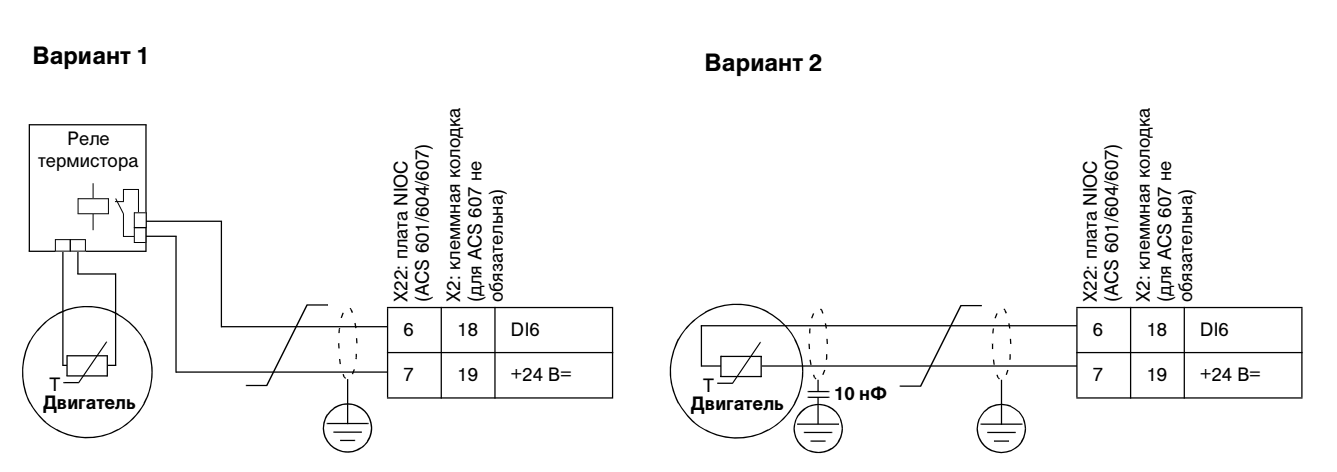

Рис. 6-17. Подключение термистора. Вариант 2: На стороне электродвигателя экран кабеля следует заземлить через конденсатор 10 нФ. Если это невозможно, экран следует оставить неподключенным.

30.06 MOTOR THERM TIME Постоянная времени электродвигателя. Это время, за которое температура электродвигателя достигает 63% от значения полного изменения температуры. Определение тепловой постоянной времени электродвигателя иллюстрируется на Рис. 6-18. Если для тепловой защиты выбран режим DTC, значение тепловой постоянной времени может считываться из этого параметра. Значение этого параметра можно изменять только в том случае, если для параметра 30.05 MOT THERM P MODE установлено значение USER MODE.

Если требуется тепловая защита в соответствии с требованиями UL для электродвигателей класса NEMA, используйте эмпирическое правило: тепловая постоянная времени электродвигателя равна 35 · t6, где t6 – это время в секундах, в течение которого электродвигатель может безопасно работать при токе, в шесть раз превышающем указанный изготовителем номинальный ток электродвигателя. Постоянная времени для кривой переключения класса 10 равна 350 с, для кривой переключения класса

20 – 700 с, а для кривой переключения класса 30 – 1050 с.

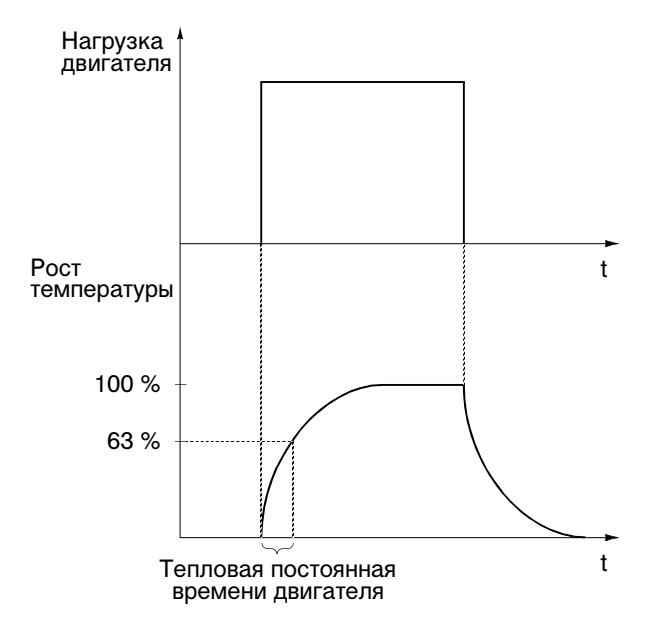

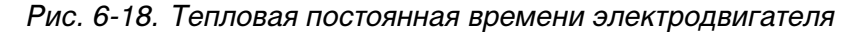

30.07 MOTOR LOAD **CURVE** Кривая нагрузки электродвигателя определяет максимально допустимую нагрузку электродвигателя. Значение 100% указывает, что максимально допустимая нагрузка равна значению параметра 99.06 MOTOR NOM CURRENT (номинальный ток электродвигателя). Уровень кривой нагрузки необходимо корректировать, если температура окружающего воздуха отличается от номинальной.

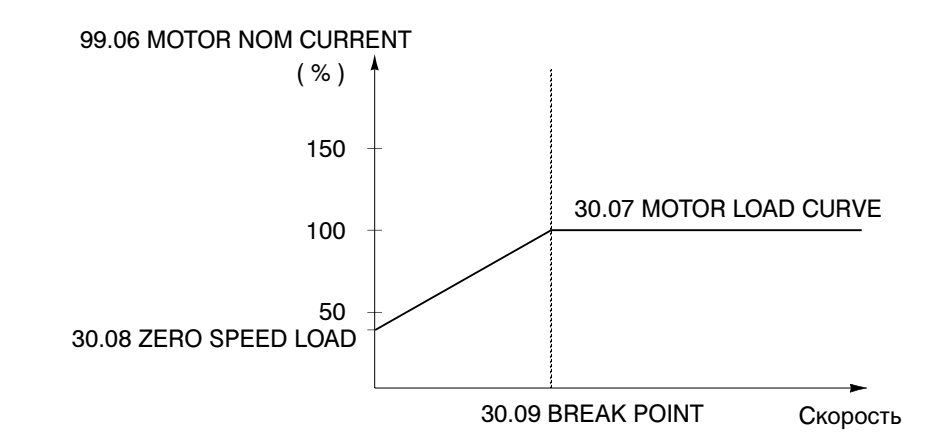

Рис. 6-19. Кривая нагрузки электродвигателя

- 30.08 ZERO SPEED LOAD Этот параметр требуется для определения кривой нагрузки электродвигателя и задает максимально допустимый ток при нулевой скорости вращения.
- 30.09 BREAK POINT Этот параметр определяет точку, в которой кривая нагрузки электродвигателя начинает спадать от максимального значения (параметр 30.07 MOTOR LOAD CURVE) к значению при нулевой скорости (параметр 30.08 ZERO SPEED LOAD). Пример кривой нагрузки электродвигателя приведен на Рис. 6-19.
- 30.10 STALL FUNCTION Этот параметр определяет работу защиты от блокировки электродвигателя. Защита включается, когда приведенные ниже условия выполняются в течение времени, превышающем значение параметра 30.12 STALL TIME.
	- Величина крутящего момента электродвигателя близка к внутреннему пределу кратковременного переключения программы управления, которая защищает электродвигатель и преобразователь от перегрева.
	- Выходная частота ACS 600 ниже уровня, заданного параметром 30.11 STALL FREQ HI.

# **FAULT**

При срабатывании защиты ACS 600 выключается, и на дисплей выводится сообщение об отказе.

#### **WARNING**

На дисплей выводится предупреждение. Предупреждение удаляется с дисплея по истечении половины времени, заданного параметром30.12 STALL TIME.

# **NO**

Ничего не происходит.

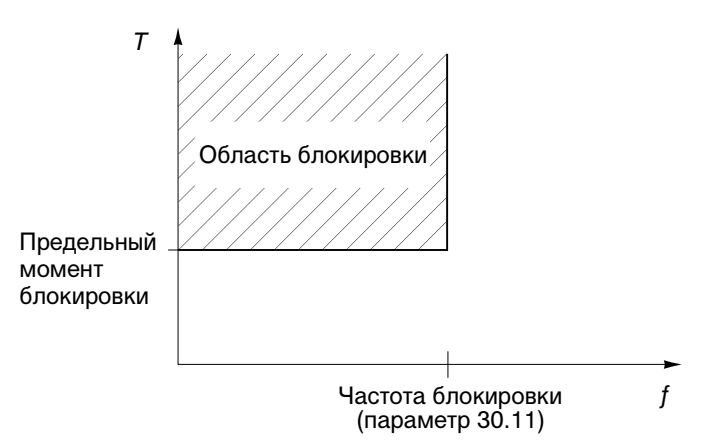

Рис. 6-20. Защита от блокировки. Т – крутящий момент электродвигателя

| от блокировки.                                                                   |
|----------------------------------------------------------------------------------|
| 30.12 STALL TIME . TOT DADAMATD 23 DAAL 243 WALLER BOARD HIS CHULKLING 23 UNITED |

0.12 STALL TIME Этот параметр задает значение времени для функции защиты от блокировки.

#### 30.13 UNDERLOAD **FUNC** Отсутствие нагрузки электродвигателя может быть следствием нарушения технологического процесса. Защита включается при выполнении следующих условий:

- Крутящий момент электродвигателя падает ниже кривой нагрузки, определенной параметром 30.15 UNDERLOAD CURVE.
- Это состояние продолжается дольше, чем время, заданное параметром 30.14 UNDERLOAD TIME.
- Выходная частота ACS 600 больше, чем 10% номинальной частоты электродвигателя.

При этом предполагается, что мощность подключенного к ACS 600 электродвигателя соответствует номинальной.

Выберите одно из возможных значений FAULT, WARNING, NO в соответствии с требованиями приложения. При выборе значения FAULT при срабатывании защиты ACS 600 выключается и на дисплей выводится сообщение об отказе.

30.14 UNDERLOAD TIME Предельное время для схемы контроля недогрузки.

30.15 UNDERLOAD **CURVE** Этот параметр позволяет выбрать одну из пяти кривых нагрузки, приведенных на Рис. 6-21. Функция защиты от недогрузки включается, если нагрузка электродвигателя ниже выбранной кривой в течение времени, заданного параметром 30.14 UNDERLOAD TIME. Кривые 1 ... 3 достигают максимума при номинальной частоте электродвигателя (заданной параметром 99.07 MOTOR NOM FREQUENCY).

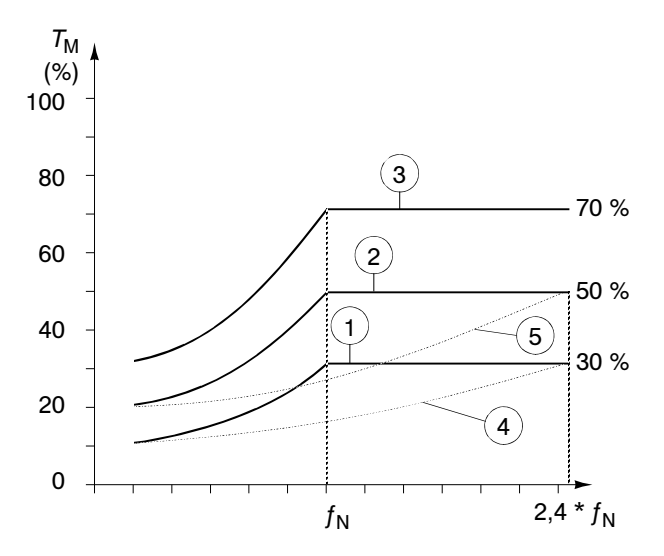

Рис. 6-21. Типы кривых недостаточной нагрузки.  $T_M$  – номинальный крутящий момент,  $f_N$  – номинальная частота электродвигателя.

30.16 MOTOR PHASE  $10SS$ Этот параметр определяет работу ACS 600 при обрыве в цепи одной или нескольких фаз электродвигателя.

### **FAULT**

На дисплей выводится сообщение об отказе, и ACS 600 останавливает электродвигатель.

#### **NO**

Ничего не происходит.

30.17 EARTH FAULT Этот параметр определяет работу ACS 600 при появлении утечки на землю в электродвигателе или в кабеле электродвигателя.

#### **FAULT**

На дисплей выводится сообщение об отказе, и ACS 600 останавливает электродвигатель.

#### **WARNING**

На дисплей выводится предупреждение. Привод продолжает работать.

30.18 COMM FAULT **FUNC** Этот параметр определяет работу привода в случае нарушения связи по шине fieldbus, а именно, когда привод не может принять главный набор опорных данных или вспомогательный набор опорных данных. См. Приложение В – Управление по шине Fieldbus.

> Величина задержки активизации функции контроля определяется параметром 30.19 MAIN REF DS T-OUT для главного набора опорных данных и параметром 30.21 AUX DS T-OUT для вспомогательного набора опорных данных.

**ВНИМАНИЕ!** Устанавливая значение CONST SP 15 или LAST SPEED, необходимо убедиться в безопасности продолжения работы при отсутствии связи с коммуникационным модулем.

# **FAULT**

На дисплей выводится сообщение об отказе, и ACS 600 останавливает электродвигатель в соответствии со значением параметра 21.03 STOP FUNCTION.

### **NO**

Ничего не происходит.

### **CONST SP 15**

На дисплей выводится предупреждение, и устанавливается скорость, равная значению параметра 12.16 CONST SPEED 15.

# **LAST SPEED**

На дисплей выводится предупреждение, и устанавливается скорость, с которой электродвигатель работал до возникновения отказа. Это значение определяется путем усреднения скорости за последние 10 секунд.

30.19 MAIN REF DS T-OUT Значение задержки для функции контроля приема главного набора опорных данных. См. параметр 30.18 COMM FAULT FUNC.

По умолчанию устанавливается значение 1 с.

#### **0,1 ... 60,0 с**

30.20 COMM FAULT RO/AO Этот параметр определяет работу управляемых по шине fieldbus релейного выхода и аналогового выхода в случае нарушения связи. См. разделы Группа 14 Релейные выходы и Группа 15 Аналоговые выходы, а также Приложение В – Управление по шине Fieldbus. По умолчанию устанавливается значение ZERO.

> Задержка для функции контроля равна значению параметра 30.21 AUX DS T-OUT.

# **ZERO**

Соответствующее реле обесточивается. На аналоговый выход подается нулевой уровень.

# **LAST**

Реле остается в том состоянии, в котором оно находилось до возникновения отказа. На аналоговый выход выводится тот же сигнал, который присутствовал на выходе до возникновения отказа.

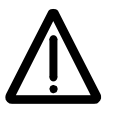

**ПРЕДУПРЕЖДЕНИЕ.** Обновление состояния релейного и аналогового выходов начинается сразу же после восстановления связи без сброса сообщения об отказе.

30.21 AUX DS T-OUT Значение задержки для функции контроля приема вспомогательного набора опорных данных. См. параметр 30.18 COMM FAULT FUNC. В случае использования вспомогательного набора опорных данных (т. е. параметр 90.01 AUX DS REF3, 90.02 AUX DS REF4 или 90.03 AUX DS REF5 имеет отличное от нуля значение) привод автоматически активизирует функцию контроля через 60 секунд после включения питания.

> Прикладная программа также использует это значение задержки для функции, заданной параметром 30.20 COMM FAULT RO/AO.

По умолчанию устанавливается значение 1 с.

#### **0,1 ... 60,0 с**

30.22 IO CONF FUNC Работа в случае неправильного использования входов/выходов дополнительных модулей расширения ввода/вывода в прикладной программе ACS 600.

#### **NO**

Индикация неправильного использования входов/выходов отсутствует.

#### **WARNING**

Это значение устанавливается по умолчанию. Прикладная программа генерирует предупреждение "IO CONF", если в качестве интерфейса выбран дополнительный канал ввода или вывода, а связь с соответствующим аналоговым или цифровым модулем расширения ввода/вывода не установлена (Группа 98 Дополнительные модули).

*Пример.* Прикладная программа генерирует предупреждение, если для параметра 16.01 RUN ENABLE установлено значение DI7, но:

- параметр 98.03 DI/O EXT MODULE 1 установлен равным NO или
- параметр 98.09 NDIO1 DI FUNC установлен равным REPL DI1,2.

# *Группа 31 Автоматический сброс*

Значения этих параметров можно менять при вращающемся электродвигателе. В столбце "Диапазон/значения" Табл. 6-19 приведены допустимые значения параметров. Далее приводится подробное описание параметров.

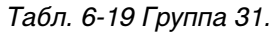

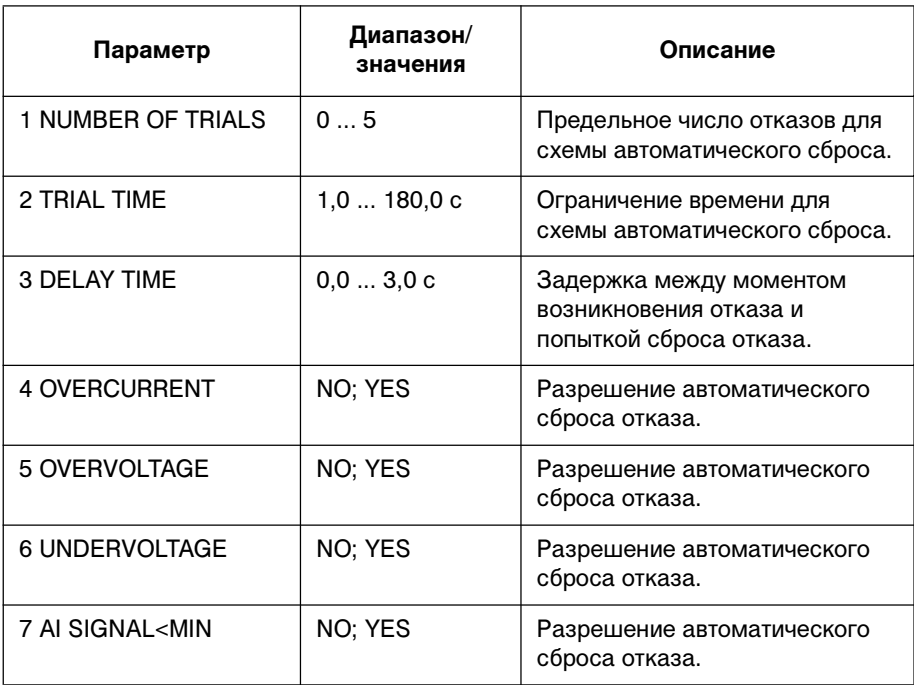

Система автоматического сброса отказов позволяет сбрасывать отказы, выбранные параметрами 31.04 OVERCURRENT, 31.05 OVERVOLTAGE, 31.06 UNDERVOLTAGE и 31.07 AI SIGNAL<MIN.

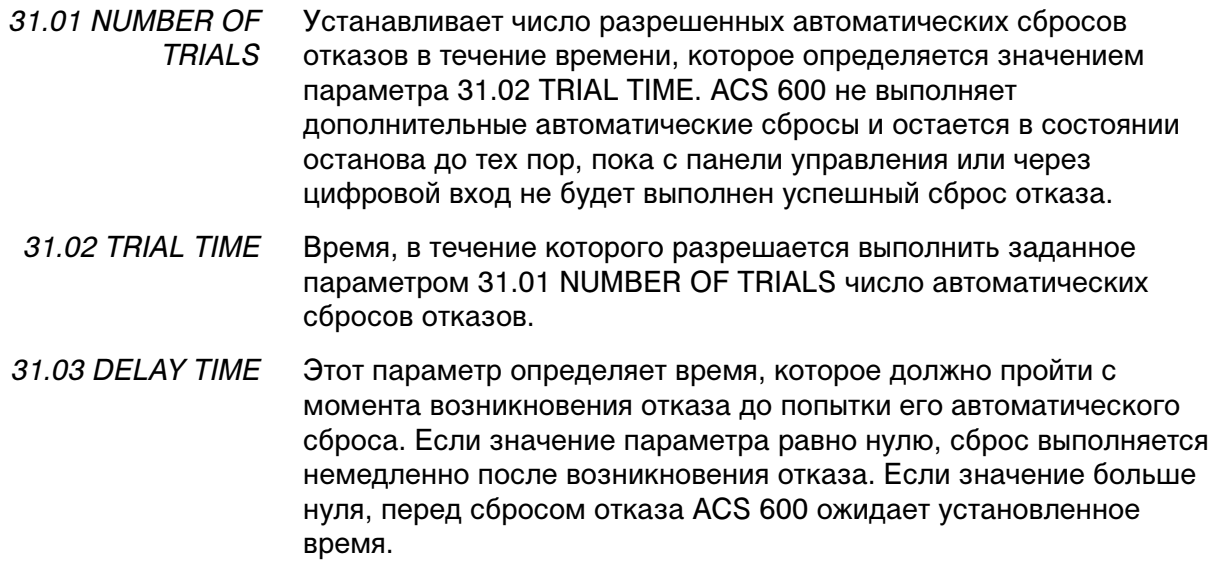

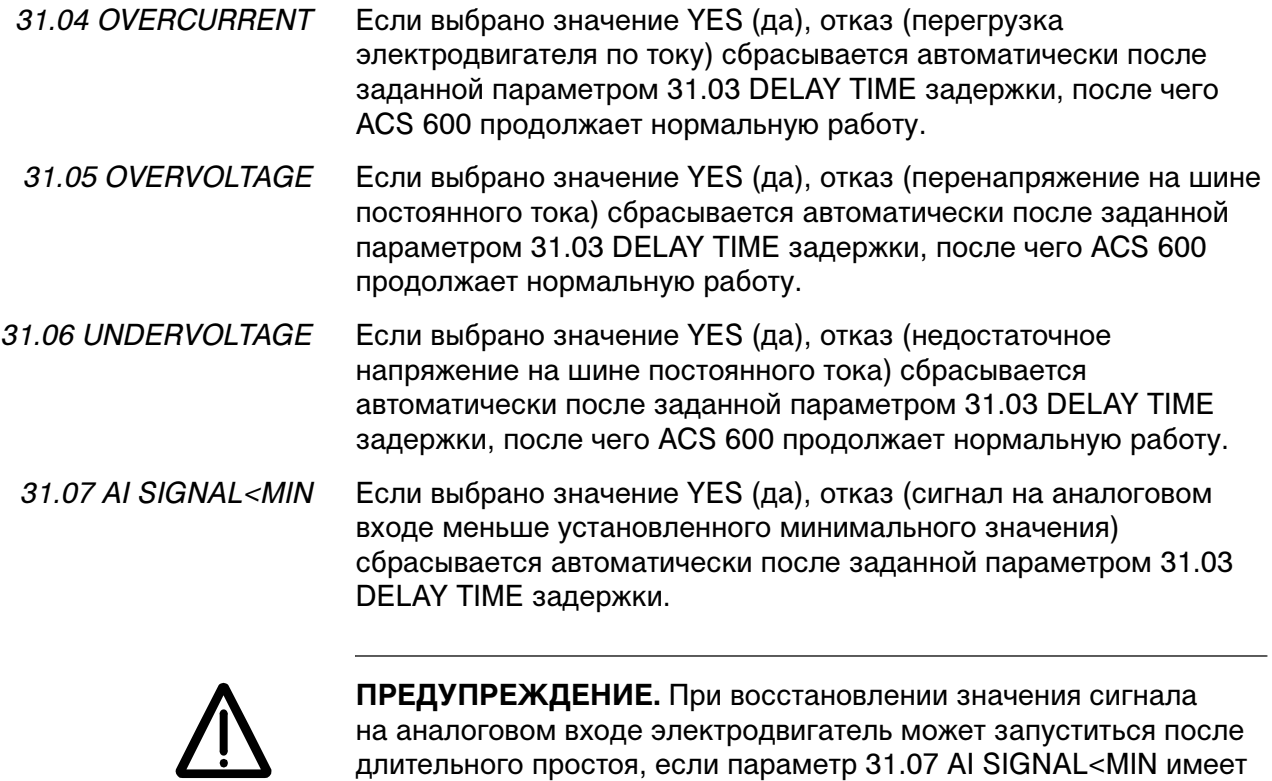

значение YES. Следует убедиться, что использование этой функции не нанесет ущерб персоналу и(или) оборудованию. *Группа 32 Контроль* Значения этих параметров можно менять при вращающемся электродвигателе. В столбце "Диапазон/значения" Табл. 6-20 приведены допустимые значения параметров. Далее приводится подробное описание параметров.

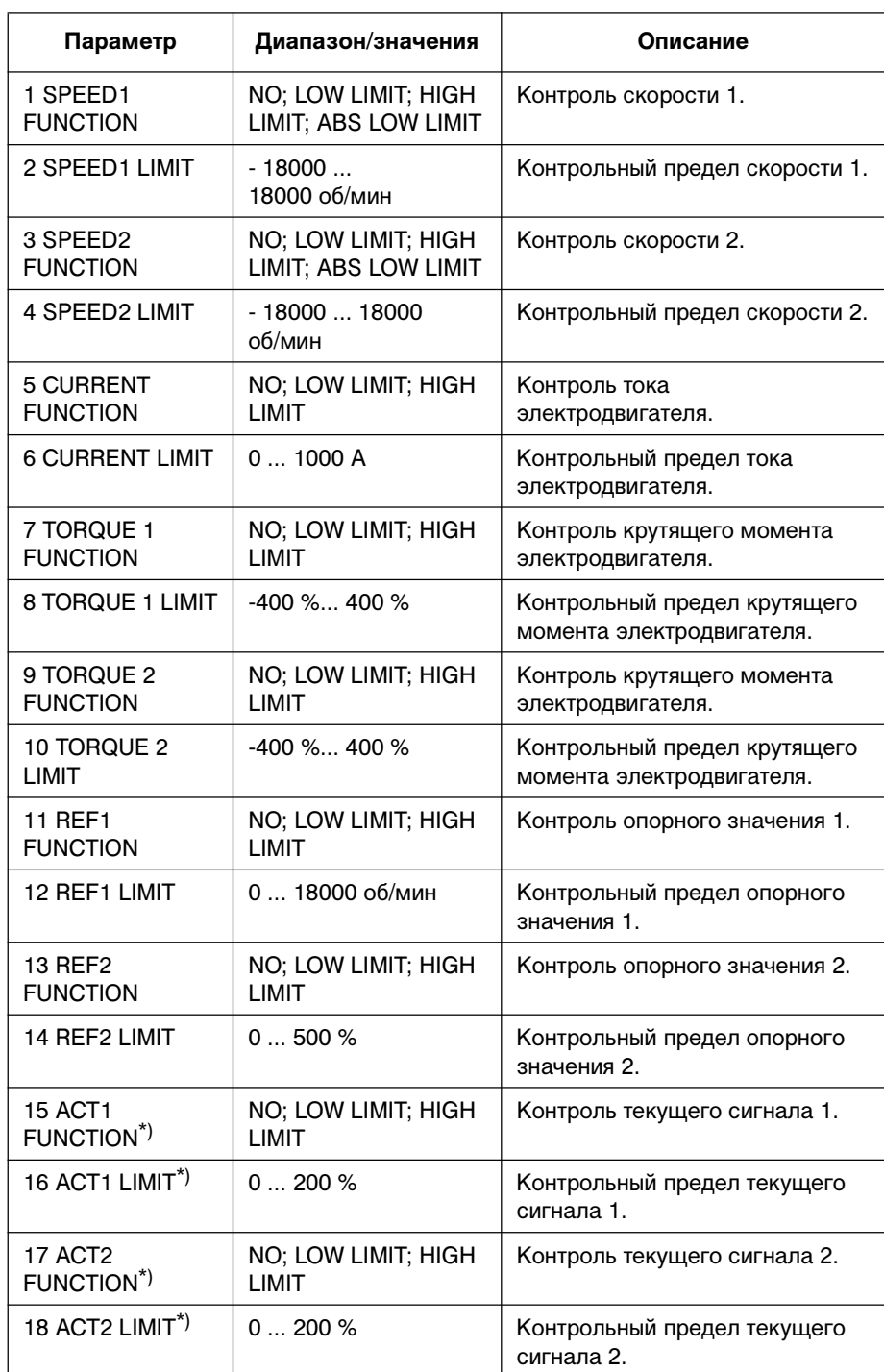

Табл. 6-20 Группа 32

\*) Эти параметры имеют значение только, если загружен макрос ПИДуправления процессом.

32.01 SPEED1 **FUNCTION** Этот параметр позволяет активизировать функцию контроля скорости. Для индикации падения скорости ниже контрольного предела (LOW LIMIT) или возрастания скорости выше контрольного предела (HIGH LIMIT) используются релейные выходы, заданные параметрами 14.01 RELAY RO1 OUTPUT, 14.02 RELAY RO2 OUTPUT и 14.03 RELAY RO3 OUTPUT.

# **NO**

Контроль не включен.

# **LOW LIMIT**

Реле срабатывает, когда контролируемое значение падает ниже установленного предела.

### **HIGH LIMIT**

Реле срабатывает, когда контролируемое значение возрастает выше установленного предела.

### **ABS LOW LIMIT**

ABS LOW LIMIT -ABS LOW LIMIT Скорость, об/мин 0

> 32.03 SPEED2 **FUNCTION**

Реле срабатывает, когда контролируемое значение падает ниже установленного предела. Скорость контролируется для обоих направлений вращения – вперед и назад (заштрихованная область на рисунке слева).

32.02 SPEED1 LIMIT Контрольный предел скорости может задаваться в пределах от -18000 до 18000 об/мин.

См. параметр 32.01 SPEED1 FUNCTION.

32.04 SPEED2 LIMIT Контрольный предел скорости может задаваться в пределах от -18000 до 18000 об/мин.

32.05 CURRENT **FUNCTION** Контроль тока электродвигателя. Значения такие же, как для параметра 32.01 SPEED1 FUNCTION, за исключением значения ABS LOW LIMIT.

32.06 CURRENT LIMIT Контрольный предел тока электродвигателя. Устанавливается в амперах в диапазоне от 0 до 1000 А.

32.07 TORQUE1 **FUNCTION** Контроль крутящего момента электродвигателя. Значения такие же, как для параметра 32.01 SPEED1 FUNCTION, за исключением значения ABS LOW LIMIT.

32.08 TORQUE1 LIMIT Контрольный предел крутящего момента электродвигателя. Устанавливается в диапазоне от –400% до 400% от номинального крутящего момента электродвигателя.

32.09 TORQUE2 **FUNCTION** Контроль крутящего момента электродвигателя. Значения такие же, как для параметра 32.01 SPEED1 FUNCTION, за исключением значения ABS LOW LIMIT.

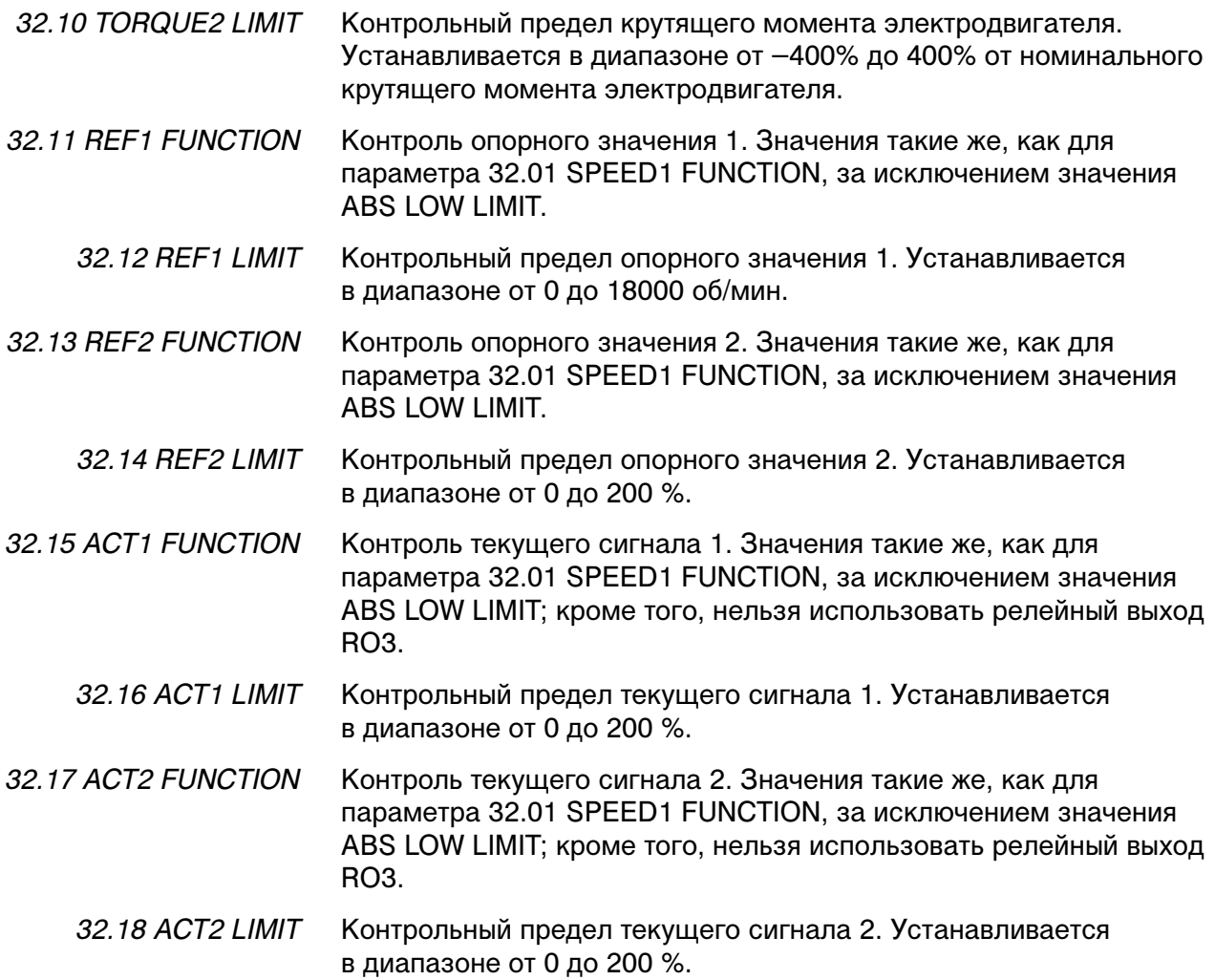

*Группа 33 Информация* Возможность изменения значений этих параметров не предусмотрена. В столбце "Диапазон/значения" Табл. 6-21 приведены значения параметров. Далее приводится подробное описание параметров.

Табл. 6-21 Группа 33

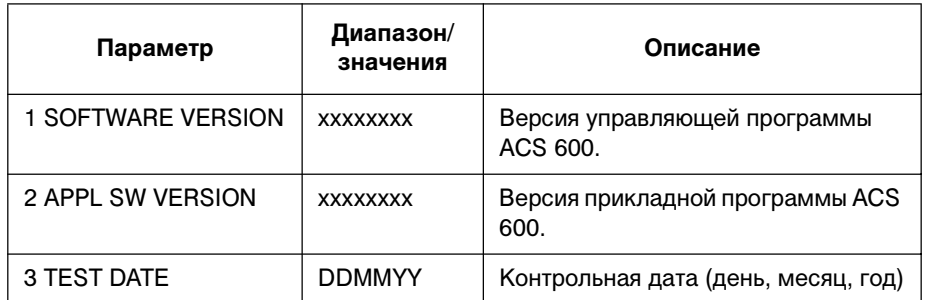

33.01 SOFTWARE **VERSION** Этот параметр содержит тип и номер версии программного обеспечения, загруженного в память ACS 600.

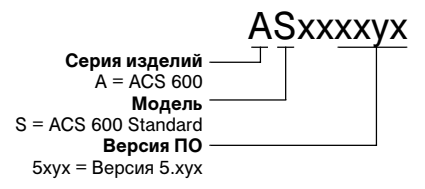

33.02 APPL SW VERSION Этот параметр содержит тип и номер версии прикладного программного обеспечения ACS 600.

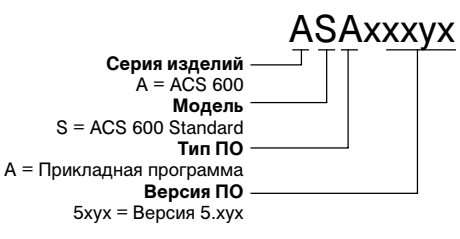

33.03 TEST DATE Этот параметр содержит контрольную дату ACS 600.

# *Группа 34 Переменная технологического процесса*

Значения этих параметров можно менять при вращающемся электродвигателе. В столбце "Диапазон/значения" Табл. 6-22 приведены допустимые значения параметров. Далее приводится подробное описание параметров.

Табл. 6-22 Группа 34

| Параметр                | Диапазон/<br>значения    | Описание                                                                                    |
|-------------------------|--------------------------|---------------------------------------------------------------------------------------------|
| 1 SCALE                 | 0,00100000,00            | Масштабный коэффициент<br>для переменной<br>технологического процесса                       |
| 2 P VAR UNIT            | $NO;$ rpm; $\dots$ ; FPM | Единицы измерения<br>переменной<br>технологического процесса                                |
| 3 SELECT P VAR          | 09999                    | Выбор переменной ACS 600<br>для преобразования в<br>переменную<br>технологического процесса |
| 4 MOTOR SP FILT TIM     | $020000$ MC              | Постоянная времени<br>фильтра текущей скорости                                              |
| 5 TORQ ACT FILT TIM     | $020000$ MC              | Постоянная времени<br>фильтра текущего момента                                              |
| <b>6 RESET RUN TIME</b> | NO: YES                  | Сброс счетчика 1.43 МОТОВ<br><b>RUN TIME</b>                                                |

Описание функции: Определение переменной технологического процесса

Приведенная ниже блок-схема иллюстрирует использование параметров, определяющих текущий сигнал 1.01 PROCESS VARIABLE.

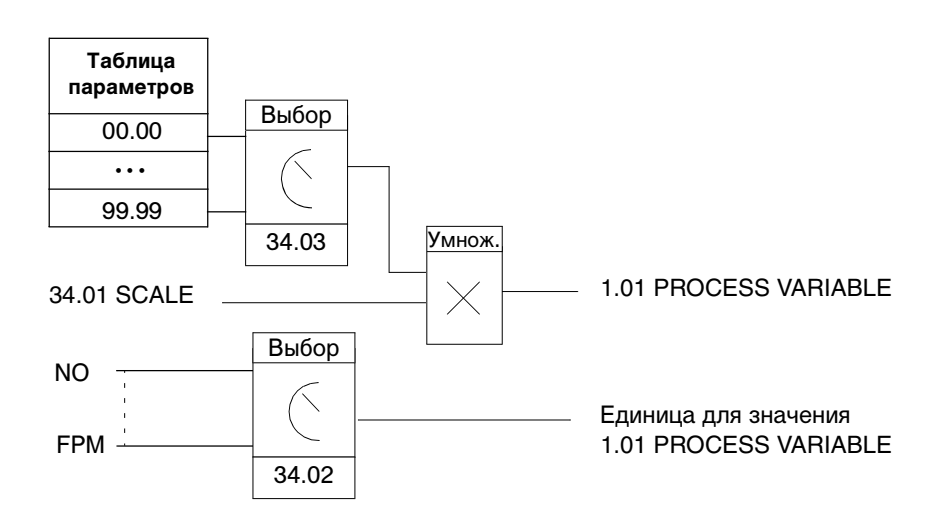

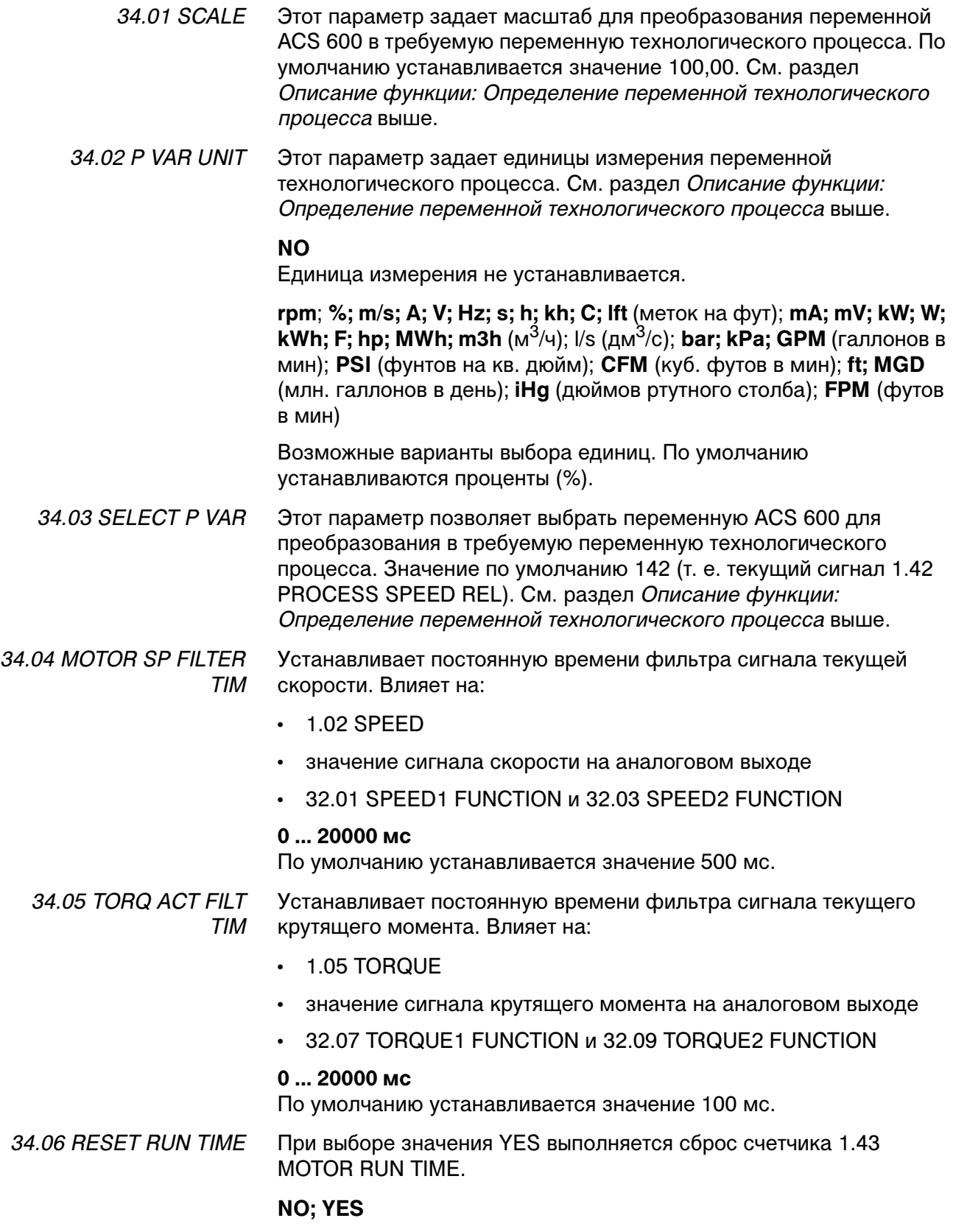

# *Группа 35 Измерение температуры электродвигателя*

В эту группу включены параметры функции измерения температуры электродвигателя.

Параметры перечислены в таблице. Подробное описание параметров приведено после двух примеров применения.

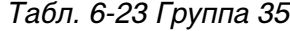

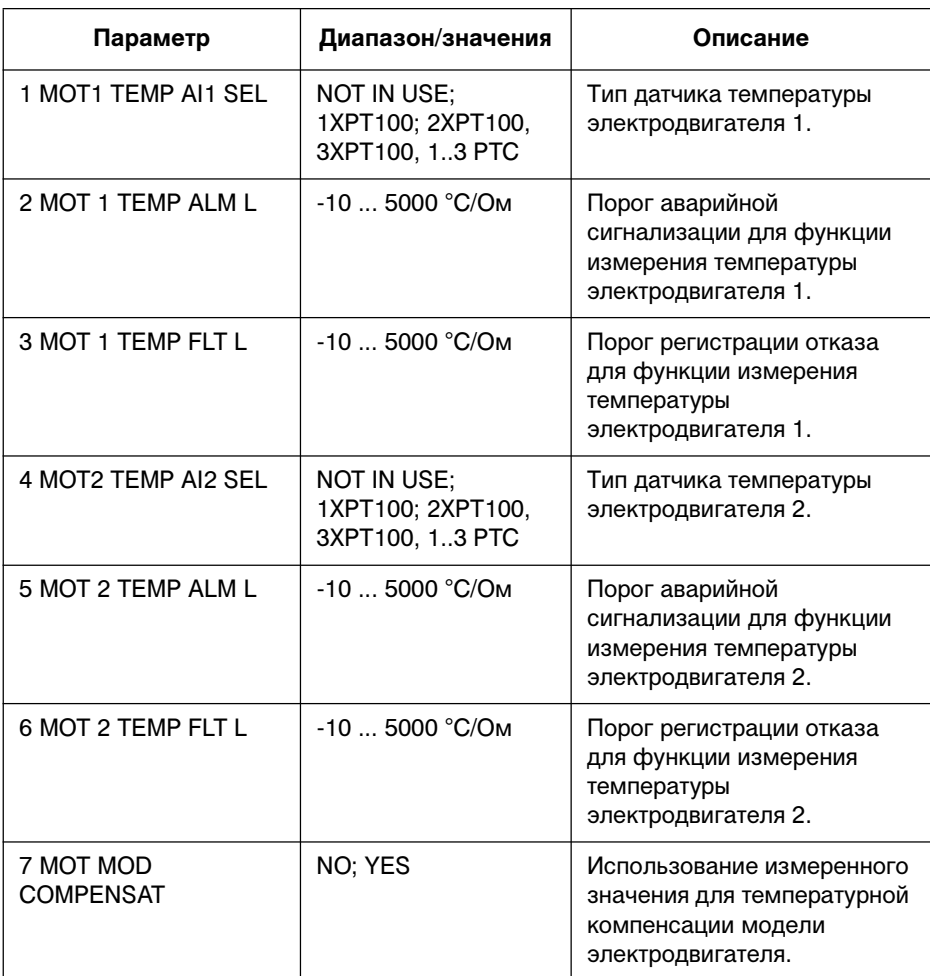

Пример применения: Измерение температуры через плату NIOC

На приведенном ниже рисунке показана схема измерения температуры одного электродвигателя с использованием стандартной платы ввода/вывода (NIOC).

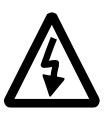

**ПРЕДУПРЕЖДЕНИЕ.** В соответствии со стандартом IEC 664 при подключении датчика температуры к стандартной плате ввода/вывода (NIOC) необходимо обеспечить двойную или усиленную изоляцию между токоведущими элементами электродвигателя и датчиком. Усиленная изоляция подразумевает наличие зазора (по поверхности) 8 мм (оборудование на 400/500 В переменного тока). Если оборудование не удовлетворяет этому требованию:

• Выводы платы NIOC должны быть недоступны для прикосновения и не должны быть подключены к другому оборудованию.

**Или**

• Датчик температуры должен быть изолирован от выводов платы NIOC.

#### **Значения параметров**

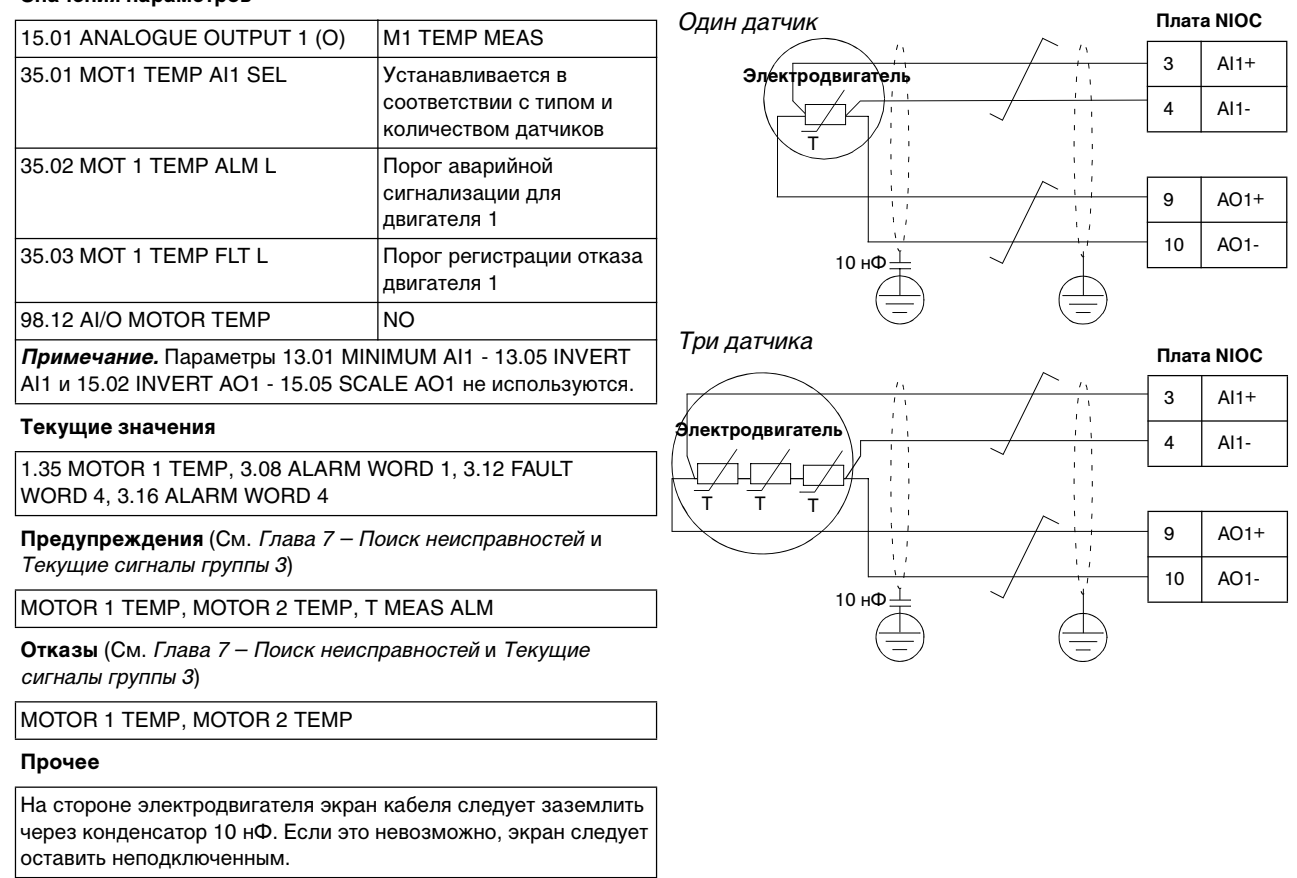

Пример применения: Измерение температуры через модуль NAIO

На приведенном ниже рисунке показана схема измерения температуры одного электродвигателя с использованием дополнительного модуля расширения аналогового ввода/вывода (NAIO).

**ПРЕДУПРЕЖДЕНИЕ.** В соответствии со стандартом IEC 664 при подключении датчика температуры к модулю NAIO необходимо обеспечить двойную или усиленную изоляцию между токоведущими элементами электродвигателя и датчиком. Усиленная изоляция подразумевает наличие зазора (по поверхности) 8 мм (оборудование на 400/500 В переменного тока). Если оборудование не удовлетворяет этому требованию:

• Выводы модуля NAIO должны быть недоступны для прикосновения и не должны быть подключены к другому оборудованию. Изоляция выходных цепей источника питания модуля NAIO должна быть рассчитана на напряжение 2,5 кВ (плата NIOC не удовлетворяет этому требованию).

### **Или**

• Датчик температуры должен быть изолирован от выводов модуля NAIO.

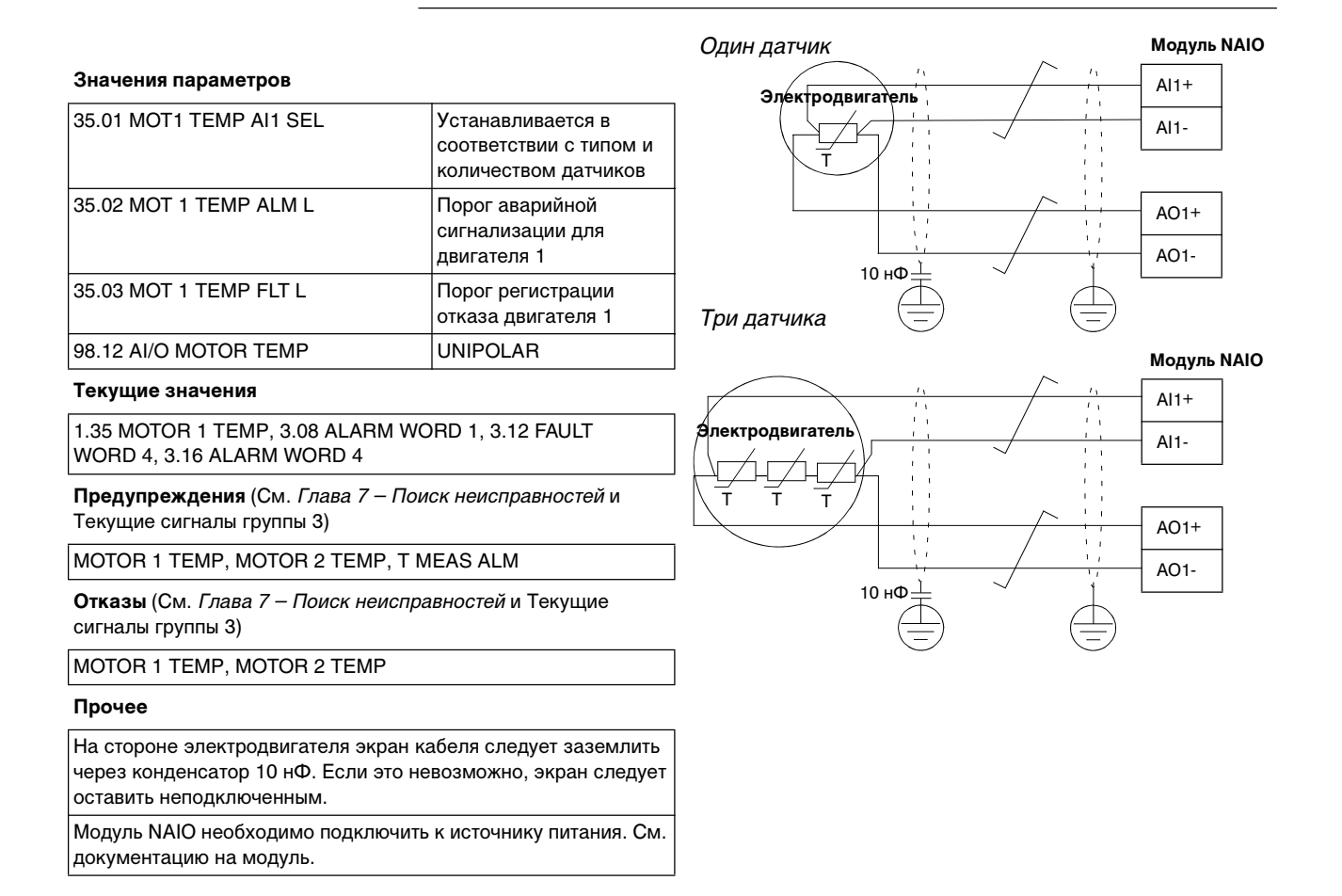

35.01 MOT1 TEMP AI1 SEL Параметр позволяет включить функцию измерения температуры электродвигателя 1 и выбрать тип датчика. См. выше следующие разделы:

- Пример применения: Измерение температуры через плату NIOC
- Пример применения: Измерение температуры через модуль NAIO

### **NOT IN USE**

Температура электродвигателя 1 не измеряется. Это значение устанавливается по умолчанию.

#### **1xPT100; 2xPT100; 3xPT100**

Измерение температуры электродвигателя 1 осуществляется с помощью от одного до трех датчиков Pt 100.

С аналогового выхода AO1 через датчик подается постоянный ток. Сопротивление датчика, а следовательно, и напряжение на датчике, линейно возрастает вместе с температурой электродвигателя. Функция измерения температуры считывает напряжение через аналоговый вход AI1 и преобразует его в градусы Цельсия.

#### **1..3 PTC**

Температура электродвигателя 1 контролируется с помощью от одного до трех датчиков с положительным температурным коэффициентом (ПТК).

С аналогового выхода AO1 через датчик (датчики) подается постоянный ток. Сопротивление датчика, а следовательно, и напряжение на датчике, резко возрастает вместе с температурой электродвигателя выше опорной температуры датчика  $(T_{ref})$ . Функция измерения температуры считывает напряжение через аналоговый вход AI1 и преобразует его в омы.

На приведенном ниже рисунке показана типичная зависимость сопротивления датчика ПТК от температуры электродвигателя.

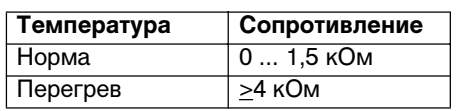

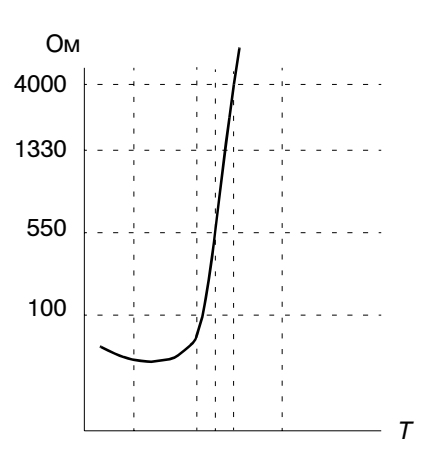

6-80 Руководство по программному обеспечению

35.02 MOT 1 TEMP ALM L Устанавливает порог аварийной сигнализации для функции измерения температуры электродвигателя 1. В случае превышения этого порога подается аварийный сигнал.

### **-10 ... 5000 °C**

Порог аварийной сигнализации в случае, если для параметра 35.01 MOT1 TEMP AI1 SEL установлено значение 1xPT100; 2xPT100; 3xPT100. По умолчанию принимается значение 110°С.

#### **-10 ... 5000 Ом**

Порог аварийной сигнализации в случае, если для параметра 35.01 MOT1 TEMP AI1 SEL установлено значение 1..3 PTC. По умолчанию принимается значение 110 Ом.

35.03 MOT 1 TEMP FLT L Устанавливает порог регистрации отказа для функции измерения температуры электродвигателя 1. В случае превышения этого порога выводится сообщение об отказе.

#### **-10 ... 5000 °C**

Порог регистрации отказа в случае, если для параметра 35.01 MOT1 TEMP AI1 SEL установлено значение 1xPT100; 2xPT100; 3xPT100. По умолчанию принимается значение 130 °C.

### **-10 ... 5000 Ом**

Порог регистрации отказа в случае, если для параметра 35.01 MOT1 TEMP AI1 SEL установлено значение 1..3 PTC. По умолчанию принимается значение 130 Ом.

35.04 MOT2 TEMP AI2 SEL Параметр позволяет включить функцию измерения температуры электродвигателя 2 и выбрать тип датчика. См. раздел Пример применения: Измерение температуры через модуль NAIO выше.

> *Примечание.* Для защиты двух электродвигателей необходимо применение дополнительного модуля расширения аналогового ввода/вывода (NAIO). Если установлен параметр 98.12 AI/O MOTOR TEMP, подключается модуль NAIO, который используется также и для измерения температуры электродвигателя 1 (стандартная плата ввода/вывода NIOC не используется).

# **NOT IN USE**

Температура электродвигателя 2 не измеряется. Это значение устанавливается по умолчанию.

### **1xPT100; 2xPT100; 3xPT100**

Измерение температуры электродвигателя 2 осуществляется с помощью от одного до трех датчиков Pt 100. См. раздел 35.01 MOT1 TEMP AI1 SEL

### **1..3 PTC**

Температура электродвигателя 2 контролируется с помощью от одного до трех датчиков с положительным температурным коэффициентом (ПТК). См. раздел 35.01 MOT1 TEMP AI1 SEL

35.05 MOT 2 TEMP ALM L Устанавливает порог аварийной сигнализации для функции измерения температуры электродвигателя 2. В случае превышения этого порога подается аварийный сигнал.

#### **-10 ... 5000 °C**

Порог аварийной сигнализации в случае, если для параметра 35.04 MOT2 TEMP AI2 SEL установлено значение 1xPT100; 2xPT100; 3xPT100. По умолчанию принимается значение 110°С.

#### **-10 ... 5000 Ом**

Порог аварийной сигнализации в случае, если для параметра 35.04 MOT2 TEMP AI2 SEL установлено значение 1..3 PTC. По умолчанию принимается значение 110 Ом.

35.06 МОТ 2 ТЕМР FLT L Устанавливает порог регистрации отказа для функции измерения температуры электродвигателя 2. В случае превышения этого порога выводится сообщение об отказе.

### **-10 ... 5000 °C**

Порог регистрации отказа в случае, если для параметра 35.04 MOT2 TEMP AI2 SEL установлено значение 1xPT100; 2xPT100; 3xPT100. По умолчанию принимается значение 110°С.

# **-10 ... 5000 Ом**

Порог регистрации отказа в случае, если для параметра 35.04 MOT2 TEMP AI2 SEL установлено значение 1..3 PTC. По умолчанию принимается значение 110 Ом.

35.07 MOT MOD **COMPENSATION** Параметр позволяет выбрать, использовать ли измеренную температуру электродвигателя 1 для компенсации модели электродвигателя.

#### **NO**

Измеренная температура электродвигателя 1 не используется.

# **YES**

Измеренная температура электродвигателя 1 используется для компенсации модели электродвигателя. *Примечание.* Выбор возможен только в случае применения одного или нескольких датчиков температуры Pt 100.

### *Группа 40 ПИДуправление*

Данная группа содержит параметры трех функций:

- ПИД-управление процессом (применимо только в том случае, если для параметра 99.02 APPLICATION MACRO **установлено** значение PID CTRL);
- функция коррекции опорного значения скорости или момента (применимо только в том случае, если для параметра 99.02 APPLICATION MACRO **не установлено** значение PID CTRL);
- функция отключения ПИД-управления процессом (применимо только в том случае, если для параметра 99.02 APPLICATION MACRO установлено значение PID CTRL).

Параметры перечислены в Табл. 6-24. Далее приведено описание функций. Вслед за описанием функций приводится подробное описание параметров. Значения этих параметров можно менять при вращающемся электродвигателе.

| Параметр                            | Диапазон/значения                                                                                                    | Описание                                                       |
|-------------------------------------|----------------------------------------------------------------------------------------------------|----------------------------------------------------------------|
| 1 PID GAIN                          | 0.1100                                                                                                    | Выбор коэффициента<br>усиления ПИД-<br>контроллера.            |
| <b>2 PID INTEG TIME</b>             | 0.02320.00c                                                                                                    | Выбор времени<br>интегриро-вания ПИД-<br>контроллера.          |
| <b>3 PID DERIV TIME</b>             | 0.0010.00c                                                                                                    | Выбор времени<br>дифференцирования<br>ПИД-контроллера.         |
| <b>4 PID DERIV FILTER</b>           | 0.0410.00c                                                                                                    | Постоянная времени<br>фильтра схемы<br>дифференцирования.      |
| 5 ERROR VALUE INV                   | NO; YES                                                                                                    | Инвертирование значения<br>ошибки ПИД-<br>контроллера.         |
| <b>6 ACTUAL VALUE</b><br><b>SEL</b> | ACT1; ACT1 - ACT2;<br>$ACT1 + ACT2$ :<br>ACT1 * ACT2;<br>ACT1/ACT2;<br>MIN(A1,A2);<br>MAX(A1,A2);<br>sqrt $(A1 - A2)$ ; sq $A1 +$<br>sqA2 | Выбор текущего сигнала<br>(обратной связи)<br>ПИД-контроллера. |
| 7 ACTUAL1 INPUT SEL                 | Al1; Al2; Al3; Al5; Al6;<br><b>CURRENT; TORQUE;</b><br><b>POWER</b>                                                                       | Выбор входа текущего<br>сигнала 1                              |
| <b>8 ACTUAL2 INPUT SEL</b>          | Al1; Al2; Al3; Al5; Al6;<br><b>CURRENT; TORQUE;</b><br><b>POWER</b>                                                                       | Выбор входа текущего<br>сигнала 2                              |

Табл. 6-24 Группа 40.

# Глава 6 – Параметры

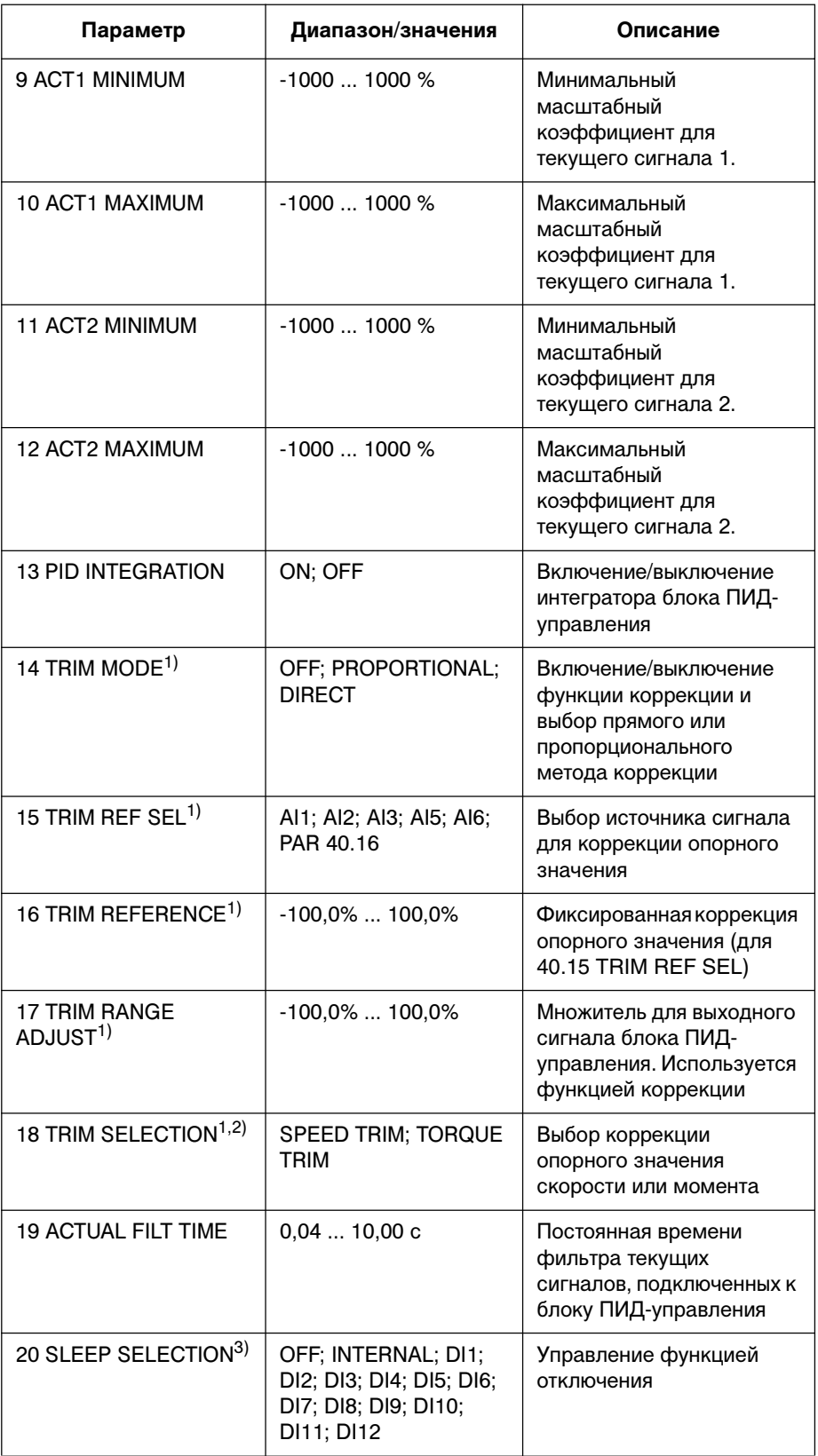

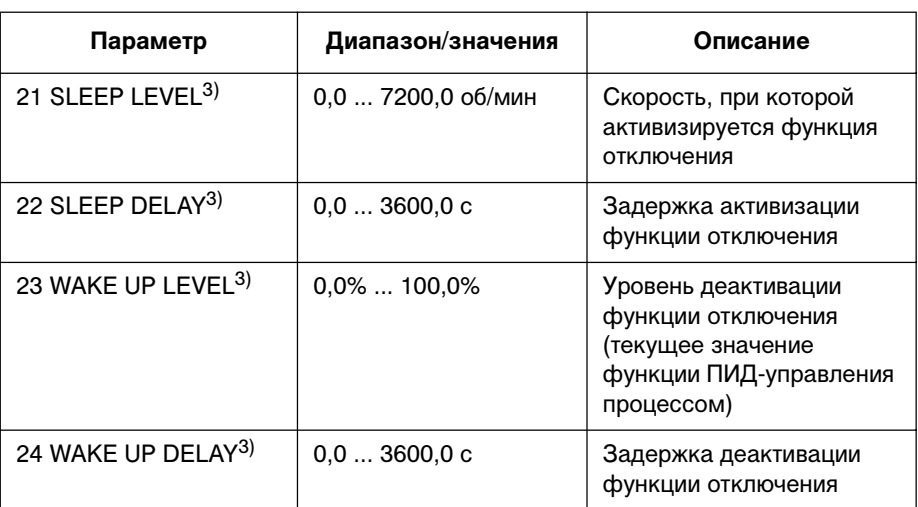

<sup>1)</sup> Отсутствует при 99.02 APPLICATION MACRO = PID CTRL, <sup>2)</sup> Присутствует только при 99.02 APPLICATION MACRO = Т CTRL,  $^{3)}$  Присутствует только при 99.02 APPLICATION MACRO = PID CTRL.
#### Описание функции: ПИД-управление процессом

Функция ПИД-управления процессом устанавливает скорость врашения таким образом, чтобы поддерживать технологический параметр (текущее значение) на заданном уровне (опорное значение).

Приведенная ниже блок схема (справа) иллюстрирует работу функции ПИД-управления процессом. Минимальное и максимальное значения выходного сигнала ПИД-контроллера такие же, как значения параметров 20.01 MINIMUM SPEED и 20.02 MAXIMUM SPEED (или 20.07 MINIMUM FREQ и 20.08 MAXIMUM FREQ).

На рисунке слева приведен пример применения: ПИД-контроллер регулирует скорость вращения насоса подкачки в зависимости от соотношения измеренного и заданного давления.

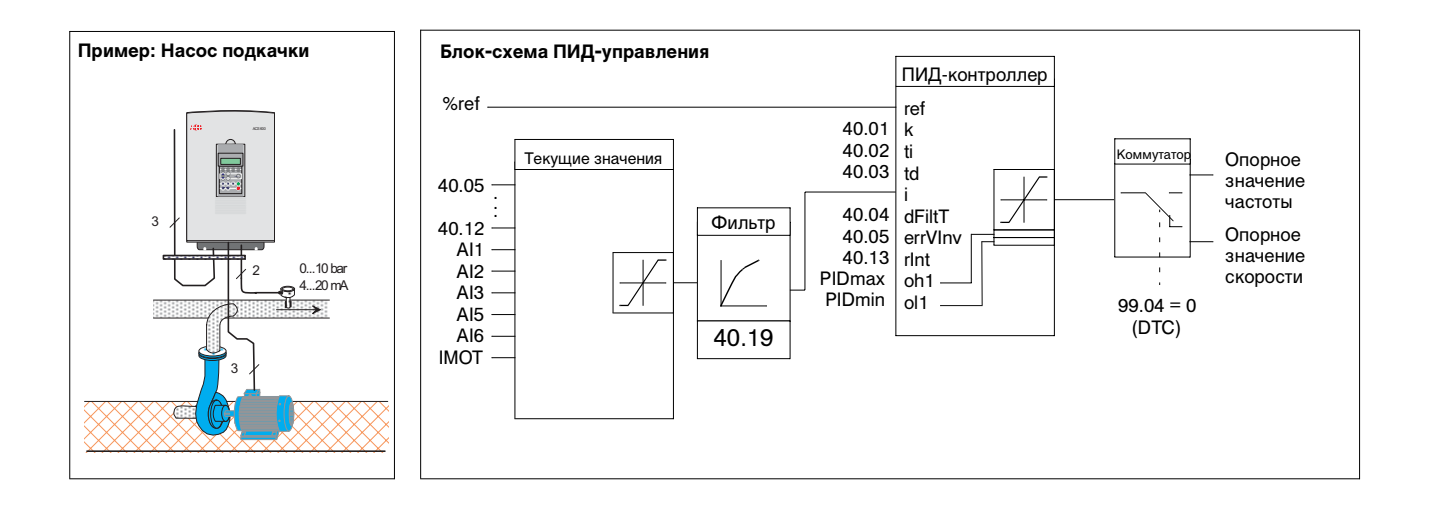

#### Описание функции: Коррекция опорного значения

Данная функция позволяет корректировать внешнее процентное опорное значение привода (внешнее опорное значение 2). Приведенный ниже рисунок иллюстрирует работу функции.

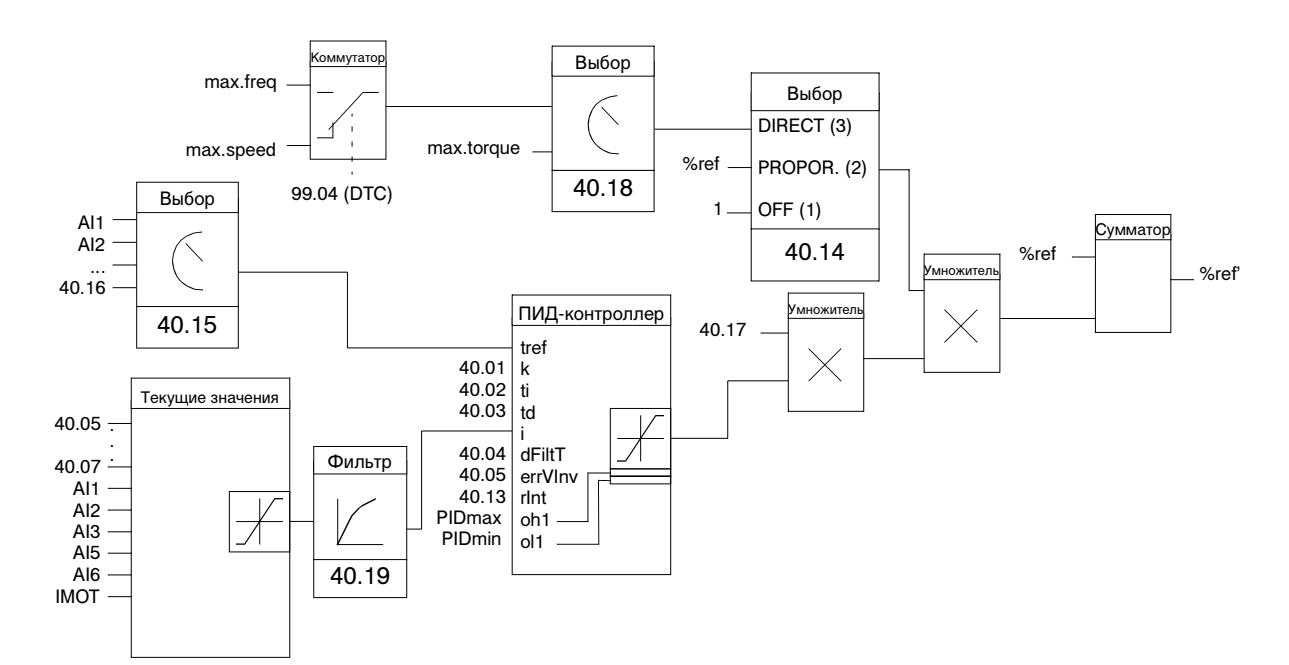

#### $%<sub>ref</sub>$

Опорное значение привода до коррекции

#### %ref'

Опорное значение привода после коррекции

#### max. speed

= 20.02 MAXIMUM SPEED (или 20.01 MINIMUM SPEED, если абсолютное значение больше)

#### max freq

= 20.08 MAXIMUM FREQ (или 20.07 MINIMUM FREQ, если абсолютное значение больше)

#### max. torq

= 20.04 MAXIMUM TORQUE (или 20.10 SET MIN TORQUE, если абсолютное значение больше)

*Пример.* Конвейер с регулируемой скоростью и учетом натяжения ленты: привод работает в режиме управления скоростью. Кроме того, выполняется контроль натяжения. При чрезмерном возрастании натяжения (выше установленного значения) скорость несколько снижается и наоборот. Для осуществления необходимой коррекции скорости:

- включается функции коррекции, в которую вводится установленное и измеренное значение натяжения;
- осуществляется настройка необходимого уровня коррекции.

#### **Конвейер с регулируемой скоростью**

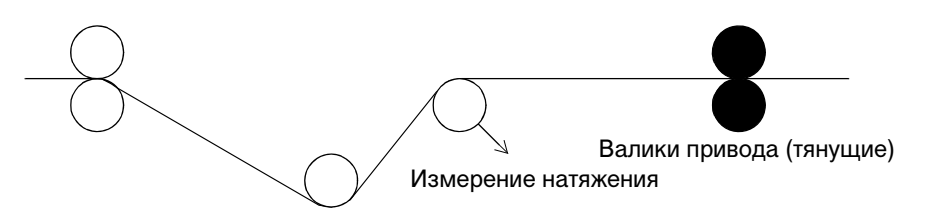

#### **Коррекция опорного значения скорости**

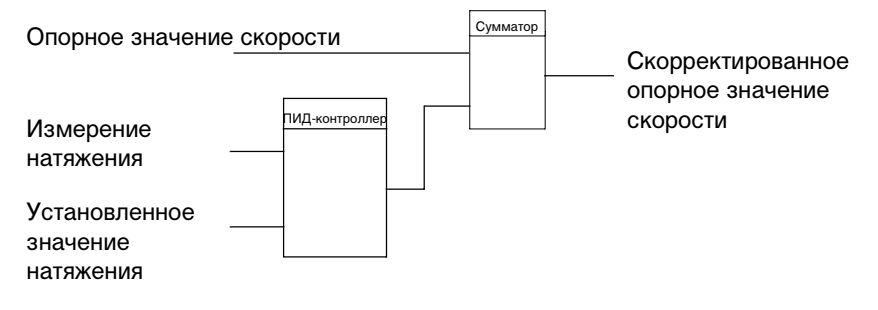

### Описание функции: функция отключения

Приведенная ниже блок-схема иллюстрирует работу логики активации/деактивации функции отключения. Применение функции отключения возможно только в том случае, когда для параметра 99.02 APPLICATION MACRO установлено значение PID CTRL.

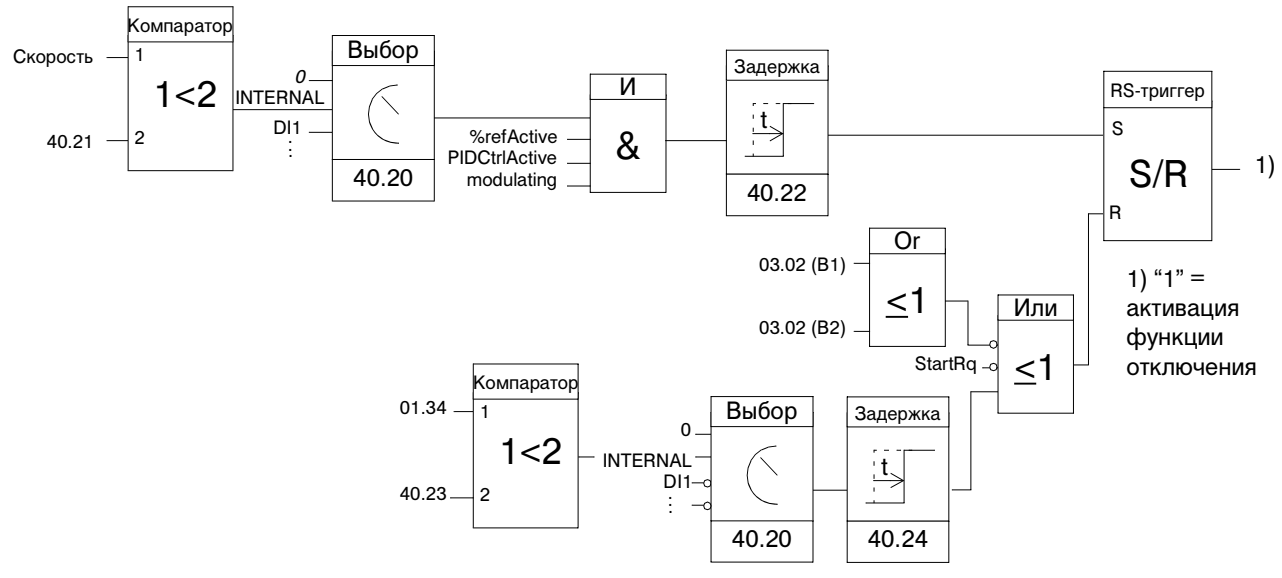

Mot.speed: Текущая скорость вращения двигателя

%refActive: Используется процентное опорное значение (вместо опорного значения скорости)

PIDCtrlActive: 99.02 APPLICATION MACRO = PID CTRL

modulating: Подается управляющий сигнал на силовые транзисторы IGBT преобразователя

**Пример применения: Функция отключения и насос подкачки с ПИДуправлением** (см. также подраздел Описание функции: ПИД-управление процессом выше)

Ночью потребление воды снижается. Вследствие этого ПИД-контроллер процесса снижает скорость вращения электродвигателя. Однако из-за естественных потерь в трубопроводах и низкой эффективности центробежного насоса при малых скоростях вращения электродвигатель не останавливается, но продолжает вращаться. Функция отключения регистрирует низкую скорость вращения и останавливает электродвигатель по истечении заданной задержки. Привод переключается в режим приостановки, продолжая при этом контролировать давление: Насос запускается по истечении задержки включения после снижения давления ниже установленного минимального уровня.

Ниже приведена временная диаграмма работы функции отключения.

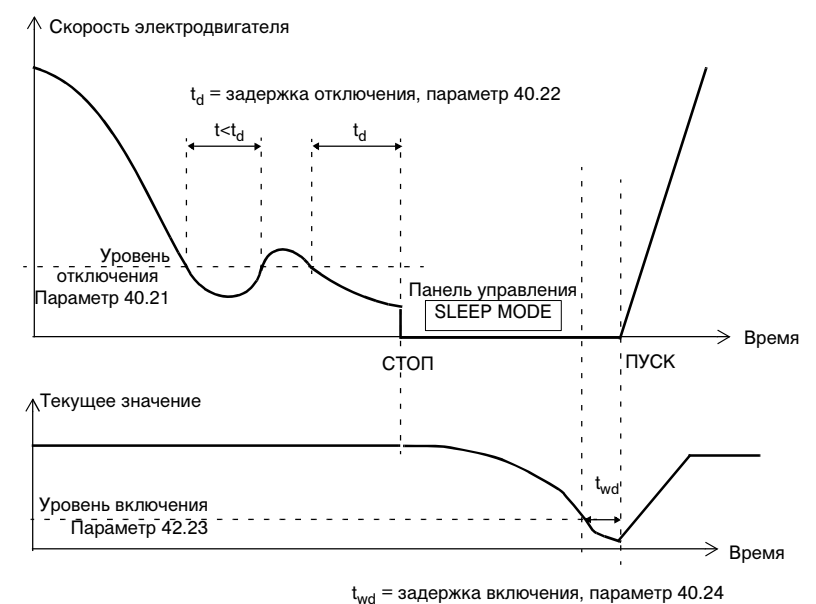

40,01 PID GAIN Этот параметр позволяет задать коэффициент усиления ПИДконтроллера в диапазоне 0,1 ... 100. При установке значения 1 изменение ошибки на 10 % вызывает изменение выходного сигнала ПИД-контроллера также на 10 %. Например, если параметр 20.02 MAXIMUM SPEED имеет значение 1500 об/мин, опорное значение скорости изменится на 150 об/мин.

> В Табл. 6-25 приведены примеры значений коэффициента усиления и изменения скорости вращения в результате изменения величины ошибки на 10 % и 50 % .

> Табл. 6-25 Коэффициент усиления (максимальная скорость 1500 об/мин)

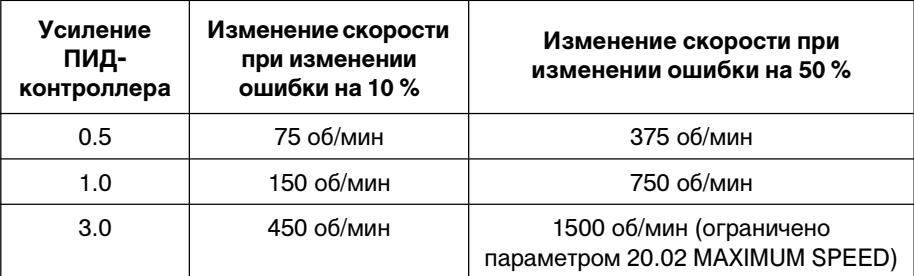

40.02 PID INTEG TIME Этот параметр определяет время, в течение которого достигается максимальное значение выходного сигнала при постоянном значении ошибки и коэффициенте усиления равном 1. Если задано время интегрирования 1 с, изменение на 100 % происходит за 1 с.

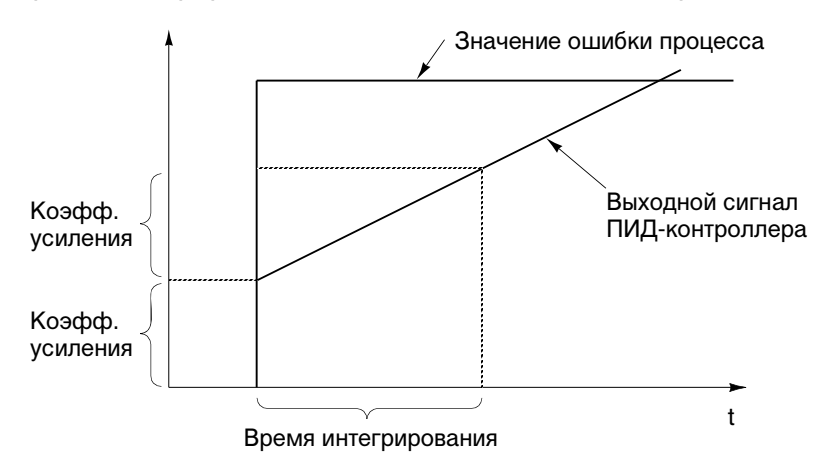

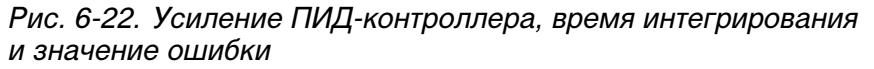

40.03 PID DERIV TIME Время дифференцирования. Производная вычисляется из двух последовательных значений ошибки ( $E_{K-1}$  and  $E_{K}$ ) по следующей формуле:

> PID DERIV TIME  $\cdot$  (E<sub>K</sub> - E<sub>K-1</sub>)/T<sub>S</sub>, где T<sub>S</sub> = 12 мс – период дискретизации.

Например, если происходит скачкообразное изменение ошибки на 10%, выходной сигнал ПИД-контроллера увеличится на:

PID DERIV TIME  $\cdot$  10 % / T<sub>S</sub>.

Сигнал производной проходит через фильтр первого порядка. Постоянная времени фильтра определяется параметром 40.04 PID DERIV FILTER.

40.04 PID DERIV FILTER Постоянная времени фильтра первого порядка.

40.05 ERROR VALUE INV Этот параметр позволяет инвертировать значение ошибки (и, следовательно, выходной сигнал ПИД-контроллера). В нормальном режиме уменьшение текущего сигнала (сигнала обратной связи) вызывает увеличение скорости электродвигателя. Если требуется, чтобы при уменьшении текущего сигнала скорость электродвигателя уменьшалась, значение параметра следует установить равным YES.

#### 40.06 ACTUAL VALUE SEL **ACT1; ACT1 - ACT2; ACT1 + ACT2; ACT1 \* ACT2; ACT1/ACT2; MIN(A1,A2) ; MAX(A1,A2); sqrt(A1-A2); sqA1 + sqA2**

Этот параметр позволяет выбрать источник текущего сигнала для контроллера процесса. При выборе ACT1 в качестве текущего сигнала используется (в зависимости от значения параметра 40.07 ACTUAL 1 INPUT SEL) один из аналоговых входов AI1, AI2 или AI3. Параметр 40.08 ACTUAL 2 INPUT SEL определяет аналоговый вход, текущий сигнал с которого (ACT2) участвует в формировании текущего сигнала ПИД-контроллера вместе с сигналом ACT1. Сигналы ACT1 и ACT2 могут объединяться с помощью перечисленных выше операций: сложения, вычитания, умножения или др.

В списке значений А1 обозначает АСТ1, А2 обозначает АСТ2. Функция MIN(A1,A2) дает на выходе меньшую из величин АСТ1 и АСТ2, функция sqrt(A1-A2) дает значение квадратного корня из разности АСТ1 и АСТ2, а функция sqA1+sqA2 дает сумму квадратного корня из АСТ1 и квадратного корня из АСТ2.

Функции sqrt(A1-A2) и sqA1+sqA2 можно использовать, например, если ПИД-контроллер управляет потоком жидкости с помощью двух датчиков давления (перепад давления в двух точках по потоку).

#### 40.07 ACTUAL 1 INPUT SEL Этот параметр задает первый аналоговый вход который используется для формирования текущего сигнала ПИДконтроллера (сигнал АСТ1, параметр 40.06 ACTUAL VALUE SEL).

**AI1; AI2; AI3; AI5; AI6; CURRENT; TORQUE; POWER** Информация по подключению входов AI5...AI6 приведена в разделе Группа 98 Дополнительные модули.

40.08 ACTUAL 2 INPUT SEL Этот параметр задает второй аналоговый вход который используется для формирования текущего сигнала ПИДконтроллера (сигнал АСТ2, параметр 40.06 ACTUAL VALUE SEL).

> **AI1; AI2; AI3; AI5; AI6; CURRENT; TORQUE; POWER** Информация по подключению входов AI5...AI6 приведена в разделе Группа 98 Дополнительные модули.

40.09 ACT1 MINIMUM Минимальное значение текущего сигнала 1. Определяется в процентах от разности максимального и минимального значений выбранного аналогового входа в диапазоне от -1000 до +1000 %. Информация о минимальном и максимальном значениях для аналогового входа приведена в разделе Группа 13 Аналоговые входы.

> Значение данного параметра можно вычислить, используя следующую формулу (минимум сигнала = нижней границе диапазона изменения текущего сигнала):

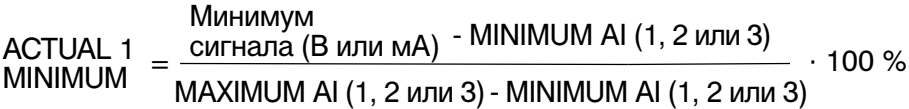

Пример: В трубопроводе необходимо поддерживать давление в пределах от 0 до 10 бар. Выходное напряжение датчика изменяется от 4 В до 8 В при изменении давления от 0 до 10 бар. Минимальное выходное напряжение датчика равно 2 В, максимальное – 10 В, так что максимальное и минимальное значения аналогового входа устанавливаются равными соответственно 2 В и 10 В. Тогда значение параметра ACTUAL 1 MINIMUM равно:

ACTUAL 1  $\frac{4 B - 2 B}{4 B - 2 B}$  $\frac{100 \text{ N}}{\text{MINIMUM}}$  =  $\frac{100 \text{ m}}{10 \text{ B} - 2 \text{ B}}$  · 100 % = 25 %

40.10 ACT1 MAXIMUM Максимальное значение текущего сигнала 1. Определяется в процентах от разности максимального и минимального значений выбранного аналогового входа в диапазоне от -1000 до +1000 %.

Информация о минимальном и максимальном значениях для аналогового входа приведена в разделе Группа 13 Аналоговые входы.

Значение данного параметра можно вычислить, используя следующую формулу (максимум сигнала = верхней границе диапазона изменения текущего сигнала):

ACTUAL 1 
$$
ACTUAL = \frac{Mackcumym}{MAXIMUMAL (1, 2 μm 3)}
$$
 100 %
$$
MAXIMUM = \frac{MaxIMUMAL (1, 2 μm 3)}{MAXIMUMAL (1, 2 μm 3)}
$$

Обратимся к примеру, приведенному для параметра 40.09 ACT1 MINIMUM.

В этом случае значение ACTUAL 1 MAXIMUM равно:

ACTUAL 1  
MAXIMUM = 
$$
\frac{8 B - 2 B}{10 B - 2 B} \cdot 100 % = 75 %
$$

На Рис. 6-23. приведены три примера масштабирования текущего сигнала процесса.

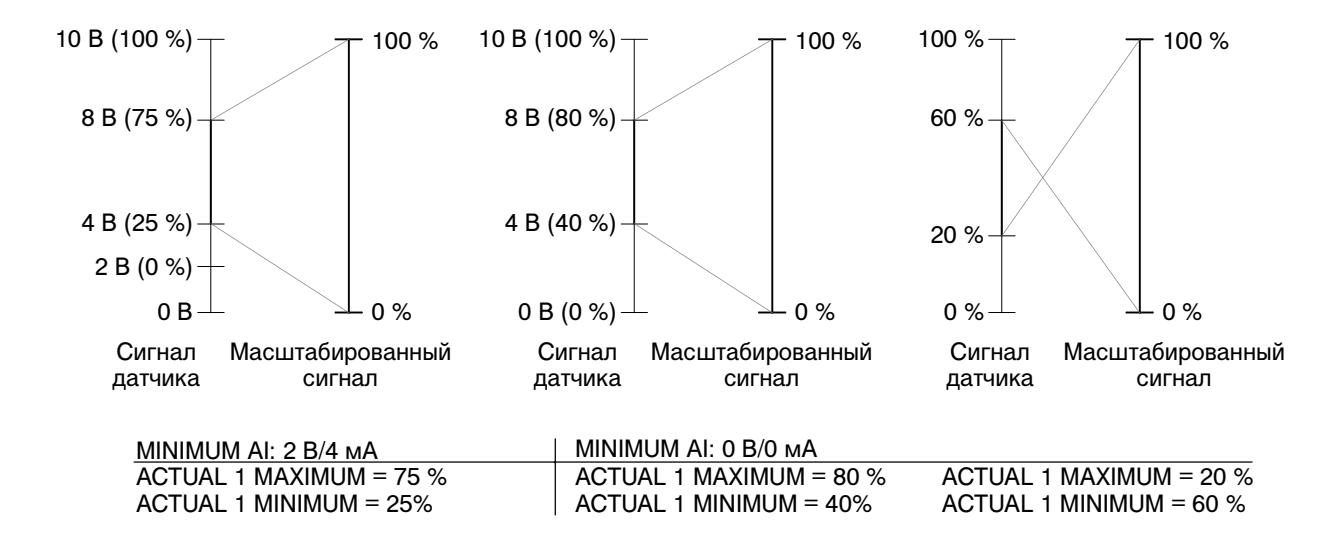

Рис. 6-23. Масштабирование текущего сигнала процесса

40.11 ACT2 MINIMUM См. параметр 40.09 ACT1 MINIMUM .

40.12 ACT2 MAXIMUM См. параметр 40.10 ACT1 MAXIMUM .

40,13 PID INTEGRATION Включение/выключение интегратора блока ПИД-управления.

#### **ON**

Интегратор включен. Это значение устанавливается по умолчанию.

#### **OFF**

Интегратор выключен.

40.14 TRIM MODE Включение функции коррекции и выбор прямого или пропорционального метода коррекции. Отсутствует при 99.02 APPLICATION MACRO = PID CTRL. См. подраздел Описание функции: Коррекция опорного значения.

#### **OFF**

Функция коррекции не используется. Это значение устанавливается по умолчанию.

# **PROPORTIONAL**

Функция коррекции включена. Коэффициент коррекции связан с внешним процентным опорным сигналом (EXT2).

# **DIRECT**

Функция коррекции включена. Коэффициент коррекции связан с фиксированным пределом, используемым в схеме управления опорным сигналом (скорость, частота или момент).

40.15 TRIM REF SEL Выбор источника сигнала для коррекции. Отсутствует при 99.02 APPLICATION MACRO = PID CTRL. См. подраздел Описание функции: Коррекция опорного значения выше.

#### **AI1; AI2; AI3; AI5; AI6;**

В качестве источника сигнала коррекции используется один из аналоговых входов AI1...AI6. По умолчанию выбран вход AI1. Информация по подключению входов AI5, AI6 приведена в разделе Группа 98 Дополнительные модули.

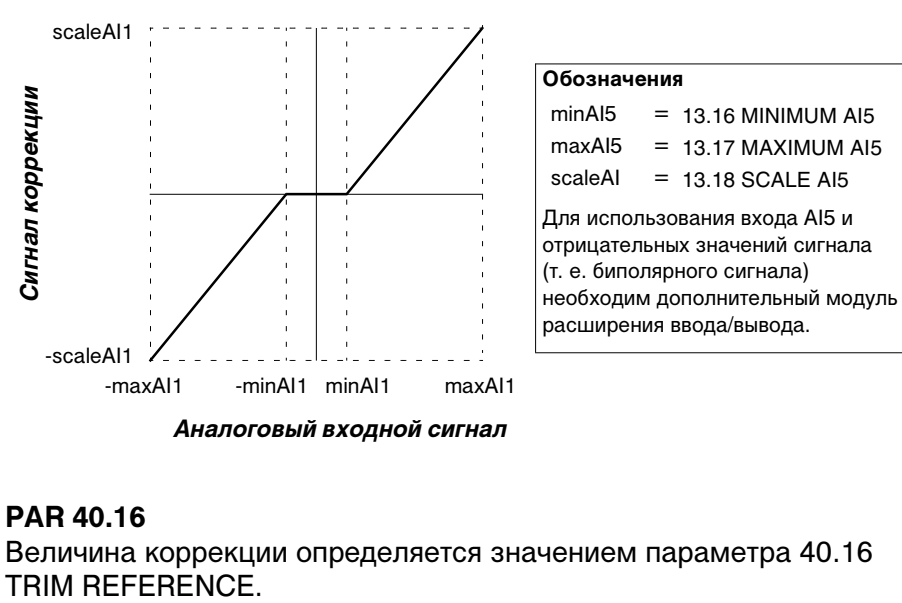

*Пример.* Источник сигнала коррекции — вход AI5

**PAR 40.16** Величина коррекции определяется значением параметра 40.16

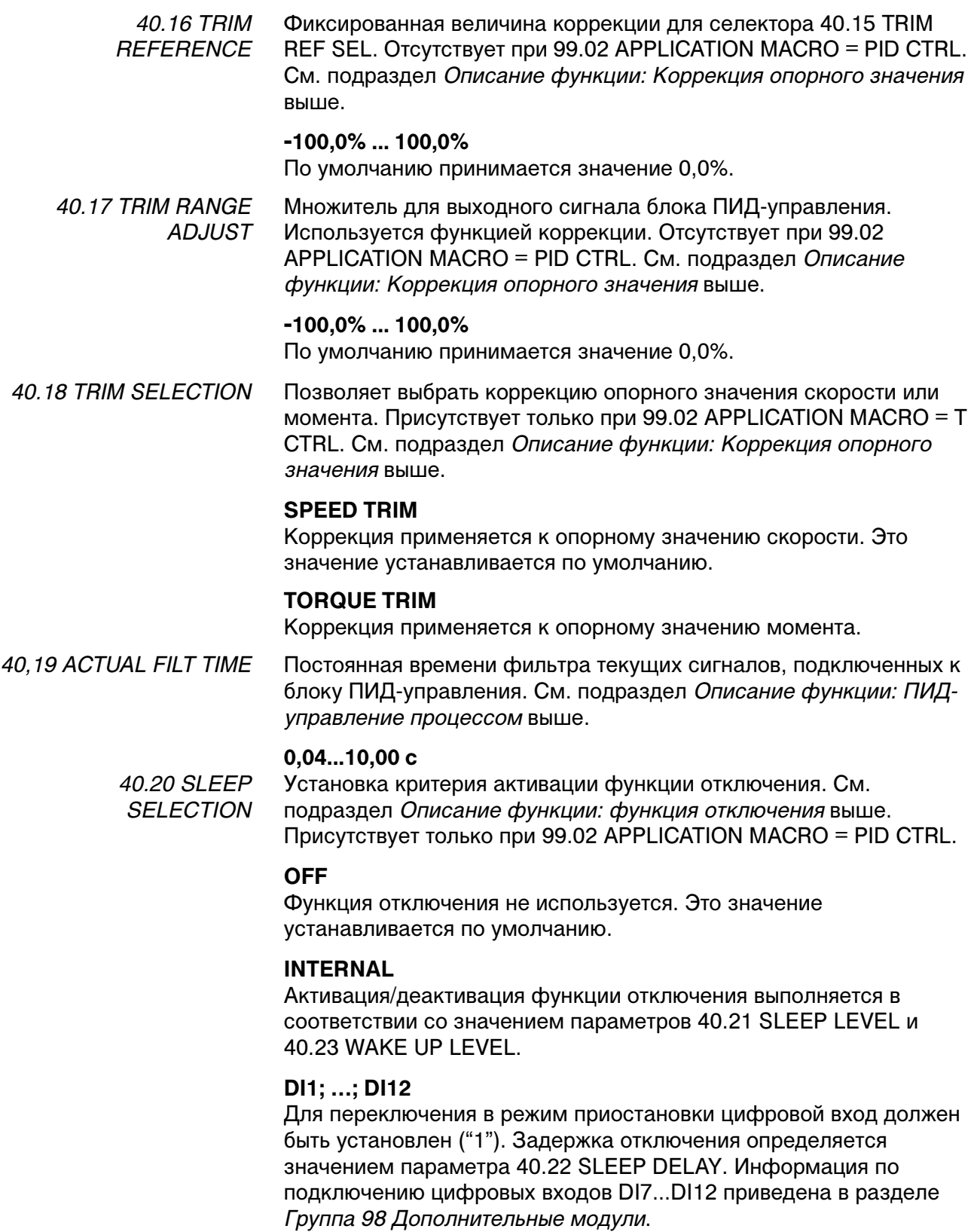

40.21 SLEEP LEVEL Устанавливает предельную скорость для функции отключения. См. подраздел Описание функции: функция отключения выше. Присутствует только при 99.02 APPLICATION MACRO = PID CTRL.

# **0,0 ... 7200,0 об/мин**

По умолчанию устанавливается значение 0,0 об/мин. При уменьшении скорости электродвигателя ниже уровня отключения запускается счетчик задержки отключения. Когда скорость электродвигателя становится выше уровня отключения, счетчик задержки отключения сбрасывается.

40.22 SLEEP DELAY Устанавливает задержку активации функции отключения. См. рисунки в подразделе Описание функции: функция отключения выше. Присутствует только при 99.02 APPLICATION MACRO = PID CTRL.

# **0,0 ... 3600,0 с**

По умолчанию устанавливается значение 0,0 с. Если скорость вращения электродвигателя ниже установленного уровня (40.21 SLEEP LEVEL) в течение времени, превышающего задержку отключения, преобразователь ACS 600 останавливается, и на дисплее панели управления появляется сообщение "SLEEP MODE".

40.23 WAKE UP LEVEL Устанавливает предельное текущее значение процесса для функции отключения. См. рисунки в подразделе Описание функции: функция отключения выше. Присутствует только при 99.02 APPLICATION MACRO = PID CTRL.

#### **0,0% ... 100,0%**

Значение по умолчанию равно 0,0%. При уменьшении текущего значения процесса ниже этого уровня запускается счетчик задержки включения. Уровень включения определяется в процентах от текущего опорного значения процесса.

40.24 WAKE UP DELAY Устанавливает задержку деактивации функции отключения. См. подраздел Описание функции: Коррекция опорного значения выше. Присутствует только при 99.02 APPLICATION MACRO = PID **CTRL** 

# **0,0 ... 3600,0 с**

По умолчанию устанавливается значение 0,0 с. Привод запускается, если текущее значение остается ниже установленного уровня (40.23 WAKE UP LEVEL) в течение времени, превышающего значение задержки включения.

#### *Группа 42 Управление тормозом* Группа 42 содержит параметры функции управления тормозом. Эта функция работает на временном уровне 100 мс.

Для поддержания нулевой скорости электродвигателя и подсоединенного оборудования, когда привод остановлен или на привод не подано питание, используется механический тормоз.

| Параметр                             | Диапазон/значения                         | Описание                                               |
|--------------------------------------|-------------------------------------------|--------------------------------------------------------|
| <b>1 BRAKE CTRL</b>                  | OFF; ON                                   | Включение/выключение<br>функции управления<br>тормозом |
| 2 BRAKE<br><b>ACKNOWLEDGE</b>        | OFF; DI5; DI6; DI11; DI12                 | Интерфейс сигнала<br>подтверждения<br>торможения       |
| <b>3 BRAKE OPEN</b><br><b>DELAY</b>  | 0,05,0c                                   | Задержка отключения<br>тормоза                         |
| <b>4 BRAKE CLOSE</b><br><b>DELAY</b> | 0,060,0c                                  | Задержка включения<br>тормоза                          |
| 5 ABS BRAKE CLS<br>SPD               | $01000$ об/мин                            | Абсолютная скорость<br>включения тормоза               |
| <b>6 BRAKE FAULT</b><br><b>FUNC</b>  | <b>FAULT: WARNING</b>                     | Функция обработки отказа<br>тормоза                    |
| 7 STRT TORQ REF<br>SEL               | NO; Al1; Al2; Al3; Al5;<br>Al6; PAR 42.08 | Источник сигнала<br>пускового момента                  |
| 8 START TORQ REF                     | $-300300\%$                               | Уставка пускового<br>момента                           |

Табл. 6-26 Группа 42

Описание функции управления тормозом

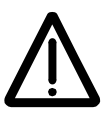

На следующем рисунке приведен пример применения функции управления тормозом.

ПРЕДУПРЕЖДЕНИЕ. Оборудование, в котором установлен преобразователь ACS 600 с включенной функцией управления тормозом, должно обеспечивать безопасность персонала. Следует обратить внимание на то, что преобразователь частоты (полный модуль привода или базовый модуль привода в соответствии с IEC 61800-2) не является устройством защиты, удовлетворяющим требованиям директивы Европейского союза по машинному оборудованию и соответствующих согласованных стандартов. Таким образом, защита персонала, обслуживающего оборудование, не должна быть основана на конкретных функциях преобразователя (например, функции управления тормозом), но должна быть реализована в соответствии с требованиями соответствующих специальных нормативов.

#### Общие сведения

#### Электрические соединения

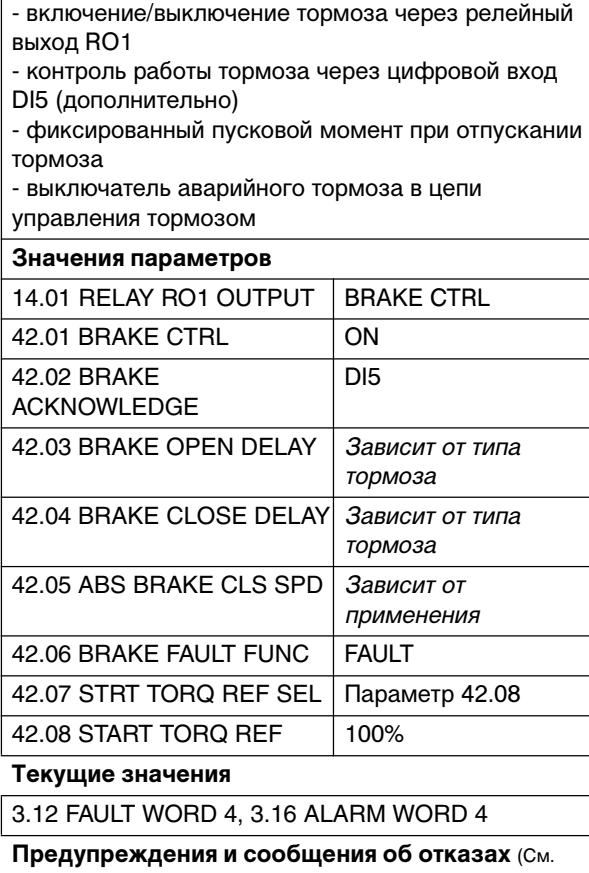

раздел Глава 7 – Поиск неисправностей)

**BRAKE ACKN** 

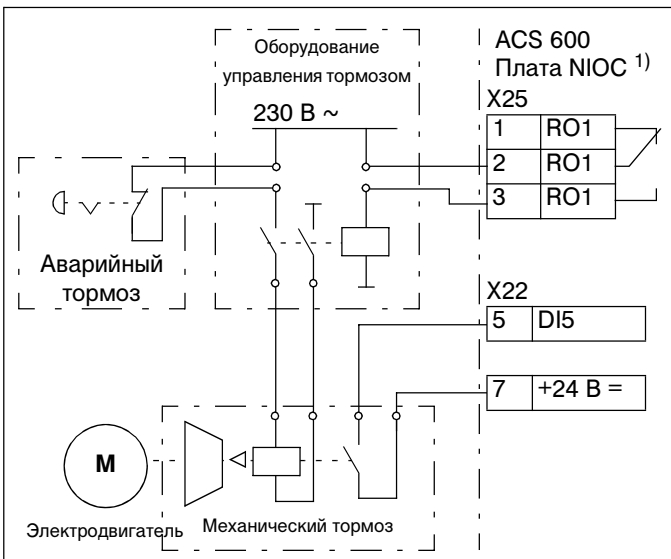

Приведенная ниже временная диаграмма иллюстрирует работу функции управления тормозом. См. также диаграмму конечного автомата на следующей странице.

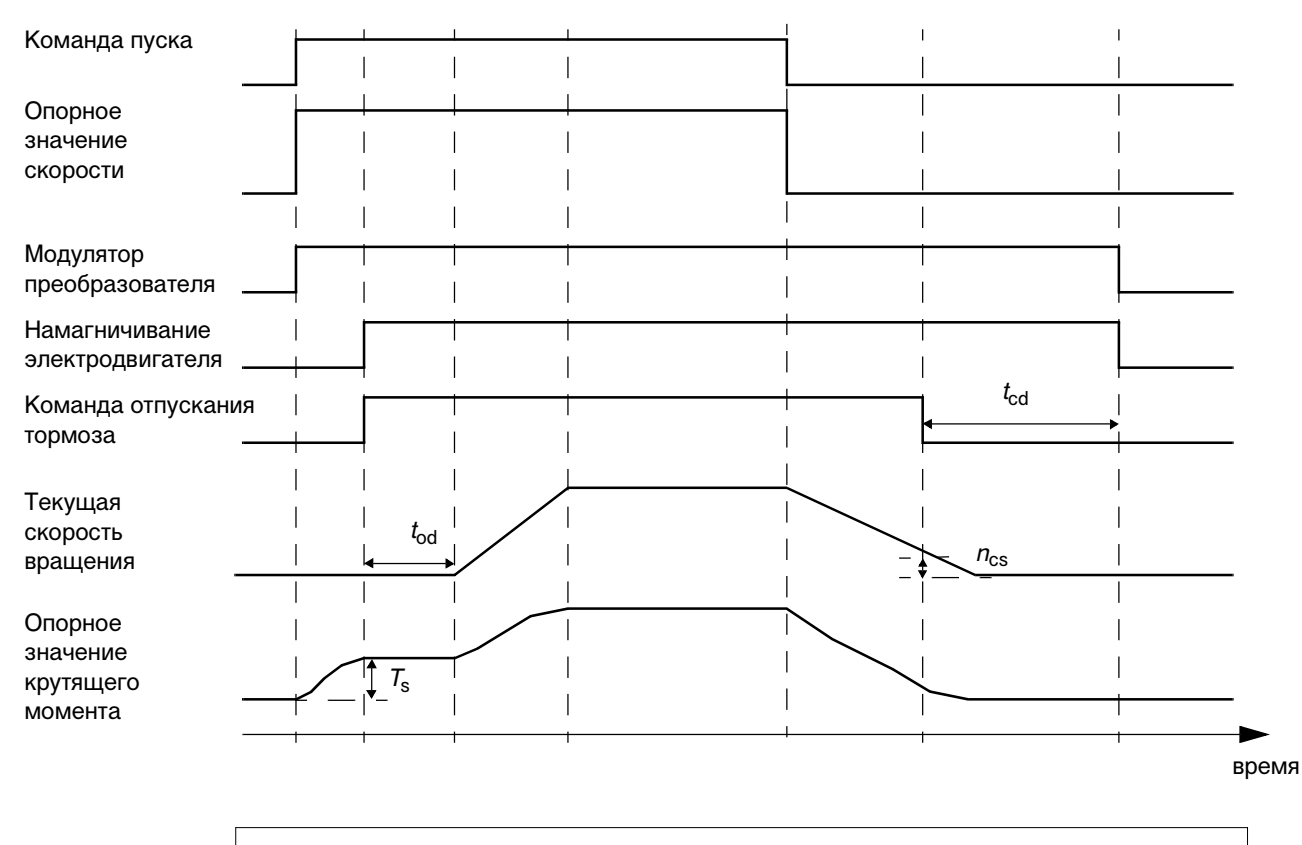

 $T_{\rm s}$  Пусковой момент при отпускании тормоза. См. параметры 42.07 STRT TORQ REF SEL и 42.08 START TORQ REF.

- $t_{\rm od}$  Задержка отпускания тормоза. См. параметр 42.03 BRAKE OPEN DELAY.
- $n_{\text{cs}}$  Скорость включения тормоза. См. параметр 42.05 ABS BRAKE CLS SPD.
- $t_{\rm cd}$  Задержка включения тормоза. См. параметр 42.04 BRAKE CLOSE DELAY.

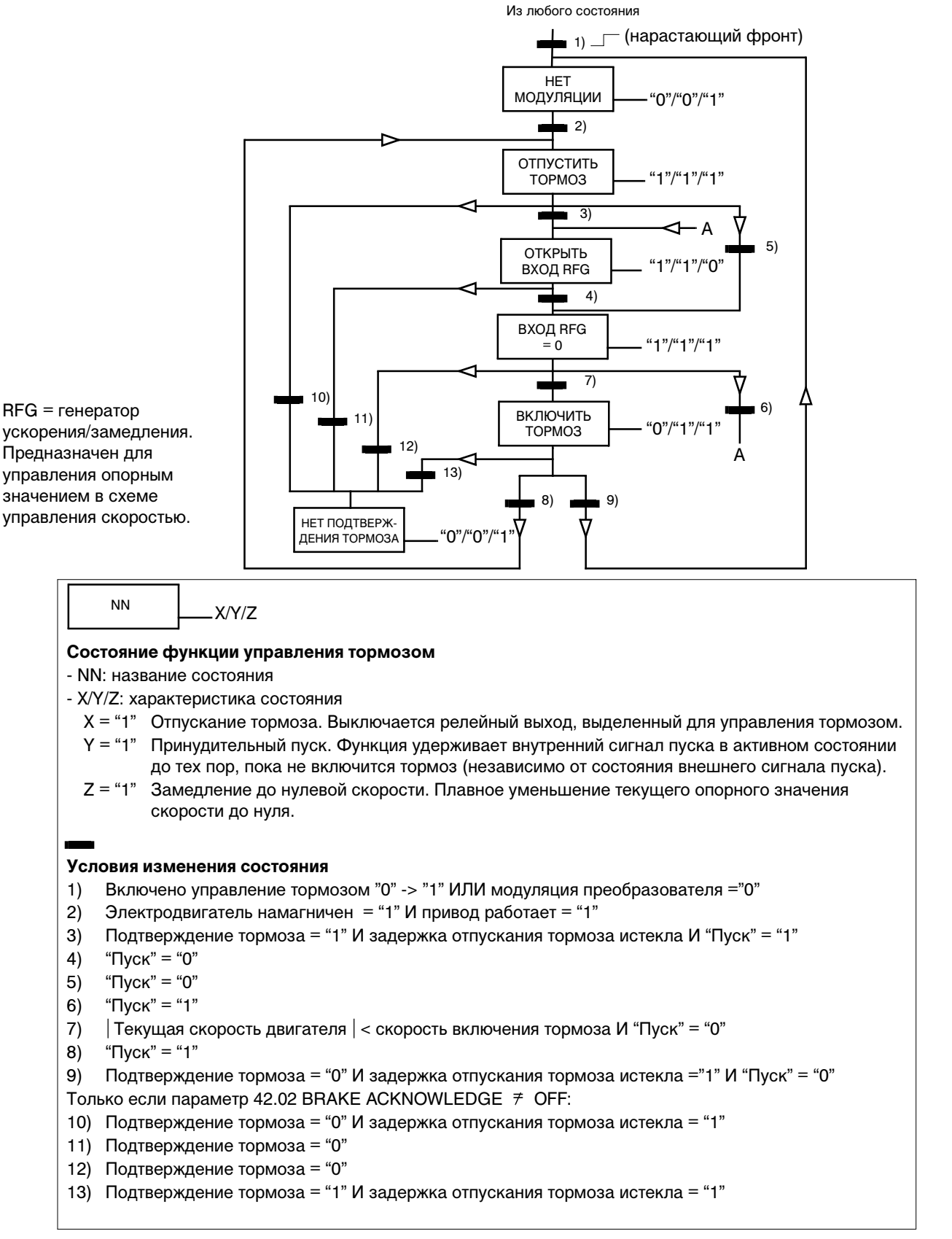

На следующем рисунке приведена диаграмма конечного автомата для функции управления тормозом.

42.01 BRAKE CTRL Включение функции управления тормозом.

### **OFF**

OFF является значением по умолчанию. Функция управления тормозом не используется.

### **ON**

Функция управления тормозом активна.

42.02 BRAKE **ACKNOWLEDGE** Включение контроля состояния внешнего тормоза и выбор источника сигнала. Использование внешнего сигнала контроля не является обязательным.

# **OFF**

Контроль состояния внешнего тормоза не используется. Это значение устанавливается по умолчанию.

# **DI5**

Контроль состояния внешнего тормоза активен. Сигнал подается на цифровой вход DI5. DI5 = "1": тормоз отпущен. DI5 = "0": тормоз включен. Схема подключения приведена в подразделе Описание функции управления тормозом выше.

# **DI6; DI11; DI12**

См. DI5. Информация по подключению цифровых входов DI11, DI12 приведена в разделе Группа 98 Дополнительные модули.

42.03 BRAKE OPEN **DELAY** См. графики работы в подразделе Описание функции управления тормозом выше. Счетчик задержки запускается после намагничивания электродвигателя. Одновременно функция управления тормозом включает релейный выход ACS 600, и начинается отпускание тормоза. Во время отсчета задержки преобразователь увеличивает крутящий момент электродвигателя до уровня, необходимого в момент отпускания тормоза (= параметры 42.07 STRT TORQ REF SEL и 42.08 START TORQ REF).

# **0,0 ... 5,0 с**

Значение по умолчанию равно 0. Установите значение задержки равным времени отпускания тормоза, указанному изготовителем тормоза.

42.04 BRAKE CLOSE DELAY См. графики работы в подразделе Описание функции управления тормозом выше. Счетчик задержки запускается, когда текущая скорость электродвигателя падает ниже установленного уровня после поступления команды останова (= параметр 42.05 ABS BRAKE CLS SPD). Одновременно с запуском счетчика функция управления тормозом выключает релейный выход, и начинается торможение. Во время отсчета задержки функция управления тормозом поддерживает напряжение на электродвигателе для предотвращения падения значения скорости ниже нуля.

# $0.0...60.0c$

Значение по умолчанию равно 0. Установите значение задержки равным времени включения тормоза (= задержке срабатывания). указанному изготовителем тормоза.

42.05 ABS BRAKE CLS См. параметр 42.04 BRAKE CLOSE DELAY и графики работы в **SPD** подразделе Описание функции управления тормозом выше. Примечание. Это абсолютное значение.

#### $0...1000$  об/мин

По умолчанию устанавливается значение 100 об/мин.

42.06 BRAKE FAULT Определяет реакцию привода в случае, когда состояние внешнего **FUNC** сигнала подтверждения тормоза не соответствует состоянию. ожидаемому функцией управления тормозом. См. блок-схему конечного автомата в подразделе Описание функции управления тормозом выше.

#### **FAULT**

Функция управления тормозом генерирует сообщение об отказе. Привод останавливается, и на дисплей панели управления выводится сообщение об отказе. Сообщение об отказе также сохраняется в журнале регистрации событий.

#### **WARNING**

Функция управления тормозом генерирует предупреждение. Привод продолжает работу, и на дисплей панели управления выводится предупреждение. Предупреждение также сохраняется в журнале регистрации событий.

42.07 STRT TORO REF Выбор источника опорного значения пускового момента

> **SEL** электродвигателя. См. графики работы в подразделе Описание функции управления тормозом выше.

# **NO**

Источник опорного значения пускового момента отсутствует. Это значение устанавливается по умолчанию.

#### Al1; Al2; Al3; Al5; Al6

Опорное значение пускового момента подается на аналоговый вход. Информация по подключению входов AI5 и AI6 приведена в разделе Группа 98 Дополнительные модули.

### **PAR 42.08**

Опорное значение пускового момента задано параметром 42.08 START TORQ REF.

42.08 START TORO RFF Параметр устанавливает пусковой момент при отпускании тормоза в процентах от номинального крутящего момента электродвигателя. См. графики работы в подразделе Описание функции управления тормозом выше.

#### $-300...300\%$

По умолчанию устанавливается значение 0.

# *Группа 45 Выбор функции*

Группа 45 содержит параметры шести указателей. Пользователь может назначить для указателя любую информацию о состоянии привода; эта информация будет выводиться на релейный выход.

| Параметр               | Диапазон/<br>значения | Описание                            |
|------------------------|-----------------------|-------------------------------------|
| 45.01 POINTER1 GRP+IND | $-99999999$           | Селектор индекса для указателя<br>1 |
| 45.02 POINTER1 BIT     | 015                   | Селектор бита для указателя 1       |
| 45.03 POINTER2 GRP+IND | $-99999999$           | Селектор индекса для указателя<br>2 |
| 45.04 POINTER2 BIT     | 015                   | Селектор бита для указателя 2       |
| 45.05 POINTER3 GRP+IND | $-99999999$           | Селектор индекса для указателя<br>3 |
| 45.06 POINTER3 BIT     | 015                   | Селектор бита для указателя 3       |
| 45.07 POINTER4 GRP+IND | $-99999999$           | Селектор индекса для указателя<br>4 |
| 45.08 POINTER4 BIT     | 015                   | Селектор бита для указателя 4       |
| 45.09 POINTER5 GRP+IND | $-99999999$           | Селектор индекса для указателя<br>5 |
| 45.10 POINTER5 BIT     | 015                   | Селектор бита для указателя 5       |
| 45.11 POINTER6 GRP+IND | $-99999999$           | Селектор индекса для указателя<br>6 |
| 45.12 POINTER6 BIT     | 015                   | Селектор бита для указателя 6       |

Табл. 6-27 Группа 45

На приведенном ниже рисунке показано, как вывести сигнал состояния привода "ГОТОВ К РАБОТЕ" на релейный выход RO1.

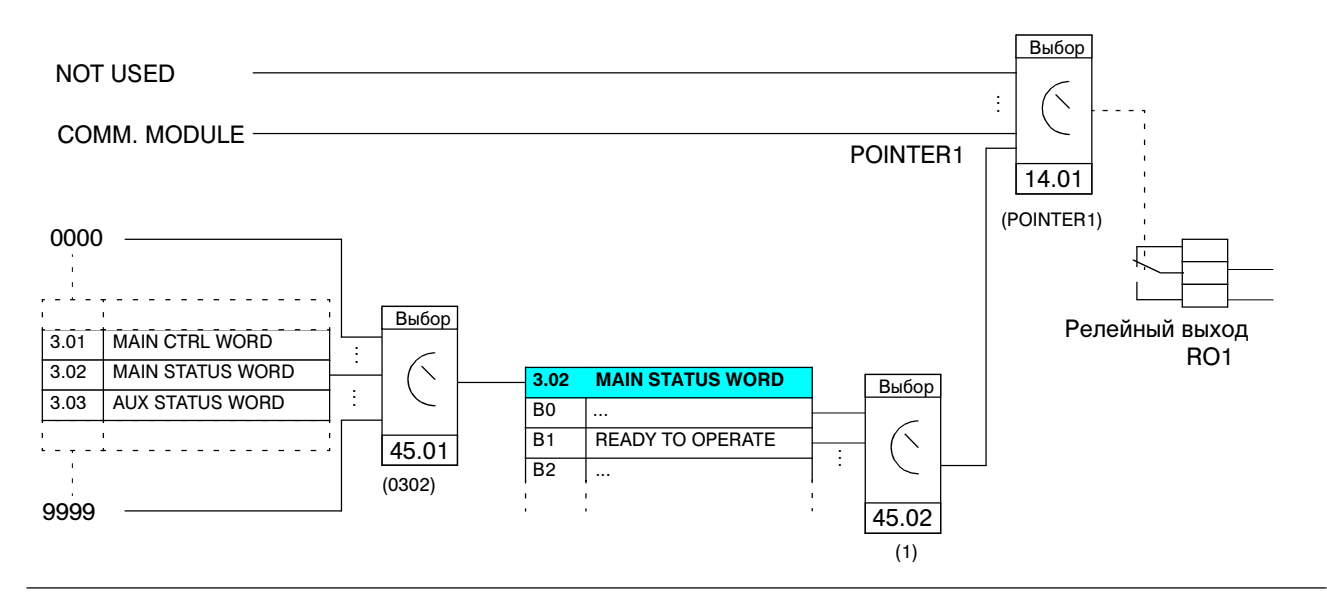

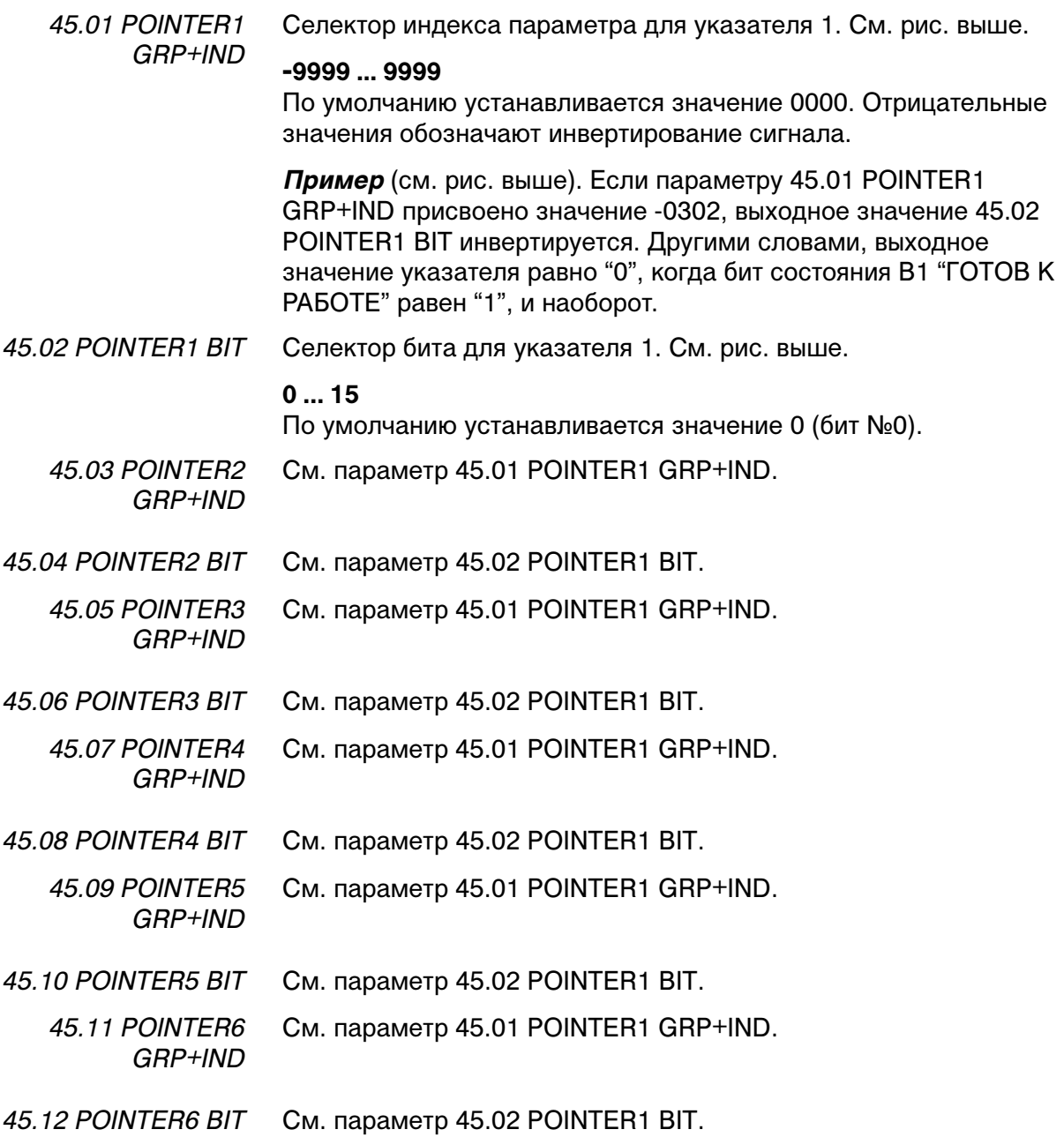

#### *Группа 50 Модуль импульсного датчика* Эти параметры выводятся на дисплей, и их необходимо устанавливать только в том случае, если (дополнительный) модуль импульсного датчика установлен и активизирован параметром 98.01 ENCODER MODULE.

Параметры группы 50 определяют декодирование сигналов датчика и работу ACS 600 в случае возникновения отказа датчика или модуля NTAC.

Значения этих параметров не изменяются при смене прикладных макросов.

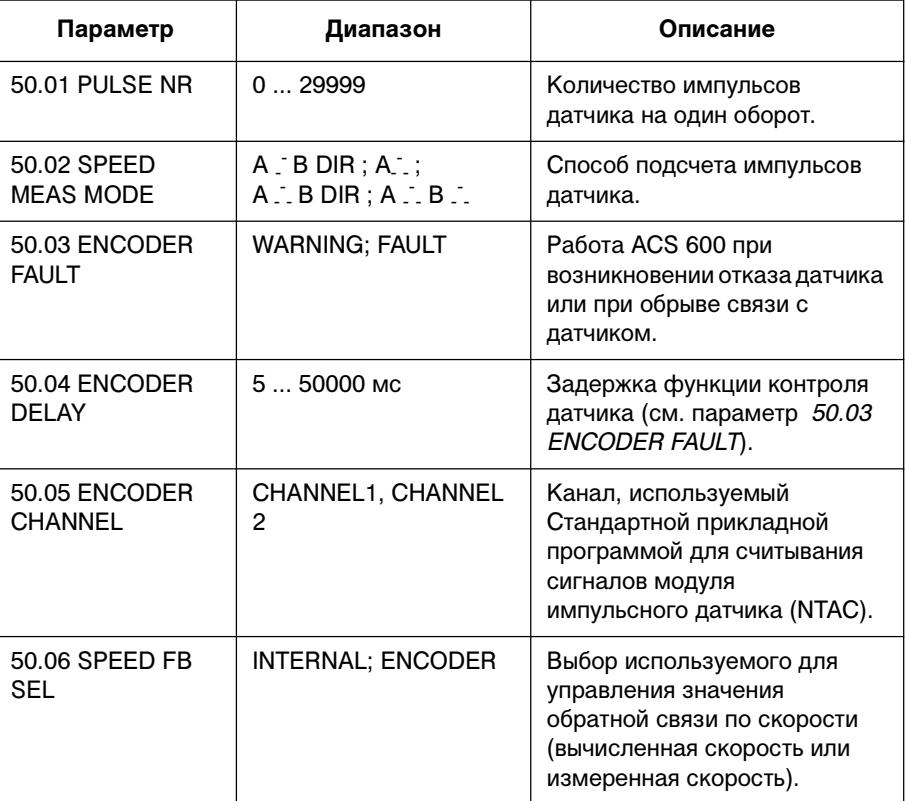

Табл. 6-28 Параметры группы 50

50.01 PULSE NR Этот параметр задает количество импульсов датчика на один оборот.

50.02 SPEED MEAS MODE

**A - - B DIR**

Канал А: подсчет положительных перепадов дает скорость. Канал В: направление вращения.

Этот параметр определяет способ подсчета импульсов датчика.

**A - - -**

Канал А: подсчет положительных и отрицательных перепадов дает скорость.

Канал В: не используется.

# **A - - - B DIR**

Канал А: подсчет положительных и отрицательных перепадов дает скорость.

Канал В: направление вращения.

**A - - - B - - -**

Подсчитываются все перепады сигналов.

50.03 ENCODER FAULT Этот параметр позволяет выбрать режим работы ACS 600 в случае отказа линии связи между импульсным датчиком и интерфейсным модулем импульсного датчика (NTAC) или между модулем NTAC и ACS 600.

> Активизация схемы контроля датчика происходит в следующих случаях:

- 1. Разница между вычисленной скоростью электродвигателя и скоростью, измеренной датчиком, достигает 20 %.
- 2. В течение заданного времени (см. параметр 50.04 ENCODER DELAY) отсутствуют импульсы датчика; при этом крутящий момент электродвигателя имеет максимально допустимое значение.

# **WARNING**

На дисплей выводится предупреждение.

#### **FAULT**

На дисплей выводится сообщение об отказе, и ACS 600 останавливает электродвигатель.

50.04 ENCODER DELAY Этот параметр задает время задержки для функции контроля датчика (см. параметр 50.03 ENCODER FAULT).

50.05 ENCODER **CHANNEL** Этот параметр задает волоконно-оптический канал на плате управления, который используется Стандартной прикладной программой для считывания сигналов, поступающих из интерфейсного модуля импульсного датчика (NTAC).

#### **CHANNEL 2**

Сигналы модуля импульсного датчика (NTAC) считываются из канала 2 (CH2). Это значение, принимаемое по умолчанию, можно использовать в большинстве случаев.

# **CHANNEL 1**

Сигналы модуля импульсного датчика (NTAC) считываются из канала 1 (CH1). В приложениях, в которых канал 2 зарезервирован для ведущей станции (например, приложения типа ведущий/ведомый), для подключения модуля импульсного датчика (NTAC) вместо канала 2 должен использоваться канал 1. Соответствующим образом изменяется и значение данного параметра. См. также параметр 70.03 CH1 BAUDRATE.

#### Глава 6 – Параметры

50.06 SPEED FB SEL Этот параметр определяет используемое для управления значение обратной связи по скорости.

### **INTERNAL**

В качестве сигнала обратной связи по скорости используется вычисленное значение скорости.

### **ENCODER**

В качестве сигнала обратной связи по скорости используется значение фактической скорости, измеренное импульсным датчиком.

*Группа 51 Коммуникационный модуль*

Эти параметры выводятся на дисплей, и их необходимо устанавливать только в том случае, если (дополнительный) интерфейсный модуль шины fieldbus установлен и активизирован параметром 98.02 COMM. MODULE LINK. Дополнительная информация о параметрах приведена в Руководстве по интерфейсному модулю шины fieldbus.

Значения этих параметров не изменяются при смене прикладных макросов.

*Группа 52 Стандартная линия связи Modbus* Параметры этой группы определяют основные свойства линии связи Modbus. См. Приложение В – Управление по шине Fieldbus.

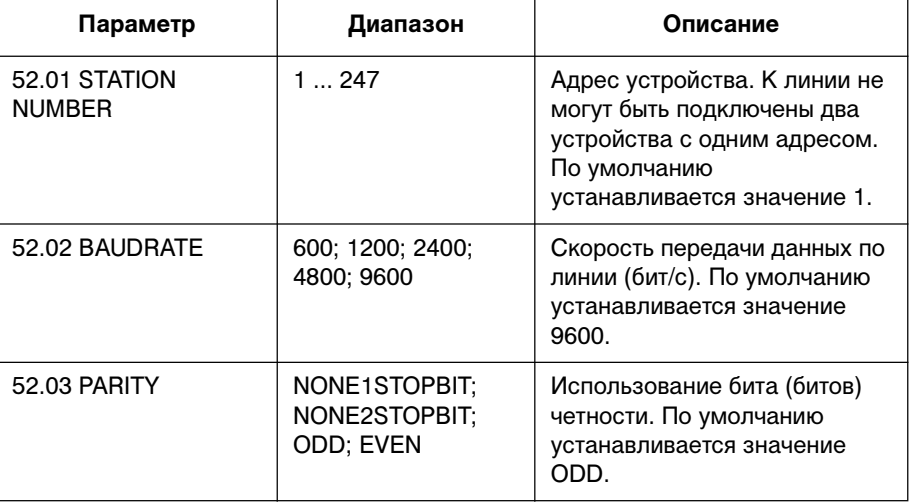

Табл. 6-29 Параметры группы 52.

# *Группа 60 Ведущий/Ведомый*

Эта группа содержит параметры, необходимые в случае, когда в системе работают несколько приводов ACS 600 и валы электродвигателей соединены друг с другом через редукторы, цепные или ременные передачи и т. д.

В данном разделе приведено краткое описание приложения Ведущий/Ведомый, а также соответствующих параметров. Более подробная информация содержится в отдельном руководстве Master/Follower Application Guide (код английской версии 58962180).

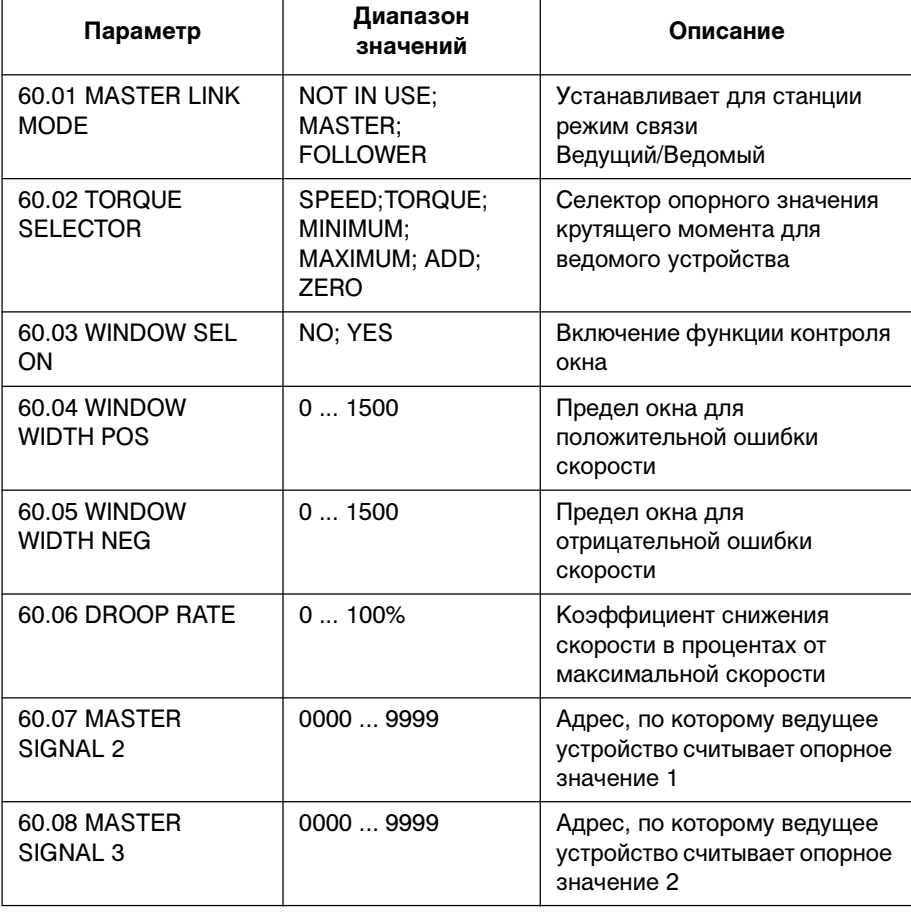

Табл. 6-30 Параметры группы 60

Описание функции: ведущий/ведомый Приведенный ниже рисунок иллюстрирует в общих чертах использование функции ведущий/ведомый.

> При работе в режиме ведущий/ведомый ведущая станция передает сообщения ведомым станциям. Сообщения считываются всеми активными ведомыми станциями по каналу CH2. Поведение привода определяется параметрами группы 60, а также параметрами 10.01 EXT1 STRT/STP/DIR, 10.02 EXT2 STRT/STP/DIR, 11.03 EXT REF1 SELECT, 11.06 EXT REF2 SELECT, 16.01 RUN ENABLE и 16.04 FAULT RESET SEL.

#### **Приложение ведущий/ведомый, обзор**

- Жесткое соединение валов двигателей: • Ведущая станция с управлением
- скоростью
- Ведомая станция, принимающая опорное значение момента от ведущей станции

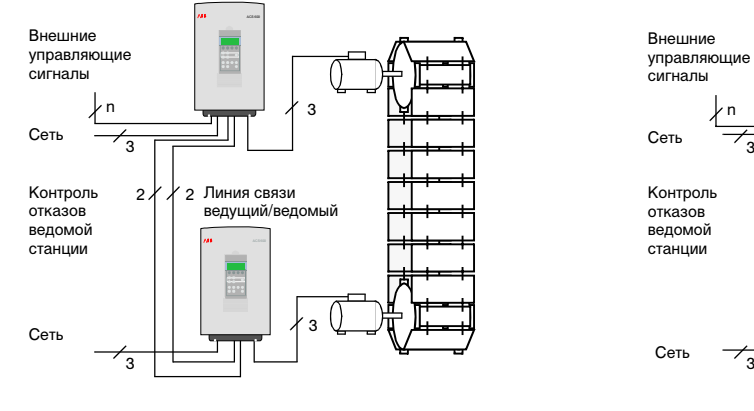

- Гибкое соединение валов двигателей: • Ведущая станция с управлением
	- скоростью
	- Ведомая станция, принимающая опорное значение скорости от ведущей станции

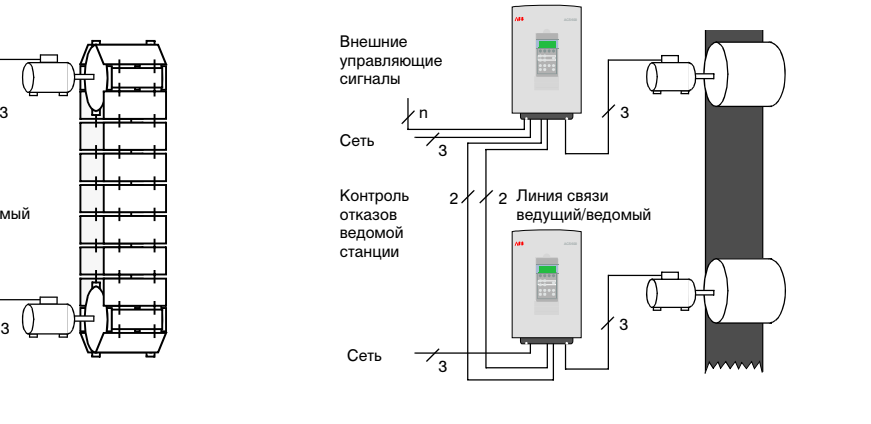

#### **Приложение ведущий/ведомый, функции настройки схемы управления скоростью и моментом**

- Селектор момента
- Функция контроля окна
- Снижение скорости

Эти функции обычно применяются в ведомой станции при выборе и обработке опорного сигнала (сигналов), поступающего от ведущей станции.

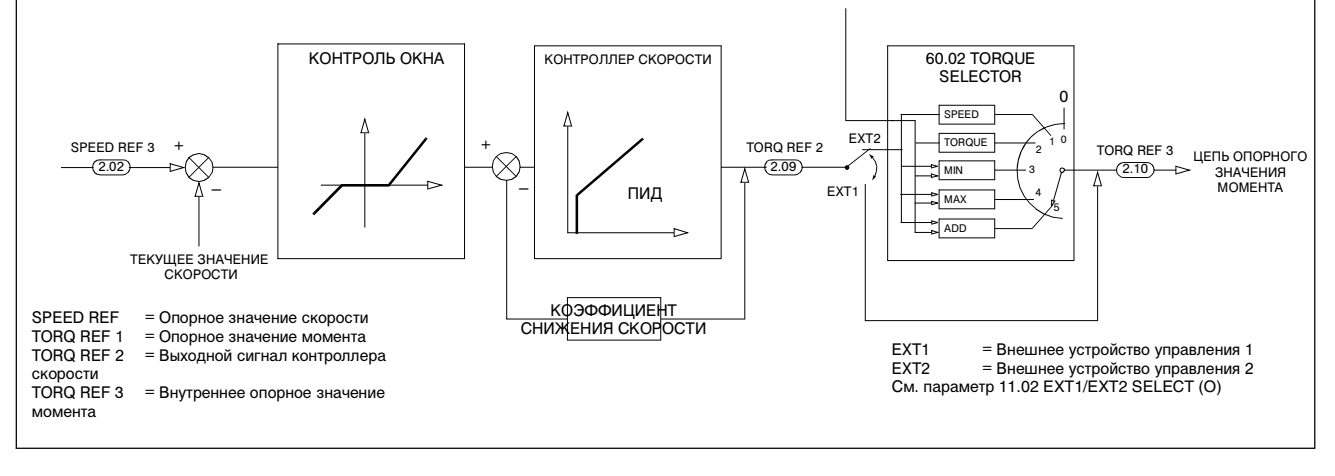

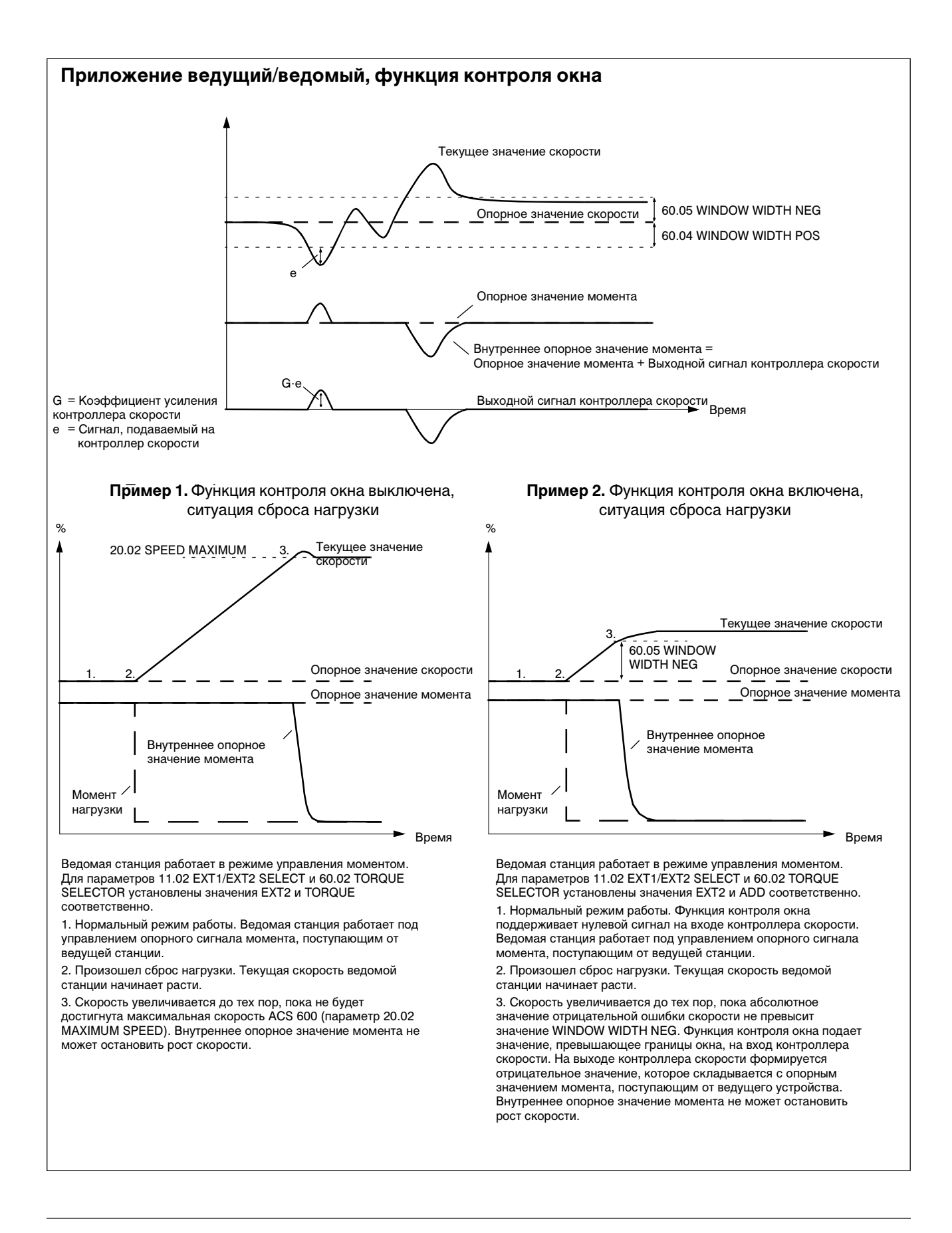

#### Глава 6 – Параметры

60.01 MASTER LINK MODE Этот параметр определяет роль привода на линии связи ведущий/ведомый.

### **NOT IN USE**

Линия связи ведущий/ведомый не используется. Это значение устанавливается по умолчанию.

### **MASTER**

Привод работает в режиме ведущей станции.

# **FOLLOWER**

Привод работает в режиме ведомой станции.

60.02 TORQUE **SELECTOR** Параметр предназначен для выбора опорного значения, используемого для управления крутящим моментом электродвигателя. Обычно значение этого параметра необходимо изменять только в ведомой станции (станциях). См. подраздел Описание функции: ведущий/ведомый выше.

> Этот параметр присутствует только в том случае, когда для параметра 99.02 APPLICATION MACRO установлено значение T CTRL. Для включения селектора опорного значения момента должно быть выбрано внешнее устройство управления 2 (EXT2).

#### **SPEED**

В качестве опорного значения для управления крутящим моментом электродвигателя используется выходной сигнал контроллера скорости ведомой станции. Привод работает в режиме управления скоростью.

Значение SPEED может быть выбрано и в ведущей, и в ведомой станции в том случае, если

- валы ведущего и в ведомого электродвигателей не имеют жесткого соединения. (Небольшая разница скорости электродвигателей возможна/допускается.)
- применяется снижение скорости (см. параметр 60.06 DROOP RATE).

#### **TORQUE**

Это значение устанавливается по умолчанию. Привод работает в режиме управления моментом.

Это значение используется в ведомой станции, когда валы ведущего и в ведомого электродвигателей жестко соединены друг с другом через редукторы, цепные передачи или иные механические трансмиссии, и различие скоростей приводов невозможно и не допускается.

*Примечание.* При выборе значения TORQUE преобразователь ACS 600 не ограничивает изменений скорости до тех пор, пока скорость находится в диапазоне, заданном параметрами 20.01 MINIMUM SPEED и 20.02 MAXIMUM SPEED. Однако часто требуется более жесткий контроль скорости. В этом случае вместо значения TORQUE следует использовать значение ADD.

# **MINIMUM**

Селектор момента сравнивает опорное значение момента и выходной сигнал контроллера скорости; в качестве опорного значения для управления крутящим моментом электродвигателя используется меньшее из этих значений. Значение MINIMUM предназначено только для специальных случаев.

#### **MAXIMUM**

Селектор момента сравнивает опорное значение момента и выходной сигнал контроллера скорости; в качестве опорного значения для управления крутящим моментом электродвигателя используется большее из этих значений. Значение MAXIMUM предназначено только для специальных случаев.

#### **ADD**

Селектор момента складывает опорное значение момента и выходной сигнал контроллера скорости. В нормальных условиях привод работает в режиме управления моментом.

Значение ADD совместно с функцией контроля окна реализуют функцию контроля скорости для ведомого привода с управлением моментом, которая работает следующим образом:

- В нормальных условиях ведомый привод отрабатывает опорное значение момента, полученное от ведущей станции (TORQ REF 1).
- Функция контроля окна поддерживает нулевой сигнал на входе и выходе контроллера скорости до тех пор, пока ошибка скорости (опорное значение скорости - текущее значение скорости) остается в пределах заданного окна.
- Если ошибка скорости выходит за пределы окна, функция контроля окна подает сигнал ошибки на контроллер скорости. Выходной сигнал контроллера скорости увеличивает или уменьшает внутреннее опорное значение момента, прекращая изменение скорости электродвигателя.

#### **ZERO**

При выборе этого значения на выход селектора момента подается нулевой сигнал.

 $60.03$  WINDOW SEL ON Описание функции контроля окна приведено в подразделе Описание функции: ведущий/ведомый выше. Функция контроля окна в случае выбора значения ADD для параметра 60.02 TORQUE SELECTOR реализует функцию контроля скорости для привода с управлением моментом.

> Этот параметр присутствует только в том случае, когда для параметра 99.02 APPLICATION MACRO установлено значение T CTRL. Для включения функции контроля окна должно быть выбрано внешнее устройство управления 2 (EXT2).

# **NO**

Функция контроля окна выключена. Это значение устанавливается по умолчанию.

#### **YES**

Функция контроля окна включена. Значение YES используется только в том случае, когда для параметра 60.02 TORQUE SELECTOR установлено значение ADD. Функция контроля окна отслеживает величину ошибки скорости (опорное значение скорости - текущее значение скорости). В нормальных условиях функция контроля окна поддерживает нулевой сигнал на входе контроллера скорости. Контроллер скорости активизируется в случае, когда:

- ошибка скорости превышает значение параметра 60.04 WINDOW WIDTH POS или
- абсолютное значение отрицательной ошибки скорости превышает значение параметра 60.05 WINDOW WIDTH NEG.

Когда ошибка скорости выходит за пределы окна, значение ошибки, превышающее окно, подается на вход контроллера скорости. Выходной сигнал контроллера скорости, равный входному сигналу, умноженному на коэффициент усиления контроллера скорости (параметр 23.01 GAIN), добавляется селектором момента к опорному значению момента. Результат используется в ACS 600 в качестве внутреннего опорного значения момента.

*Пример.* В ситуации сброса нагрузки внутреннее опорное значение момента уменьшается для предотвращения чрезмерного возрастания скорости электродвигателя. Если функция контроля окна выключена, скорость электродвигателя будет расти до тех пор, пока не будет достигнута максимальная скорость ACS 600. (Предельная скорость определяется параметрами 20.01 MINIMUM SPEED и 20.02 MAXIMUM SPEED.)

#### 60.04 WINDOW WIDTH POS См. параметр 60.03 WINDOW SEL ON. Этот параметр присутствует только в том случае, когда для параметра 99.02 APPLICATION MACRO установлено значение T CTRL.

# **0 ... 1500 об/мин**

Значение по умолчанию равно 0.

60.05 WINDOW WIDTH **NEG** См. параметр 60.03 WINDOW SEL ON. Этот параметр присутствует только в том случае, когда для параметра 99.02 APPLICATION MACRO установлено значение T CTRL.

#### **0 ... 1500 об/мин**

Значение по умолчанию равно 0.

60.06 DROOP RATE Значение этого параметра необходимо изменять только в том случае, когда и ведущий, и ведомый привод работают в режиме управления скоростью:

- Выбрано внешнее устройство управления 1 (EXT1) (см. параметр 11.02 EXT 1/EXT 2 SELECT) или
- Выбрано внешнее устройство управления 2 (EXT2) (см. параметр 11.02 EXT 1/EXT 2 SELECT), и для параметра 60.02 TORQUE SELECTOR установлено значение SPEED.

Значение по умолчанию равно 0%.

Функция снижения скорости позволяет устранить конфликт между ведущим и ведомым приводом, допуская небольшое различие скоростей приводов.

Правильный коэффициент снижения скорости необходимо подобрать опытным путем. Коэффициент снижения скорости устанавливается и в ведущем, и в ведомом приводе.

Коэффициент снижения скорости задается в процентах от номинальной скорости вращения электродвигателя. Снижение скорости в определенной рабочей точке зависит от значения коэффициента снижения скорости и нагрузки привода (= опорное значение момента / выходной сигнал контроллера скорости). Функция снижения скорости немного уменьшает скорость электродвигателя с ростом нагрузки привода. При 100% значении на выходе контроллера скорости достигается номинальное значение снижения скорости (равное значению параметра DROOP RATE). При уменьшении нагрузки снижение скорости линейно падает до нуля.

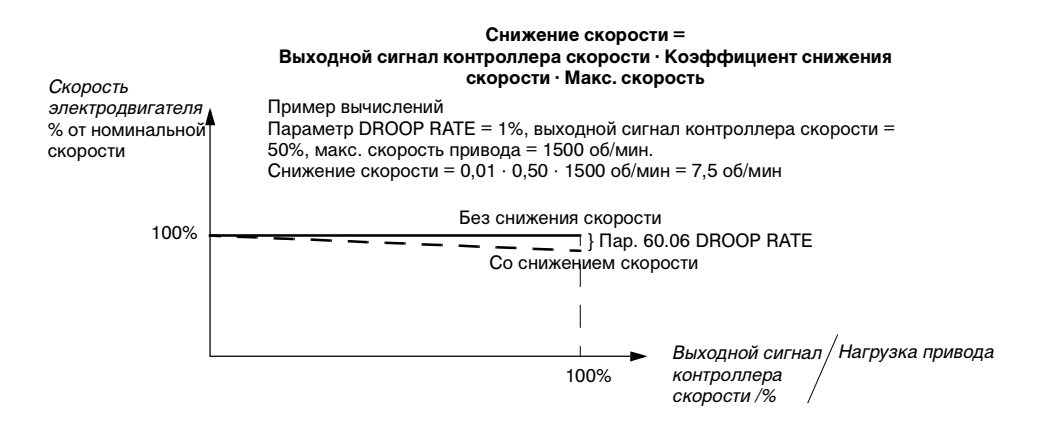

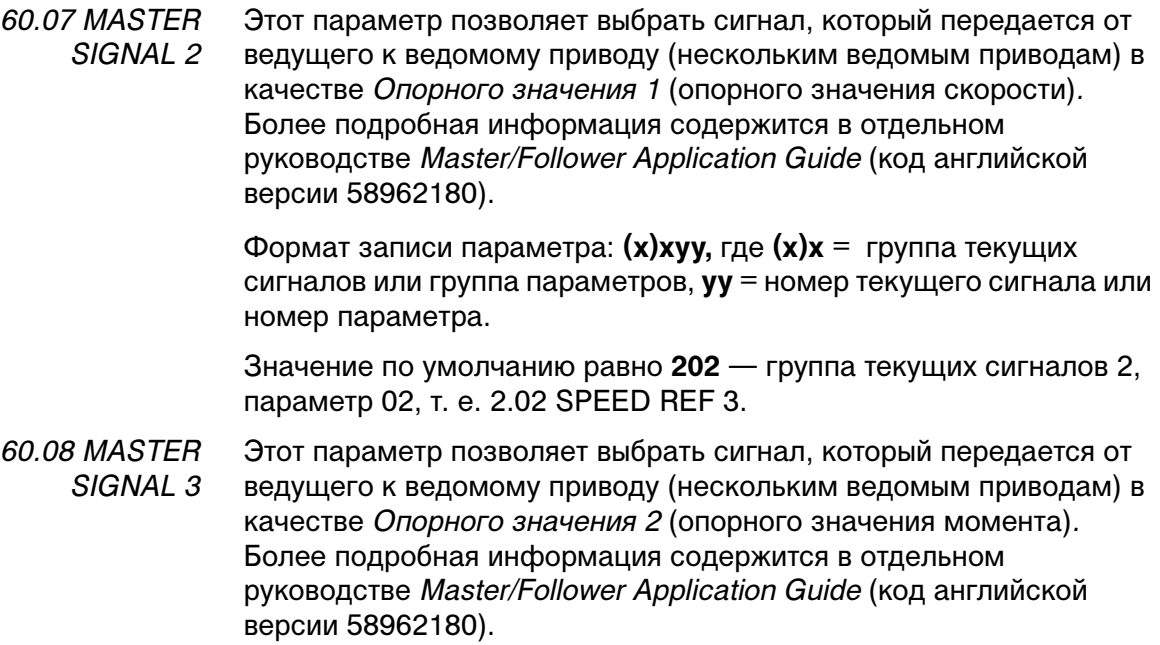

Формат записи параметра: **(x)xyy,** где **(x)x** = группа текущих сигналов или группа параметров, **yy** = номер текущего сигнала или номер параметра.

Значение по умолчанию равно **213** — группа текущих сигналов 2, параметр 13, т. е. 2.13 TORQ REF USED.

# Группа 70 Управление DDCS

В преобразователе ACS 600 предусмотрена возможность связи с внешним оборудованием по последовательным каналам связи с использованием протокола DDCS. Параметры группы 70 позволяют установить адрес узла ACS 600 для каналов DDCS.

Значения этих параметров требуется изменять только в специальных случаях, соответствующие примеры приведены в следующей таблице.

| Параметр             | Диапазо<br>н         | Описание                                                                                                    |
|----------------------|----------------------|----------------------------------------------------------------------------------------------------|
| 70.01 CHANNEL 0 ADDR | 1125                 | Адрес узла для канала 0. К шине не<br>может быть подключено два<br>устройства с одинаковыми адресами.<br>Данное значение необходимо<br>изменить, если к каналу 0<br>подключена ведущая станция,<br>которая не может автоматически<br>изменить адрес ведомого устройства.<br>Примерами таких ведущих устройств<br>являются контроллер ABB Advant<br>Controller AC 70 или второй<br>преобразователь ACS 600. |
| 70.02 CHANNEL 3 ADDR | 1254                 | Адрес узла для канала 3. К шине не<br>может быть подключено два<br>устройства с одинаковыми адресами.<br>Обычно данное значение требуется<br>изменить, когда ACS 600 подключен<br>к кольцевой шине, содержащей<br>несколько ACS 600 и ПК, на котором<br>выполняется программа Drive<br>Window <sup>®</sup> .                                                                                               |
| 70.03 CH1 BAUDRATE   | 8; 4; 2; 1<br>Мбит/с | Скорость передачи данных по<br>волоконно-оптическому каналу 1.<br>Обычно значение требуется изменять<br>только при подключении модуля<br>импульсного датчика (NTAC) к каналу<br>1 вместо канала 2. В этом случае<br>необходимо установить значение 4<br>Мбит/с. См. также параметр 50.05<br><b>ENCODER CHANNEL.</b>                                                                                        |

Табл. 6-31 Параметры группы.

# *Группа 90 D SET REC ADDR*

Эти параметры выводятся на дисплей, и их можно устанавливать только в том случае, если связь по шине fieldbus активизирована с помощью параметра 98.02 COMM. MODULE LINK.

Табл. 6-32 Параметры группы 90.

| Параметр                       | Диапазон | Описание                                                                                                    |
|--------------------------------|----------|----------------------------------------------------------------------------------------------------|
| 90.01 AUX DS REF3              | 08999    | Эти параметры обеспечивают<br>установку опорных значений по шине<br>fieldbus. См. Приложение В -<br>Управление по шине Fieldbus.                                                              |
| 90.02 AUX DS REF4              | 08999    |                                                                                                    |
| 90.03 AUX DS REF5              | 08999    |                                                                                                    |
| 90.04 MAIN DS<br><b>SOURCE</b> | 1  255   | Определяет номер набора данных, из<br>которого привод считывает<br>управляющее слово, опорное значение<br>REF1 и опорное значение REF2. См.<br>Приложение B - Управление по шине<br>Fieldbus. |
| 90.05 AUX DS SRCE              | 1255     | Определяет номер набора данных, из<br>которого привод считывает опорные<br>значения REF3, REF4 и REF5.<br>См. Приложение В - Управление по<br>шине Fieldbus.                                  |

# *Группа 92 D SET TR ADDR*

Эти параметры выводятся на дисплей, и их можно устанавливать только в том случае, если связь по шине fieldbus активизирована с помощью параметра 98.02 COMM. MODULE LINK.

Табл. 6-33 Параметры группы 92

| Параметр                            | Диапазон                              | Описание                                          |  |
|-------------------------------------|---------------------------------------|---------------------------------------------------|--|
| 92.01 MAIN DS STATUS<br><b>WORD</b> | 302 (фиксировано,<br>не отображается) | Эти параметры определяют<br>содержимое главного и |  |
| 92.02 MAIN DS ACT1                  | 09999                                 | вспомогательного наборов<br>данных, передаваемых  |  |
| 92.03 MAIN DS ACT2                  | 09999                                 | из ACS 600 в ведущую<br>станцию шины fieldbus.    |  |
| 92.04 AUX DS ACT3                   | 09999                                 | См. Приложение В -<br>Управление по шине          |  |
| 92.05 AUX DS ACT4                   | 09999                                 | Fieldbus.                                         |  |
| 92.06 AUX DS ACT5                   | 09999                                 |                                                   |  |

#### *Группа 96 Внешний аналоговый модуль*

Параметры этой труппы выводятся на дисплей, и их можно устанавливать только в том случае, если дополнительный модуль расширения аналогового ввода/вывода (NAIO) установлен и активизирован путем установки для параметра 98.06 AI/O EXT MODULE значения UNIP AO PROG, BIP AO PROG, UNIP AIO PROG или BIP AIO PROG. Эти параметры определяют назначение и поведение выходных аналоговых сигналов модуля.

В столбце "Диапазон/значения" таблицы приведены значения параметров. Далее следует подробное описание параметров.

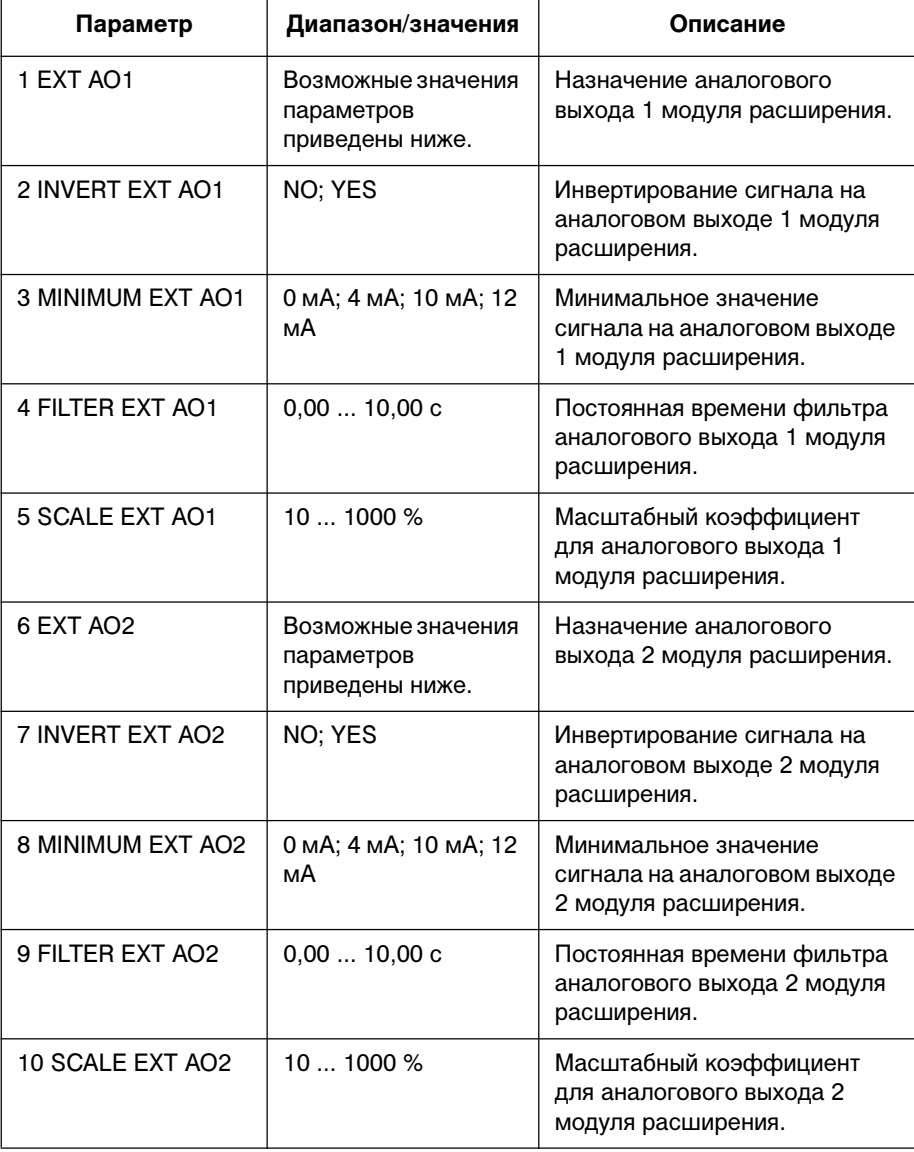

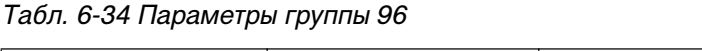

- 96.01 EXT AO1 Этот параметр позволяет выбрать сигнал, который выводится на аналоговый выход AO1 аналогового модуля расширения. Возможные значения те же, что и для стандартных аналоговых выходов. См. параметр 15.01 ANALOGUE OUTPUT 1 (O).
- 96.02 INVERT EXT AO1 Если выбрано значение YES (да), сигнал на аналоговом выходе AO1 модуля расширения инвертируется.
- 96.03 MINIMUM EXT AO1 Минимальное значение сигнала на аналоговом выходе AO1 модуля расширения можно установить равным 0 мА, 4 мА, 10 мА или 12 мА. На самом деле последние два значения устанавливают не минимальное значение выходного сигнала, а значение выходного сигнала (10/12 мА), при котором текущий сигнал равен нулю. См. рис. ниже.

*Пример.* На аналоговый выход выводится значение скорости электродвигателя.

- Номинальная скорость вращения электродвигателя равна 1000 об/мин (параметр 99.08 MOTOR NOM SPEED).
- Параметр 96.02 INVERT EXT AO1 имеет значение NO.
- Параметр 96.05 SCALE EXT AO1 имеет значение 100 %.

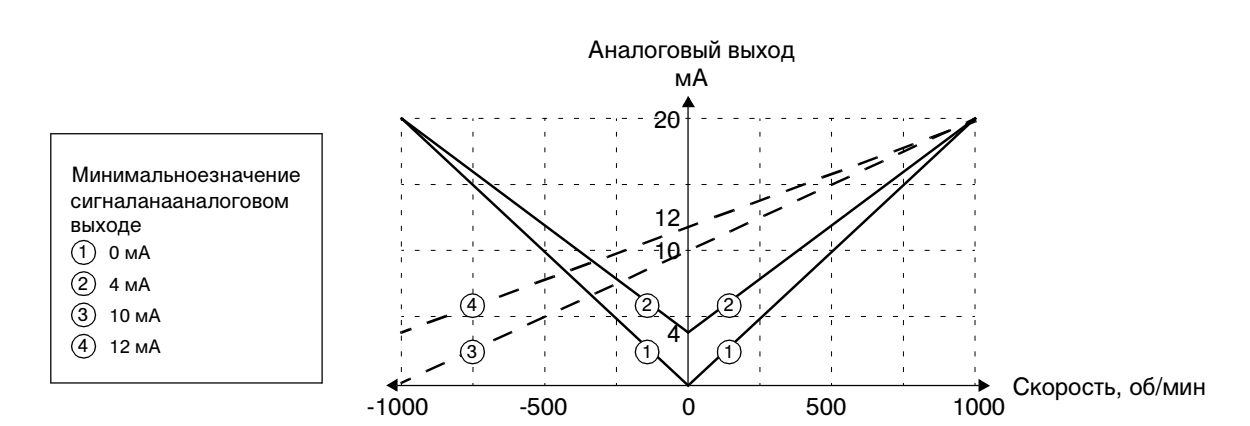

На рисунке показана зависимость сигнала на аналоговом выходе от скорости вращения.

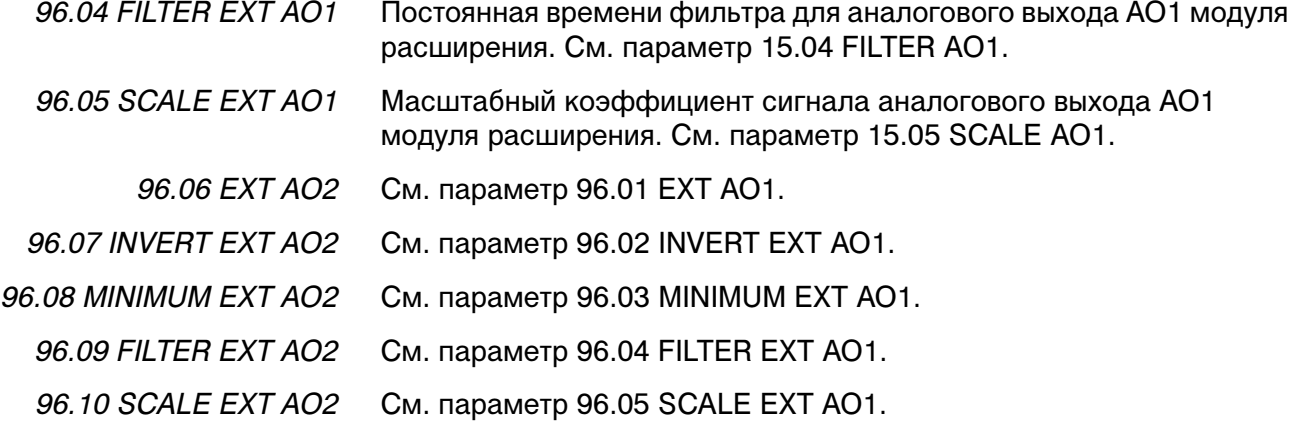

*Группа 98* Параметры этой группы устанавливаются в том случае, если

**Дополнительные модули** установлен дополнительный модуль или используется последовательная связь с внешними устройствами. Подробную информацию о дополнительных модулях можно найти в руководствах по соответствующим модулям.

> Значения этих параметров можно менять только при остановленном электродвигателе.

Значения этих параметров не изменяются при смене прикладных макросов.

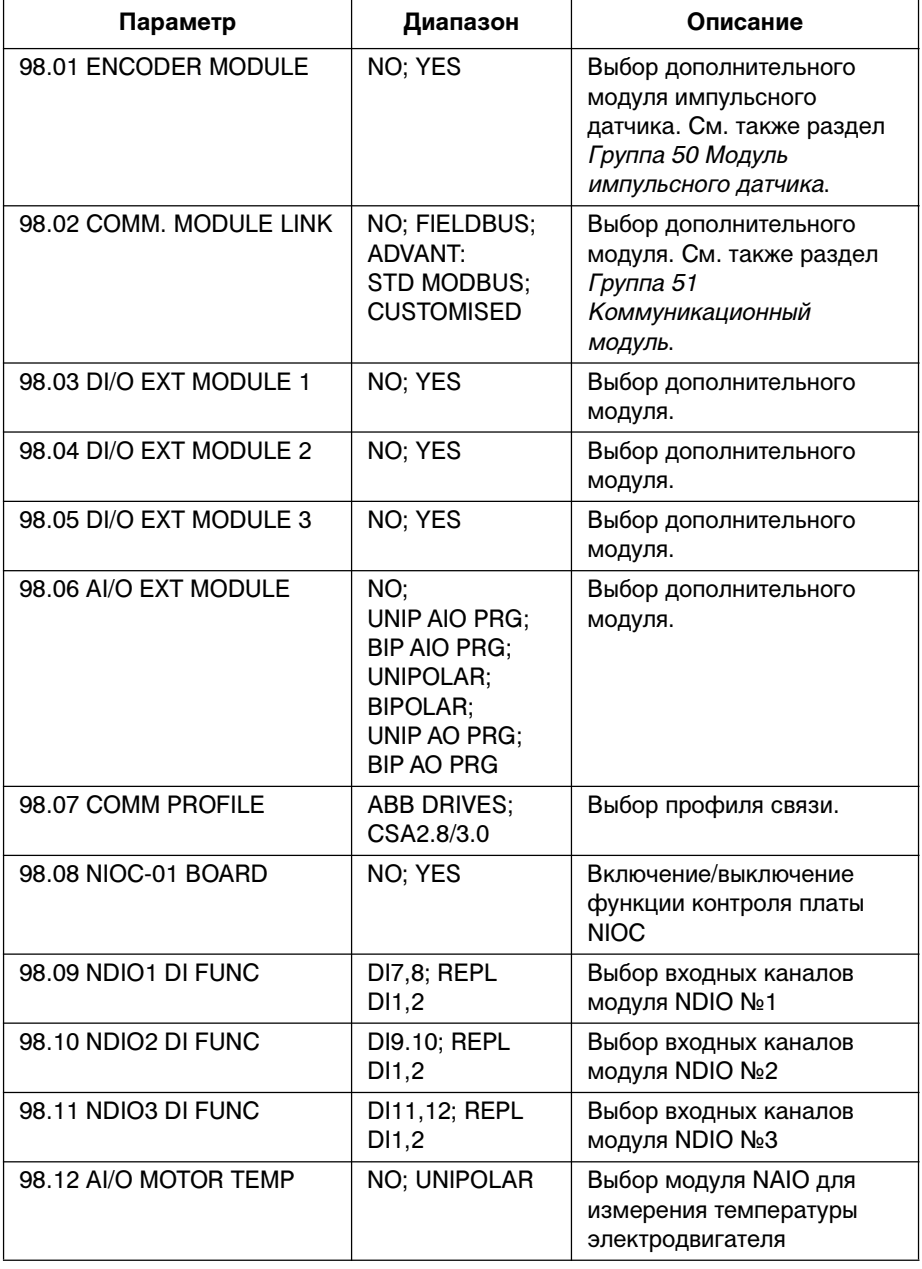

Табл. 6-35 Параметры группы 98.
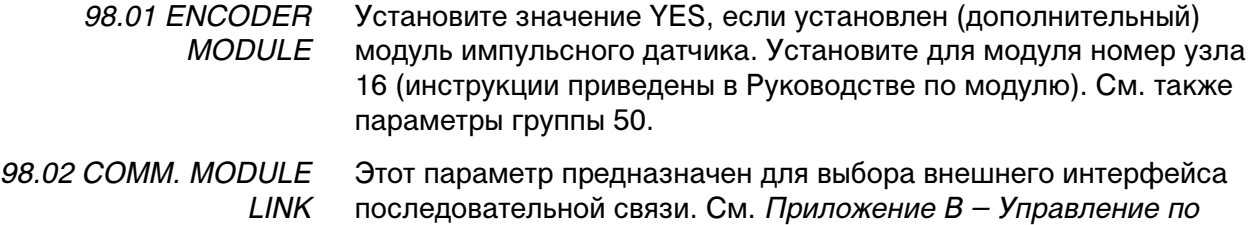

### **NO**

Последовательная связь с внешними устройствами не используется.

#### **FIELDBUS**

шине Fieldbus.

ACS 600 связан с коммуникационным модулем (например, с интерфейсным модулем шины fieldbus) по каналу 0 линии связи интерфейсного модуля fieldbus. См. также параметры группы 51 (Коммуникационный модуль).

### **ADVANT**

ACS 600 связан с системой ABB Advant OCS по каналу 0 линии связи интерфейсного модуля fieldbus. См. также параметры группы 70 (Управление DDCS).

# **STD MODBUS**

ACS 600 связан с контроллером Modbus по стандартной линии связи Modbus. См. также параметры группы 52 (Стандартная линия связи Modbus).

# **CUSTOMISED**

ACS 600 может работать под управлением двух интерфейсов последовательной связи одновременно. Источник сигналов управления определяется пользователем с помощью параметров 90.04 MAIN DS SOURCE и 90.05 AUX DS SRCE.

98.03 DI/O EXT MODULE 1 Установите значение YES, если установлен первый (дополнительный) модуль цифрового ввода/вывода (NDIO). Установите для модуля номер узла 2 (инструкции приведены в Руководстве по модулю).

#### **NO**

Линия связи между ACS 600 и модулем NDIO №1 не активна. Это значение устанавливается по умолчанию.

#### **YES**

Линия связи между ACS 600 и модулем NDIO №1 активна.

- Параметр 98.09 NDIO1 DI FUNC (см. ниже) определяет использование цифровых входов в прикладной программе.
- Параметры 14.10 NDIO MOD1 RO1 и 14.11 NDIO MOD1 RO2 определяют состояния привода, которые выводятся на релейные выходы.

98.04 DI/O EXT Установите значение YES, если установлен второй

MODULE 2 (дополнительный) модуль цифрового ввода/вывода (NDIO). Установите для модуля номер узла 3 (инструкции приведены в Руководстве по модулю).

## **NO**

Линия связи между ACS 600 и модулем NDIO №2 не активна. Это значение устанавливается по умолчанию.

#### **YES**

Линия связи между ACS 600 и модулем NDIO №2 активна.

- Параметр 98.10 NDIO2 DI FUNC (см. ниже) определяет использование цифровых входов в прикладной программе.
- Параметры 14.12 NDIO MOD2 RO1 и 14.13 NDIO MOD2 RO2 определяют состояния привода, которые выводятся на релейные выходы.

98.05 DI/O EXT MODULE 3

Установите значение YES, если установлен третий

(дополнительный) модуль цифрового ввода/вывода (NDIO). Установите для модуля номер узла 4 (инструкции приведены в Руководстве по модулю).

### **NO**

Линия связи между ACS 600 и модулем NDIO №3 не активна. Это значение устанавливается по умолчанию.

## **YES**

Линия связи между ACS 600 и модулем NDIO №3 активна.

- Параметр 98.11 NDIO3 DI FUNC (см. ниже) определяет использование цифровых входов в прикладной программе.
- Параметры 14.14 NDIO MOD3 RO1 и 14.15 NDIO MOD3 RO2 определяют состояния привода, которые выводятся на релейные выходы.
- 98.06 AI/O EXT MODULE Этот параметр активизирует обмен данными с дополнительным модулем расширения аналогового ввода/вывода (NAIO).

*Предупреждение:* Прежде, чем приступать к установке параметров ACS 600, убедитесь в том, что параметры модуля NAIO (DIP-переключатели) установлены правильно:

- Номер узла модуля NAIO равен 5.
- Выбранные типы входных сигналов соответствуют текущим сигналам (мА/В).
- Для модуля типа NAIO-03 выбранный режим работы соответствует поданным входным сигналам (униполярный/биполярный).

Дополнительные инструкции можно найти в Руководстве по монтажу и вводу в эксплуатацию модулей NTAC-0x/NDIO-0x/NAIO-0x (код EN: 3AFY 58919730).

Дополнительная информация о модуле NAIO со стандартной прикладной программой ACS 600 приведена также в Приложение Г – Модуль расширения аналогового ввода/вывода NAIO.

# **NO**

Обмен данными между приводом и модулем NAIO отсутствует. Это значение устанавливается по умолчанию.

# **UNIP AIO PROG**

Униполярные входы модуля NAIO. Общее количество входов/выходов, доступных прикладной программе, возрастает. Характеристики аналоговых входов/выходов:

- Тип входа: 0 ... 20 мА (0 ... 10 В)
- Общее количество входов: 5
- Общее количество выходов: 4
- Входные контакты:

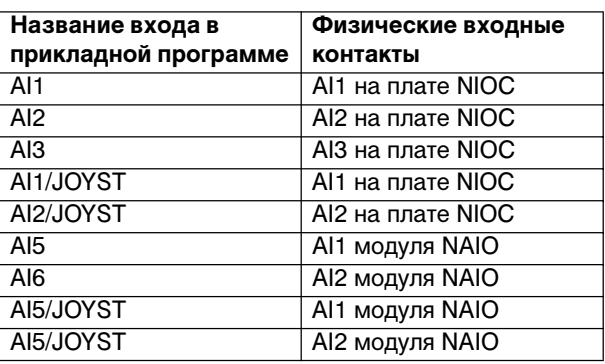

• Выходные контакты:

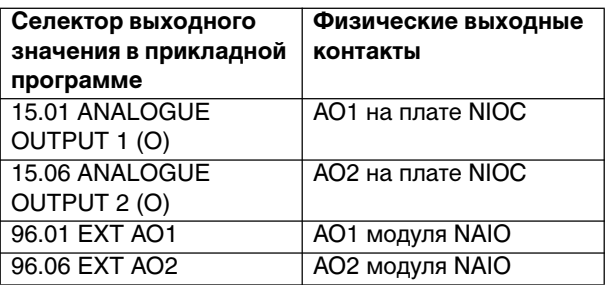

# **BIP AIO PROG**

Биполярные входы модуля NAIO. Общее количество входов/выходов, доступных прикладной программе, возрастает. Характеристики аналоговых входов/выходов:

- Тип входа:  $-20$  ... 20 мА  $(-10 \dots 10 B)$
- Общее количество входов: См. параметр UNIP AIO PROG
- Общее количество выходов: См. параметр UNIP AIO PROG
- Входные контакты: См. параметр UNIP AIO PROG
- Выходные контакты: См. параметр UNIP AIO PROG

## **UNIPOLAR**

Униполярные входы модуля NAIO. Общее количество входов/выходов, доступных прикладной программе, не возрастает. Характеристики аналоговых входов/выходов:

- Тип входа: 0 ... 20 мА (0 ... 10 В)
- Общее количество входов: 3
- Общее количество выходов: 2
- Входные контакты:

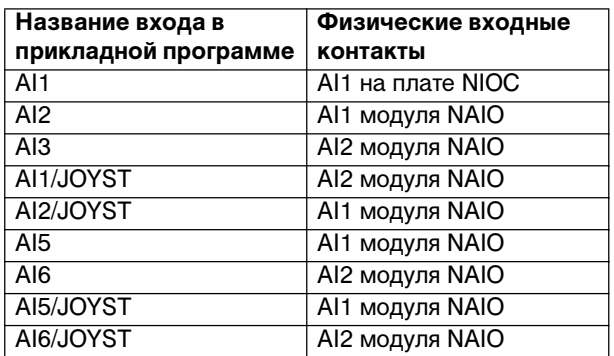

• Выходные контакты:

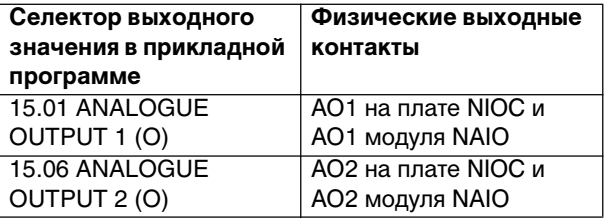

#### **BIPOLAR**

Биполярные входы модуля NAIO. Общее количество входов/выходов, доступных прикладной программе, не возрастает. Характеристики аналоговых входов/выходов:

- Тип входа: -20 ... 20 мА (-10 ... 10 В)
- Общее количество входов: См. параметр UNIPOLAR
- Общее количество выходов: См. параметр UNIPOLAR
- Входные контакты: См. параметр UNIPOLAR
- Выходные контакты: См. параметр UNIPOLAR

# **UNIP AO PROG**

Униполярные входы модуля NAIO. Общее количество выходов, доступных прикладной программе, возрастает. Характеристики аналоговых входов/выходов:

- $0... 20$  MA  $(0... 10 B)$ • Тип входа:
- $\bullet$ Общее количество входов: 3
- Общее количество выходов: 4  $\bullet$
- Входные контакты:  $\bullet$

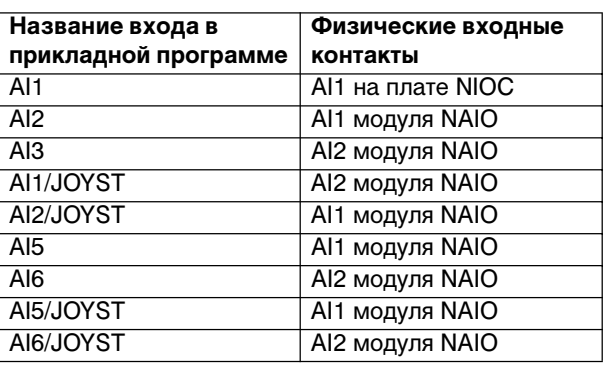

Выходные контакты:

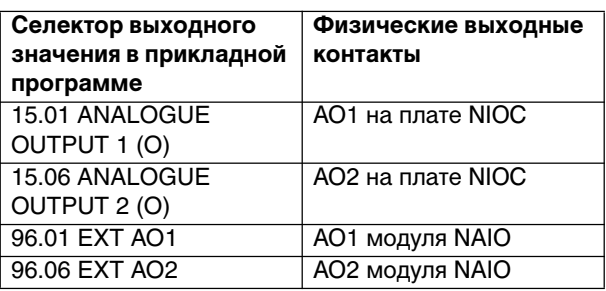

# **BIP AO PROG**

Биполярные входы модуля NAIO. Общее количество выходов, доступных прикладной программе, возрастает. Характеристики аналоговых входов/выходов:

- $-20$  ... 20 MA  $(-10$  ... 10 B) • Тип входа:
- Общее количество входов: См. параметр UNIP AO PRG
- Общее количество выходов: См. параметр UNIP AO PRG  $\bullet$
- Входные контакты: См. параметр UNIP AO PRG  $\ddot{\phantom{a}}$
- См. параметр UNIP AO PRG Выходные контакты:  $\bullet$

98.07 COMM PROFILE Этот параметр выводится на дисплей только после того, как с помощью параметра 98.02 COMM. MODULE LINK активизирована связь по шине fieldbus.

> Параметр определяет профиль, на базе которого осуществляется связь с шиной fieldbus или другим преобразователем ACS 600.

## **ABB DRIVES**

Используемый по умолчанию профиль в прикладной программе ACS 600 версии 5.0 и более поздних версий.

#### CSA 2.8/3.0

Коммуникационный профиль, используемый в прикладной программе ACS 600 версий 2.8х и 3.х.

98.08 NIOC-01 BOARD Этот параметр позволяет включить/выключить функцию контроля связи стандартной платы ввода/вывода (NIOC).

#### **NO**

Контроль связи с платой NIOC не осуществляется.

# **YES**

Выполняется контроль связи с платой NIOC, Это значение устанавливается по умолчанию. Прикладная программа периодически проверяет наличие связи с платой NIOC. При нарушении связи программа генерирует предупреждение "Ю COMM".

98.09 NDIO1 DI FUNC Этот параметр определяет использование входов модуля расширения цифрового ввода-вывода (NDIO) №1. См. параметр 98.03 DI/O EXT MODULE 1.

### **DI7.8**

Входы DI1 и DI2 модуля NDIO добавляются к общему числу входных каналов. В прикладной программе ACS 600 входам модуля NDIO присваиваются названия DI7 и DI8.

## **REPL DI1.2**

Входы DI1 и DI2 модуля NDIO замещают стандартные входные каналы DI1 и DI2 платы NIOC. В прикладной программе ACS 600 входам модуля NDIO присваиваются названия DI1 и DI2. Это значение устанавливается по умолчанию.

98.10 NDIO2 DI FUNC Этот параметр определяет использование входов модуля расширения цифрового ввода-вывода (NDIO) №2. См. параметр 98.04 DI/O EXT MODULE 2.

## **DI9.10**

Входы DI1 и DI2 модуля NDIO добавляются к общему числу цифровых входов. В прикладной программе ACS 600 входам модуля NDIO присваиваются названия DI9 и DI10.

## **REPL DI3.4**

Входы DI1 и DI2 модуля NDIO замещают стандартные входные каналы DI3 и DI4. В прикладной программе ACS 600 входам модуля NDIO присваиваются названия DI3 и DI4, Это значение устанавливается по умолчанию.

Этот параметр определяет использование входов модуля 98 11 NDIO3 DI FUNC расширения цифрового ввода-вывода (NDIO) №3. См. параметр 98.05 DI/O EXT MODULE 3.

#### DI11.12

Входы DI1 и DI2 модуля NDIO добавляются к общему числу цифровых входов. В прикладной программе ACS 600 входам модуля NDIO присваиваются названия DI11 и DI12.

#### **REPL DI5.6**

Входы DI1 и DI2 модуля NDIO замещают стандартные входные каналы DI5 и DI6. В прикладной программе ACS 600 входам модуля NDIO присваиваются названия DI5 и DI6. Это значение устанавливается по умолчанию.

98.12 AI/O MOTOR Этот параметр устанавливает дополнительный модуль расширения **TFMP** аналогового ввода/вывода (NAIO) в качестве интерфейса для измерения температуры электродвигателя. Дополнительная информация по функции измерения температуры и подключению приведена в описании параметра Группа 35 Измерение температуры электродвигателя.

> Примечание. Перед установкой параметров ACS 600 убедитесь в том, что аппаратные установки модуля NAIO (DIP-переключатели) установлены правильно для функции измерения температуры:

- Номер узла модуля NAIO равен 9.
- Установлены следующие параметры входного сигнала:
	- для измерений с помощью одного датчика Pt 100 установите диапазон 0 - 2 В.
	- для двух или трех датчиков Pt 100 или 1...3 датчиков ПТК установите диапазон 0 - 10 В.
- Для модуля типа NAIO-03 выберите униполярный режим работы.

Необходимые инструкции можно найти в Руководстве по монтажу и вводу в эксплуатацию модулей NTAC-0x/NDIO-0x/NAIO-0x (код английской версии ЗАГҮ 58919730).

#### **NO**

Модуль NAIO не используется для измерения температуры электродвигателя.

#### **UNIPOLAR**

Модуль NAIO используется для измерения температуры электродвигателя. Назначение аналоговых входов (AI) и выходов (AO) модуля NAIO приведено ниже в таблице.

#### Измерение температуры электродвигателя 1

- AO<sub>1</sub> С аналогового выхода АО1 через датчик температуры электродвигателя 1 подается постоянный ток. Величина тока определяется значением параметра 35.01 MOT1 TEMP AI1 SEL:
	- 9,1 мА для значений 1xPT100; 2xPT100; 3xPT100
	- 1.6 мА для значения 1..3 РТС

# Глава 6 – Параметры

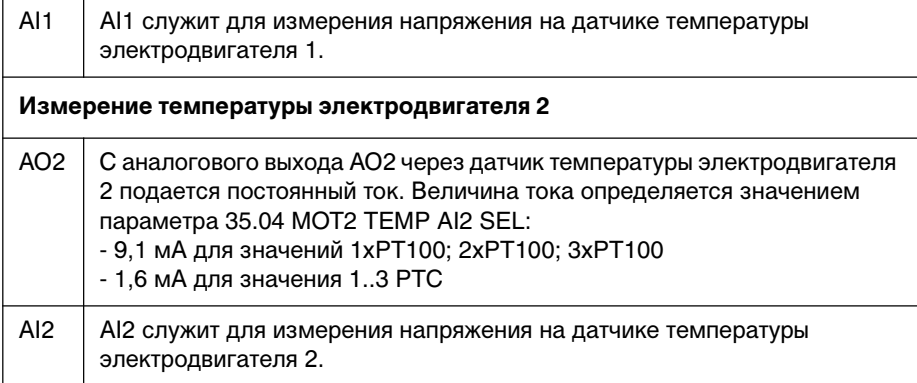

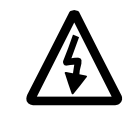

**ПРЕДУПРЕЖДЕНИЕ.** К работам по электрическому монтажу и техническому обслуживанию, описываемым в этой главе, допускаются только квалифицированные электрики. При выполнении работ необходимо соблюдать требования Инструкции по технике безопасности, приведенной на первой странице настоящего Руководства, а также требования, приведенные в других Руководствах.

*Поиск неисправностей* ACS 600 снабжен усовершенствованными защитными средствами, которые непрерывно предохраняют устройство от повреждения и простоя вследствие неправильных рабочих условий, а также электрических и механических неисправностей.

В данной главе описана процедура поиска неисправностей в ACS 600 c помощью панели управления.

Все предупреждения и сообщения об отказах представлены в таблицах вместе с информацией о возможных причинах и способах устранения неисправностей для каждого случая. Большинство неисправностей, вызвавших предупреждения и сообщения об отказах, можно идентифицировать и устранить, используя информацию, содержащуюся в данном Руководстве. При возникновении затруднений обратитесь к представителю АВВ по обслуживанию оборудования.

**ВНИМАНИЕ!** Не предпринимайте измерения, замену частей или другие операции обслуживания, которые не описаны в данном Руководстве. Такие действия приводят к отмене гарантии, могут привести к нарушению правильной работы оборудования и повлечь за собой простой оборудования и дополнительные издержки.

Предупреждение исчезает с дисплея после нажатия любой кнопки панели управления. Если причина не устранена, предупреждение появится снова через одну минуту. Если преобразователь частоты работает без подключенной панели управления, состояние отказа отображается красным светодиодом на платформе для установки панели управления.

Настройка программируемых предупреждений и сообщений об отказах описана в Глава 6 – Параметры.

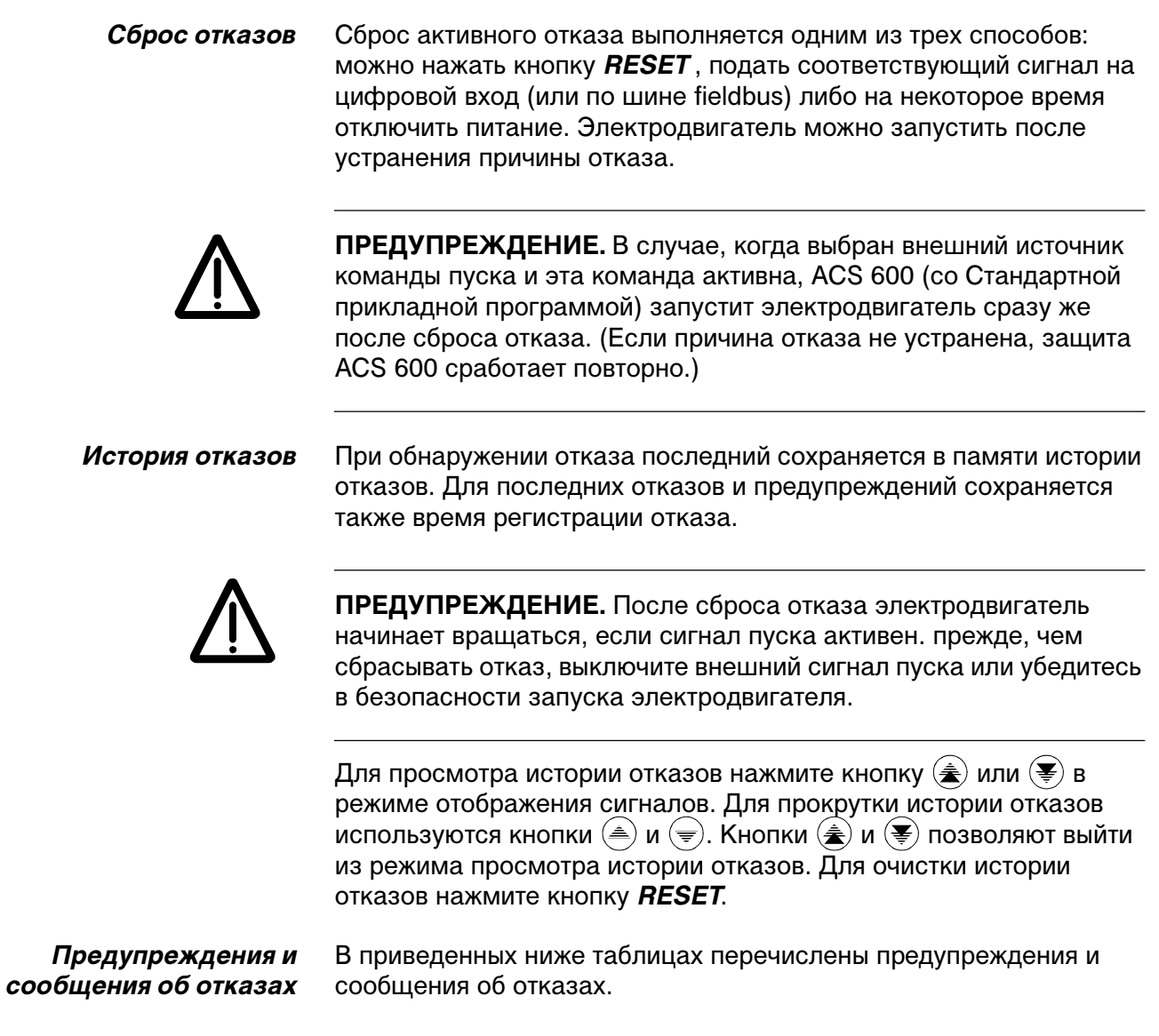

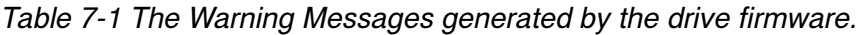

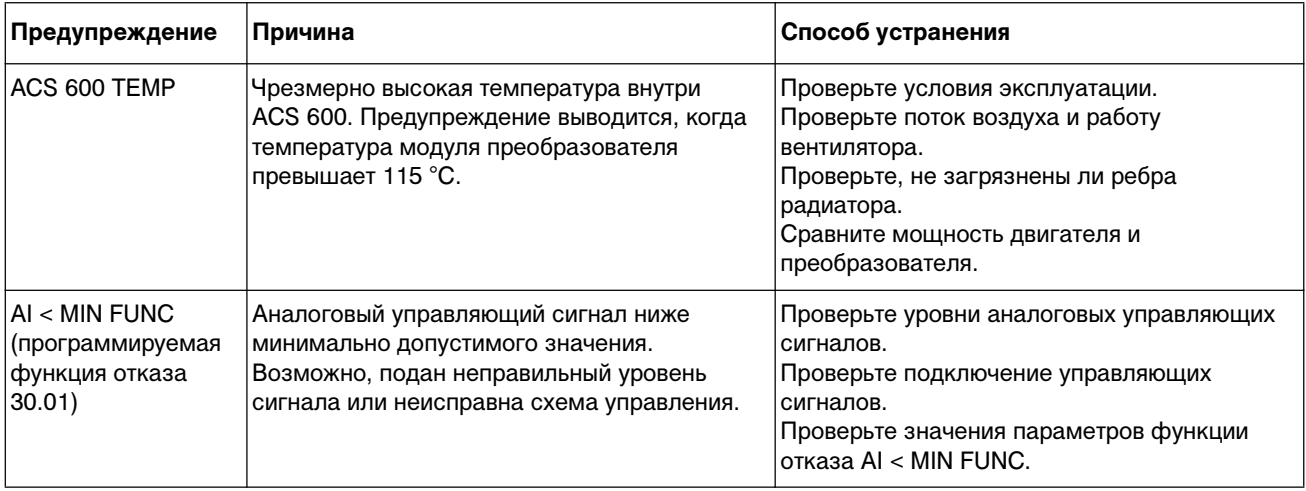

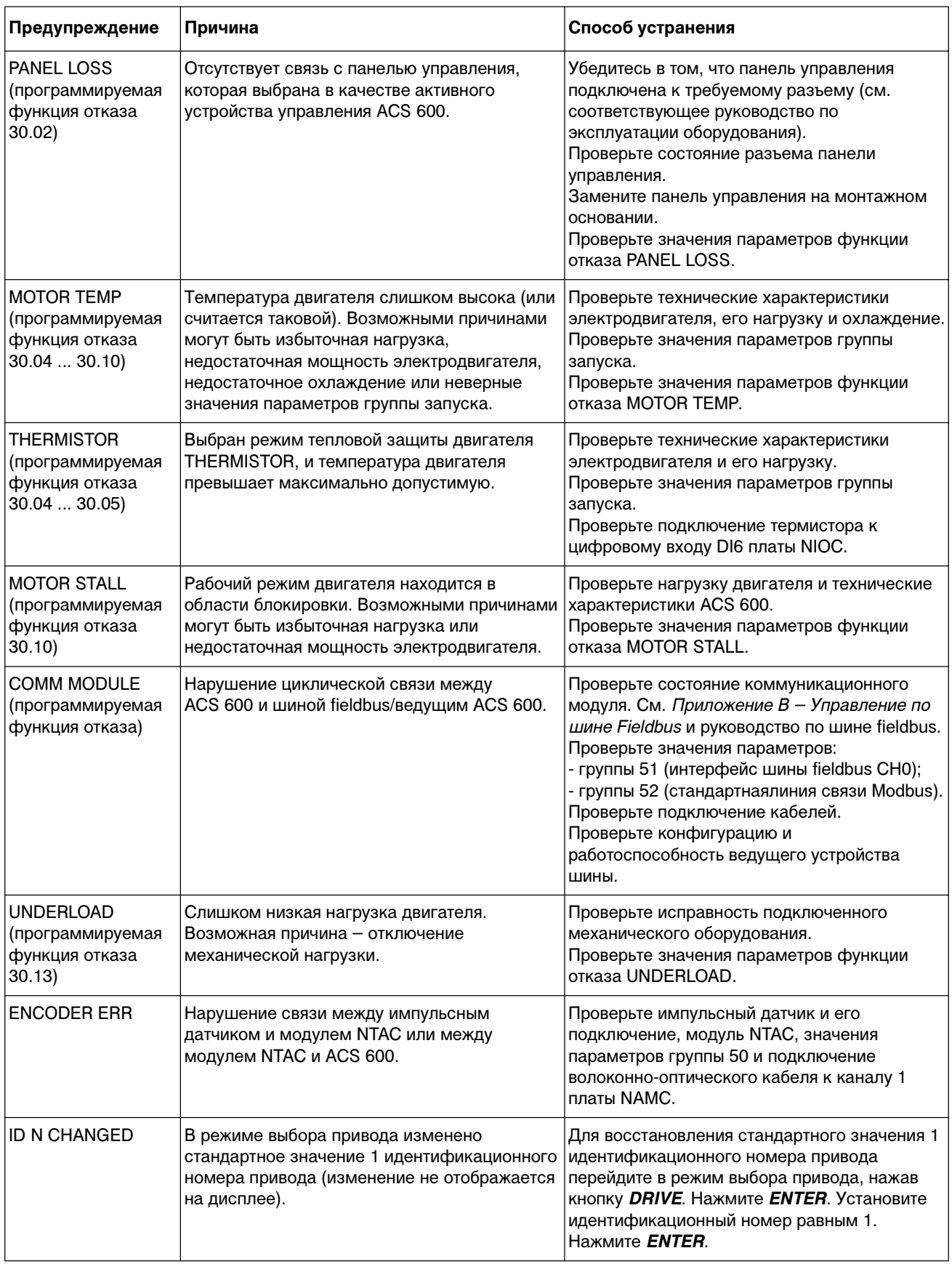

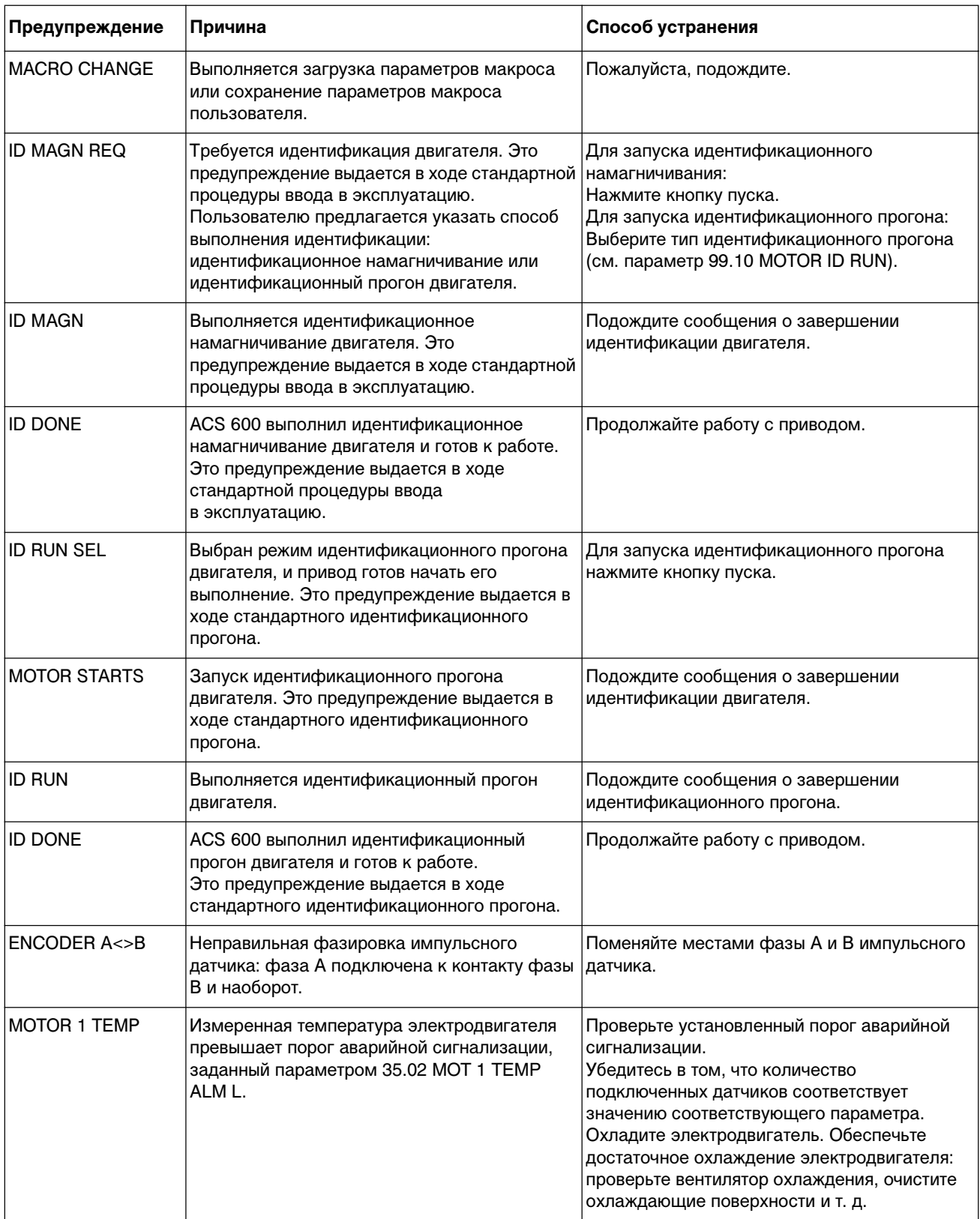

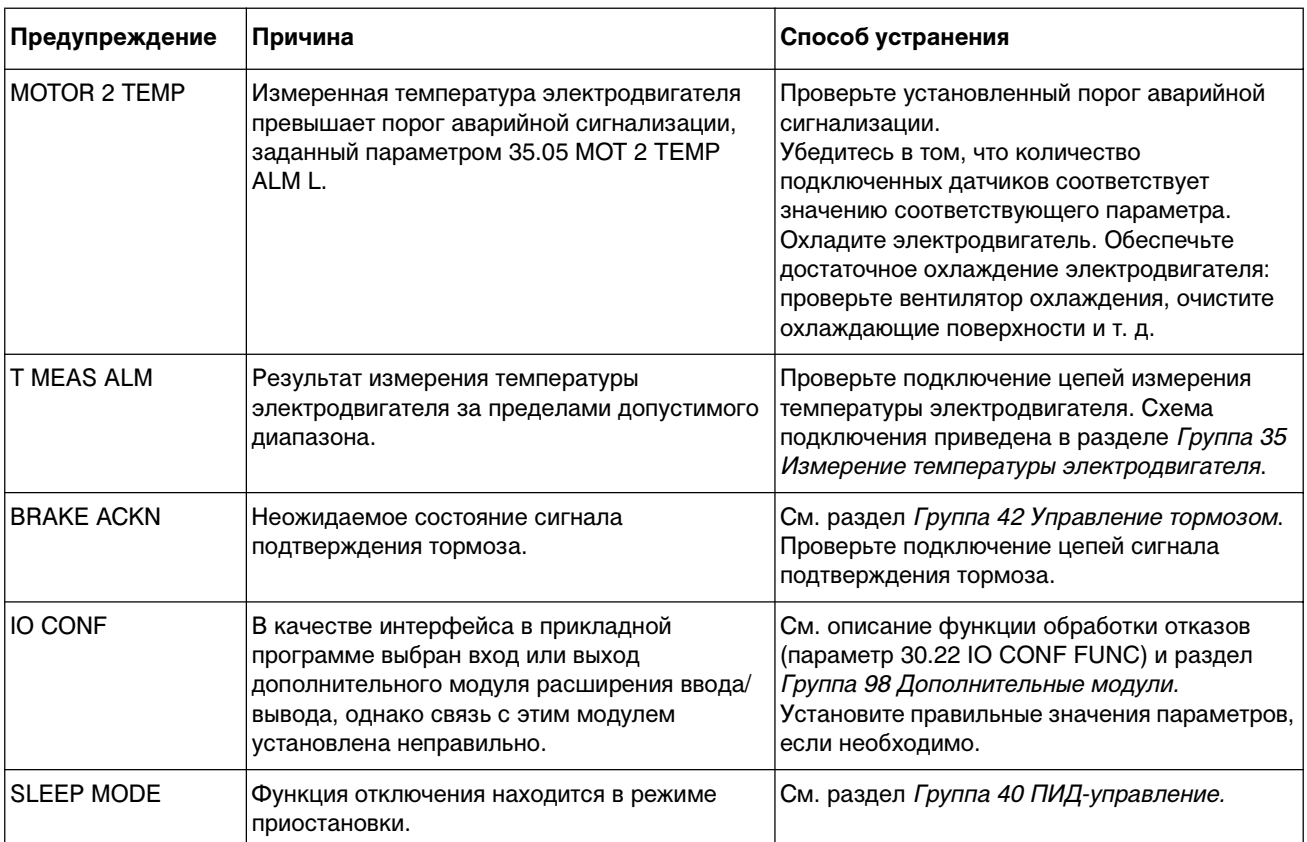

| Предупреждение                                                                             | Причина                                                                                                    | Способ устранения                                                                                                    |  |  |  |
|--------------------------------------------------------------------------------------------|----------------------------------------------------------------------------------------------------|----------------------------------------------------------------------------------------------------|--|--|--|
| <b>WRITE ACCESS</b><br><b>DENIED</b><br>PARAMETER<br><b>SETTING NOT</b><br><b>POSSIBLE</b> | (Запись запрещена. Установка параметров<br>невозможна.) Значения некоторых<br>параметров нельзя изменять при<br>вращающемся электродвигателе.<br>При попытке сделать это выводится<br>предупреждение, а изменения отклоняются.                                                                                                    | Остановите двигатель, затем измените<br>значение параметра.                                                                                                    |  |  |  |
|                                                                                            | Активна функция блокировки параметров.                                                                                                    | Снимите блокировку параметров<br>(см. параметр 16.02 PARAMETER LOCK).                                                                                                    |  |  |  |
| <b>DOWNLOAD FAILED</b>                                                                     | Неудача при загрузке параметров. Данные из<br>панели управления в ACS 600 не<br>скопированы.                                                                                                    | Убедитесь, что панель управления работает<br>в режиме местного управления.<br>Повторите попытку (неудача может быть<br>вызвана помехами в линии связи).<br>Обратитесь к представителю АВВ.                      |  |  |  |
| <b>UPLOAD FAILED</b>                                                                       | Неудача при считывании параметров. Данные<br>из ACS 600 в панель управления не<br>скопированы.                                                                                                    | Повторите попытку (неудача может быть<br>вызвана помехами в линии связи).<br>Обратитесь к представителю АВВ.                                                                                                    |  |  |  |
| NOT UPLOADED<br>DOWNLOADING NOT<br><b>POSSIBLE</b>                                         | Не было выполнено считывание параметров.                                                                                                    | Перед загрузкой параметров необходимо<br>выполнить операцию считывания параметров.<br>См. Главу 2 - Обзор программирования ACS<br>600 и описание панели управления CDP 312.                                     |  |  |  |
| <b>DRIVE</b><br><b>INCOMPATIBLE</b><br>DOWNLOADING NOT<br><b>POSSIBLE</b>                  | Несоответствие версий программного<br>обеспечения панели управления и ACS 600.<br>Копирование данных из панели управления в<br>ACS 600 невозможно.                                                                                                    | Проверьте версии программного обеспечения<br>(см. раздел Группа 33 Информация).                                                                                                    |  |  |  |
| DRIVE IS RUNNING<br>DOWNLOADING NOT<br><b>POSSIBLE</b>                                     | (Двигатель вращается. Загрузка невозможна.)<br>Загрузка параметров невозможна при<br>вращающемся электродвигателе.                                                                                                    | Остановите двигатель. Выполните операцию<br>загрузки параметров.                                                                                                    |  |  |  |
| NO FREE ID<br><b>NUMBERS ID</b><br><b>NUMBER SETTING</b><br><b>NOT POSSIBLE</b>            | (Нет свободных адресов. Установка адреса<br>невозможна.) К линии связи уже подключена<br>31 станция.                                                                                                    | Для освобождения идентификационного<br>номера отключите от линии связи одну из<br>станций.                                                                                                    |  |  |  |
| <b>NO</b><br><b>COMMUNICATION</b><br>(X)                                                   | (Нет связи.) Неисправность кабеля или<br>аппаратный отказ в линии связи панели<br>управления.                                                                                                    | Проверьте подключение линии связи.<br>Нажмите кнопку RESET (Сброс). Сброс<br>панели управления может длиться полминуты,<br>пожалуйста, подождите.                                                               |  |  |  |
|                                                                                            | (4) = Тип панели управления несовместим с<br>версией прикладной программы привода.<br>Панель управления СDP 312 не может<br>работать со Стандартной прикладной<br>программой ACS 600 версий 3.х и более<br>ранних версий. Панель управления CDP 311<br>не может работать со Стандартной<br>прикладной программой ACS 600 версий 5.х<br>и более поздних версий. | Проверьте тип панели управления и номер<br>версии прикладной программы привода. Тип<br>панели указан на крышке панели управления.<br>Версия прикладной программы записана в<br>параметре 33.02 APPL SW VERSION. |  |  |  |

Таблица 7-2 Предупреждения, генерируемые программным обеспечением панели управления

| Неисправность       | Причина                                                                                                    | Способ устранения                                                                                                    |  |  |  |
|---------------------|----------------------------------------------------------------------------------------------------|----------------------------------------------------------------------------------------------------|--|--|--|
| TEMP                | Чрезмерно высокая температура внутри<br>ACS 600. Температура срабатывания защиты<br>преобразователя от перегрева составляет<br>125 °C.                                                                                                    | Проверьте условия эксплуатации.<br>Проверьте поток воздуха и работу<br>вентилятора.<br>Проверьте, не загрязнены ли ребра<br>радиатора.<br>Сравните мощность двигателя и<br>преобразователя.                                                                                                    |  |  |  |
| OVERCURRENT*)       | Чрезмерно высокий выходной ток<br>преобразователя. Порог срабатывания<br>программной защиты от перегрузки по току<br>равен 3,5 · I <sub>2hd</sub> .                                                                                                    | Проверьте нагрузку двигателя.<br>Проверьте значение времени ускорения.<br>Проверьте исправность двигателя и кабеля<br>двигателя (включая последовательность фаз).<br>Убедитесь в отсутствии конденсаторов<br>коррекции коэффициента мощности или<br>конденсаторов подавления импульсных<br>выбросов.<br>Проверьте исправность кабеля импульсного<br>датчика (включая последовательность фаз).                                                                                         |  |  |  |
| SHORT CIRC*)        | Короткое замыкание в двигателе или в кабеле<br>двигателя.                                                                                                    | Проверьте исправность двигателя и кабеля<br>двигателя.<br>Убедитесь в отсутствии конденсаторов<br>коррекции коэффициента мощности или<br>конденсаторов подавления импульсных<br>выбросов.                                                                                                    |  |  |  |
|                     | Неисправность выходного моста блока<br>преобразователя.                                                                                                    | Обратитесь к представителю АВВ.                                                                                                    |  |  |  |
| PPCC LINK*)         | Неисправность волоконно-оптической линии<br>связи с платой NINT.                                                                                                    | Проверьте подключение волоконно-<br>оптических кабелей к платам питания.                                                                                                    |  |  |  |
| DC OVERVOLT         | Избыточное напряжение промежуточной цепи<br>постоянного тока. Порог срабатывания<br>защиты равен 1,3 $\cdot U_{1\text{max}}$ , где $U_{1\text{max}}$ –<br>максимально допустимое значение сетевого<br>напряжения. Для блоков на 400 В $U_{1max}$ равно<br>415 В. Для блоков на 500 В $U_{1\text{max}}$ равно 500<br>В. Фактическое напряжение в промежуточной<br>цепи, соответствующее срабатыванию схемы<br>защиты, равно 728 В пост. тока для блоков на<br>400 В и 877 В пост. тока для блоков на 500 В. | Убедитесь, что контроллер перенапряжения<br>включен (параметр 20.05).<br>Убедитесь в отсутствии в сети статического<br>или кратковременного перенапряжения.<br>Проверьте исправность тормозного<br>прерывателя и тормозного резистора (если<br>они используются).<br>Проверьте значение времени замедления.<br>Используйте функцию остановки в режиме<br>выбега по инерции (если возможно).<br>Установите в преобразователь частоты<br>тормозной прерыватель и тормозной<br>резистор. |  |  |  |
| <b>SUPPLY PHASE</b> | Пульсации напряжения промежуточной цепи<br>постоянного тока. Возможными причинами<br>могут быть отсутствие одной из фаз сети,<br>перегорание предохранителя или<br>неисправность внутреннего выпрямительного<br>моста.<br>Защита срабатывает, если амплитуда<br>пульсаций постоянного напряжения<br>составляют 13% от значения постоянного<br>напряжения.                                                                                                    | Проверьте сетевые предохранители.<br>Убедитесь в отсутствии разбалансировки фаз<br>в сети.                                                                                                    |  |  |  |

Таблица 7-3 Сообщения об отказах, генерируемые программным обеспечением привода.

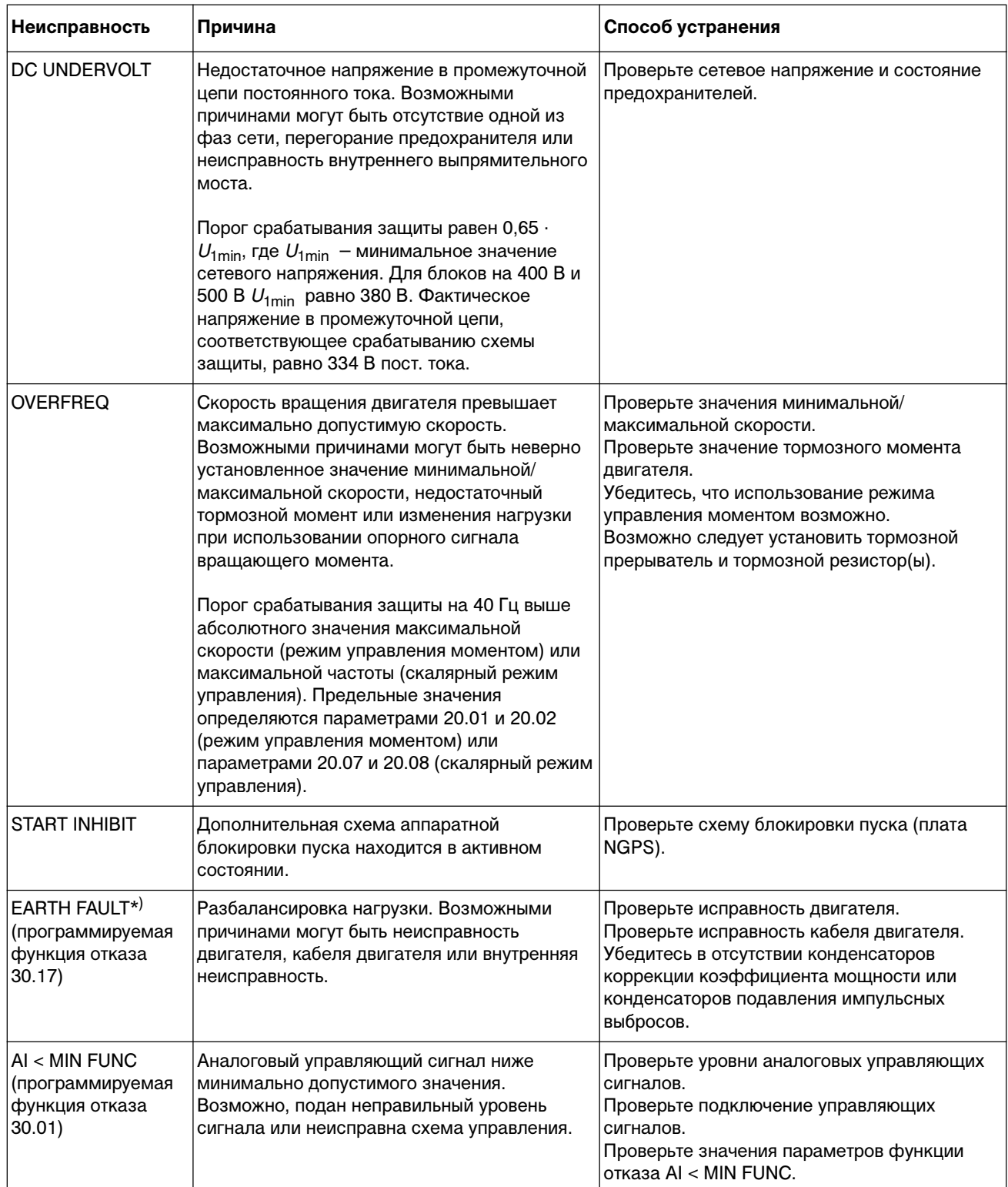

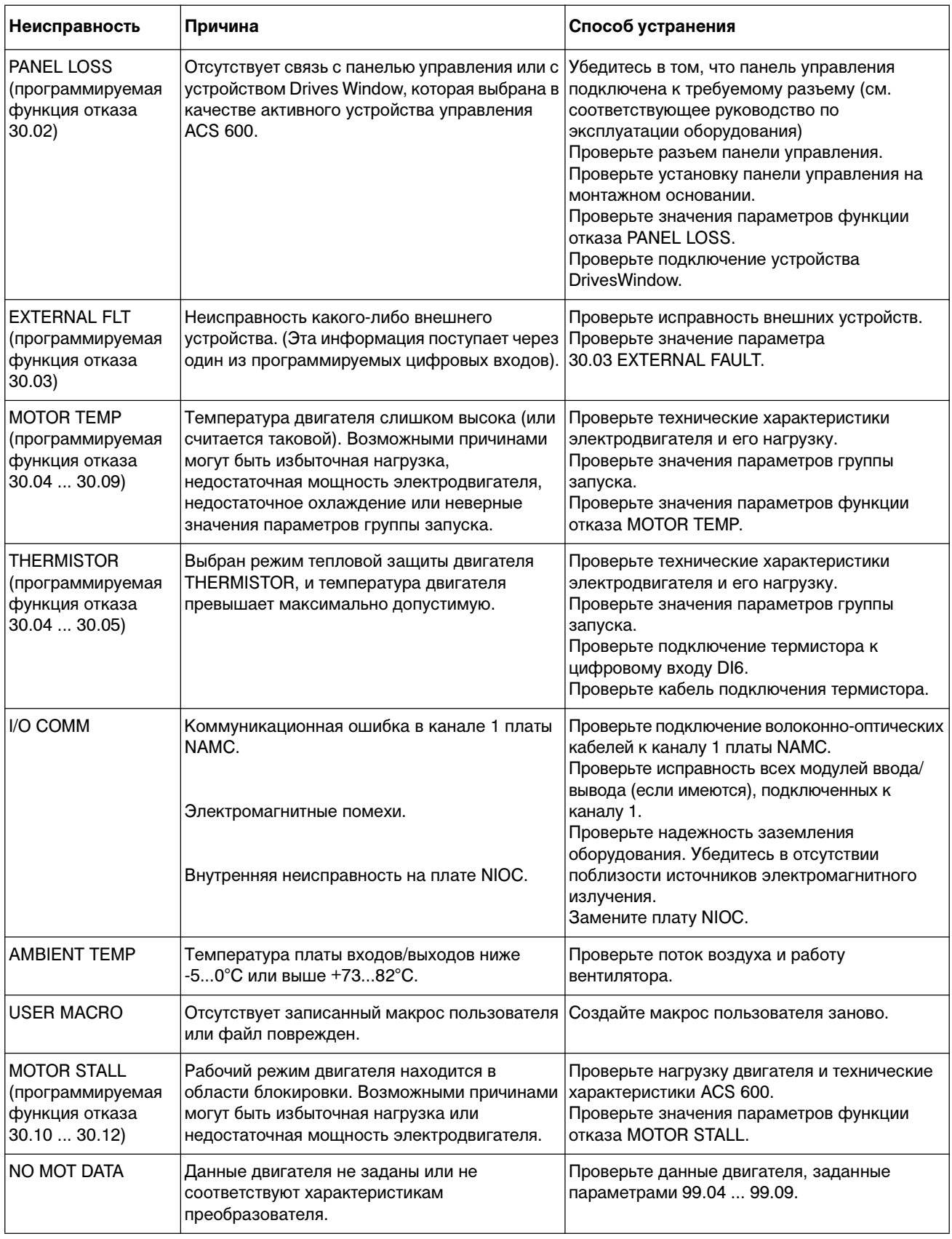

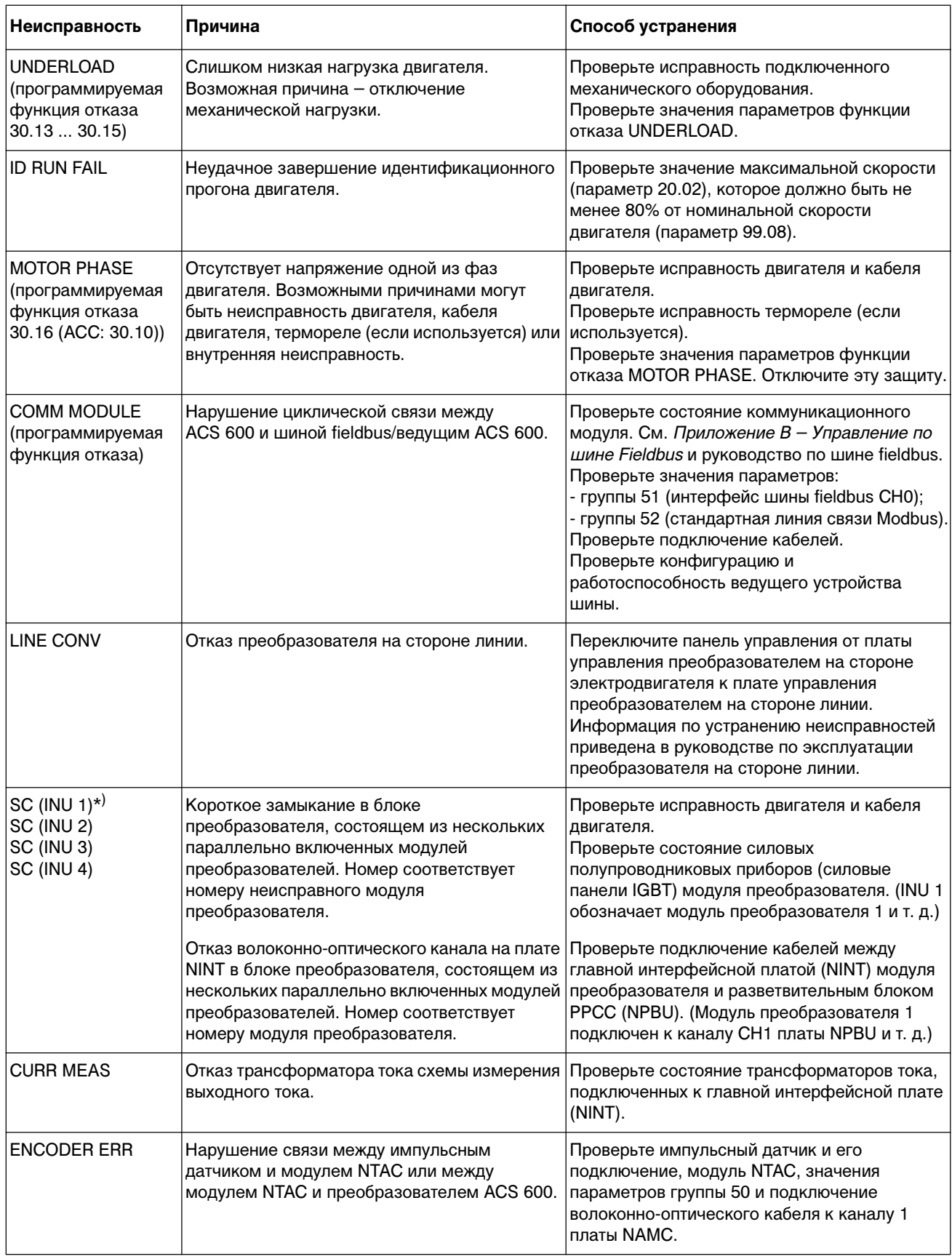

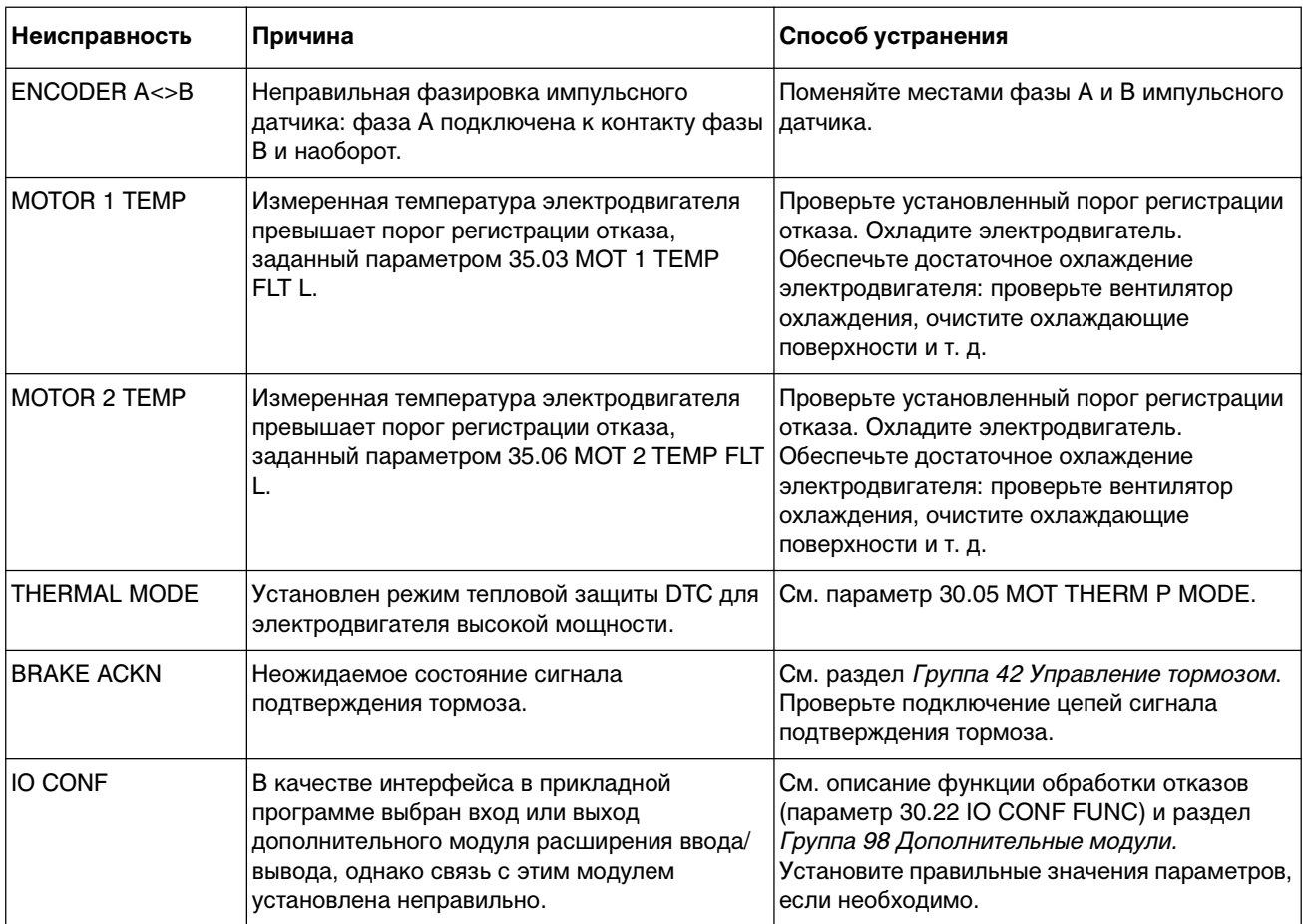

. \*) Более подробная информация о блоках большой мощности с параллельным включением преобразователей содержится в слове отказа 3.12 INT FAULT INFO (см. Приложение В -Управление по шине Fieldbus).

# Приложение А- Полный перечень значений параметров

В таблицах этого приложения перечислены все сигналы и параметры ACS 600 вместе с их возможными значениями.

Цифры в круглых скобках в колонках "Диапазон/единицы измерения" и "Возможные значения" соответствуют значениям, используемым при передаче данных по шине Fieldbus.

Примечание для пользователей Interbus-S (модуль NIBA-01): Индекс параметра равен ((Номер параметра привода) • 100 + 12288) и представляется в шестнадцатеричном формате. Пример. Индекс параметра привода 13.09 равен 1309 + 12288 = 13597 = 351Dh.

| <b>No</b> | Сигнал               | Сокраще-<br>ние | Диапазон/единицы измерения<br>() эквивалент для шины fieldbus                                                                                                    | (Добавить 4000<br>в режиме FMS)<br>Ne napaмerpa<br>PROFIBUS<br>Добавить | N <sub>e</sub> параметра<br>Modbus/<br>odbus Plus<br>Modbus | Масштаб для шины Fieldbus                                                                   |
|-----------|----------------------|-----------------|----------------------------------------------------------------------------------------------------|-------------------------------------------------------------------------|-------------------------------------------------------------|---------------------------------------------------------------------------------------------|
| 1.01      | PROCESS VARIABLE     | PROC VAR        | NO; об/мин; %; м/с; А; В; Гц; с; ч; кч;<br>°C; Ift (меток на фут); мА; мВ; кВт;<br>Вт; кВтч; Ф; л.с.; МВтч; м <sup>3</sup> /ч; л/с;<br>бар; кПа; GPM (галлонов в мин);<br>PSI (фунтов на кв. дюйм); CFM (куб.<br>футов в мин); фут; MGD (млн.<br>галлонов в день); iHg (дюймов<br>ртутного столба); FPM (футов в<br>мин) | $\mathbf{1}$                                                            | 40101                                                       | $1 = 1$                                                                                     |
| 1.02      | <b>SPEED</b>         | <b>SPEED</b>    | об/мин                                                                                                    | $\overline{2}$                                                          | 40102                                                       | $-20000 = -100 %$<br>$20000 = 100 %$<br>от абсолютного значения макс.<br>скорости двигателя |
| 1.03      | <b>FREQUENCY</b>     | <b>FREQ</b>     | Гц                                                                                                    | 3                                                                       | 40103                                                       | $-100 = -1$ $\Gamma$ u<br>$100 = 1$ $\Gamma$                                                |
| 1.04      | <b>CURRENT</b>       | <b>CURRENT</b>  | A                                                                                                    | 4                                                                       | 40104                                                       | $10 = 1 A$                                                                                  |
| 1.05      | <b>TORQUE</b>        | <b>TORQUE</b>   | %                                                                                                    | 5                                                                       | 40105                                                       | $-10000 = -100%$<br>$10000 = 100 %$<br>от номинального крутящего<br>момента двигателя       |
| 1.06      | <b>POWER</b>         | <b>POWER</b>    | %                                                                                                    | 6                                                                       | 40106                                                       | $0 = 0 \%$<br>$10000 = 100 %$<br>от номин. мощности двигателя                               |
| 1.07      | DC BUS VOLTAGE V     | DC BUS V        | B                                                                                                    | $\overline{7}$                                                          | 40107                                                       | $1 = 1B$                                                                                    |
| 1.08      | <b>MAINS VOLTAGE</b> | <b>MAINS V</b>  | B                                                                                                    | 8                                                                       | 40108                                                       | $1 = 1B$                                                                                    |

Таблица А-1 Текущие сигналы группы 1

# Приложение А- Полный перечень значений параметров

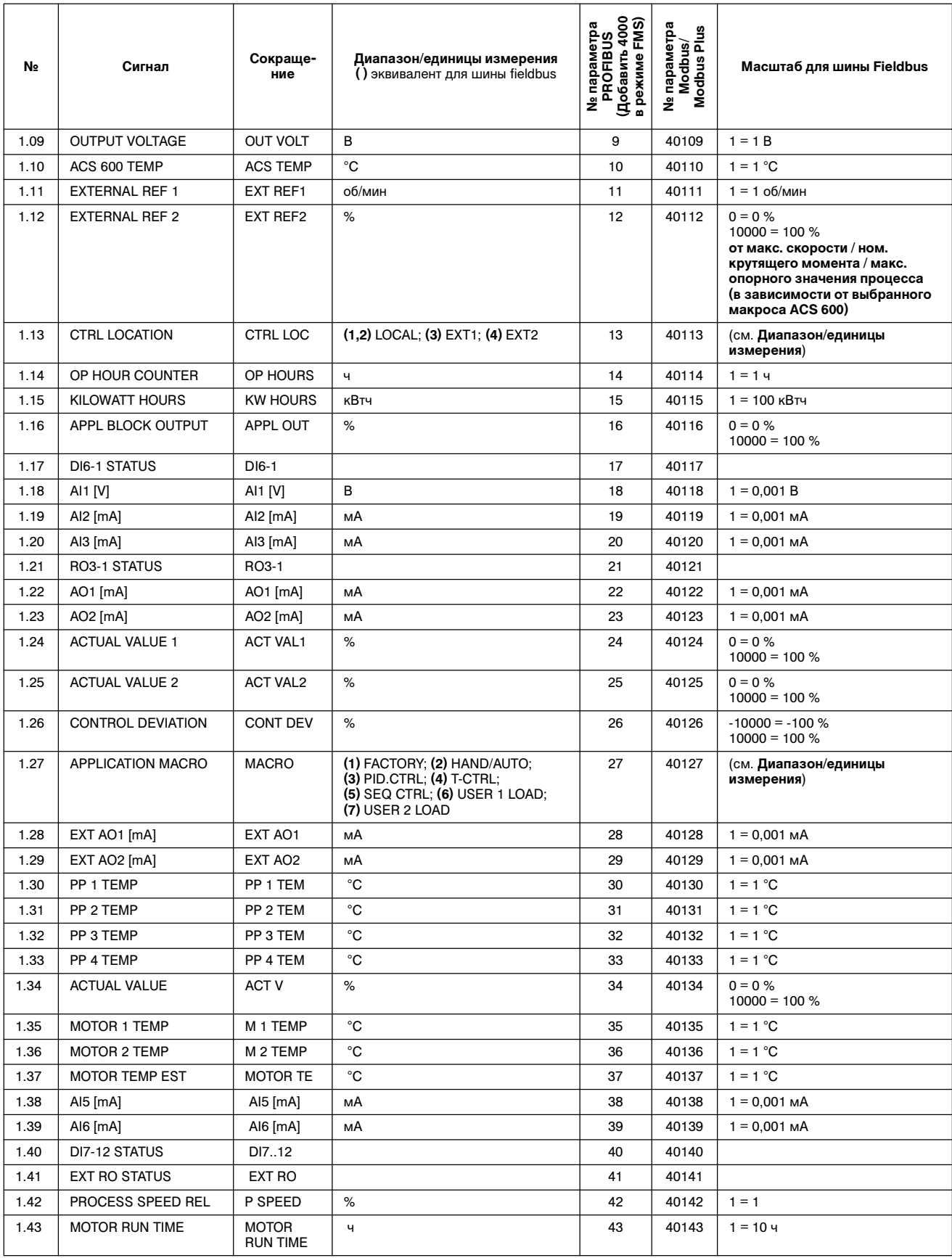

Таблица A-2 Текущие сигналы группы 2: контроль опорных значений скорости и крутящего момента.

| No   | Сигнал                 | Сокраще-<br>ние | Диапазон/единицы измерения<br>() эквивалент для шины fieldbus | 4000<br>FMS)<br>l <u>e</u> napaмerpa<br>PROFIBUS<br>(Добавить<br>режиме<br>ے<br>ح | параметра<br>Modbus Plus<br>Modbus,<br>ے<br>ح | Масштаб для шины Fieldbus                                                            |  |
|------|------------------------|-----------------|---------------------------------------------------------------|-----------------------------------------------------------------------------------|-----------------------------------------------|--------------------------------------------------------------------------------------|--|
| 2.01 | SPEED REF 2            | S REF 2         | об/мин                                                        | 51                                                                                | 40201                                         | $0 = 0 \%$<br>$20000 = 100 %$<br>от макс, абсолютного значения<br>скорости двигателя |  |
| 2.02 | SPEED REF 3            | S REF 3         | об/мин                                                        | 52                                                                                | 40202                                         |                                                                                      |  |
| 2.09 | TORQ REF 2             | T REF 2         | %                                                             | 59                                                                                | 40209                                         | $0 = 0 %$<br>$10000 = 100 %$<br>от номинального крутящего<br>момента двигателя       |  |
| 2.10 | TORQ REF 3             | T REF 3         | %                                                             | 60                                                                                | 40210                                         |                                                                                      |  |
| 2.13 | <b>TORQ USED REF</b>   | T USED R        | %                                                             | 63                                                                                | 40213                                         |                                                                                      |  |
| 2.17 | <b>SPEED ESTIMATED</b> | <b>SPEED ES</b> | об/мин                                                        | 67                                                                                | 40217                                         | $0 = 0$ %, 20000 = 100 %<br>от макс. абсолютного значения<br>скорости двигателя      |  |
| 2.18 | <b>SPEED MEASURED</b>  | <b>SPEED ME</b> | об/мин                                                        | 68                                                                                | 40218                                         | $0 = 0$ %, 20000 = 100 %<br>от макс, абсолютного значения<br>скорости двигателя      |  |

Таблица A-3 Текущие сигналы группы 3: связь по шине Fieldbus (каждый сигнал является 16 битовым словом данных)

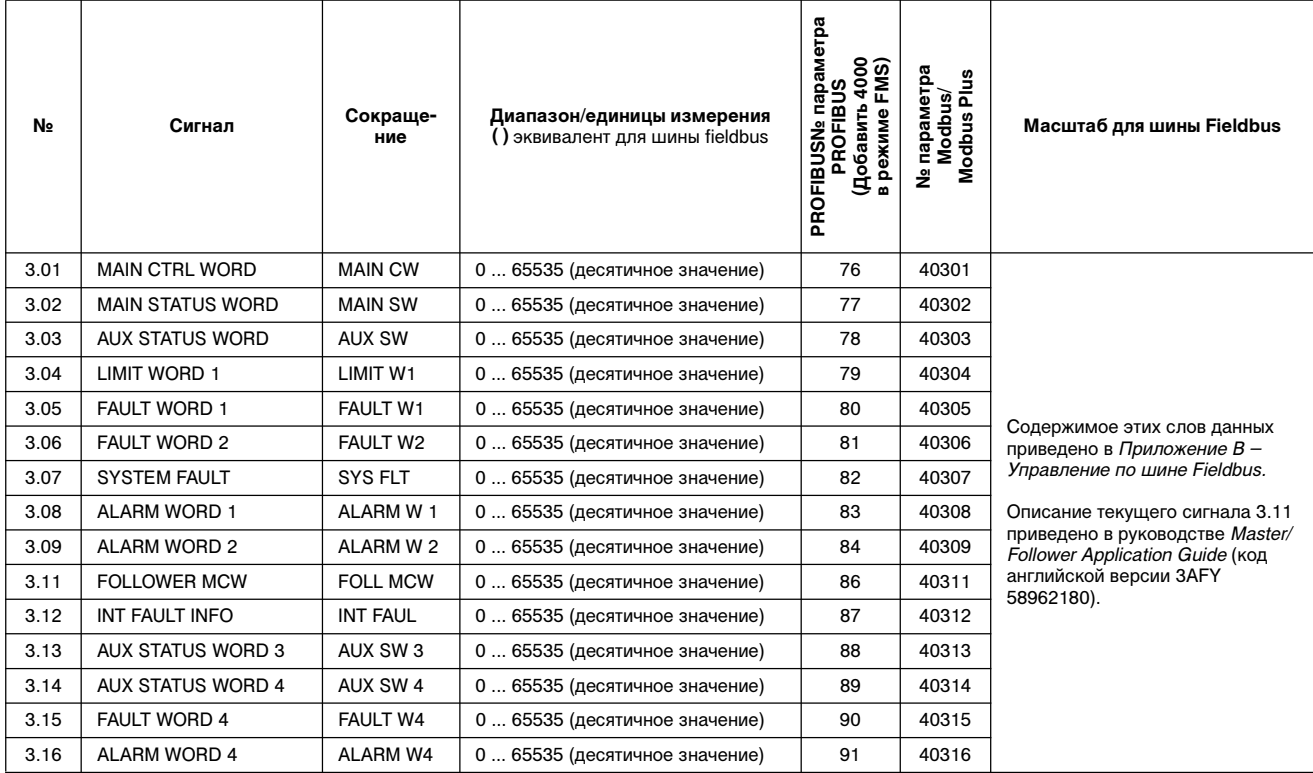

Таблица А-4 Значения параметров.

| Параметр                      | Возможные значения<br>() эквивалент для шины Fieldbus                                                                                                    | № параметра<br>РROFIBUS<br>(Добавить 4000<br>в режиме FMS) | Ne параметра<br>Modbus/<br>Modbus Plus | Масштаб для шины<br><b>Fieldbus</b> |
|-------------------------------|----------------------------------------------------------------------------------------------------|------------------------------------------------------------|----------------------------------------|-------------------------------------|
| 99 Группа запуска             |                                                                                                    |                                                            |                                        |                                     |
| 99.01 LANGUAGE                | (0) ENGLISH; (1) ENGLISH(AM); (2) DEUTSCH;<br>(3) ITALIANO; (4) ESPANOL; (5) PORTUGUES;<br>(6) NEDERLANDS; (7) FRANCAIS; (8) DANSK;<br>(9) SUOMI: (10) SVENSKA                                                                                                    | 1926                                                       | 49901                                  | (см. Возможные<br>значения)         |
| 99.02 APPLICATION MACRO       | $(1)$ FACTORY; $(2)$ HAND/AUTO; $(3)$ PID CTRL; $(4)$ T CTRL;<br>(5) SEQ CTRL; (6) USER 1 LOAD; (7) USER 1 SAVE;<br>(8) USER 2 LOAD; (9) USER 2 SAVE                                                                                                    | 49902                                                      | (см. Возможные<br>значения)            |                                     |
| 99.03 APPLIC RESTORE          | (0) NO; (1) YES                                                                                                    | 1928                                                       | 49903                                  | (см. Возможные<br>значения)         |
| 99.04 MOTOR CTRL MODE         | $(0)$ DTC; $(1)$ SCALAR                                                                                                    | 1929                                                       | 49904                                  | (см. Возможные<br>значения)         |
| 99.05 MOTOR NOM VOLTAGE       | $1/2 \cdot U_{\rm N}$ of ACS 600  2 $\cdot U_{\rm N}$ ACS 600 (из таблички<br>технических данных двигателя)                                                                                                    | 1930                                                       | 49905                                  | $1 = 1B$                            |
| 99.06 MOTOR NOM CURRENT       | 1/6 · I <sub>2hd</sub> of ACS 600  2 · I <sub>2hd</sub> ACS 600 (из таблички<br>технических данных двигателя)                                                                                                    | 1931                                                       | 49906                                  | $1 = 0.1 A$                         |
| 99.07 MOTOR NOM FREQ          | 8  300 Гц (из таблички технических данных двигателя)                                                                                                    | 1932                                                       | 49907                                  | $1 = 0.01$ $\Gamma$ u               |
| 99.08 MOTOR NOM SPEED         | 1  18000 об/мин (из таблички технических данных<br>двигателя)                                                                                                    | 1933                                                       | 49908                                  | $1 = 1$ ob/мин                      |
| 99.09 MOTOR NOM POWER         | 0  9000 кВт (из таблички технических данных двигателя)                                                                                                    | 1934                                                       | 49909                                  | $1 = 0,1$ $\kappa$ BT               |
| 99.10 MOTOR ID RUN            | $(1)$ NO; $(2)$ STANDARD; $(3)$ REDUCED                                                                                                    | 1935                                                       | 49910                                  | (см. Возможные<br>значения)         |
|                               |                                                                                                    |                                                            |                                        |                                     |
| 10 Пуск/Стоп/Направление      |                                                                                                    |                                                            |                                        |                                     |
| 10.01 EXT1 STRT/STP/DIR       | (1) NOT SEL; (2) DI1; (3) DI1,2; (4) DI1P,2P; (5) DI1P,2P,3;<br>(6) DI1P,2P,3P; (7) DI6; (8) DI6,5; (9) KEYPAD;<br>(10) COMM. MODULE; (11) DI7; (12) DI7,8; (13) DI7P,8P;<br>(14) DI7P,8P,9; (15) DI7P,8P,9P                                                                                                    | 101                                                        | 41001                                  | (см. Возможные<br>значения)         |
| 10.02 EXT2 STRT/STP/DIR       | (1) NOT SEL; (2) DI1; (3) DI1,2; (4) DI1P,2P; (5) DI1P,2P,3;<br>102<br>(6) DI1P,2P,3P; (7) DI6; (8) DI6,5; (9) KEYPAD;<br>(10) COMM. MODULE; (11) DI7; (12) DI7,8; (13) DI7P,8P;<br>(14) DI7P,8P,9; (15) DI7P,8P,9P                                                                                                    |                                                            | 41002                                  | (см. Возможные<br>значения)         |
| 10.03 DIRECTION               | $(1)$ FORWARD; $(2)$ REVERSE; $(3)$ REQUEST                                                                                                    | 103                                                        | 41003                                  | (см. Возможные<br>значения)         |
|                               |                                                                                                    |                                                            |                                        |                                     |
| 11 Выбор опорного<br>значения |                                                                                                    |                                                            |                                        | (см. Возможные<br>значения)         |
| 11.01 KEYPAD REF SEL          | $(1)$ REF1(rpm); $(2)$ REF2(%)                                                                                                    | 126                                                        | 41101                                  | (см. Возможные<br>значения)         |
| 11.02 EXT1/EXT2 SELECT        | $(1)$ DI1; (2) DI2; (3) DI3; (4) DI4; (5) DI5; (6) DI6; (7) EXT1;<br>(8) EXT2; (9) COMM. MODULE; (10) DI7; (11) DI8; (12) DI9;<br>(13) DI10; (14) DI11; (15) DI12;                                                                                                    | 127                                                        | 41102                                  | (см. Возможные<br>значения)         |
| 11.03 EXT REF1 SELECT         | (1) KEYPAD; (2) AI1; (3) AI2; (4) AI3; (5) AI1/JOYST;<br>(6) AI2/JOYST; (7) AI1+AI3; (8) AI2+AI3; (9) AI1-AI3;<br>(10) Al2-Al3; (11) Al1*Al3; (12) Al2*Al3; (13) MIN(Al1,Al3);<br>$(14)$ MIN(AI2,AI3); $(15)$ MAX(AI1,AI3); $(16)$ MAX(AI2,AI3);<br>(17) DI3U,4D(R); (18) DI3U,4D; (19) DI5U,6D;<br>(20) COMM. REF; (21) COMMREF+AI1; (22) COMMREF*AI1;<br>(23) FAST COMM; (24) COMMREF+AI5; (25) COMMREF*AI5;<br>(26) AI5; (27) AI6; (28) AI5/JOYST; (29) AI6/JOYST; (30)<br>AI5+AI6; (31) AI5-AI6; (32) AI5*AI6; (33) MIN(AI5,6); (34)<br>MAX(AI5,6); (35) DI11U,12D(R); (36) DI11U,12D | 128                                                        | 41103                                  | (см. Возможные<br>значения)         |
| 11.04 EXT REF1 MINIMUM        | 0  18000 об/мин                                                                                                    | 129                                                        | 41104                                  | $1 = 1$ ob/мин                      |
| 11.05 EXT REF1 MAXIMUM        | 0  18000 об/мин                                                                                                    | 130                                                        | 41105                                  | $1 = 1$ ob/мин                      |

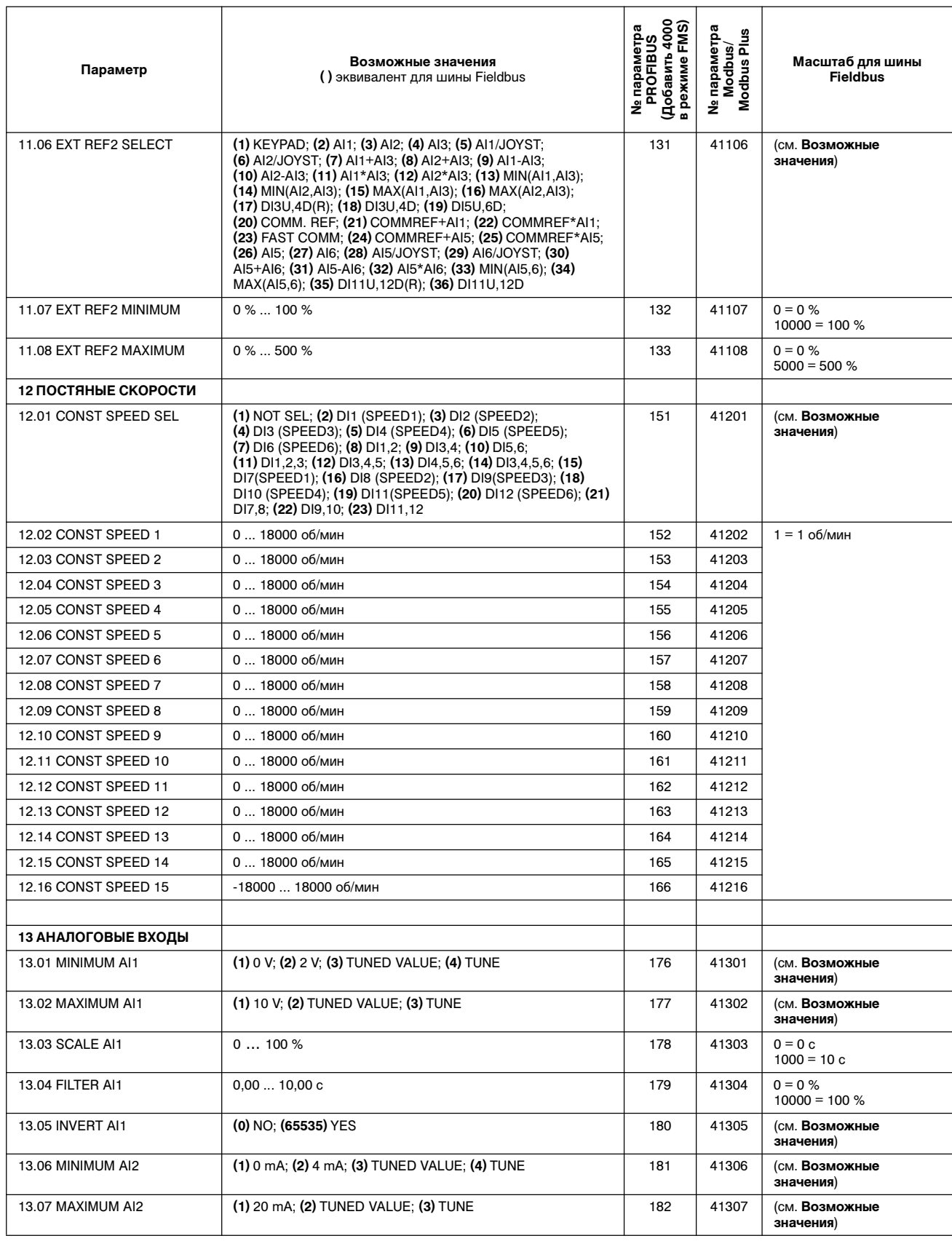

# Приложение А- Полный перечень значений параметров

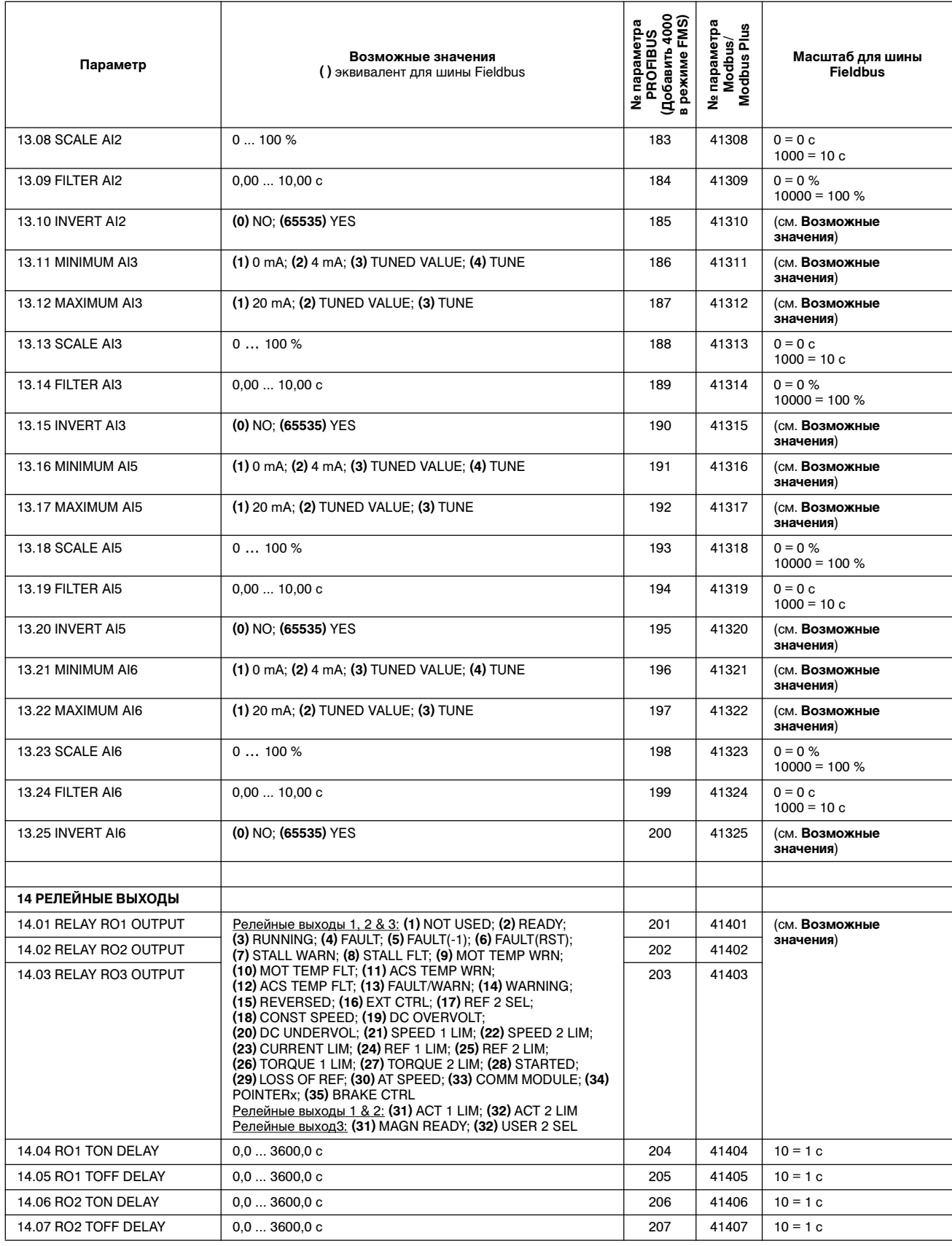

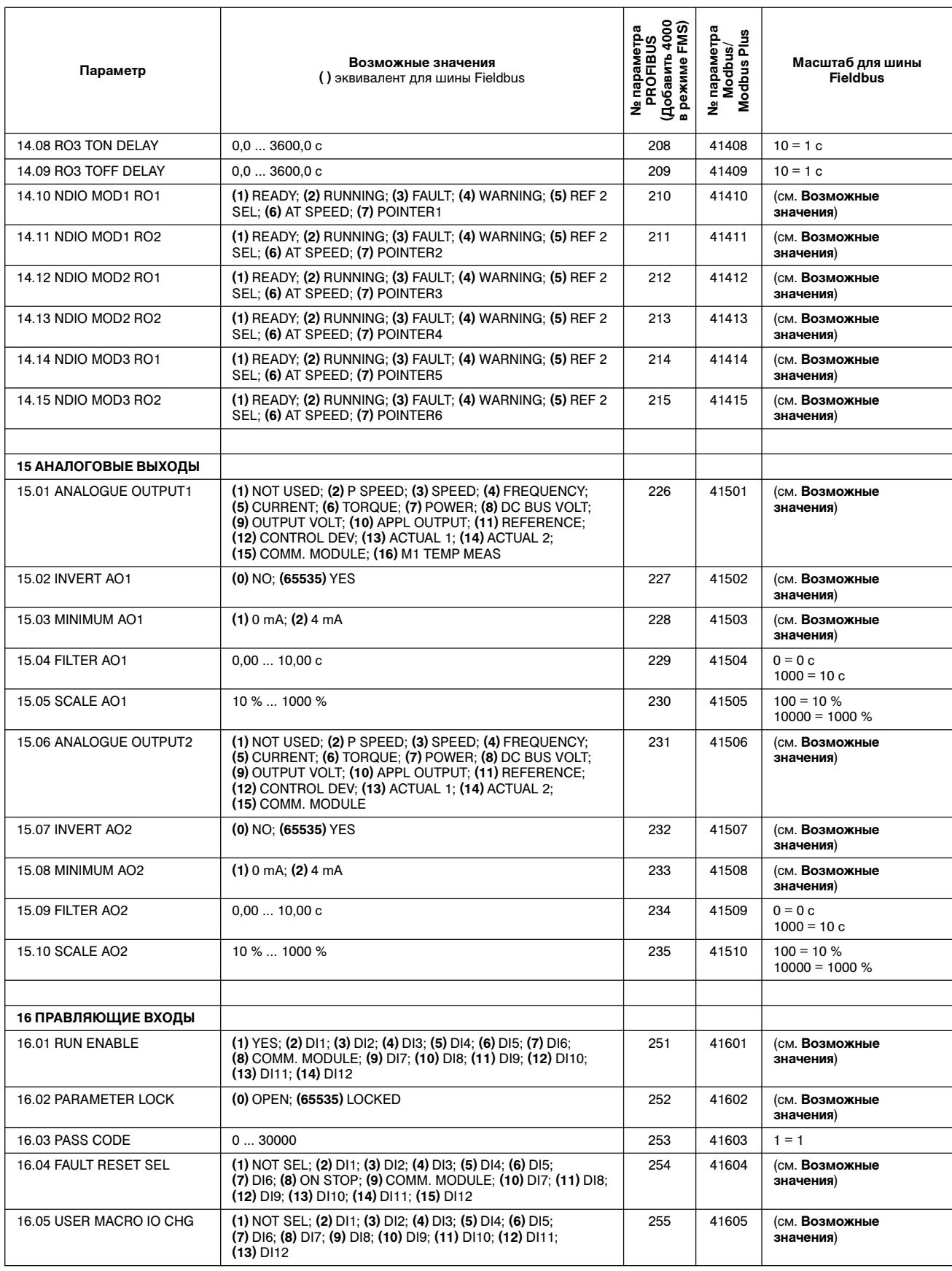

# Приложение A– Полный перечень значений параметров

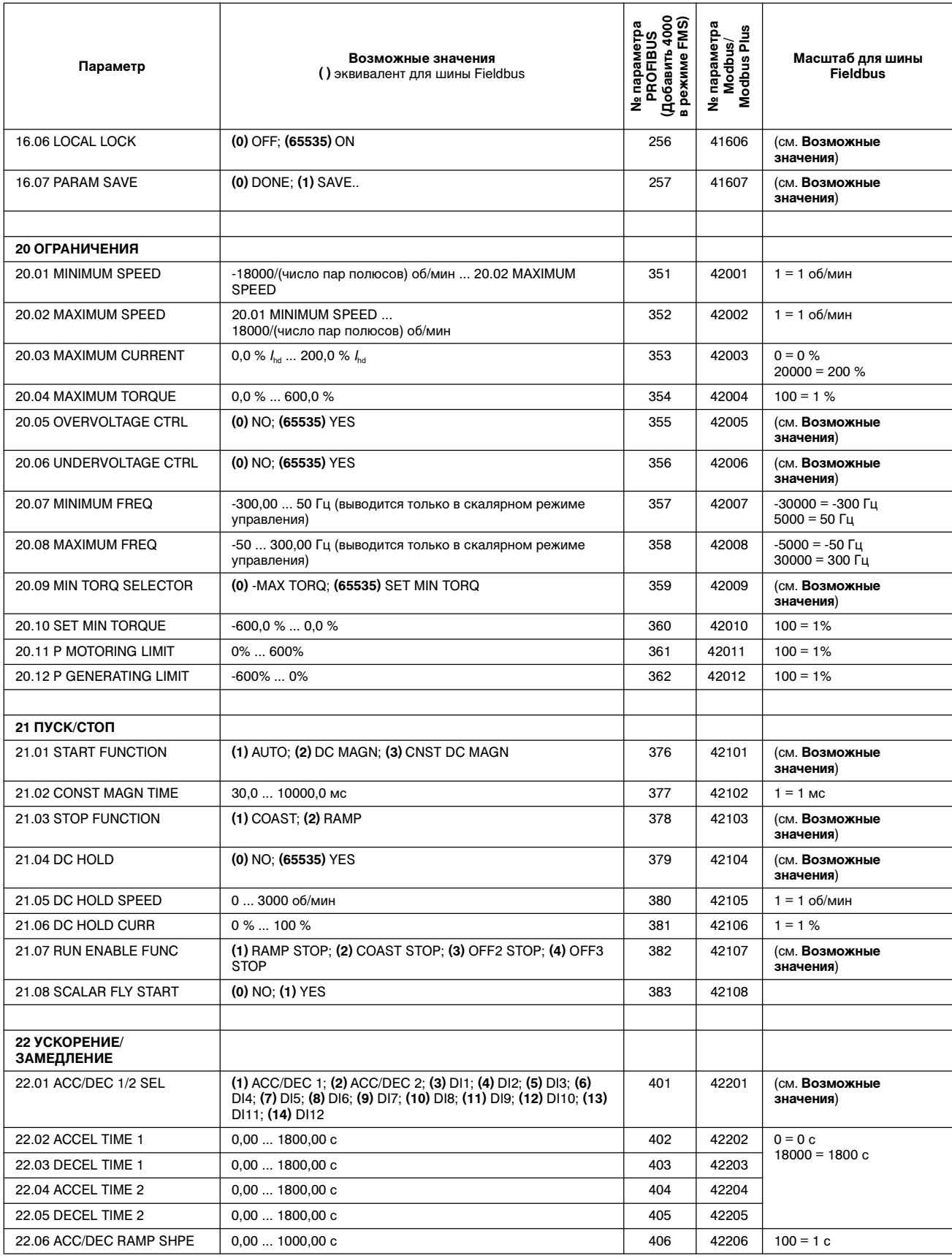

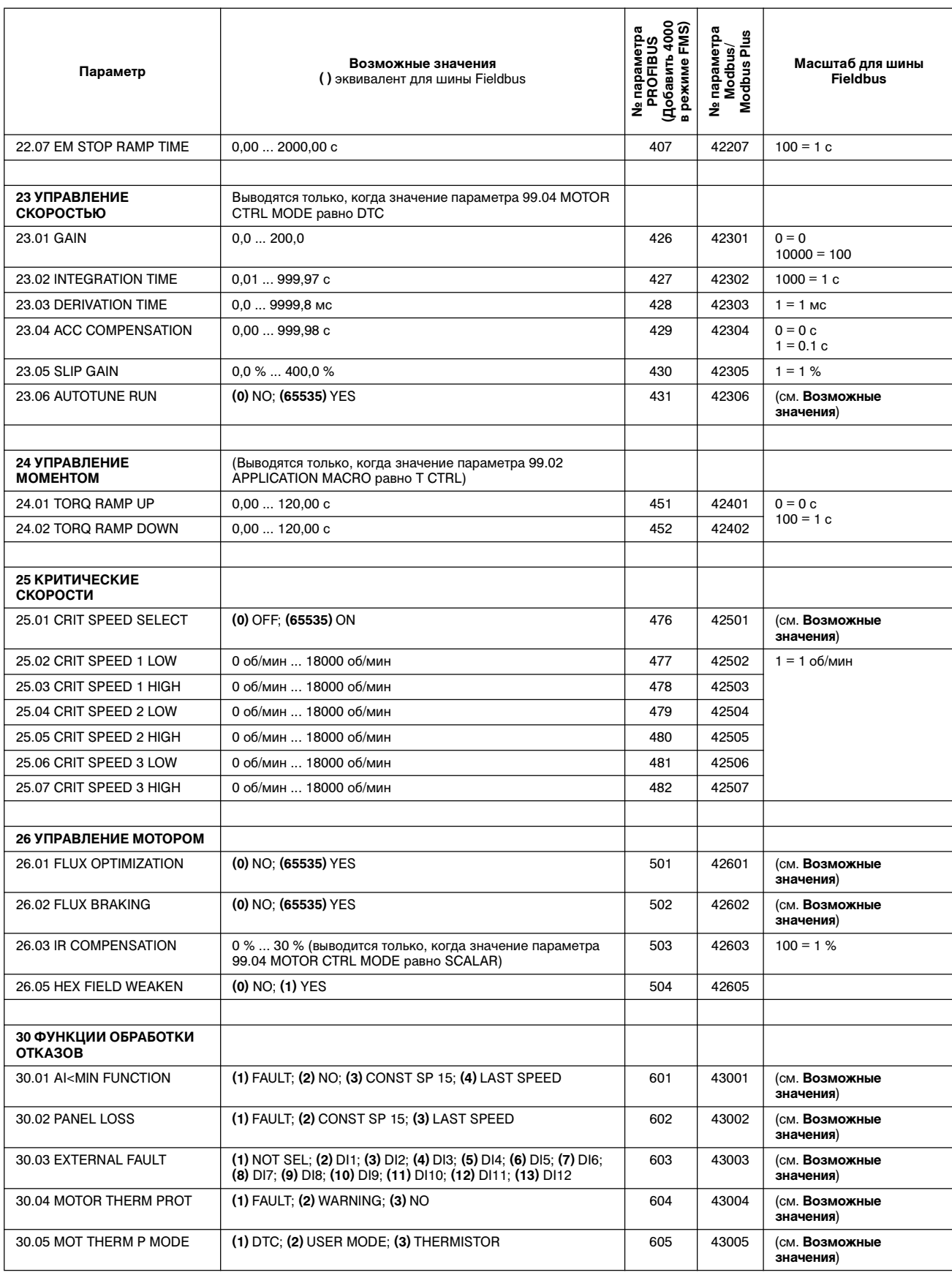

# Приложение А- Полный перечень значений параметров

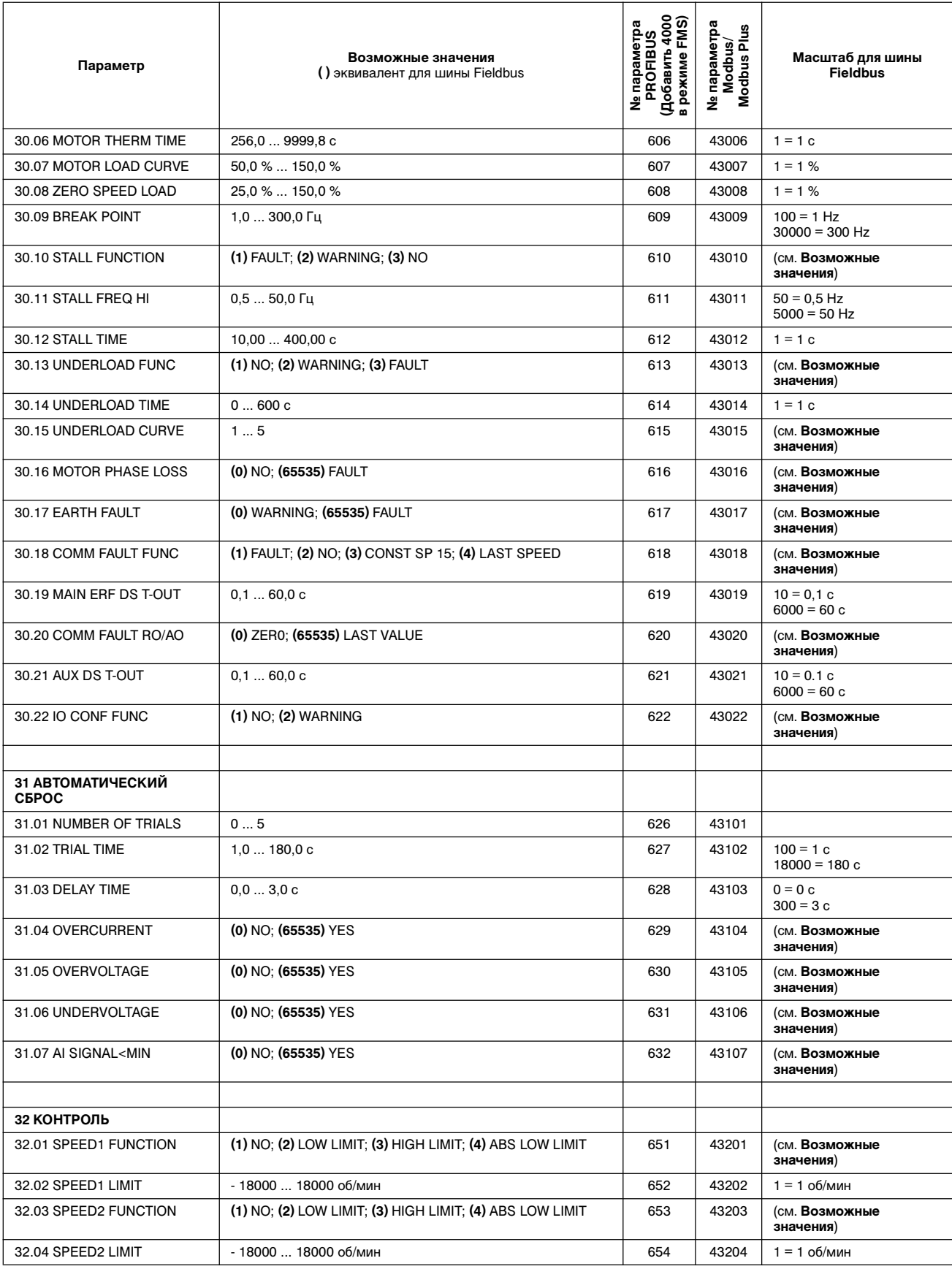

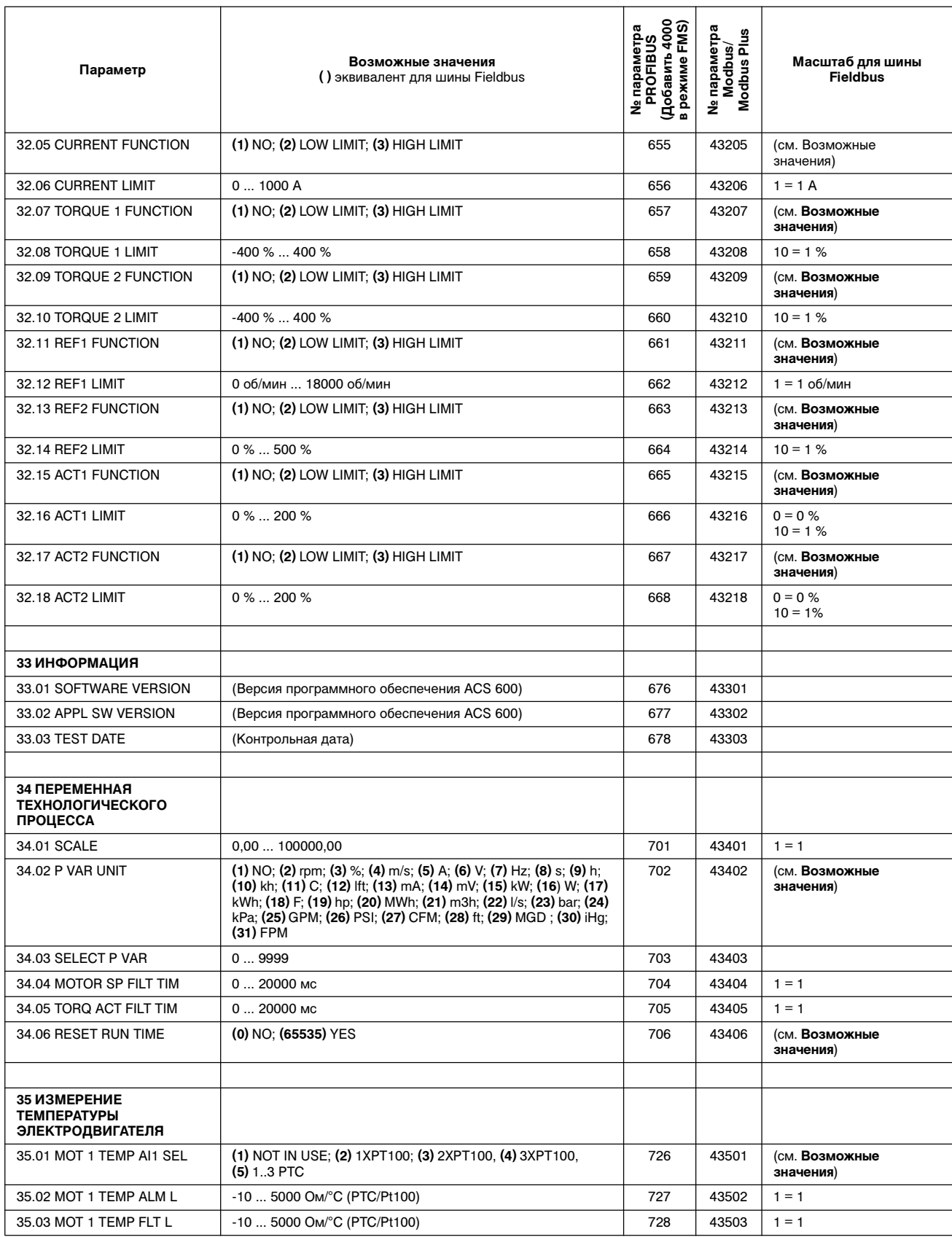

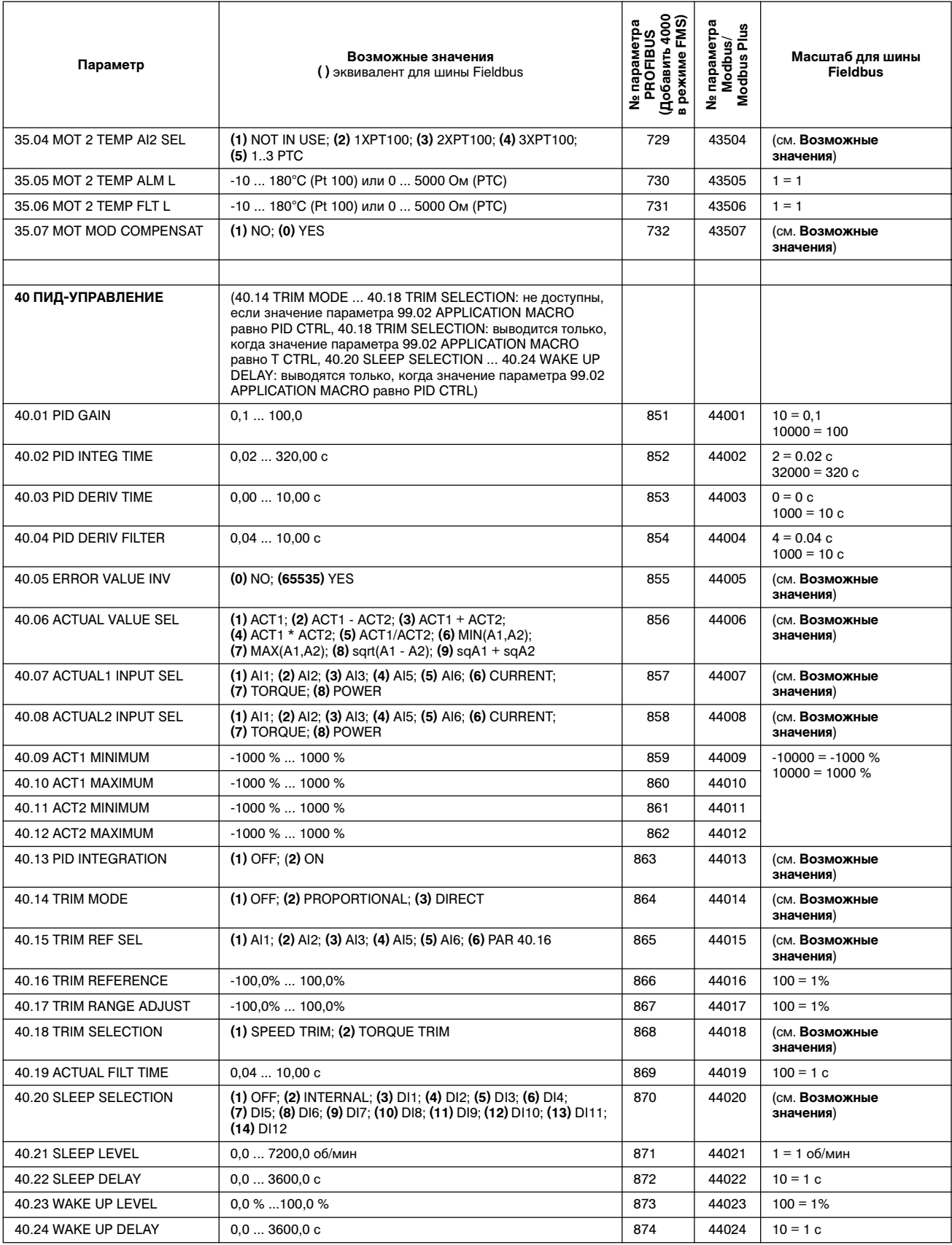

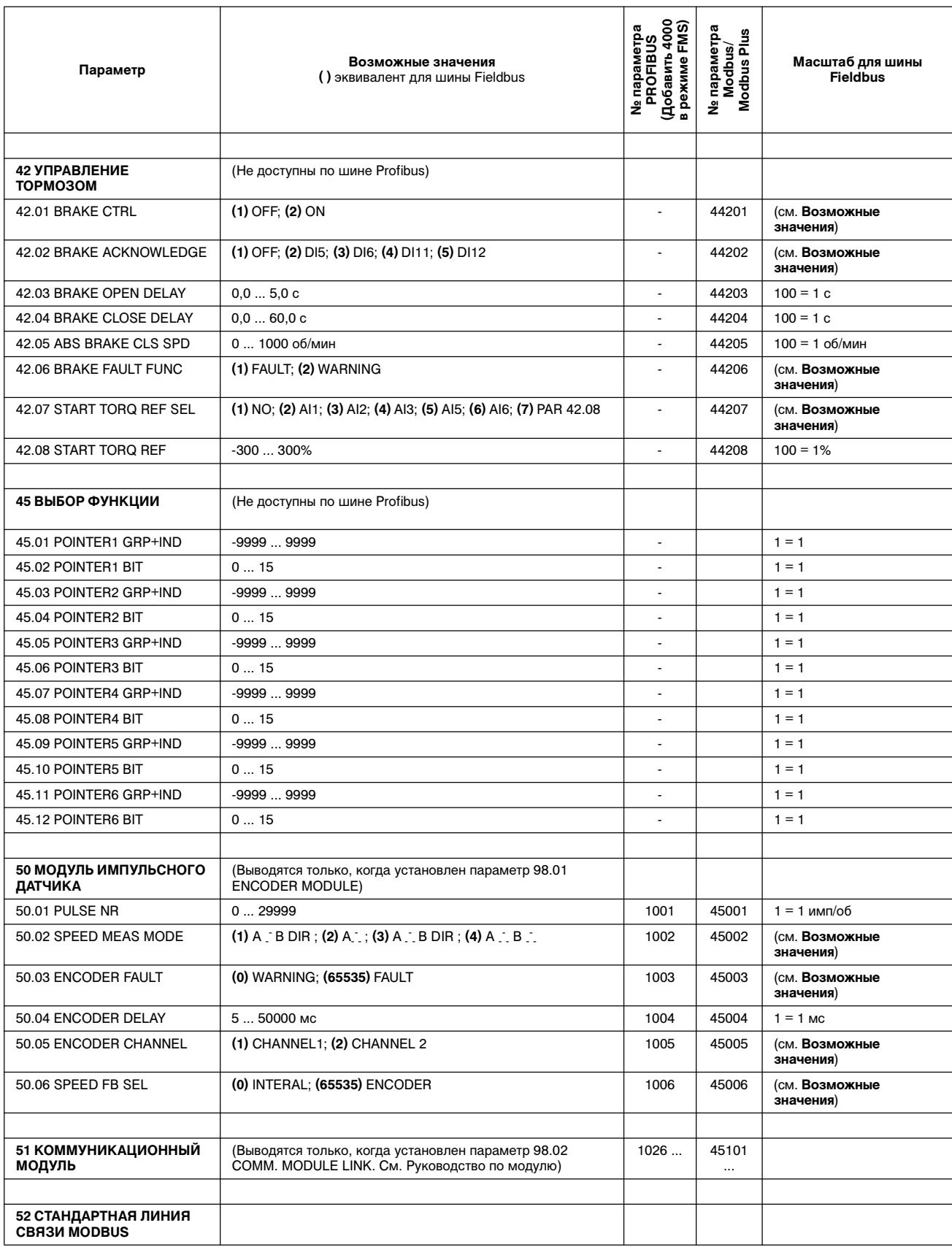

# Приложение A– Полный перечень значений параметров

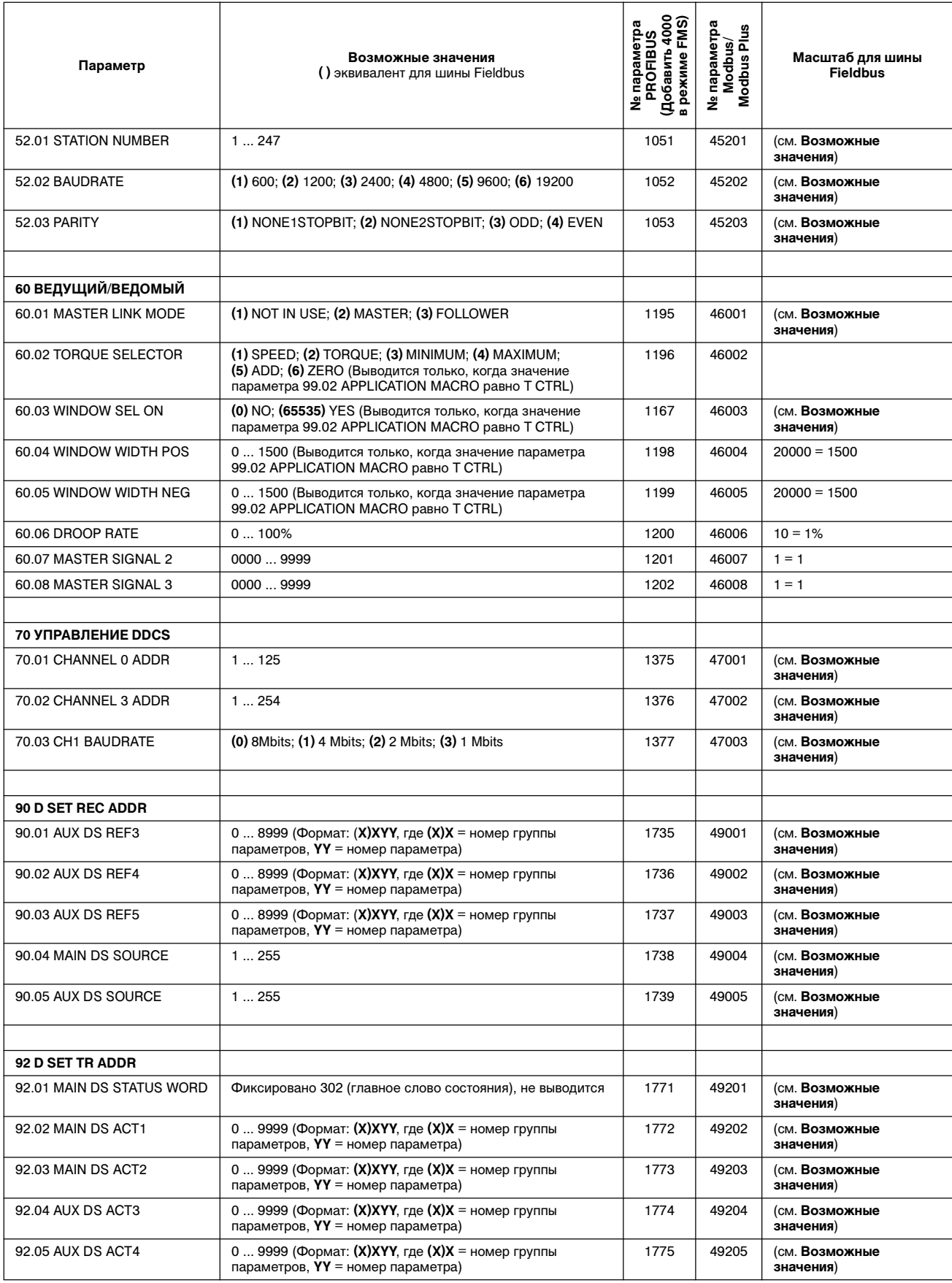

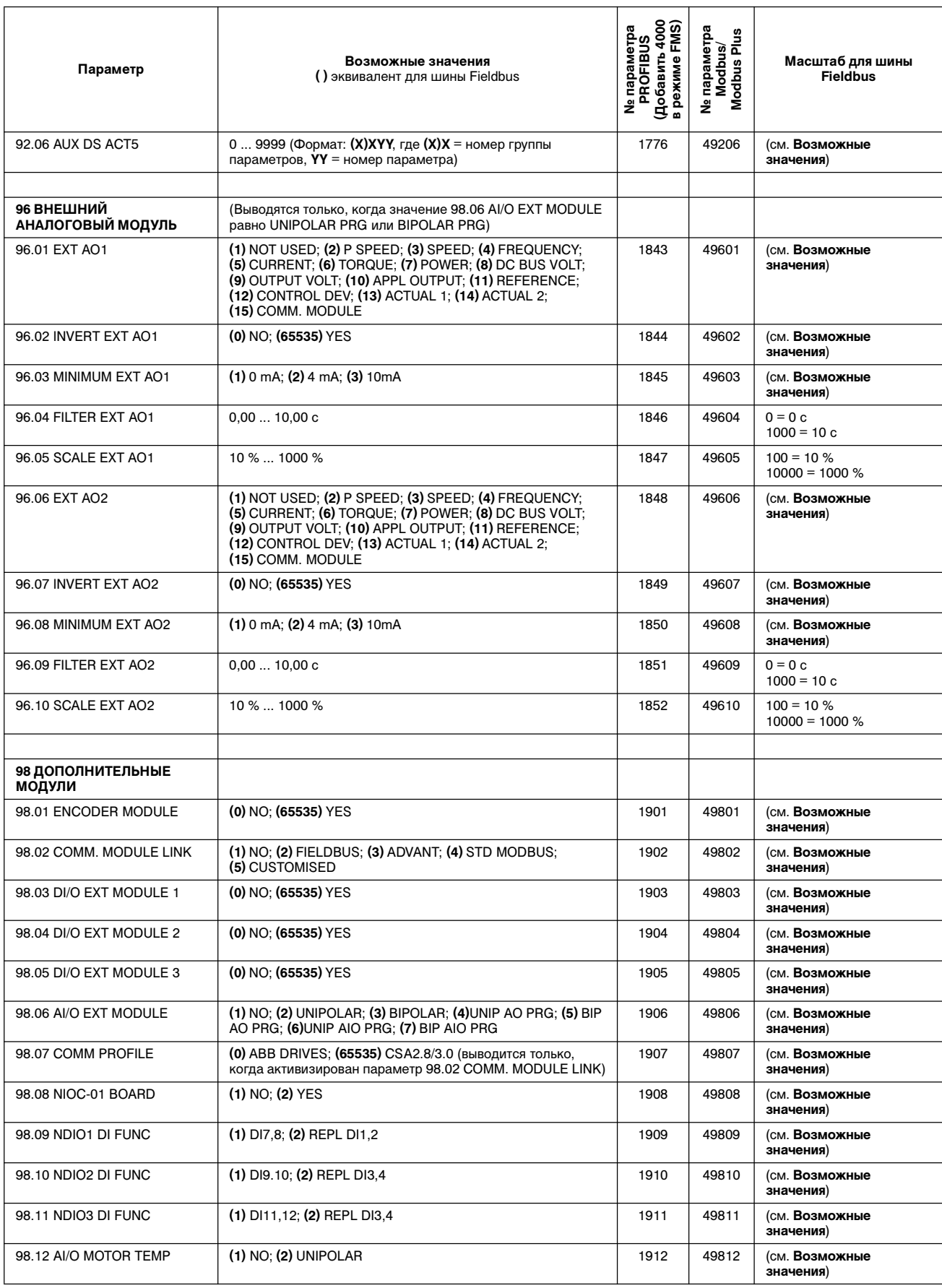
Приложение A– Полный перечень значений параметров

В приведенной ниже таблице перечислены значения параметров по умолчанию для всех стандартных макросов ACS 600. Используйте эту таблицу в качестве справочного материала при выборе и изменении параметров макросов ACS 600.

Таблица Б-1 Значения по умолчанию параметров прикладных макросов ACS 600.

|                            | Заводской           | Ручное/<br>автоматич.     | пид-<br>управление         | Управление<br>моментом                                              | Последоват.<br>управление | Значение     |
|----------------------------|---------------------|---------------------------|----------------------------|---------------------------------------------------------------------|---------------------------|--------------|
| Параметр                   | макрос<br>(Factory) | управление<br>(Hand/Auto) | процессом<br>(PID Control) | (Torque<br>Control)                                                 | (Sequential<br>Control)   | пользователя |
| Текущие сигналы            |                     |                           |                            | (Три сигнала, выводимые по умолчанию в режиме отображения сигналов) |                           |              |
|                            | <b>FREQ</b>         | <b>FREQ</b>               | <b>SPEED</b>               | <b>SPEED</b>                                                        | <b>FREQ</b>               |              |
|                            | <b>CURRENT</b>      | <b>CURRENT</b>            | <b>ACT VAL1</b>            | <b>TORQUE</b>                                                       | <b>CURRENT</b>            |              |
|                            | <b>POWER</b>        | CTRL LOC                  | <b>CONT DEV</b>            | <b>CTRL LOC</b>                                                     | <b>POWER</b>              |              |
|                            |                     |                           |                            |                                                                     |                           |              |
| 99 Группа запуска          |                     |                           |                            |                                                                     |                           |              |
| 99.01 LANGUAGE             | <b>ENGLISH</b>      | <b>ENGLISH</b>            | <b>ENGLISH</b>             | <b>ENGLISH</b>                                                      | <b>ENGLISH</b>            |              |
| 99.02 APPLICATION MACRO    | <b>FACTORY</b>      | HAND/AUTO                 | PID-CTRL                   | <b>T CTRL</b>                                                       | <b>SEQ CTRL</b>           |              |
| 99.03 APPLIC RESTORE       | <b>NO</b>           | <b>NO</b>                 | <b>NO</b>                  | <b>NO</b>                                                           | <b>NO</b>                 |              |
| 99.04 MOTOR CTRL MODE      | <b>DTC</b>          | <b>DTC</b>                | <b>DTC</b>                 | <b>DTC</b>                                                          | <b>DTC</b>                |              |
| 99.05 MOTOR NOM VOLTAGE    | 0B                  | 0B                        | 0 <sub>B</sub>             | 0B                                                                  | 0 <sub>B</sub>            |              |
| 99.06 MOTOR NOM CURRENT    | 0,0 A               | 0,0 A                     | 0,0 A                      | 0,0 A                                                               | 0.0A                      |              |
| 99.07 MOTOR NOM FREQ       | 50.0 Гц             | 50.0 Гц                   | 50.0 Гц                    | $50.0$ $\Gamma$ u                                                   | 50.0 Гц                   |              |
| 99.08 MOTOR NOM SPEED      | 1 об/мин            | 1 об/мин                  | 1 об/мин                   | 1 об/мин                                                            | 1 об/мин                  |              |
| 99.09 MOTOR NOM POWER      | $0,0$ $\kappa$ BT   | $0,0$ $\kappa$ BT         | $0,0$ $\kappa$ BT          | $0,0$ $\kappa$ BT                                                   | $0,0$ $\kappa$ BT         |              |
| 99.10 MOTOR ID RUN         | <b>NO</b>           | <b>NO</b>                 | NO                         | <b>NO</b>                                                           | NO.                       |              |
|                            |                     |                           |                            |                                                                     |                           |              |
| 10 Пуск/Стоп/Направление   |                     |                           |                            |                                                                     |                           |              |
| 10.01 EXT1 STRT/STP/DIR    | DI1.2               | DI1,2                     | D <sub>1</sub>             | DI1,2                                                               | DI1.2                     |              |
| 10.02 EXT2 STRT/STP/DIR    | <b>NOT SEL</b>      | DI6,5                     | D <sub>16</sub>            | DI1,2                                                               | <b>NOT SEL</b>            |              |
| 10.03 DIRECTION            | <b>FORWARD</b>      | <b>REQUEST</b>            | <b>FORWARD</b>             | <b>REQUEST</b>                                                      | <b>REQUEST</b>            |              |
|                            |                     |                           |                            |                                                                     |                           |              |
| 11 Выбор опорного значения |                     |                           |                            |                                                                     |                           |              |
| 11.01 KEYPAD REF SEL       | REF1 (rpm)          | REF1 (rpm)                | REF1 (rpm)                 | REF1 (rpm)                                                          | REF1 (rpm)                |              |
| 11.02 EXT1/EXT2 SELECT     | EXT <sub>1</sub>    | D <sub>13</sub>           | D <sub>13</sub>            | D <sub>13</sub>                                                     | EXT <sub>1</sub>          |              |
| 11.03 EXT REF1 SELECT      | AI1                 | AI1                       | AI1                        | AI1                                                                 | AI1                       |              |
| 11.04 EXT REF1 MINIMUM     | 0 об/мин            | 0 об/мин                  | 0 об/мин                   | 0 об/мин                                                            | 0 об/мин                  |              |
| 11.05 EXT REF1 MAXIMUM     | 1500 об/мин         | 1500 об/мин               | 1500 об/мин                | 1500 об/мин                                                         | 1500 об/мин               |              |
| 11.06 EXT REF2 SELECT      | <b>KEYPAD</b>       | AI2                       | AI1                        | AI2                                                                 | AI1                       |              |
| 11.07 EXT REF2 MINIMUM     | 0%                  | 0%                        | 0%                         | 0%                                                                  | 0%                        |              |
| 11.08 EXT REF2 MAXIMUM     | 100 %               | 100 %                     | 100 %                      | 100 %                                                               | 100 %                     |              |

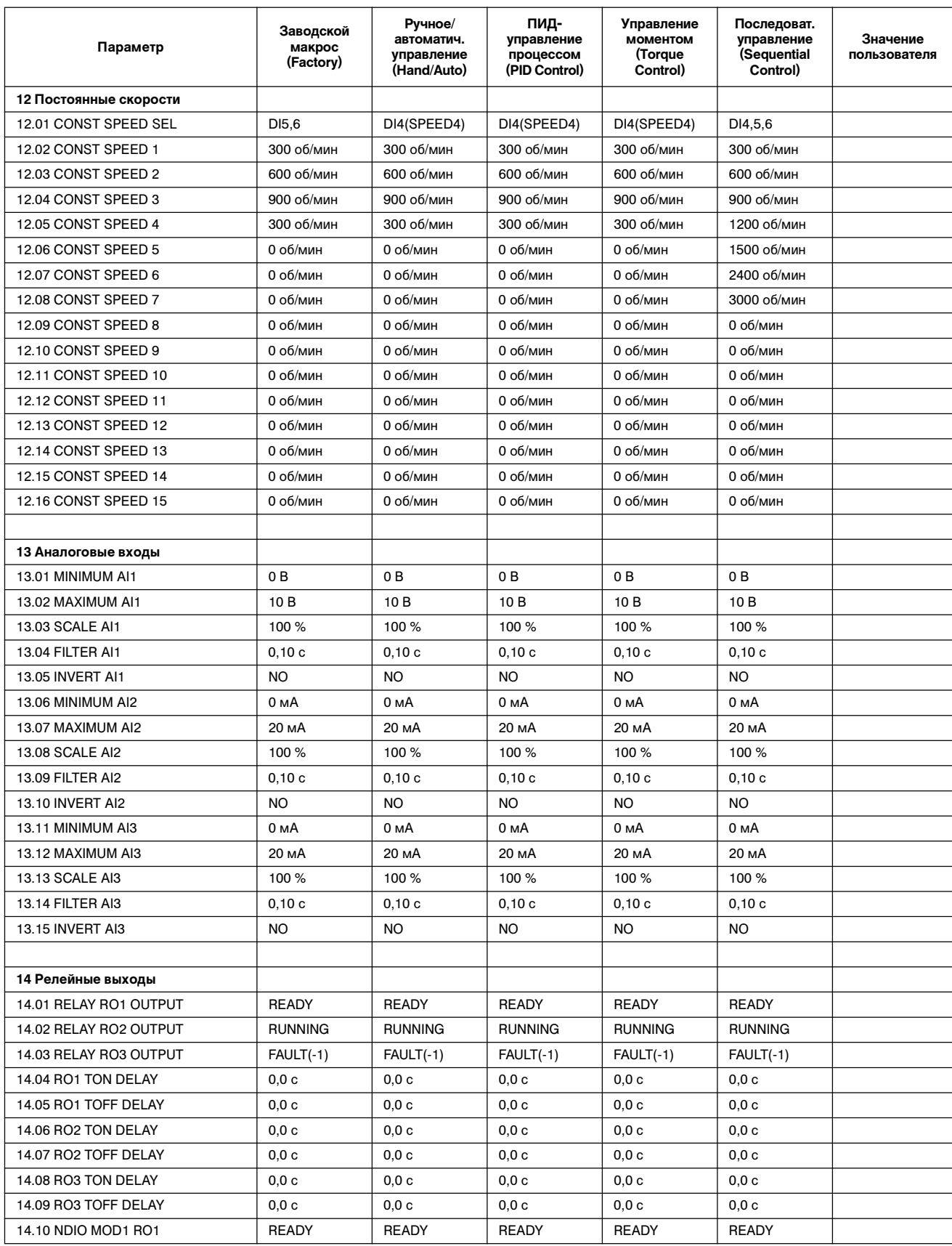

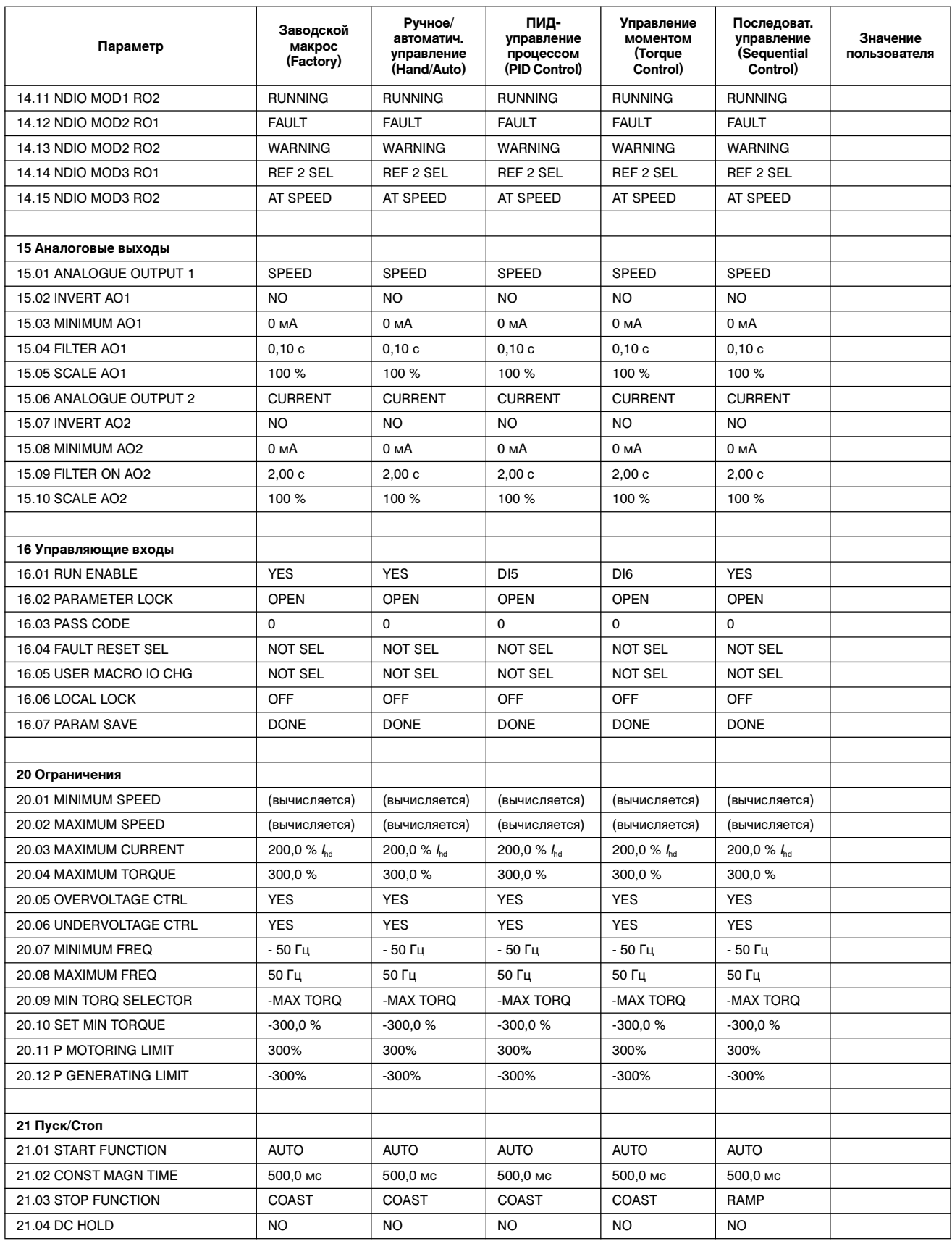

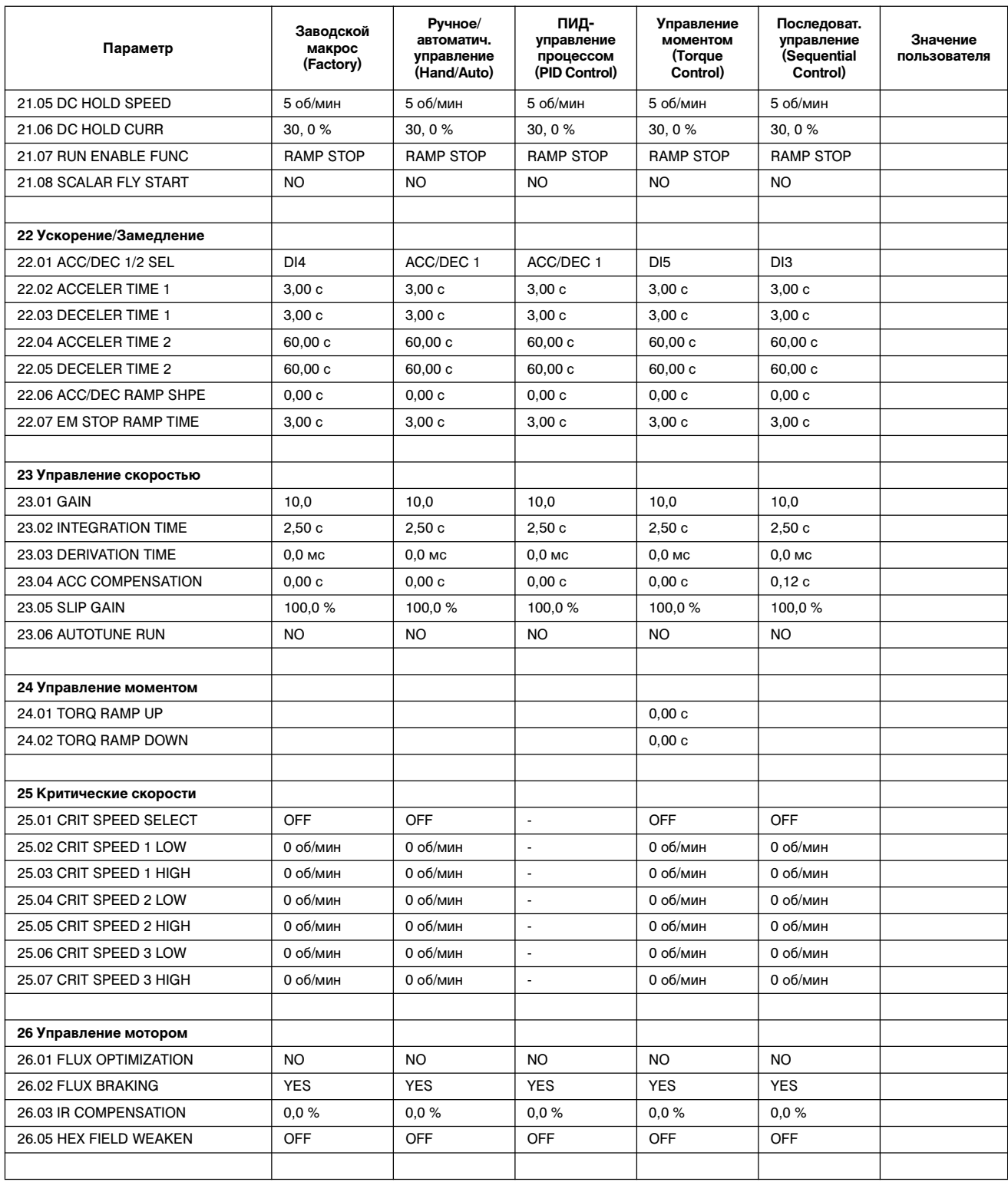

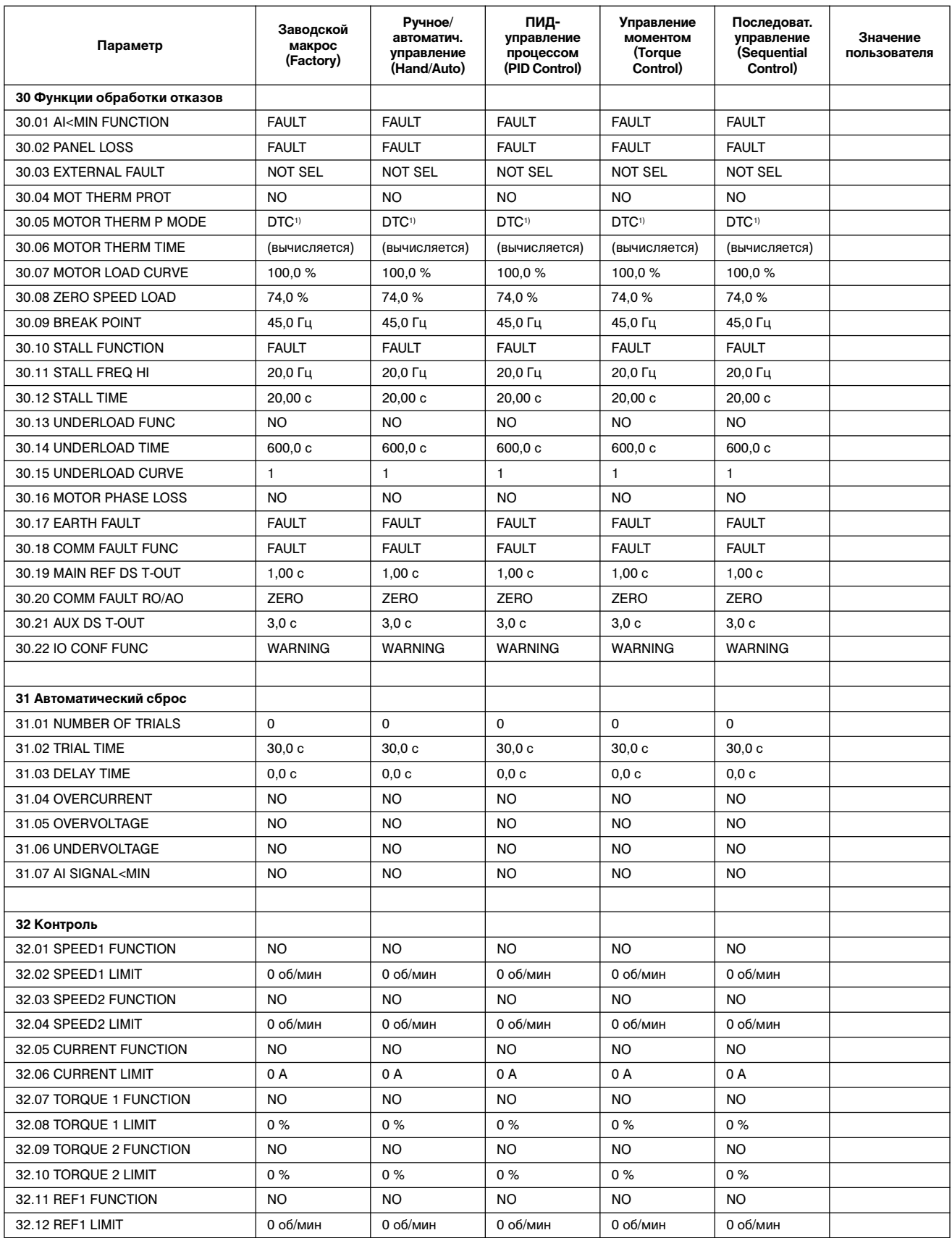

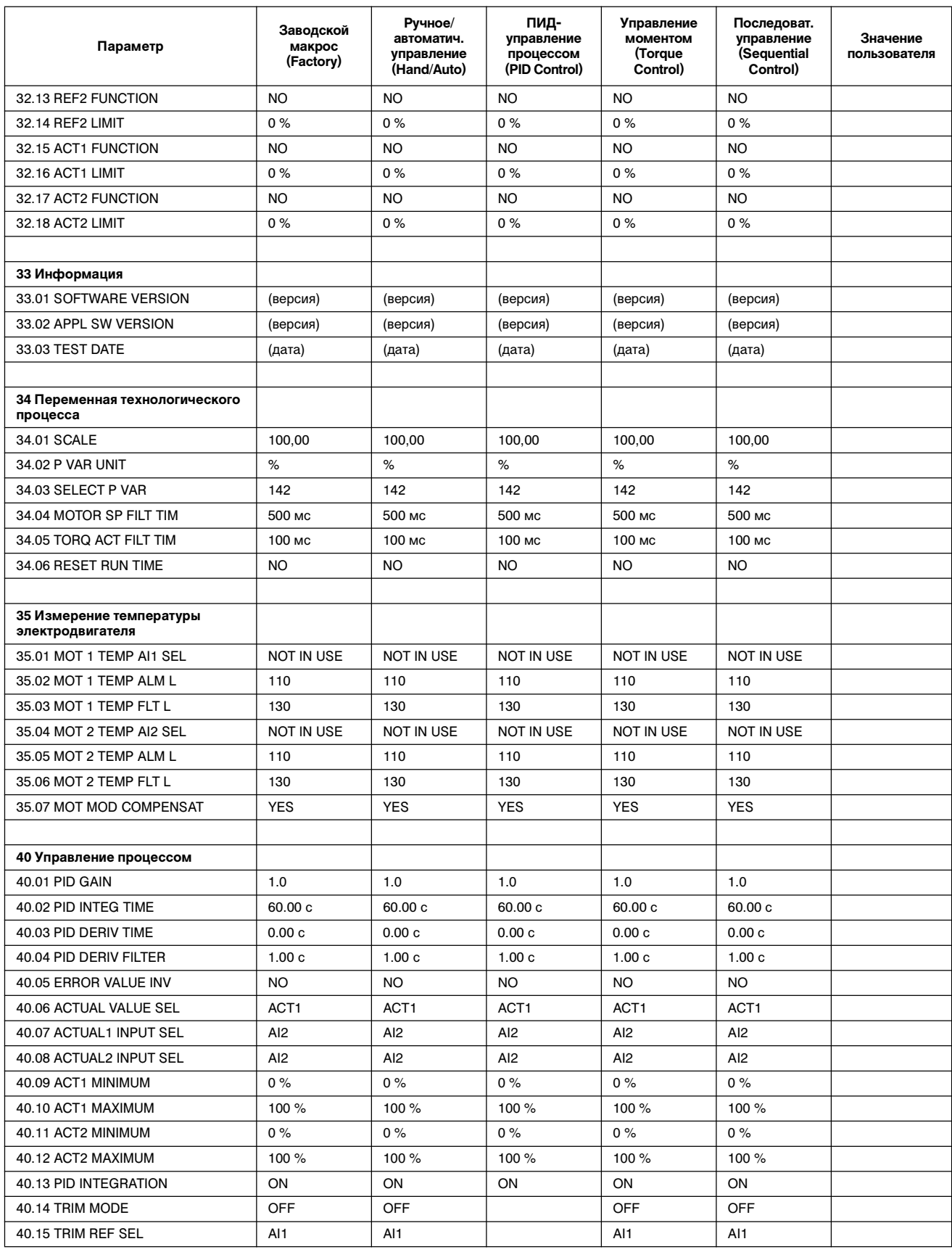

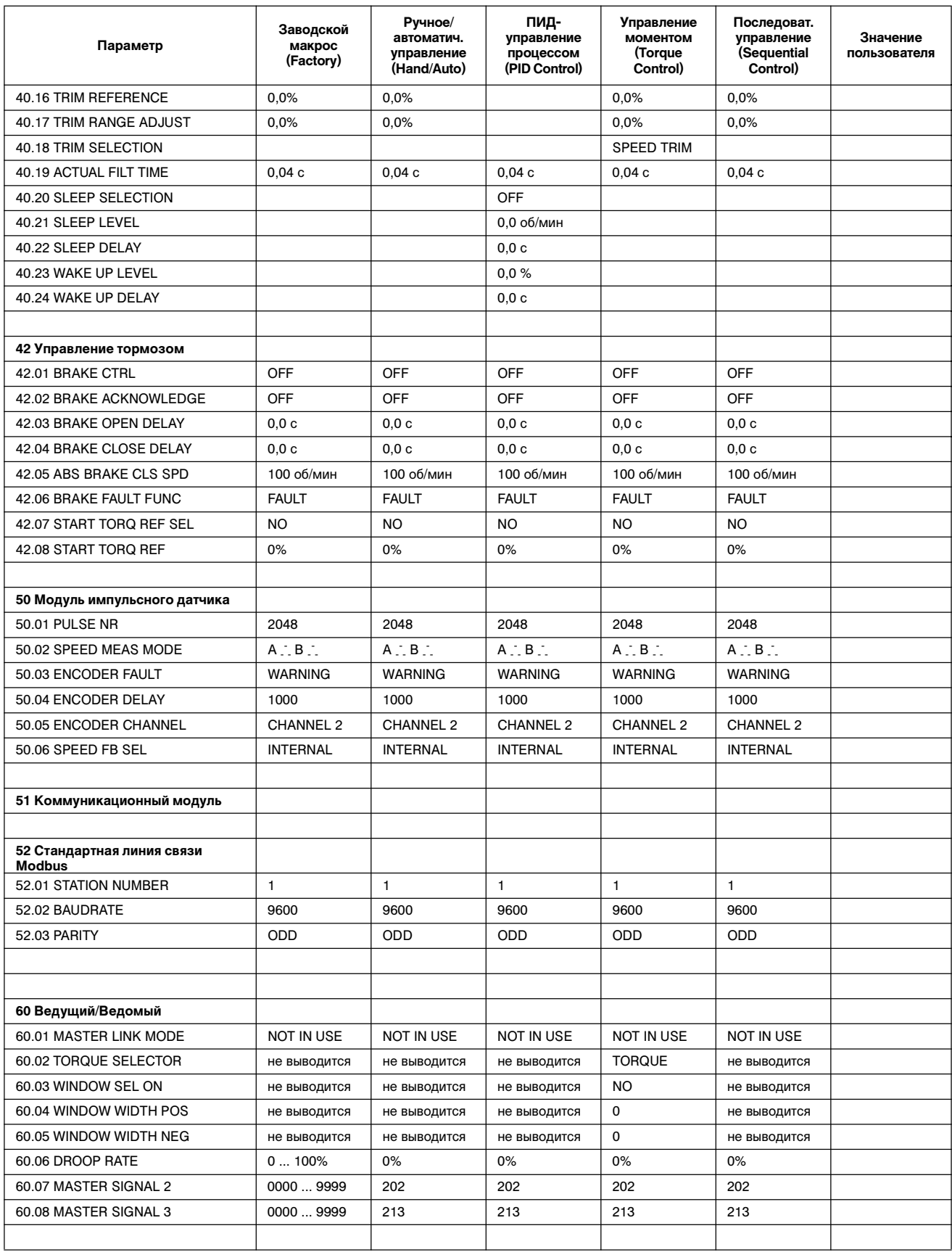

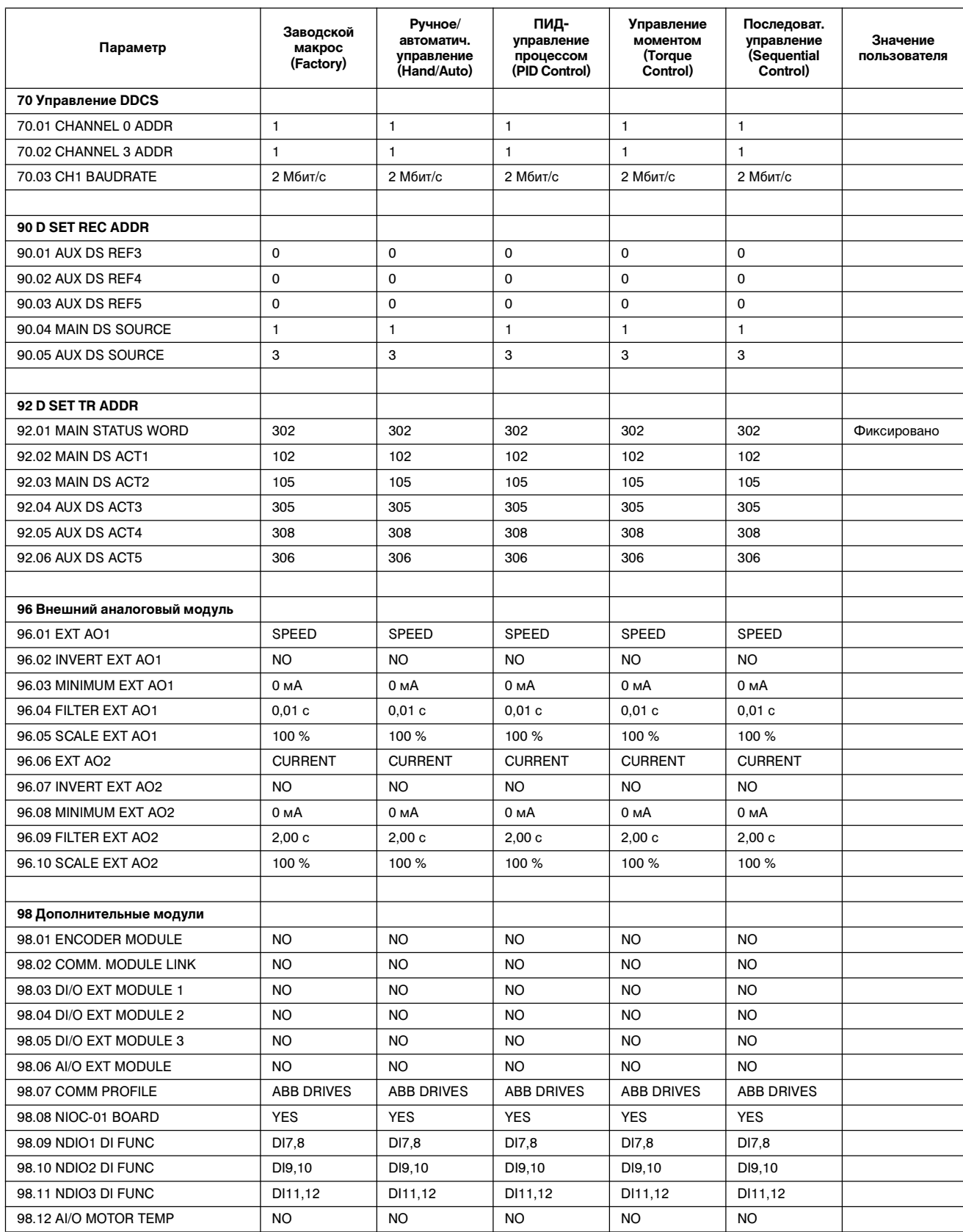

1) Параметр 30.05 MOTOR THERM P MODE: Для преобразователей ACx 607-0400-3, -0490-3 -0490-6 и выше по умолчанию используется значение USER MODE (Режим пользователя).

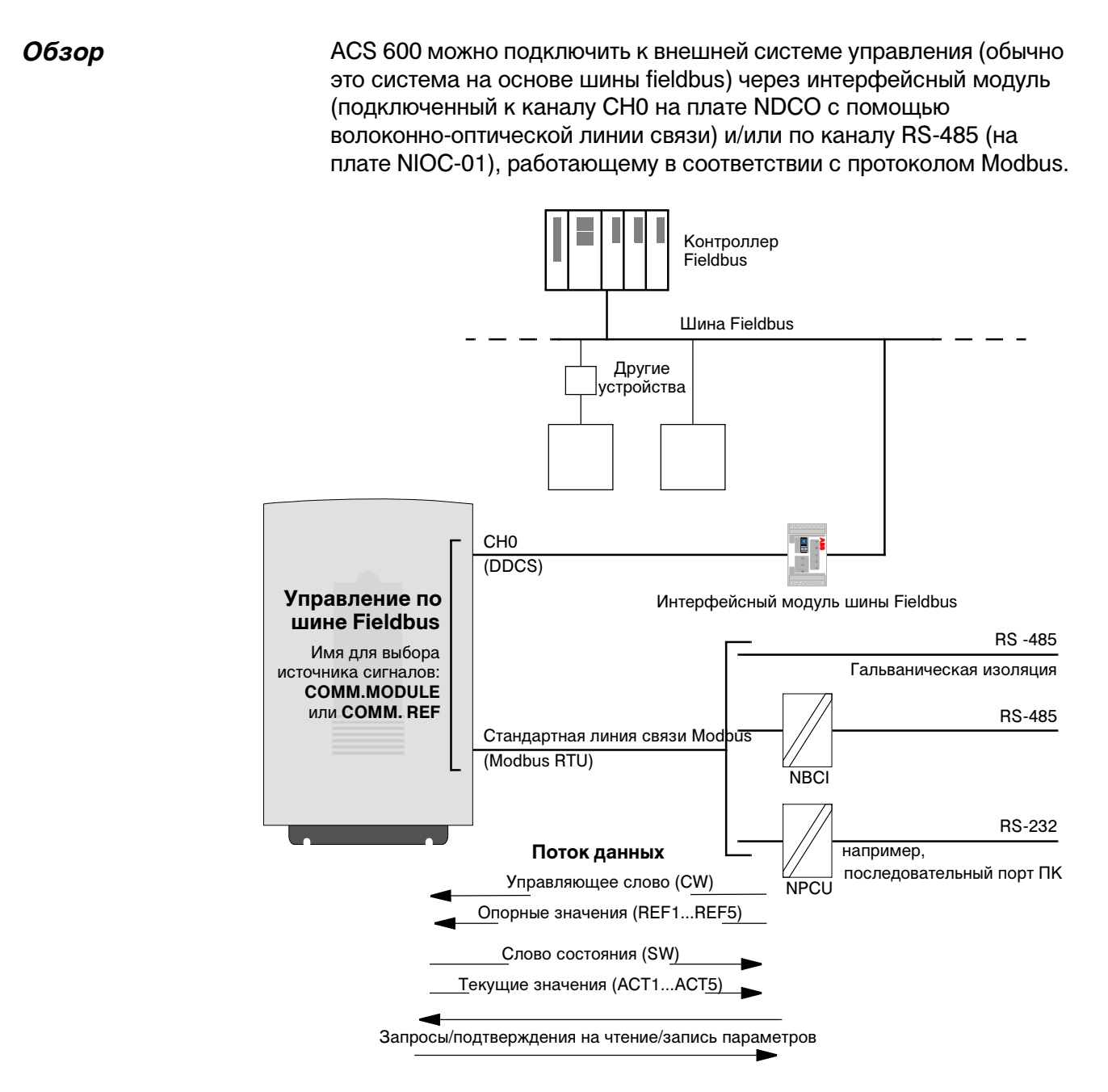

## Рис. В-1 Управление по шине Fieldbus.

Привод можно настроить на прием всей управляющей информации по одному каналу fieldbus, либо управление может быть распределено между двумя каналами fieldbus и другими доступными источниками сигналов (например, цифровыми и аналоговыми входами).

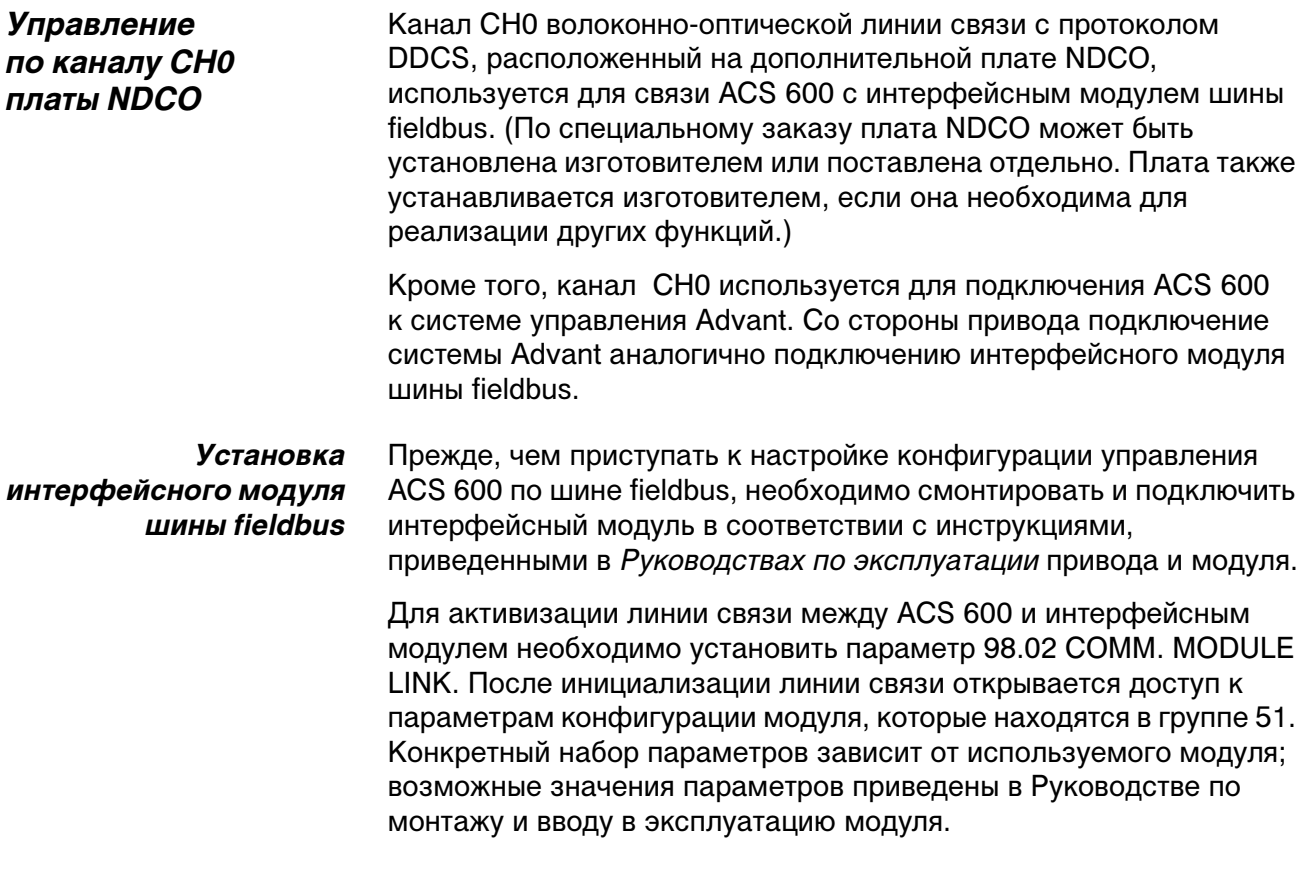

#### Табл. В-1 Параметры установки связи для канала CH0 (при подключении интерфейсного модуля шины fieldbus)

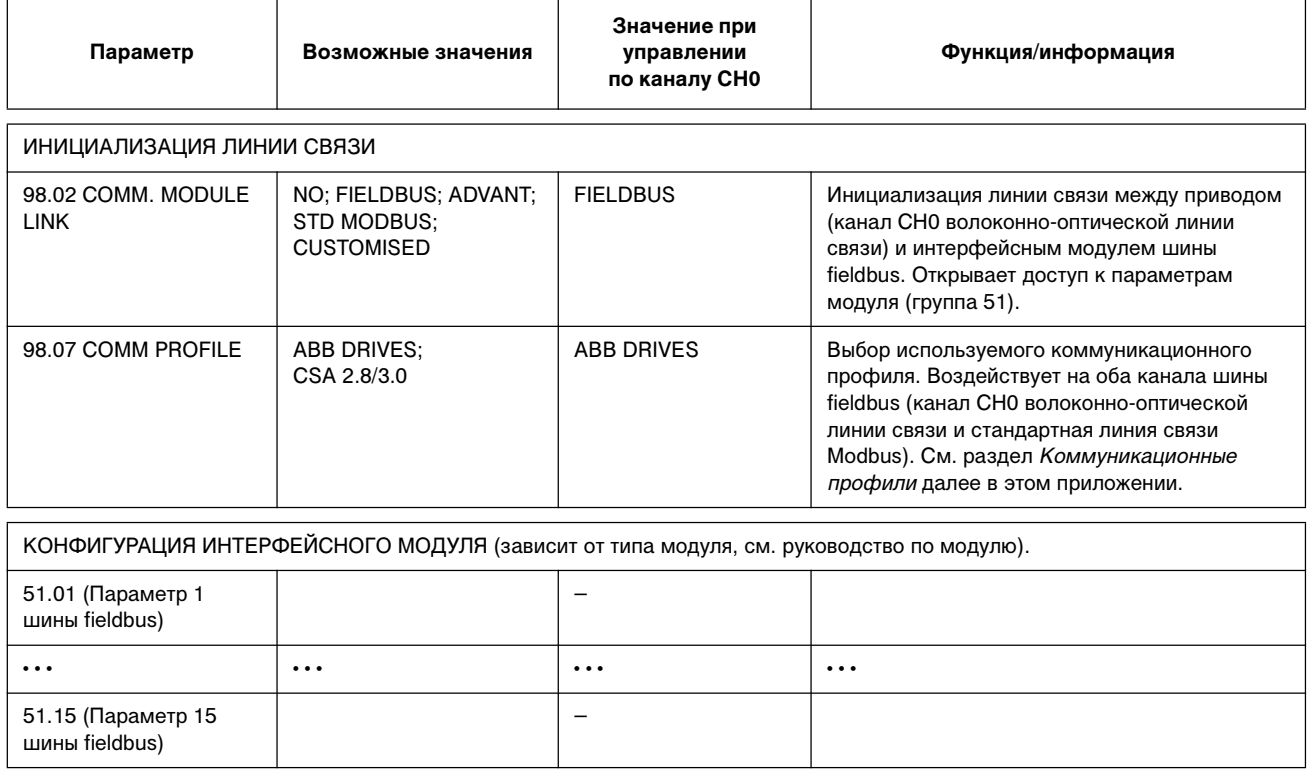

После установки параметров группы 51 следует проверить и в случае необходимости установить параметры управления приводом (перечисленные в Табл. В-4).

- *Подключение AF 100* Подключение ACS 600 к шине AF 100 (Advant Fieldbus) аналогично подключению других шин fieldbus, за исключением того, что интерфейсный модель шины fieldbus заменяется одним из перечисленных ниже интерфейсов AF 100. В отличие от других шин fieldbus, группа 51 не содержит настраиваемых параметров. Привод (канал CH0) подключается к интерфейсу AF 100 с помощью волоконно-оптических кабелей. Ниже представлен список подходящих интерфейсов:
	- **Коммуникационный интерфейс Fieldbus CI810A (FCI)** Требуется интерфейс порта Optical ModuleBus TB811 (5 МБод) или TB810 (10 МБод)
	- **Контроллер Advant 70 (AC 70)** Требуется интерфейс порта Optical ModuleBus TB811 (5 МБод) или TB810 (10 МБод)
		- **Контроллер Advant 80 (AC 80)** Соединение Optical ModuleBus: Требуется интерфейс порта Optical ModuleBus TB811 (5 МБод) или TB810 (10 МБод) Соединение DriveBus: Подключение к плате NAMC-11 с помощью дополнительной коммуникационной платы NDCO-01.

Один из этих интерфейсов уже может присутствовать на шине AF 100. В противном случае необходимо приобрести интерфейсный комплект Advant Fieldbus 100 (NAFA-01), содержащий коммуникационный интерфейс Fieldbus CI810A, интерфейсы порта Optical ModuleBus TB810 и TB811, а также блок подключения к линии TC505. (Дополнительная информация по этим компонентам приведена в Руководстве пользователя модуля ввода/вывода S800, 3BSE 008 878 [ABB Industrial Systems, Västerås, Швеция].)

Типы оптических компонентов Интерфейс порта Optical ModuleBus TB811 содержит оптические компоненты 5 МБод, в то время как TB810 содержит компоненты 10 МБод. Все оптические компоненты волоконно-оптической линии связи должны быть одного типа, поскольку компоненты 5 МБод не обеспечивают связь с компонентами 10 МБод. Выбор между TB810 и TB811 определяется подключаемым оборудованием.

> TB811 (5 МБод) используется при подключении к приводу, оснащенному следующим оборудованием:

- Плата NAMC-03 (не используется со стандартной прикладной программой версии 5.2 и более поздних версий)
- Плата NAMC-11/51 с дополнительной коммуникационной платой NDCO-02
- Плата NAMC-11/51 с дополнительной коммуникационной платой NDCO-03
- Плата NAMC-22

TB810 (10 МБод) используется при подключении к приводу, оснащенному следующим оборудованием:

- Плата NAMC-11/51 с дополнительной коммуникационной платой NDCO-01
- Плата NAMC-21
- Разветвительные модули NDBU-85/95 DDCS

Установка связи Для активизации линии связи между ACS 600 и интерфейсом AF 100 необходимо установить для параметра 98.02 COMM. MODULE LINK значение ADVANT.

Табл. В-2 Параметры установки связи для канала CH0 (при подключении AF 100)

| Параметр                   | Возможные значения                                        | Значение при<br>управлении<br>по каналу СН0 | Функция/информация                                                                                                    |
|----------------------------|-----------------------------------------------------------|---------------------------------------------|----------------------------------------------------------------------------------------------------|
| ИНИЦИАЛИЗАЦИЯ ЛИНИИ СВЯЗИ  |                                                           |                                             |                                                                                                    |
| 98.02 COMM. MODULE<br>LINK | NO; FIELDBUS; ADVANT;<br>STD MODBUS,<br><b>CUSTOMISED</b> | <b>ADVANT</b>                               | Инициализация линии связи между приводом<br>(канал СН0 волоконно-оптической линии<br>связи) и интерфейсом АГ 100. Скорость<br>передачи данных составляет 4 Мбит/с.                                                                                 |
| 98.07 COMM PROFILE         | ABB DRIVES:<br>CSA 2.8/3.0                                | ABB DRIVES                                  | Выбор используемого коммуникационного<br>профиля. Воздействует на оба канала шины<br>fieldbus (канал CH0 волоконно-оптической<br>линии связи и стандартная линия связи<br>Modbus). См. раздел Коммуникационные<br>профили далее в этом приложении. |

После установки параметров активизации линии связи следует запрограммировать интерфейс AF 100 в соответствии с его документацией, а также проверить и в случае необходимости установить параметры управления приводом (перечисленные в Табл. В-4).

**При установке соединения Optical ModuleBus** значение параметра привода 70.01 CHANNEL 0 ADDRESS вычисляется исходя из значения параметра POSITION соответствующего элемента базы данных (DRISTD для AC 80) следующим образом:

1. Умножьте на 16 число сотен значения POSITION.

2. Прибавьте к результату число десятков и единиц значения POSITION.

Например, если параметр POSITION элемента базы данных DRISTD имеет значение 110 (десятый привод в кольце Optical ModuleBus), параметр 70.01 должен иметь значение  $16 \times 1 + 10 = 26$ .

**При установке соединения AC 80 DriveBus** приводы имеют адреса от 1 до 12. Адрес привода (заданный параметром 70.01) определяется значением параметра DRNR элемента PC ACSRX.

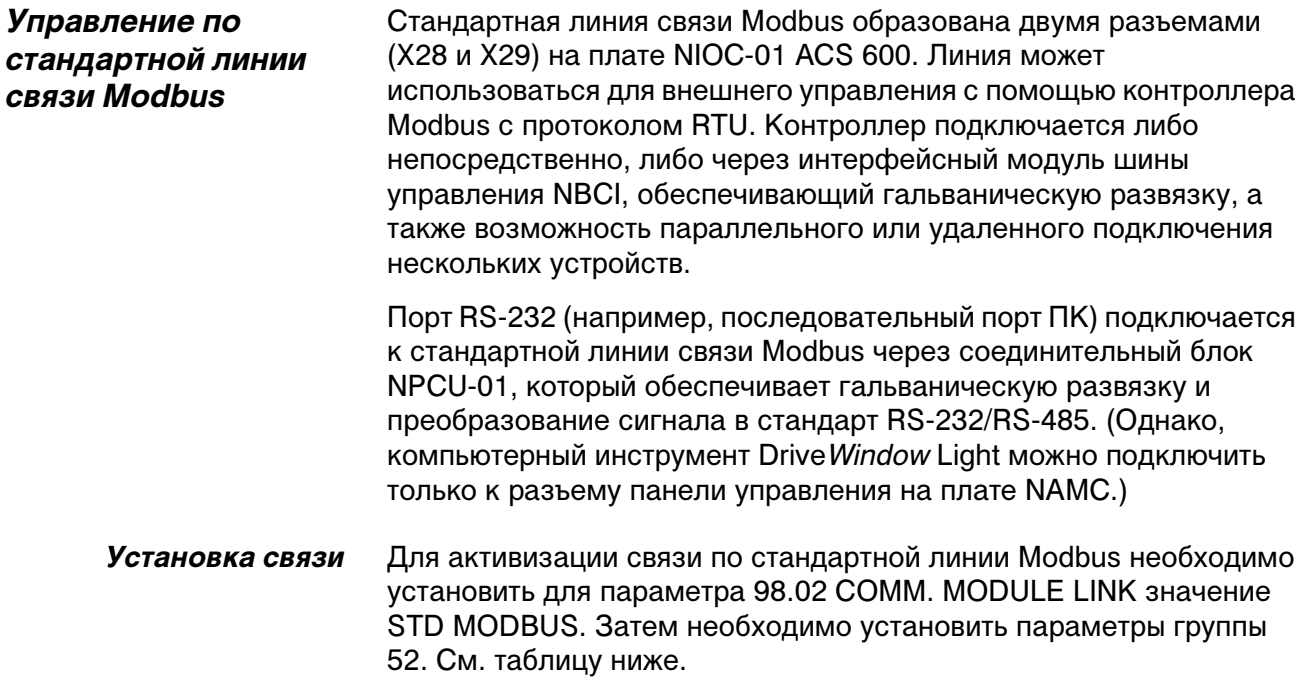

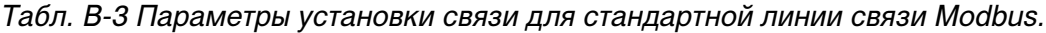

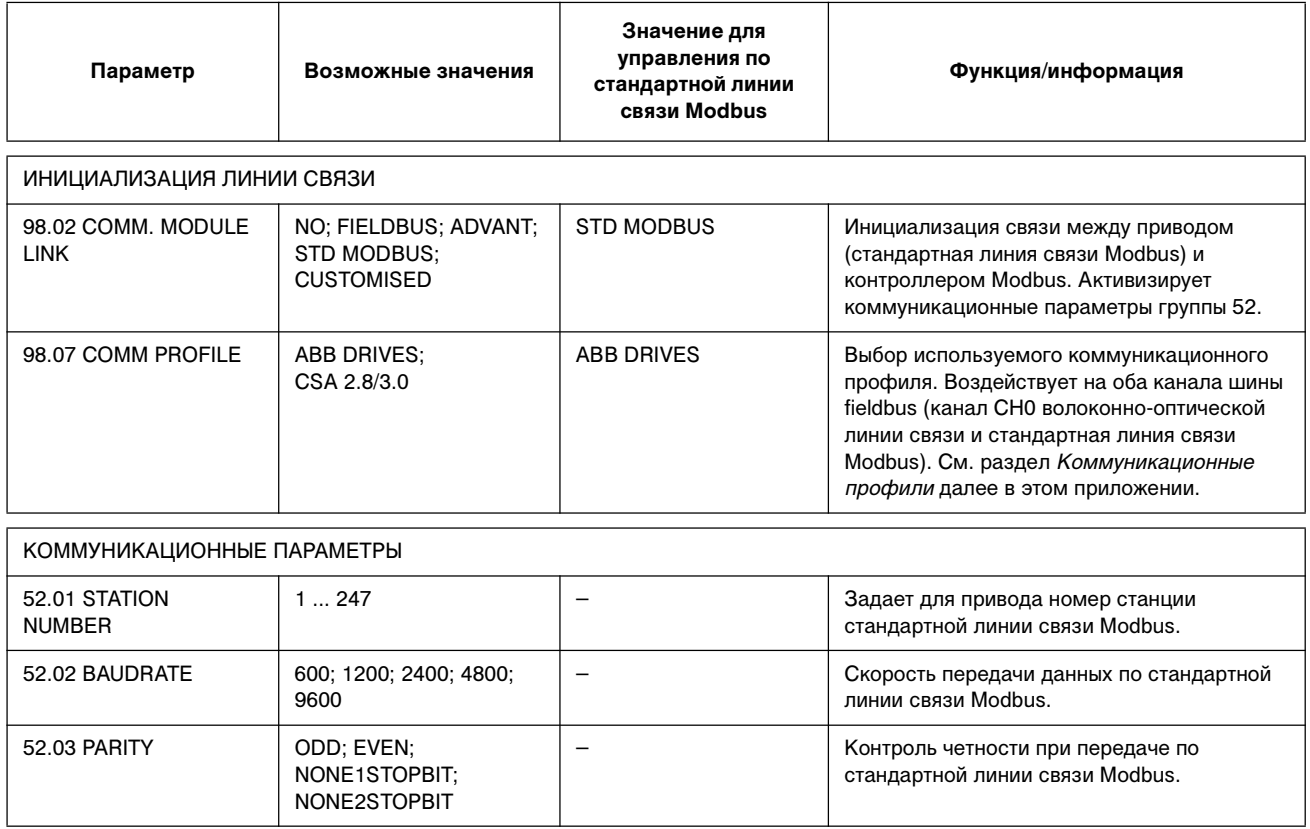

После установки параметров группы 52 следует проверить и в случае необходимости установить параметры управления приводом (перечисленные в Табл. В-4).

*Параметры управления приводом* После установки требуемых параметров каналов шины fieldbus следует проверить и в случае необходимости установить параметры управления приводом (перечисленные в Табл. В-4 ниже). Столбец **Значения при управлении по шине fieldbus** содержит значения, устанавливаемые в случае, когда любой из каналов шины fieldbus (CH0 или стандартная линия связи Modbus) используется в качестве источника или приемника конкретных

> сигналов. Столбец **Функция/информация** содержит описание параметров. Формирование маршрутов сигналов и сообщений шины fieldbus рассматривается далее в этом приложении в разделе *Интерфейс управления fieldbus*. Дополнительная информация о возможных

Табл. В-4 Параметры управления приводом, которые необходимо проверить и установить при управлении по шине fieldbus

значениях параметров приведена также в главе 6.

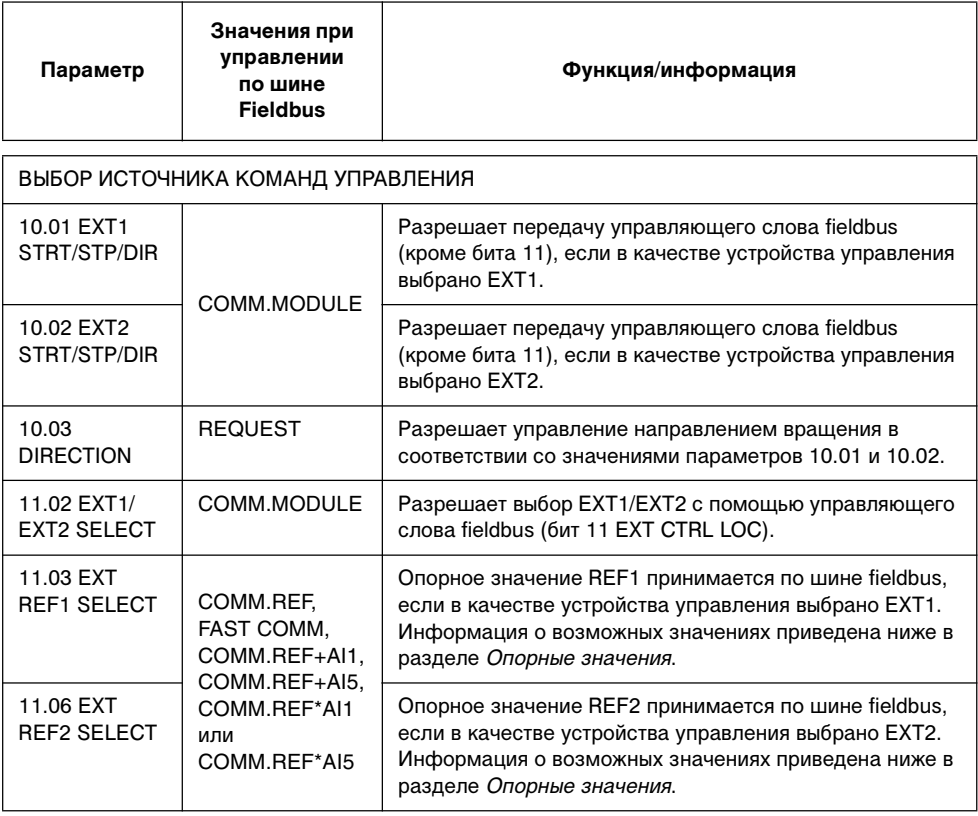

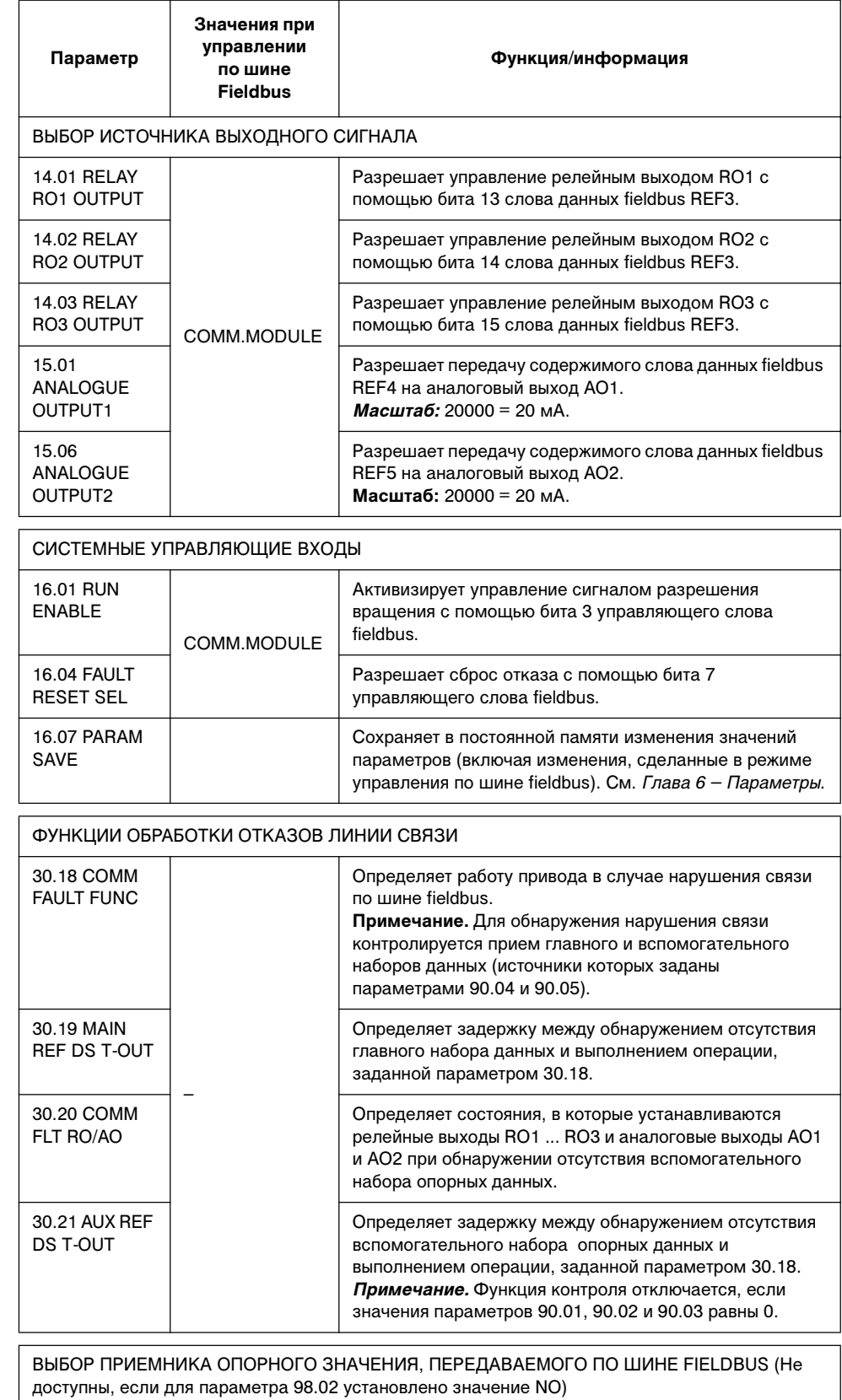

# Приложение В – Управление по шине Fieldbus

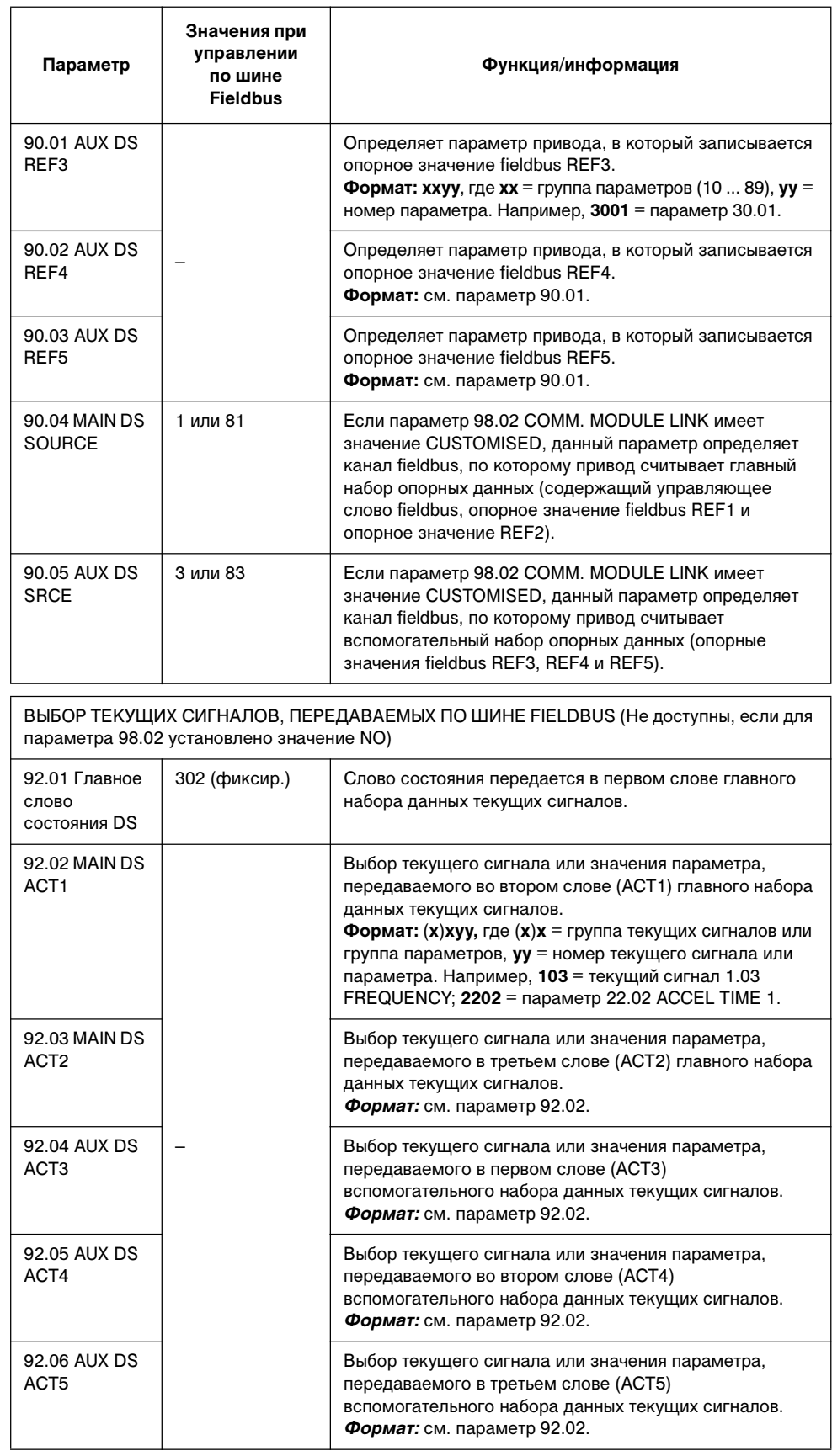

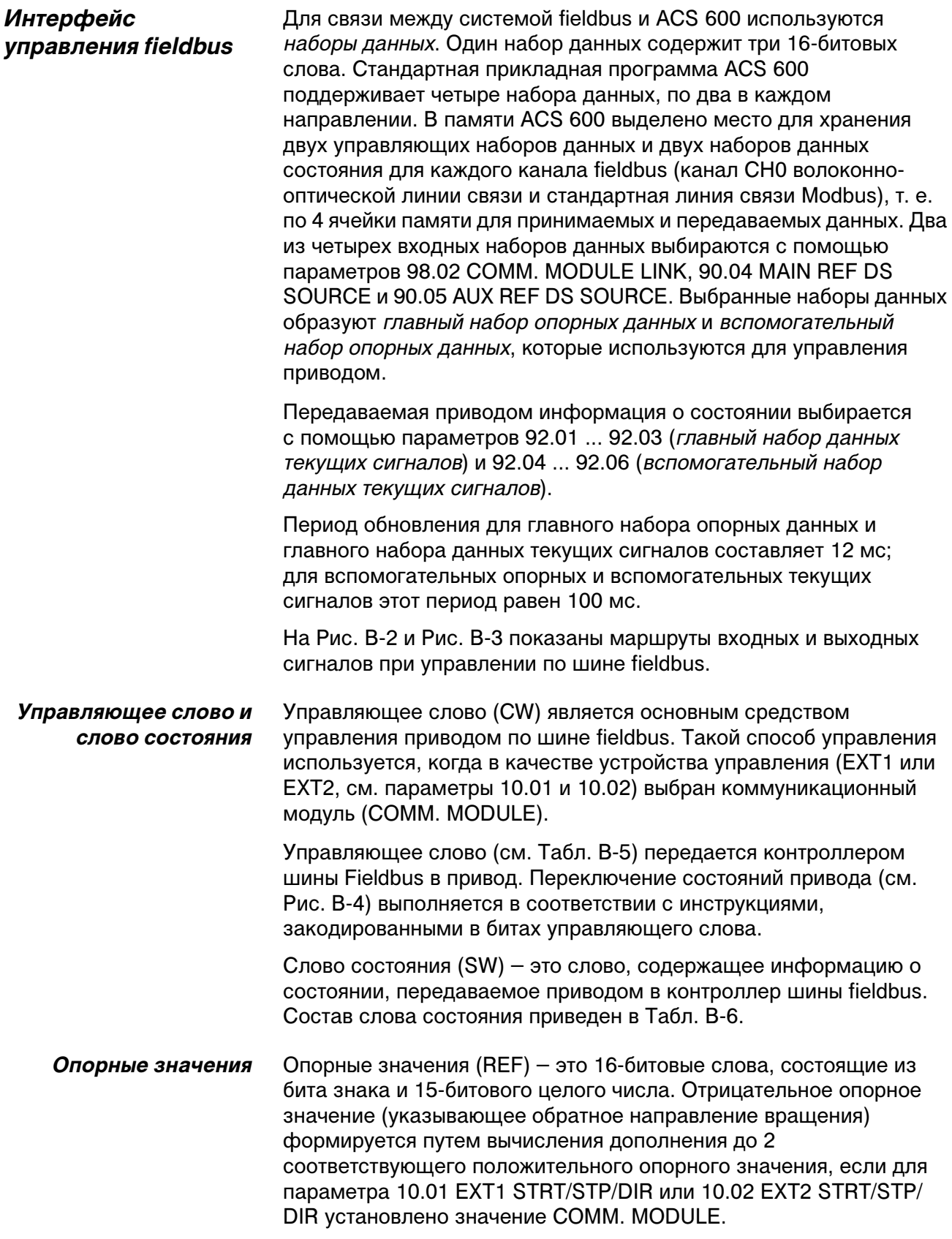

Выбор и коррекция опорного значения Fieldbus

В качестве опорного значения, передаваемого по шине Fieldbus (в контексте выбора сигнала обозначаемого как COMMREF), путем установки соответствующего значения параметра 11.03 EXT REF1 SELECT или 11.06 EXT REF2 SELECT можно выбрать COMM.REF, FAST COMM, COMM.REF+AI1, COMM.REF\*AI1, COMM.REF+AI5 или COMM.REF\*AI5. Последние четыре варианта позволяют корректировать опорное значение fieldbus, подавая сигнал на аналоговые входы, как показано ниже. (Для подключения аналогового входа AI5 требуется дополнительный модуль расширения аналогового ввода/вывода NAIO-03.)

#### **COMM.REF**

Опорное значение fieldbus передается без какой-либо коррекции.

#### **FAST COMM**

Опорное значение fieldbus передается без какой-либо коррекции. В случае выполнения любого из перечисленных ниже условий опорное значение считывается каждые 2 мс:

- В качестве устройства управления выбрано **EXT1**, значения параметров 99.04 MOTOR CTRL MODE и 40.14 TRIM MODE равны соответственно **DTC** и **OFF**
- В качестве устройства управления выбрано **EXT2**, значения параметров 99.04 MOTOR CTRL MODE и 40.14 TRIM MODE равны соответственно **DTC** и **OFF**, и используется **опорное значение момента**.

Во всех остальных случаях опорное значение fieldbus считывается каждые 6 мс.

*Примечание.* При выборе значения FAST COMM отключается функция исключения критических скоростей.

#### **COMM.REF+AI1; COMM.REF+AI5; COMM.REF\*AI1; COMM.REF\*AI5**

Эти значения обеспечивают коррекцию опорного значения fieldbus по следующей схеме:

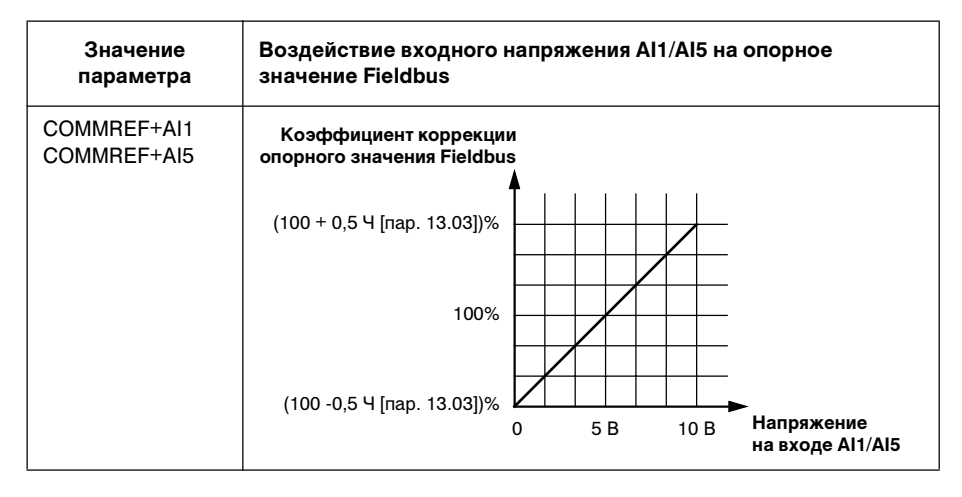

## Приложение В – Управление по шине Fieldbus

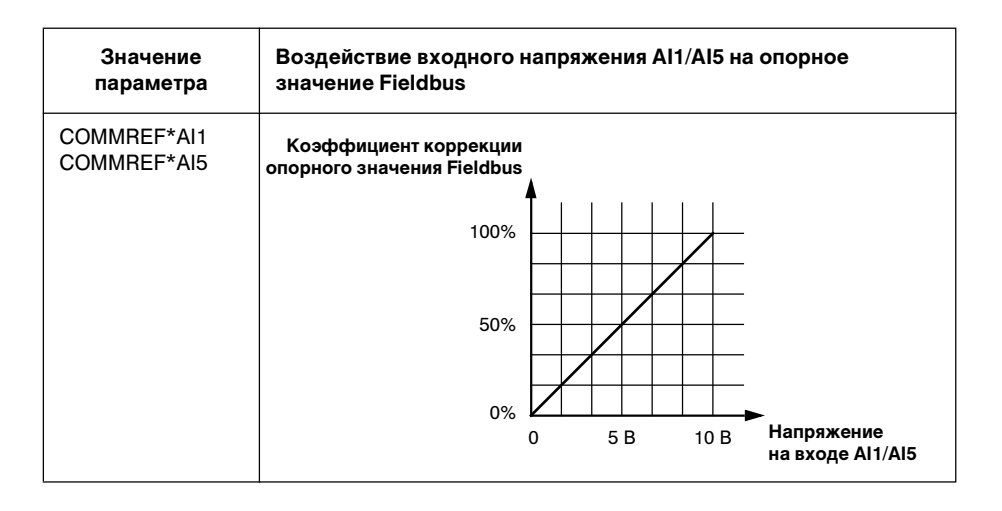

## Масштабирование опорного значения

Скорректированное (если используется коррекция, см. выше) опорное напряжение REF1 и REF2 масштабируется, как указано в приведенной ниже таблице.

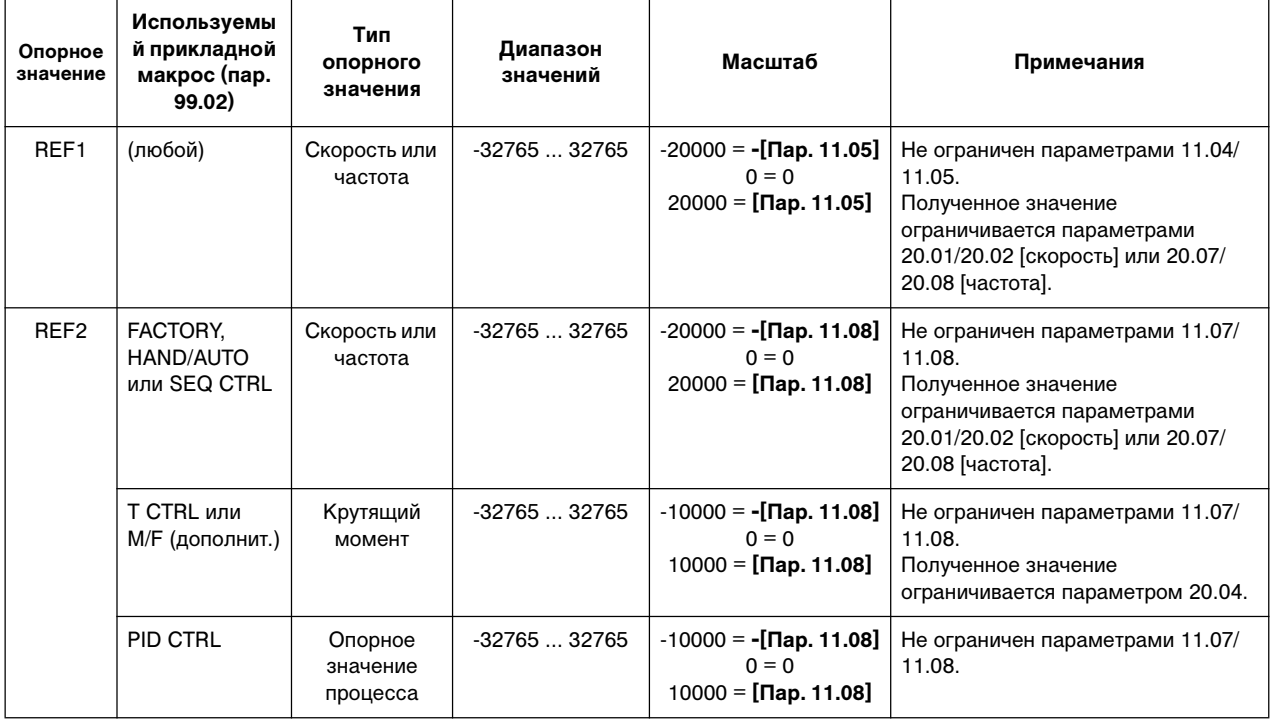

## *Определение направления вращения при управлении по шине Fieldbus*

Направление вращения определяется для каждого устройства управления (EXT1 и EXT2) с помощью параметров группы 10. Опорные значения Fieldbus являются биполярными, т. е. могут принимать как положительные, так и отрицательные значения. Приведенные ниже рисунки иллюстрируют взаимодействие параметров группы 10 и полярности опорного значения Fieldbus.

На рисунках показано соотношение между опорным значением Fieldbus и результирующим значением REF1/REF2 в случае, когда

– параметр 10.01/10.02 EXTx STRT/STP/DIR = COMM. MODULE ИЛИ

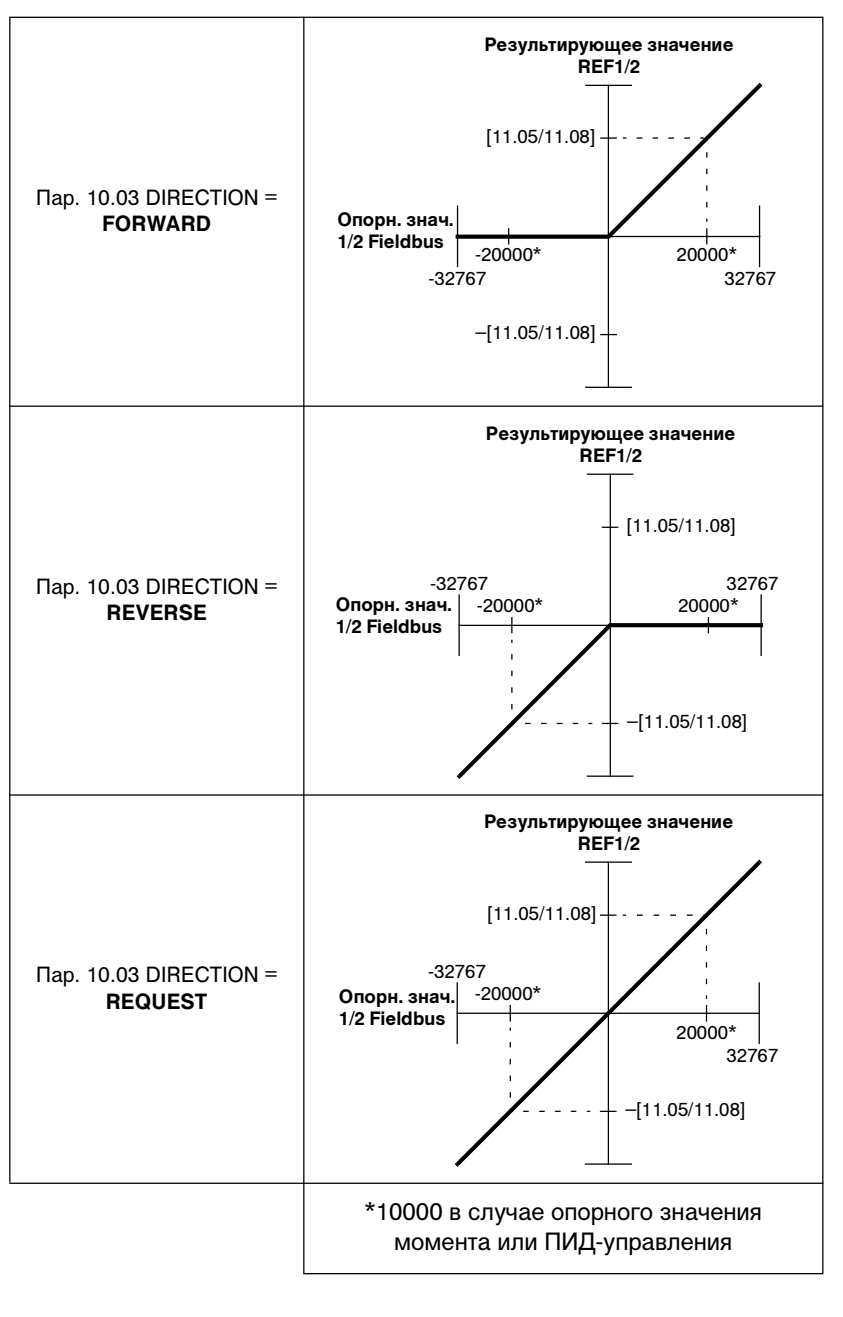

– параметр 11.03/11.06 EXT REFx SELECT = FAST COMM.

На рисунках показано соотношение между опорным значением Fieldbus и результирующим значением REF1/REF2 в случае, когда

– параметр 10.01/10.02 EXTx STRT/STP/DIR не равен COMM.MODULE И

– параметр 11.03/11.06 EXT REFx SELECT не равен FAST COMM.

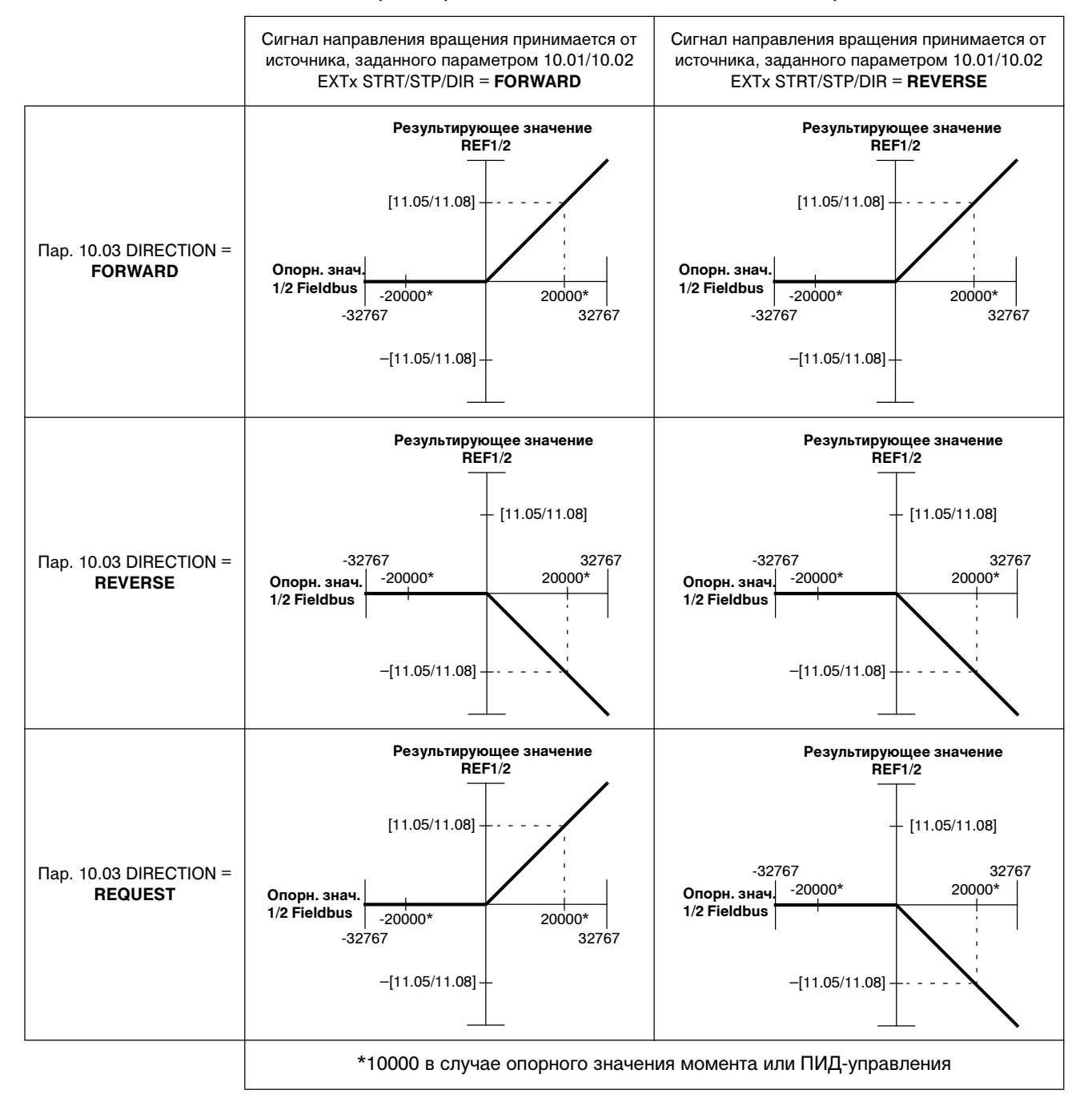

*Текущие значения* Текущие значения (ACT) – это 16-битовые слова, содержащие информацию о выбранных функциях привода. Контролируемые функции задаются параметрами группы 92. Масштабирование целых чисел, передаваемых в ведущее устройство шины в качестве текущих значений, зависит от выбранной функции: см. столбец **Масштаб для шины fieldbus** в таблицах приложения А.

> Содержание текущих сигналов группы 3 приведено ниже в Табл. В-7. (Управляющее слово и слово состояния также выводятся в качестве текущих сигналов 3.01 и 3.02 соответственно.)

*Адресация Modbus* Управляющее слово, слово состояния, опорные значения и текущие сигналы расположены в памяти контроллера Modbus следующим образом:

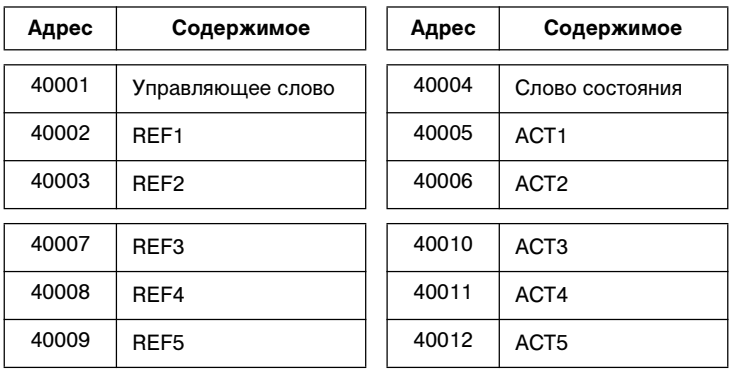

Дополнительную информацию о связи по шине Modbus можно найти в отдельном документе Руководство по монтажу и вводу в эксплуатацию модуля NMBA-01 (3AFY 58919772 [английский]; поставляется ABB Industry Oy, Helsinki, Финляндия) а также на webузле Modicon http:\\www.modicon.com.

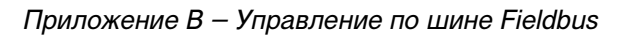

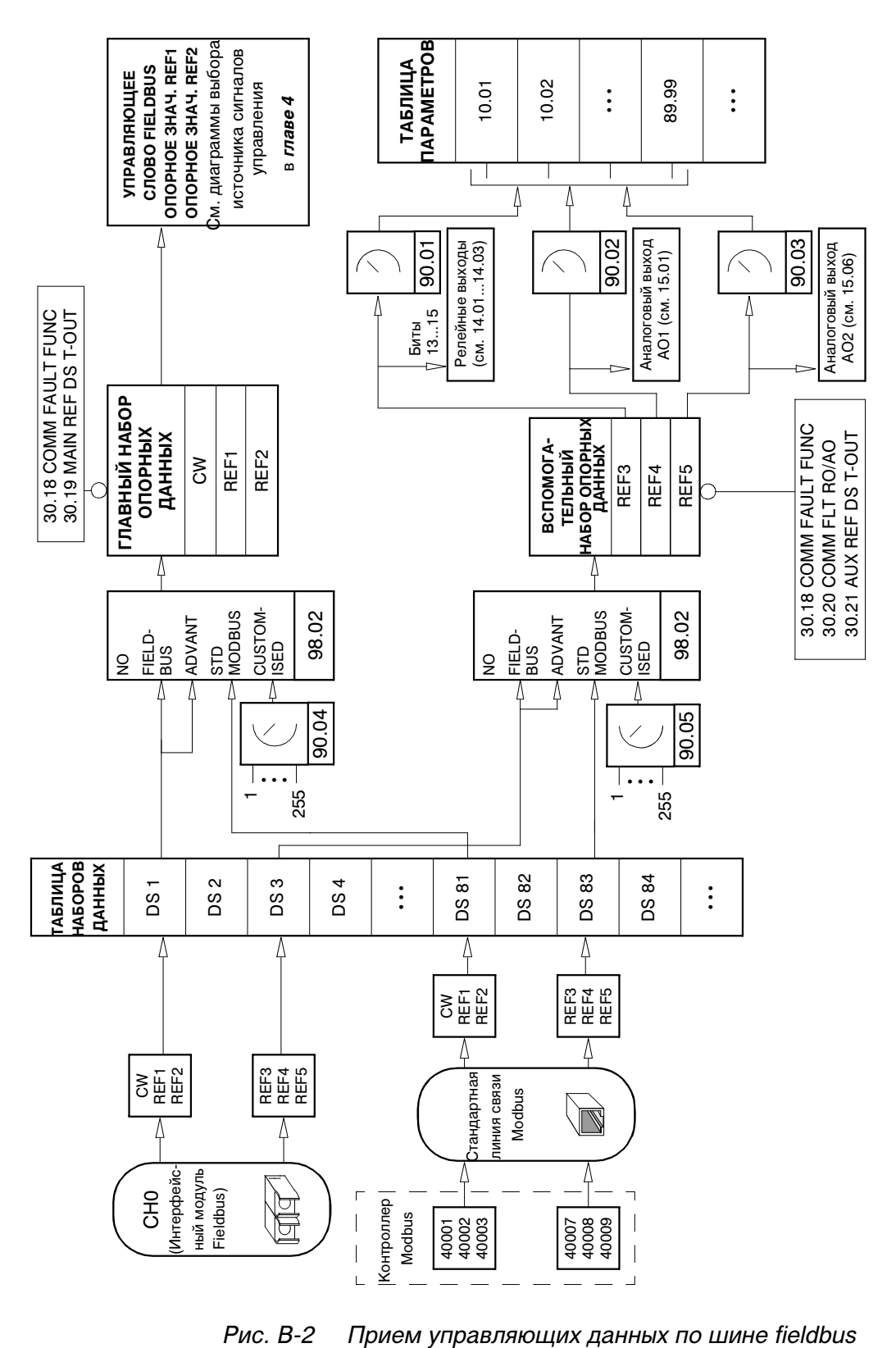

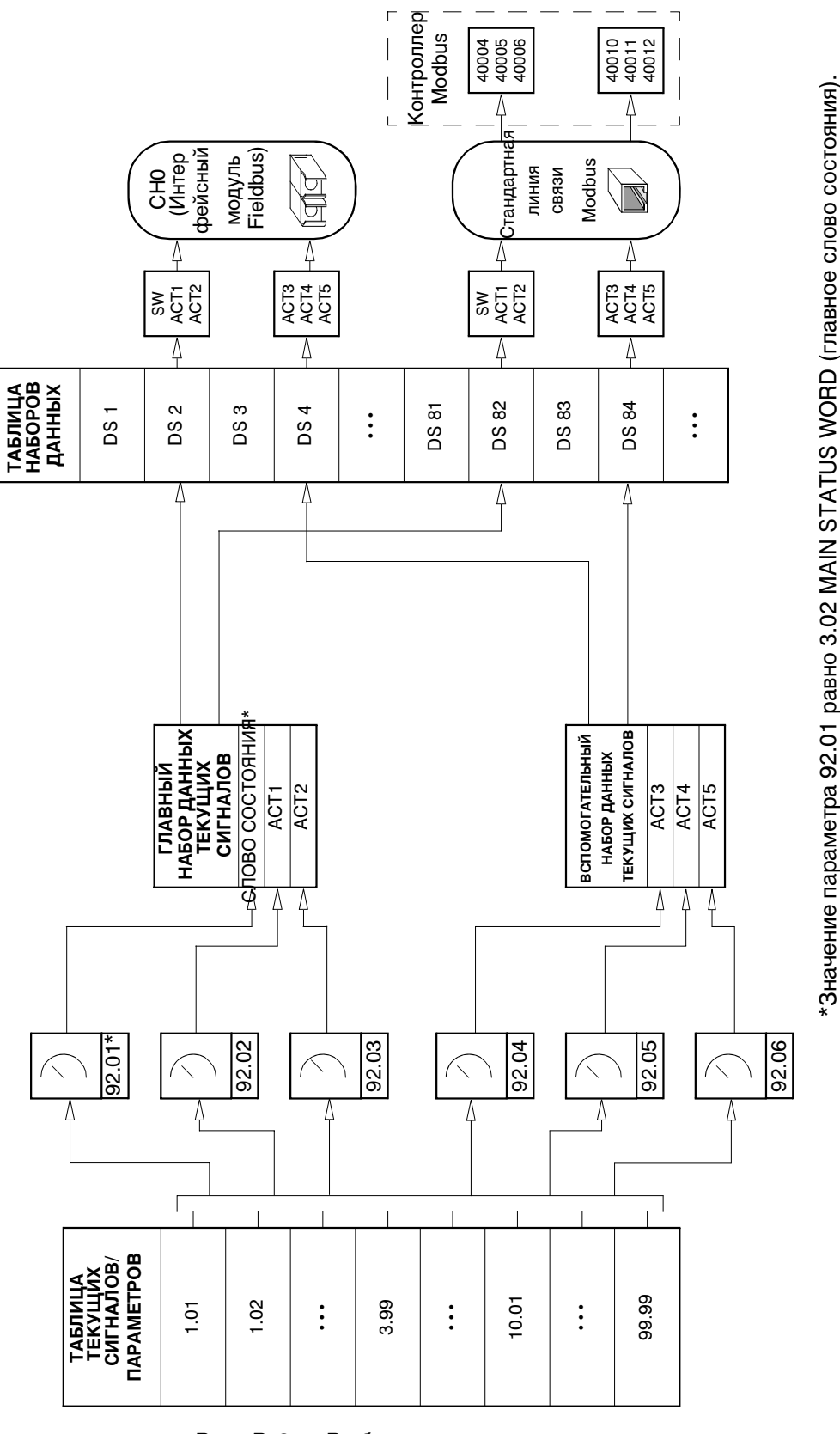

Рис. В-3 Выбор текущих сигналов для передачи по шине fieldbus

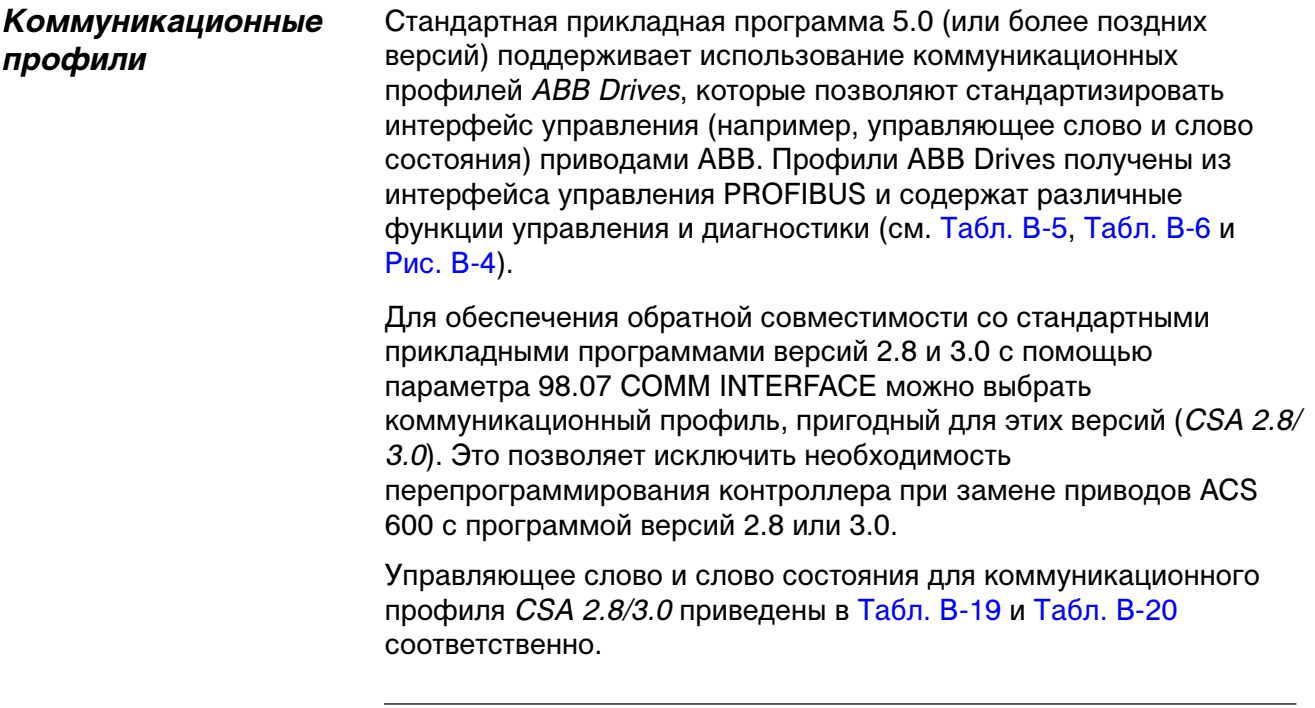

*Примечание.* Параметр выбора коммуникационного профиля 98.07 COMM PROFILE воздействует на оба канала шины fieldbus (оптический канал CH0 и канал стандартной линии связи Modbus).

Табл. В-5 Управляющее слово (текущий сигнал 3.01) для коммуникационного профиля ABB Drives. Текст, набранный прописными буквами жирным шрифтом, соответствует состояниям, показанным на Рис. В-4

| Бит      | Название         | Значение | Переход в СОСТОЯНИЕ / Описание                                                                                                    |
|----------|------------------|----------|----------------------------------------------------------------------------------------------------|
| $\Omega$ | ON.              |          | Переход в состояние ГОТОВ К РАБОТЕ.                                                                                                    |
|          | OFF <sub>1</sub> | $\Omega$ | Аварийное отключение, остановка в течение времени, заданного параметром<br>22.07 EM STOP RAMP TIME. Переход в состояние OFF1 AKTUBEH; затем переход<br>в состояние ГОТОВ К ВКЛЮЧЕНИЮ в случае отсутствия других сигналов<br>блокировки (ОГЕ2, ОГЕ3).                                                                |
|          | OFF <sub>2</sub> |          | Продолжение работы (ОFF2 не активен).                                                                                                    |
|          |                  | $\Omega$ | Аварийное отключение, остановка по инерции.<br>Переход в состояние ОГЕ2 АКТИВЕН; затем переход в состояние ВКЛЮЧЕНИЕ<br>ЗАПРЕШЕНО.                                                                                                    |
| 2        | OFF <sub>3</sub> |          | Продолжение работы (ОFF3 не активен).                                                                                                    |
|          |                  | $\Omega$ | Аварийная остановка, остановка в течение времени, заданного параметром<br>22.07 EM STOP RAMP TIME. Переход в состояние <b>OFF3 АКТИВЕН</b> ; затем переход<br>в состояние ВКЛЮЧЕНИЕ ЗАПРЕЩЕНО.<br>Предупреждение. Убедитесь в возможности остановки в таком режиме двигателя<br>и присоединенного к нему механизма. |

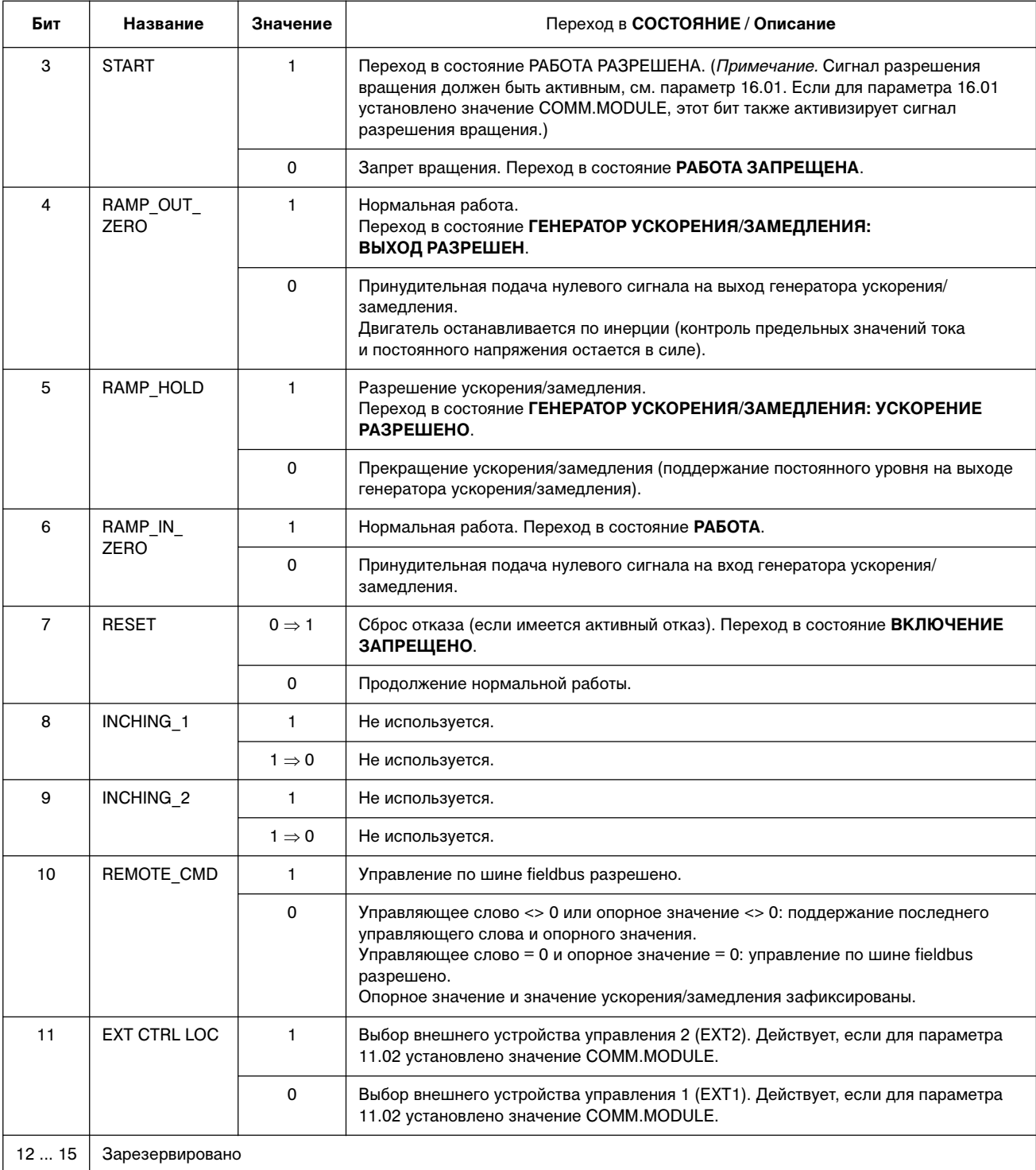

Табл. В-6 Управляющее слово (текущий сигнал 3.02) для коммуникационного профиля ABB Drives. Текст, набранный прописными буквами жирным шрифтом, соответствует состояниям, показанным на Рис. В-4

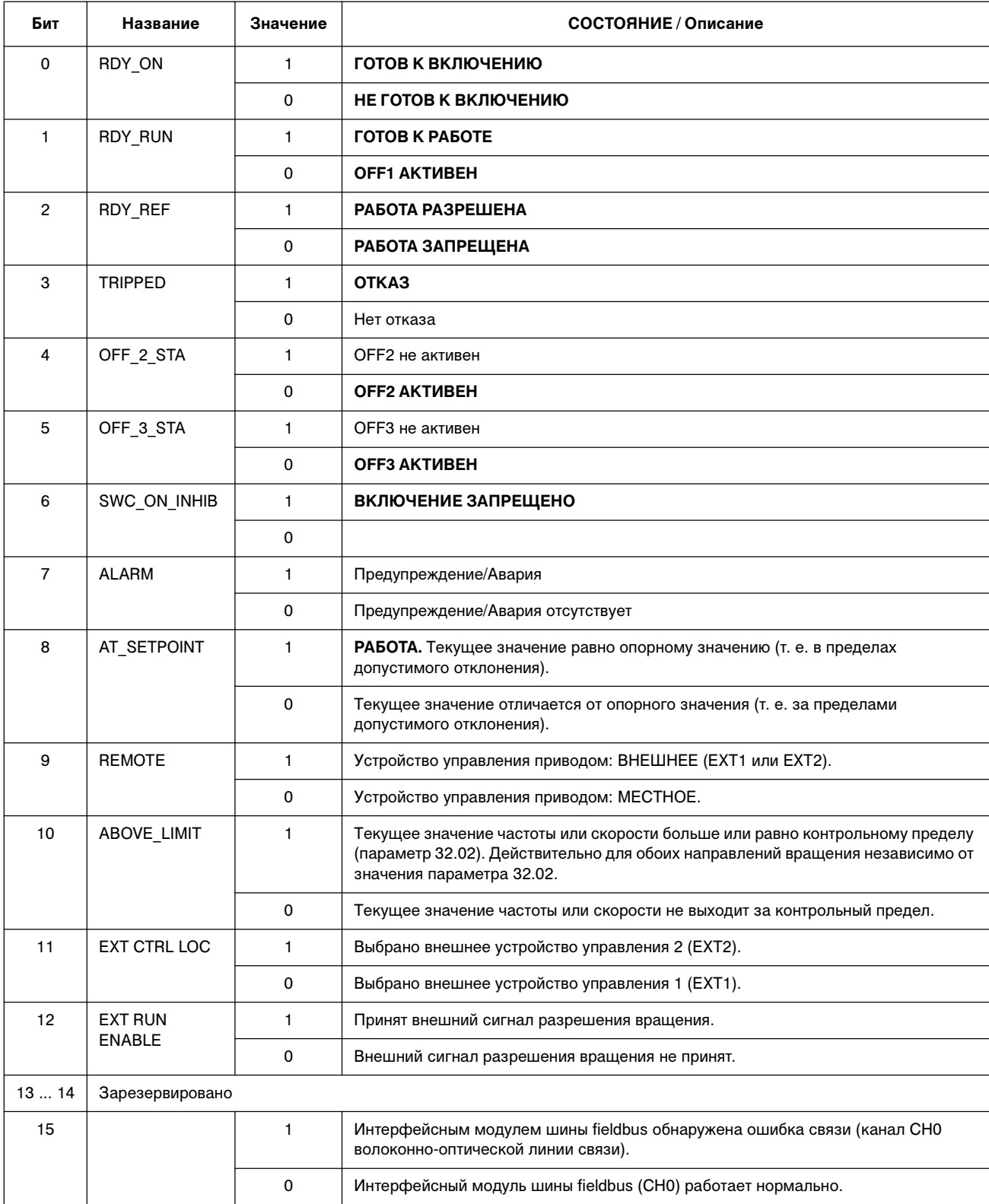

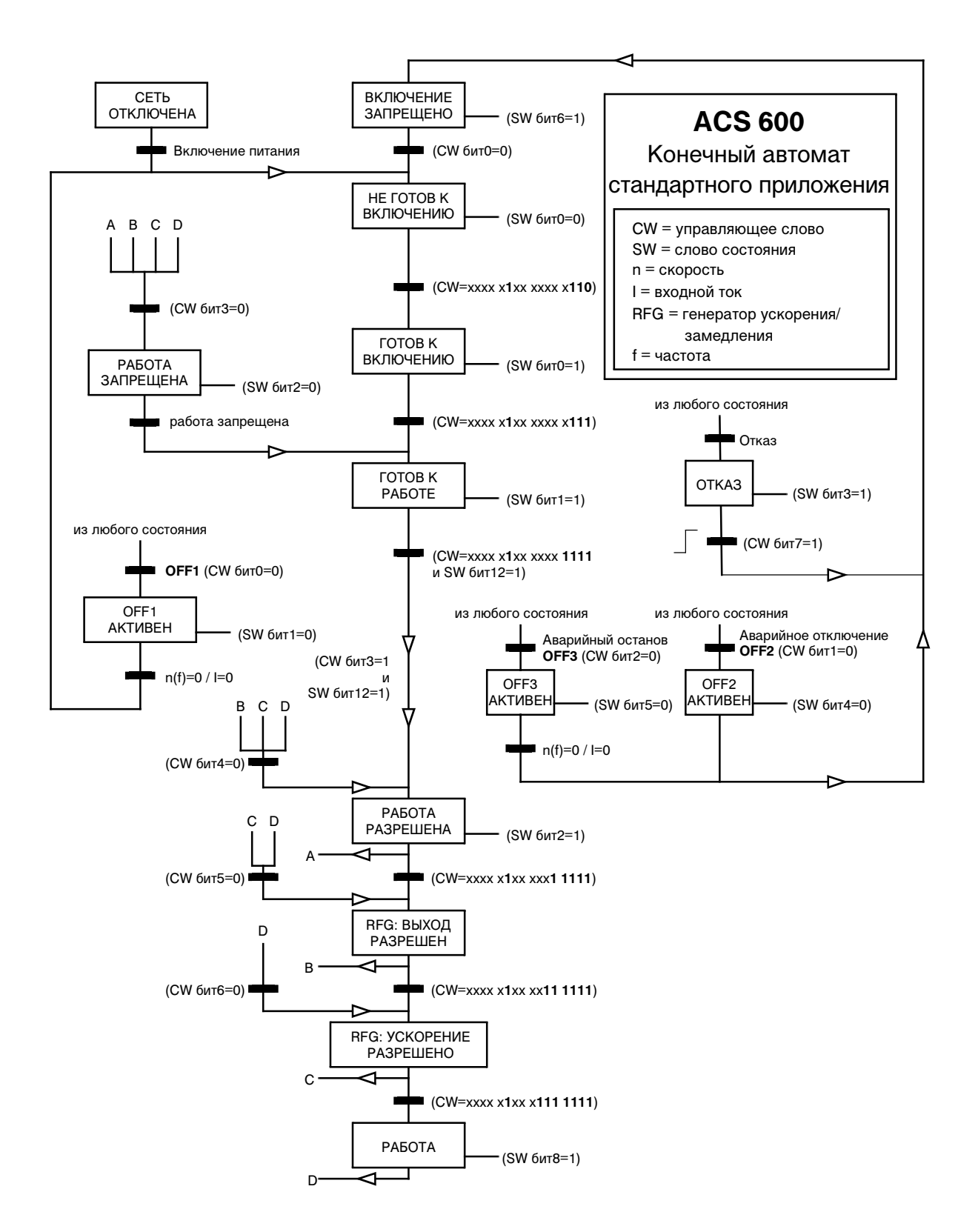

Рис. В-4 Конечный автомат ACS 600 для стандартной прикладной программы (коммуникационный профиль ABB Drives), работающей под управлением по шине fieldbus.

| Бит            | Название                 | Описание                                                                                                    |
|----------------|--------------------------|----------------------------------------------------------------------------------------------------|
| $\Omega$       | Зарезервировано          |                                                                                                    |
| 1              | <b>OUT OF WINDOW</b>     | Отклонение скорости превышает допустимое (в режиме управления скоростью)*.                                           |
| $\overline{2}$ | Зарезервировано          |                                                                                                    |
| 3              | <b>MAGNETIZED</b>        | В электродвигателе сформирован магнитный поток.                                                                      |
| 4              | Зарезервировано          |                                                                                                    |
| 5              | <b>SYNC RDY</b>          | Счетчик положения синхронизирован.                                                                                   |
| 6              | 1 START NOT DONE         | Привод не был запущен после изменения параметров электродвигателя в группе 99.                                       |
| $\overline{7}$ | <b>IDENTIF RUN DONE</b>  | Идентификационный прогон электродвигателя успешно завершен.                                                          |
| 8              | <b>START INHIBITION</b>  | Защита от непредусмотренного пуска активна.                                                                          |
| 9              | <b>LIMITING</b>          | Управление в состоянии ограничения. См. текущий сигнал 3.04 LIMIT WORD 1 ниже.                                       |
| 10             | <b>TORQ CONTROL</b>      | Отслеживается опорное значение момента*.                                                                             |
| 11             | <b>ZERO SPEED</b>        | Абсолютное значение текущей скорости электродвигателя ниже нулевого предела<br>скорости (4% от синхронной скорости). |
| 12             | <b>INTERNAL SPEED FB</b> | Отслеживается внутренний сигнал обратной связи по скорости.                                                          |
| 13             | <b>M/F COMM ERR</b>      | Ошибка на линии связи ведущий/ведомый (СН2)*.                                                                        |
| 14             | Зарезервировано          |                                                                                                    |
| 15             | Зарезервировано          |                                                                                                    |

Табл. В-7 Вспомогательное слово состояния (текущий сигнал 3.03)

См. руководство Master/Follower Application Guide (код английской версии 3AFY 58962180).

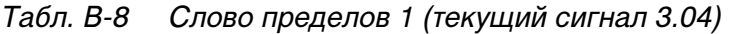

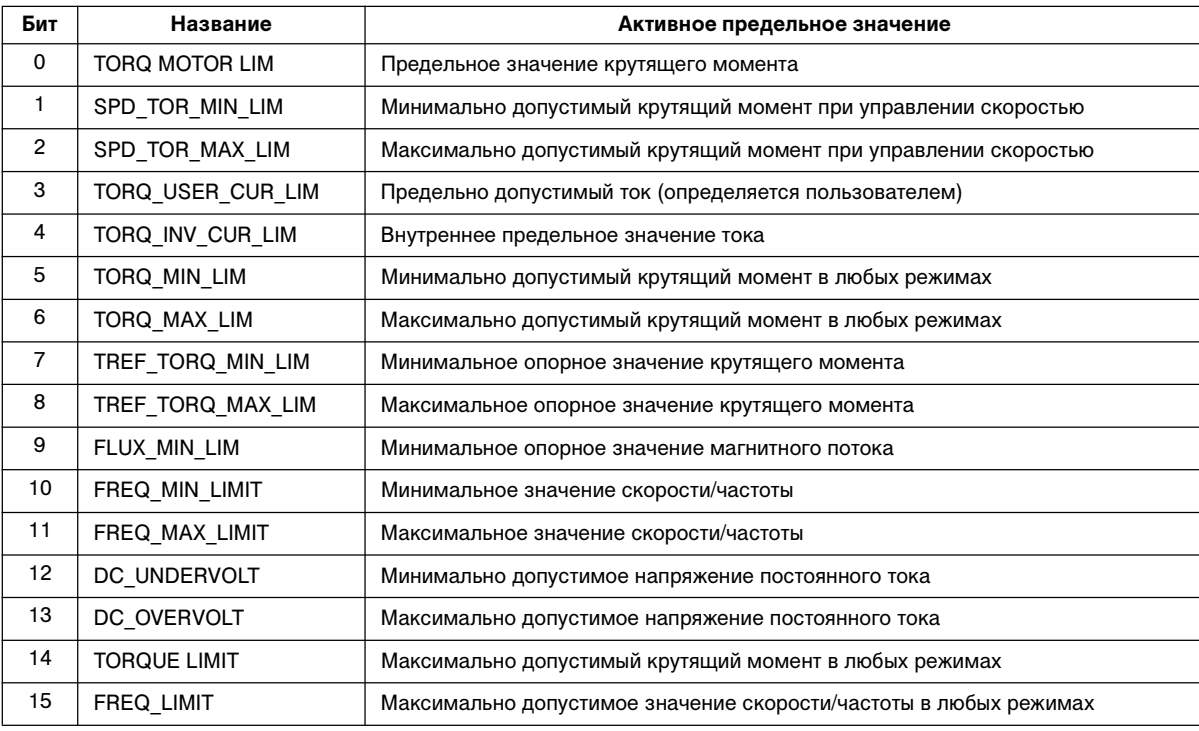

| Бит            | Название                 | Описание                                                                                         |
|----------------|--------------------------|--------------------------------------------------------------------------------------------------|
| 0              | SHORT CIRC               | Сведения о возможных причинах и способах                                                         |
| 1              | <b>OVERCURRENT</b>       | устранения отказов приведены в<br>главе 7 - Поиск неисправностей.                                |
| $\overline{c}$ | DC OVERVOLT              |                                                                                                  |
| 3              | AC <sub>x</sub> 600 TEMP |                                                                                                  |
| 4              | <b>EARTH FAULT</b>       |                                                                                                  |
| 5              | <b>THERMISTOR</b>        |                                                                                                  |
| 6              | <b>MOTOR TEMP</b>        |                                                                                                  |
| $\overline{7}$ | SYSTEM FAULT             | Дополнительные сведения об отказе передаются в<br>слове системного отказа (текущий сигнал 3.07). |
| 8              | <b>UNDERLOAD</b>         | Сведения о возможных причинах и способах                                                         |
| 9              | <b>OVERFREQ</b>          | устранения отказов приведены в<br>главе 7 - Поиск неисправностей.                                |
| 10             | Зарезервировано          |                                                                                                  |
| 11             | Зарезервировано          |                                                                                                  |
| 12             | Зарезервировано          |                                                                                                  |
| 13             | Зарезервировано          |                                                                                                  |
| 14             | Зарезервировано          |                                                                                                  |
| 15             | Зарезервировано          |                                                                                                  |

Табл. В-9 Слово отказов 1 (текущий сигнал 3.05)

Табл. В-10 Слово отказов 2 (текущий сигнал 3.06)

| Бит             | Название            | Описание                                                          |
|-----------------|---------------------|-------------------------------------------------------------------|
| 0               | SUPPLY PHASE        | Сведения о возможных причинах и способах                          |
| 1               | NO MOT DATA         | устранения отказов приведены в<br>главе 7 - Поиск неисправностей. |
| $\overline{2}$  | DC UNDERVOLT        |                                                                   |
| 3               | Зарезервировано     |                                                                   |
| 4               | <b>RUN DISABLED</b> | Сведения о возможных причинах и способах                          |
| 5               | <b>ENCODER FLT</b>  | устранения отказов приведены в<br>главе 7 - Поиск неисправностей. |
| 6               | I/O COMM            |                                                                   |
| $\overline{7}$  | <b>AMBIENT TEMP</b> |                                                                   |
| 8               | <b>FXTERNAL FIT</b> |                                                                   |
| 9               | <b>OVER SWFREQ</b>  | Превышение предельной частоты переключения.                       |
| 10 <sup>1</sup> | $AI < MIN$ FUNC     | Сведения о возможных причинах и способах                          |
| 11              | <b>PPCC LINK</b>    | устранения отказов приведены в<br>главе 7 - Поиск неисправностей. |
| 12 <sup>2</sup> | <b>COMM MODULE</b>  |                                                                   |
| 13              | PANEL LOSS          |                                                                   |
| 14              | <b>MOTOR STALL</b>  |                                                                   |
| 15              | <b>MOTOR PHASE</b>  |                                                                   |

| Бит            | Название          | Описание                                      |
|----------------|-------------------|-----------------------------------------------|
| 0              | FLT (F1 7)        | Ошибка в файле заводских значений параметров. |
| 1              | <b>USER MACRO</b> | Ошибка в файле макроса пользователя.          |
| $\overline{2}$ | $FLT$ (F1 4)      | Функциональная ошибка FPROM.                  |
| 3              | FLT (F1 5)        | Ошибка данных FPROM.                          |
| 4              | FLT (F2_12)       | Внутреннее переполнение временного уровня 2.  |
| 5              | FLT (F2_13)       | Внутреннее переполнение временного уровня 3.  |
| 6              | FLT (F2 14)       | Внутреннее переполнение временного уровня 4.  |
| $\overline{7}$ | FLT (F2 15)       | Внутреннее переполнение временного уровня 5.  |
| 8              | FLT (F2 16)       | Переполнение конечного автомата.              |
| 9              | FLT (F2_17)       | Ошибка исполнения прикладной программы.       |
| 10             | FLT (F2 18)       | Ошибка исполнения прикладной программы.       |
| 11             | FLT (F2 19)       | Недопустимая инструкция.                      |
| 12             | FLT (F2_3)        | Переполнение регистрового стека.              |
| 13             | FLT (F2 1)        | Переполнение системного стека.                |
| 14             | FLT (F2 0)        | Потеря данных системного стека.               |
| 15             | Зарезервировано   |                                               |

Табл. В-11 Слово системного отказа (текущий сигнал 3.07)

Табл. В-12 Слово аварийных сигналов 1 (текущий сигнал 3.08)

| Бит            | Название                 | Описание                                                                                                    |  |
|----------------|--------------------------|----------------------------------------------------------------------------------------------------|--|
| $\Omega$       | <b>START INHIBIT</b>     | Сведения о возможных причинах и<br>способах устранения отказов приведены<br>в<br>главе 7 - Поиск неисправностей. |  |
| 1              | Зарезервировано          |                                                                                                    |  |
| 2              | Зарезервировано          |                                                                                                    |  |
| 3              | <b>MOTOR TEMP</b>        |                                                                                                    |  |
| 4              | AC <sub>x</sub> 600 TEMP | Сведения о возможных причинах и<br>способах устранения отказов приведены                                         |  |
| 5              | <b>ENCODER ERR</b>       | B<br>главе 7 – Поиск неисправностей.                                                                             |  |
| 6              | <b>T MEAS ALM</b>        |                                                                                                    |  |
| $\overline{7}$ | Зарезервировано          |                                                                                                    |  |
| 8              | Зарезервировано          |                                                                                                    |  |
| 9              | Зарезервировано          |                                                                                                    |  |
| 10             | Зарезервировано          |                                                                                                    |  |
| 11             | Зарезервировано          |                                                                                                    |  |
| 12             | <b>COMM MODULE</b>       | Сведения о возможных причинах и                                                                                  |  |
| 13             | <b>THERMISTOR</b>        | способах устранения отказов приведены<br>R                                                                       |  |
| 14             | <b>FARTH FAULT</b>       | главе 7 - Поиск неисправностей.                                                                                  |  |
| 15             | Зарезервировано          |                                                                                                    |  |

| Бит            | Название           | Описание                                                                                                    |
|----------------|--------------------|----------------------------------------------------------------------------------------------------|
| 0              | Зарезервировано    |                                                                                                    |
| 1              | <b>UNDERLOAD</b>   | Сведения о возможных причинах и способах<br>устранения отказов приведены в<br>главе 7 - Поиск неисправностей. |
| $\overline{2}$ | Зарезервировано    |                                                                                                    |
| 3              | DC UNDERVOLT       | Сведения о возможных причинах и способах                                                                      |
| 4              | DC OVERVOLT        | устранения отказов приведены в<br>главе 7 - Поиск неисправностей.                                             |
| 5              | <b>OVERCURRENT</b> |                                                                                                    |
| 6              | <b>OVERFREQ</b>    |                                                                                                    |
| 7              | ALM (A 16)         | Ошибка при восстановлении файла<br>POWERFAIL.DDF.                                                             |
| 8              | ALM (A 17)         | Ошибка при восстановлении файла<br>POWERDOWN.DDF.                                                             |
| 9              | <b>MOTOR STALL</b> | Сведения о возможных причинах и способах                                                                      |
| 10             | $AI < MIN$ FUNC    | устранения отказов приведены в<br>главе 7 - Поиск неисправностей.                                             |
| 11             | Зарезервировано    |                                                                                                    |
| 12             | Зарезервировано    |                                                                                                    |
| 13             | <b>PANEL LOSS</b>  | Сведения о возможных причинах и способах<br>устранения отказов приведены в<br>главе 7 - Поиск неисправностей. |
| 14             | Зарезервировано    |                                                                                                    |
| 15             | Зарезервировано    |                                                                                                    |

Табл. В-13 Слово аварийных сигналов 2 (текущий сигнал 3.09)

#### Приложение В – Управление по шине Fieldbus

Табл. В-14 Слово информации об отказе NINT (текущий сигнал 3.12). Слово содержит информацию о местонахождении отказов PPCC LINK, OVERCURRENT, EARTH FAULT и SHORT CIRCUIT (см. Табл. В-9, Табл. В-10 и Гл. 7).

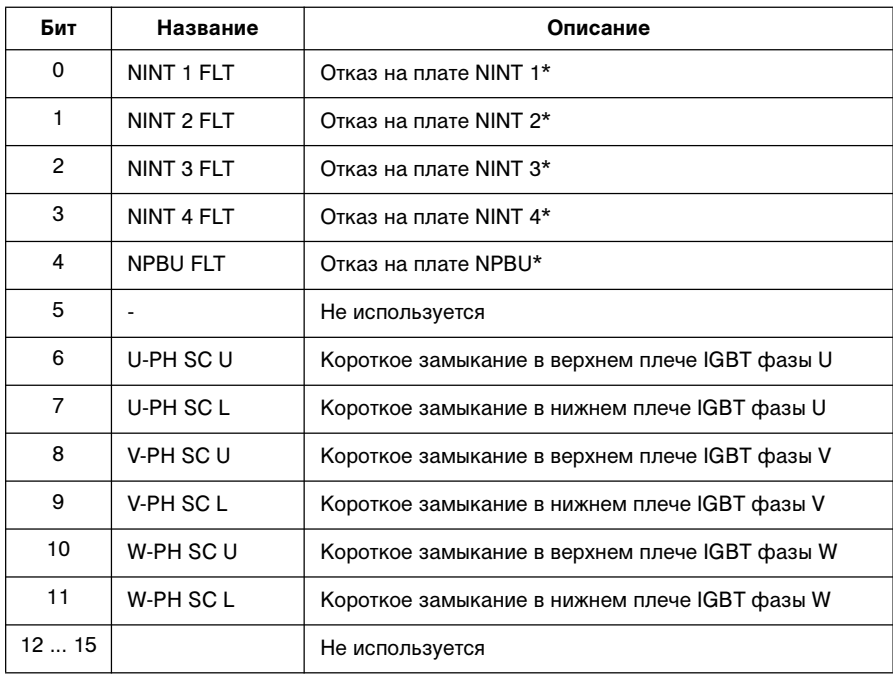

\* Используется только при параллельном включении преобразователей.

NINT 0 подключается к CH1 платы NPBU, NINT 1 подключается к CH2 и т. д.

#### **Блок-схема преобразователя**

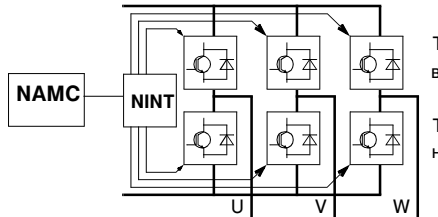

Транзисторы IGBT верхнего плеча

Транзисторы IGBT нижнего плеча

- NAMC Плата приложений и управления электродвигателем NINT Интерфейсная плата главной схемы
- NPBU Разветвительный модуль линии связи PPCS

#### **Блок-схема преобразователя (2 - 4 параллельных преобразователя)**

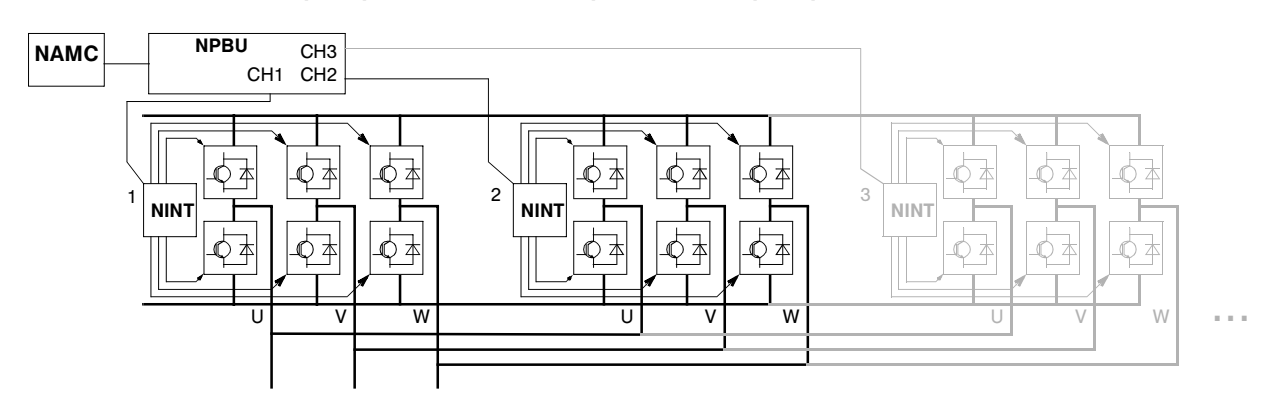

| Бит            | Название           | Описание                                                                        |
|----------------|--------------------|---------------------------------------------------------------------------------|
| $\Omega$       | <b>REVERSED</b>    | Электродвигатель вращается в обратном направлении.                              |
| 1              | <b>EXT CTRL</b>    | Выбран режим внешнего управления.                                               |
| $\overline{c}$ | REF 2 SEL          | Выбрано опорное значение 2.                                                     |
| 3              | <b>CONST SPEED</b> | Выбрана одна из постоянных скоростей (115).                                     |
| 4              | <b>STARTED</b>     | ACS 600 принял команду Пуск.                                                    |
| 5              | USER 2 SEL         | Загружен макрос пользователя 2.                                                 |
| 6              | <b>OPEN BRAKE</b>  | Команда отпускания тормоза активна. См. раздел "Группа 42 Управление тормозом". |
| $\overline{7}$ | LOSS OF REF        | Отсутствует опорный сигнал.                                                     |
| 8              | Зарезервировано    |                                                                                 |
| 9              | Зарезервировано    |                                                                                 |
| 10             | Зарезервировано    |                                                                                 |
| 11             | Зарезервировано    |                                                                                 |
| 12             | Зарезервировано    |                                                                                 |
| 13             | Зарезервировано    |                                                                                 |
| 14             | Зарезервировано    |                                                                                 |
| 15             | Зарезервировано    |                                                                                 |

Табл. В-15 Вспомогательное слово состояния 3 (текущий сигнал 3.13).

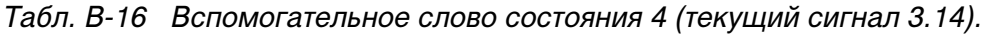

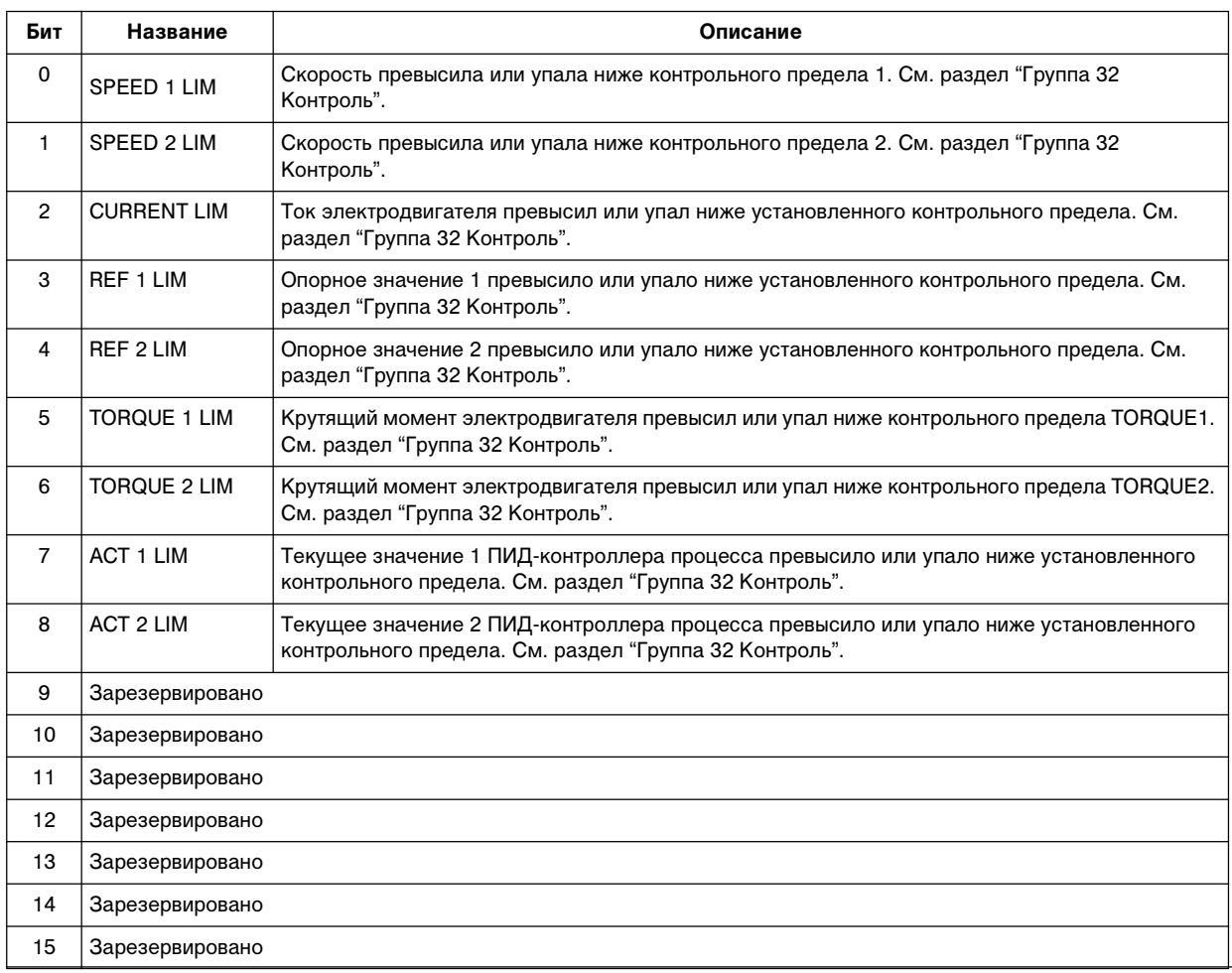

Руководство по программному обеспечению В-27
Табл. В-17 Слово отказов 4 (текущий сигнал 3.15)

| Бит             | Название            | Описание                                                                                                   |  |  |
|-----------------|---------------------|----------------------------------------------------------------------------------------------------|--|--|
| 0               | Зарезервировано     |                                                                                                    |  |  |
| 1               | <b>MOTOR 1 TEMP</b> |                                                                                                    |  |  |
| $\mathfrak{p}$  | <b>MOTOR 2 TEMP</b> | Сведения о возможных причинах и способах устранения отказов<br>приведены в Главе 7 - Поиск неисправностей. |  |  |
| 3               | <b>BRAKE ACKN</b>   |                                                                                                    |  |  |
| 4               | Зарезервировано     |                                                                                                    |  |  |
| 5               | Зарезервировано     |                                                                                                    |  |  |
| 6               | Зарезервировано     |                                                                                                    |  |  |
| $\overline{7}$  | Зарезервировано     |                                                                                                    |  |  |
| 8               | Зарезервировано     |                                                                                                    |  |  |
| 9               | Зарезервировано     |                                                                                                    |  |  |
| 10              | Зарезервировано     |                                                                                                    |  |  |
| 11              | Зарезервировано     |                                                                                                    |  |  |
| 12 <sup>2</sup> | Зарезервировано     |                                                                                                    |  |  |
| 13              | Зарезервировано     |                                                                                                    |  |  |
| 14              | Зарезервировано     |                                                                                                    |  |  |
| 15              | Зарезервировано     |                                                                                                    |  |  |

# Табл. В-18 Слово аварийных сигналов 4 (текущий сигнал 3.16)

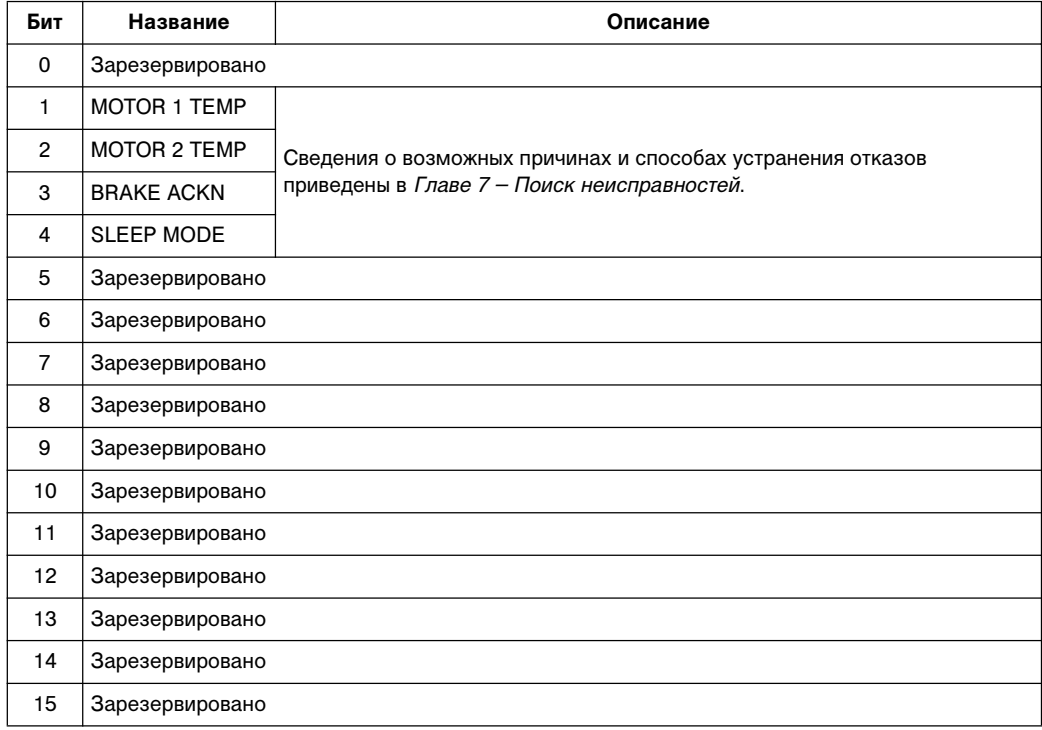

| Бит            | Название        | Описание                                                                                                    |
|----------------|-----------------|----------------------------------------------------------------------------------------------------|
| 0              | Зарезервировано |                                                                                                    |
| 1              | <b>ENABLE</b>   | 1 = включен<br>0 = останов по инерции                                                                            |
| $\mathfrak{p}$ | Зарезервировано |                                                                                                    |
| 3              | Пуск/Стоп       | $0 \rightarrow 1 = 3a\pi ycK$<br>0 = останов в соответствии со значением параметра 21.03<br><b>STOP FUNCTION</b> |
| 4              | Зарезервировано |                                                                                                    |
| 5              | CNTRL MODE      | 1 = выбор режима управления 2<br>0 = выбор режима управления 1                                                   |
| 6              | Зарезервировано |                                                                                                    |
| 7              | Зарезервировано |                                                                                                    |
| 8              | RESET FAULT     | $0 \rightarrow 1$ = сброс отказа привода                                                                         |
| 915            | Зарезервировано |                                                                                                    |

Табл. В-19 Управляющее слово для коммуникационного профиля CSA 2.8/3.0

Табл. В-20 Слово состояния для коммуникационного профиля CSA 2.8/3.0

| Бит            | Название        | Описание                                                                                                    |  |
|----------------|-----------------|----------------------------------------------------------------------------------------------------|--|
| 0              | <b>READY</b>    | 1 = готов к запуску<br>0 = инициализация или ошибка инициализации                                                    |  |
| 1              | <b>FNABLE</b>   | 1 = включен<br>0 = останов по инерции                                                                                |  |
| $\overline{2}$ | Зарезервировано |                                                                                                    |  |
| 3              | <b>RUNNING</b>  | 1 = работа с выбранным опорным значением<br>$0 =$ остановлен                                                         |  |
| 4              | Зарезервировано |                                                                                                    |  |
| 5              | <b>REMOTE</b>   | 1 = привод в режиме дистанционного управления<br>0 = привод в режиме местного управления                             |  |
| 6              | Зарезервировано |                                                                                                    |  |
| 7              | AT SETPOINT     | 1 = состояние привода соответствует опорному значению<br>0 = состояние привода не соответствует опорному<br>значению |  |
| 8              | <b>FAULTED</b>  | 1 = отказ активен<br>0 = активные отказы отсутствуют                                                                 |  |
| 9              | <b>WARNING</b>  | 1 = предупреждение активно<br>0 = активные предупреждения отсутствуют                                                |  |
| 10             | LIMIT           | 1 = привод работает в режиме ограничения<br>0 = привод работает без ограничений                                      |  |
| 1115           | Зарезервировано |                                                                                                    |  |

Приложение В – Управление по шине Fieldbus

# Приложение Г - Модуль расширения аналогового ввода/вывода NAIO

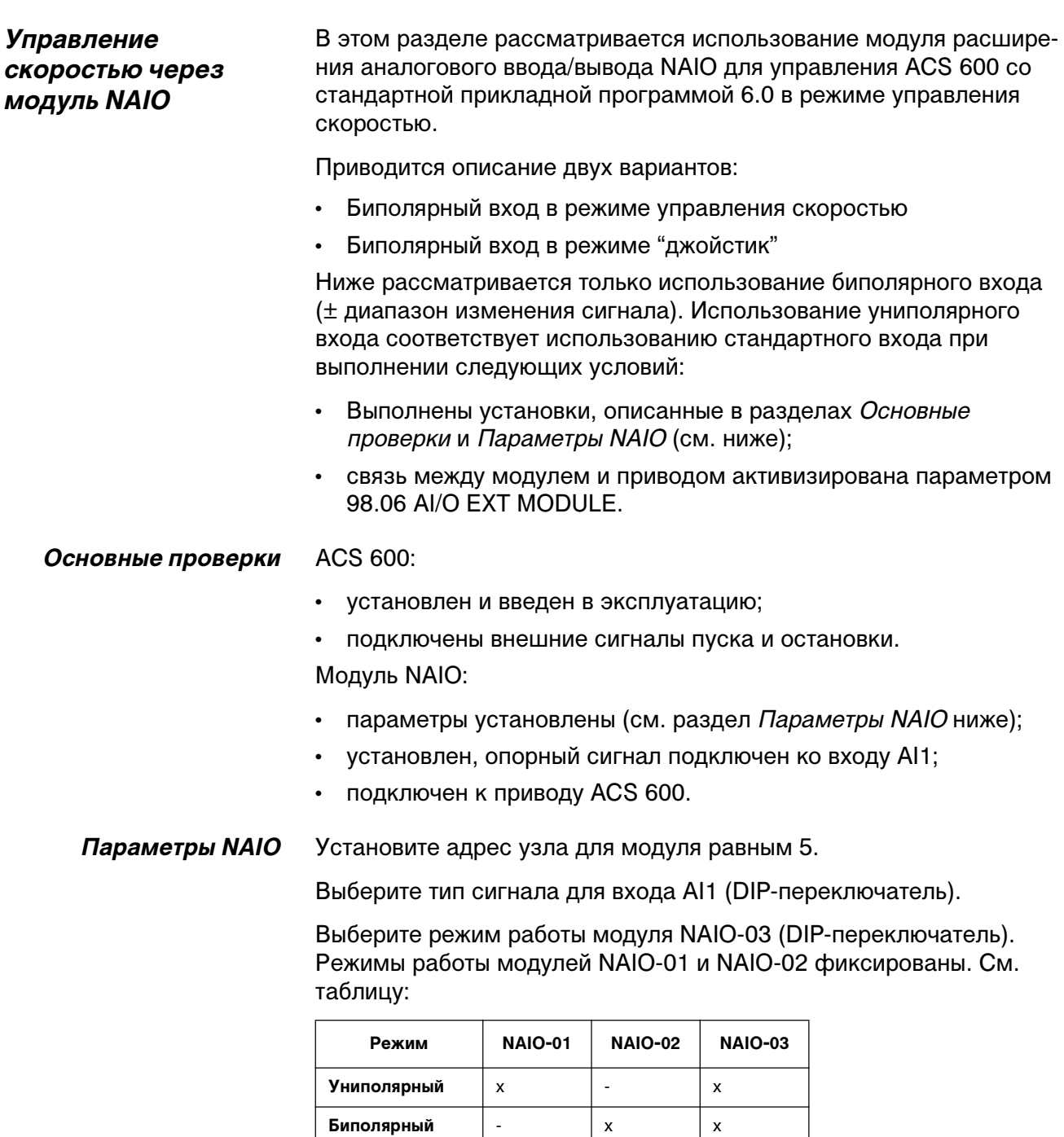

Примечание. Значения параметров привода должны соответствовать режиму работы модуля NAIO (98.06 AI/O EXT MODULE).

 $\mathbf{x}$ 

Биполярный

 $\ddot{\phantom{a}}$ 

## Параметры ACS 600

Установите параметры ACS 600 (см. далее).

### Биполярный вход в режиме управления СКОРОСТЬЮ

В следующей таблице перечислены параметры, определяющие обработку опорного значения скорости, поступающего через биполярный вход Al1 модуля NAIO.

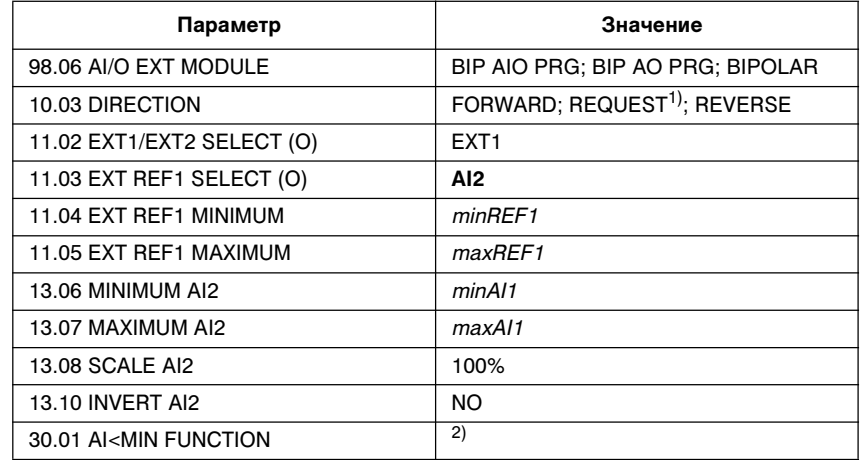

1) Для отрицательных значений скорости привод должен получить отдельную команду реверса.

2) Установите при использовании контроля "активный нуль".

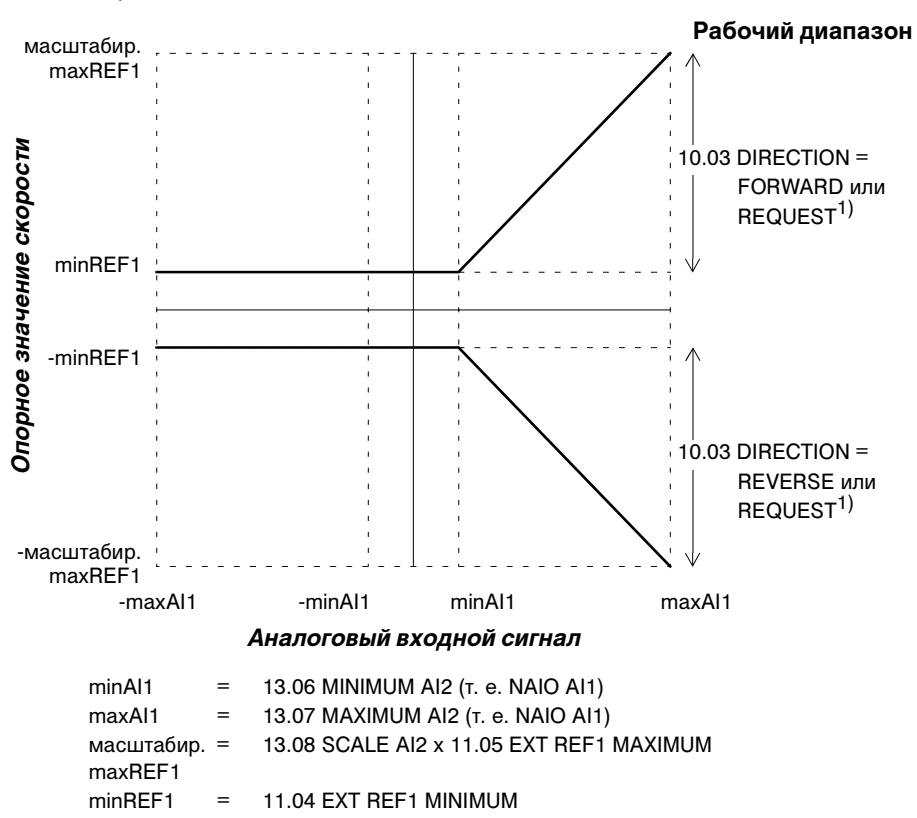

На следующем рисунке представлено соответствие опорного значения скорости и сигнала, поступающего на биполярный вход Al1 модуля NAIO.

#### Биполярный вход в режиме "джойстик"

В следующей таблице перечислены параметры, определяющие обработку опорного значения скорости и направления, поступающего через биполярный вход AI1 модуля NAIO.

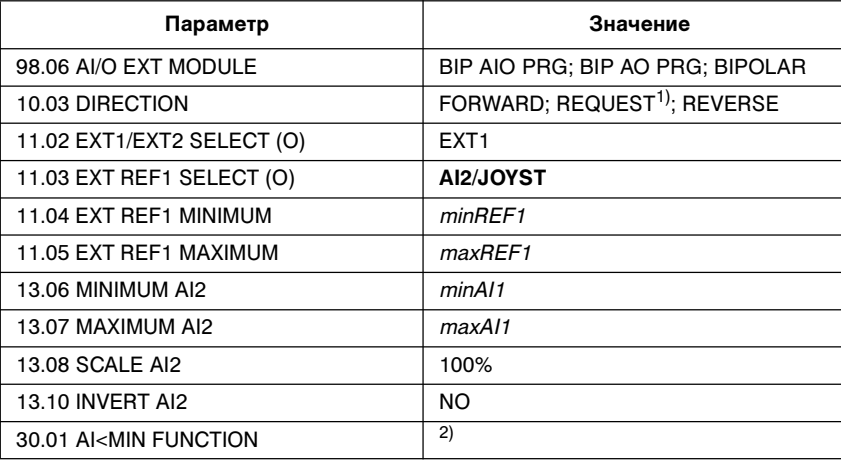

 $1)$  Разрешает использование положительных и отрицательных значений скорости.

2) Установите при использовании контроля "активный нуль".

На следующем рисунке представлено соответствие опорного значения скорости и сигнала, поступающего на биполярный вход Al1 модуля NAIO, работающий в режиме "джойстик".

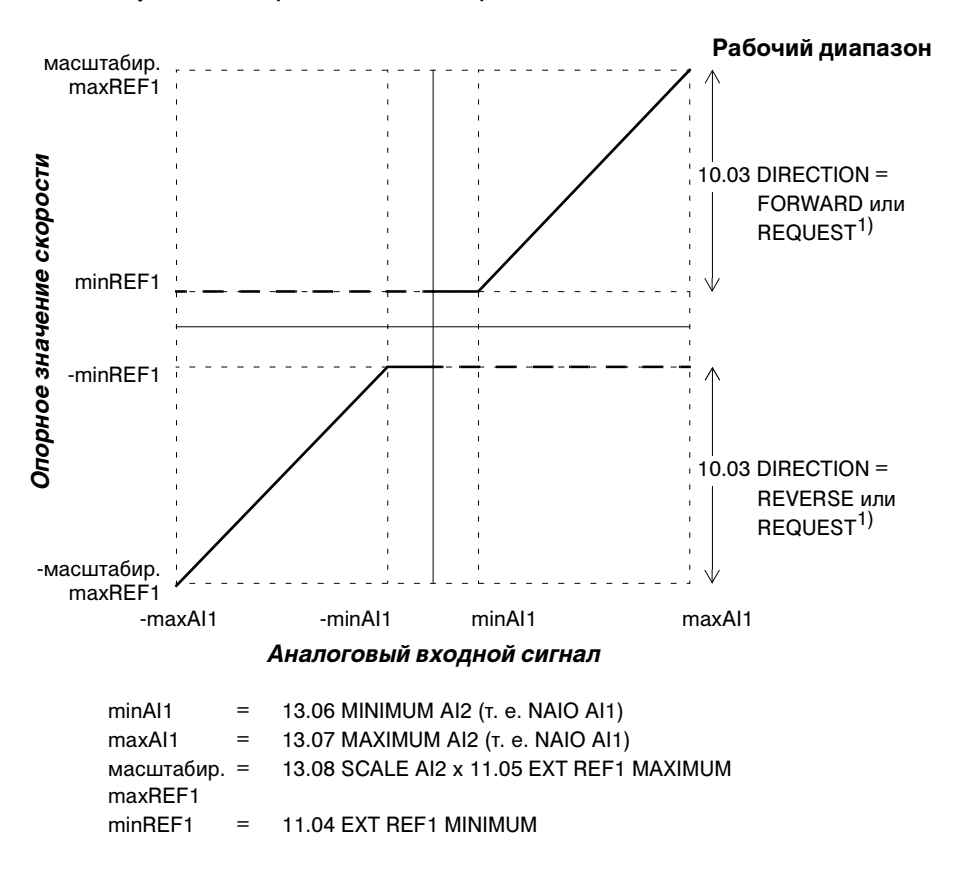